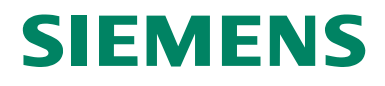

## SIWAREX<sup>®</sup> FTA

Руководство по приборам Версия 26.02.2004

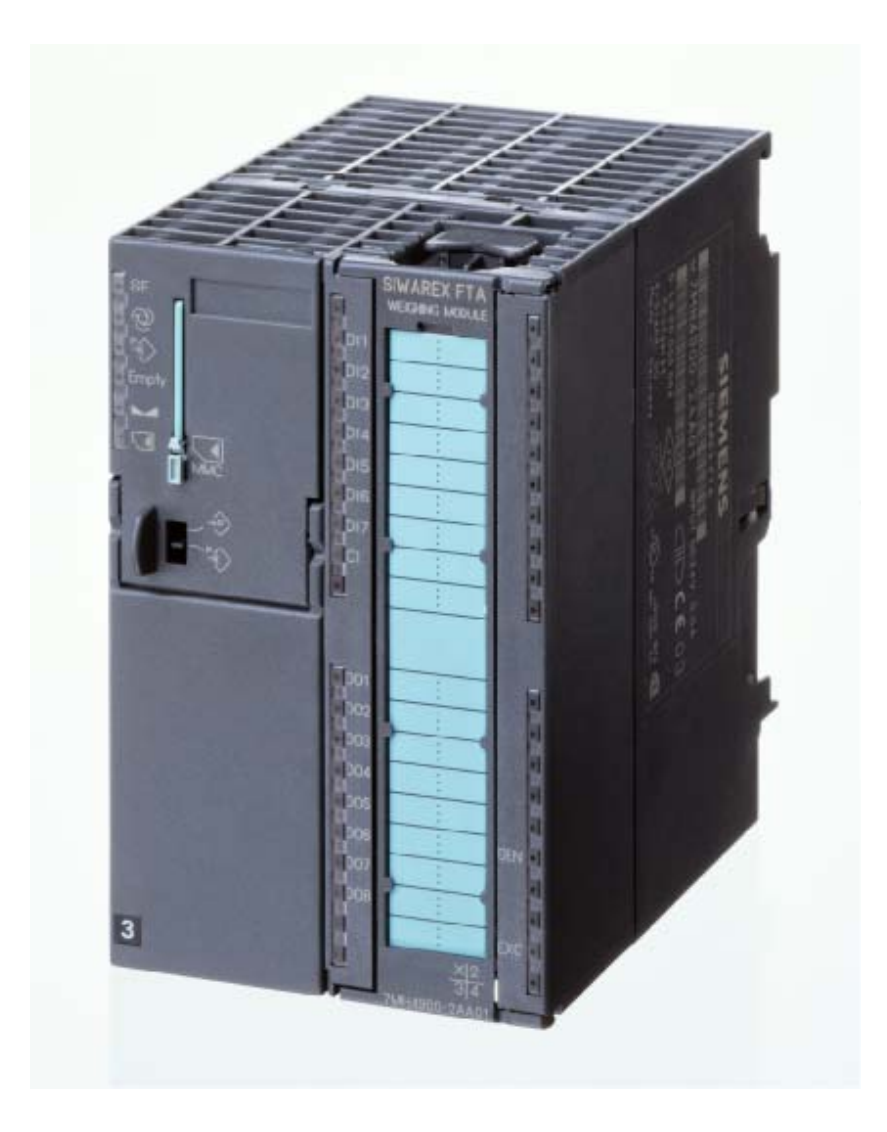

#### **Указания по технике безопасности**

Данное руководство содержит указания, соблюдение которых необходимо для обеспечения личной безопасности, а также во избежание материального ущерба. Указания обозначены треугольником и имеют следующую градацию по степени опасности:

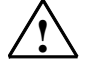

#### **! Опасность**

означает, что следствием несоблюдения соответствующих мер безопасности **являются** смерть, тяжкие телесные повреждения или значительный материальный ущерб.

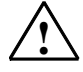

**! Предупреждение** означает, что следствием несоблюдения соответствующих мер безопасности **могут стать** смерть, тяжкие телесные повреждения или значительный материальный ущерб.

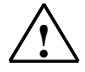

#### **! Осторожно**

означает, что следствием несоблюдения соответствующих мер безопасности могут стать легкие телесные повреждения или материальный ущерб.

#### **Осторожно**

означает, что следствием несоблюдения соответствующих мер безопасности может стать материальный ущерб.

#### **Внимание**

это важная информация о продукте, об обращении с продуктом или указание на соответствующую часть документации, на которую следует обратить особое внимание.

#### **Квалифицированный персонал**

Ввод в эксплуатацию и эксплуатация прибора может осуществляться только **квалифицированным персоналом**. Квалифицированным персоналом, согласно данного руководства, являются лица, имеющие право запускать, заземлять и обозначать приборы, системы и контуры тока в соответствии со стандартами техники безопасности.

**Правильное использование**

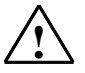

**| Предупреждение**<br>Прибор может применяться только в тех случаях, которые нашли свое отражение в каталоге и в техническом описании и только вместе с рекомендованными Siemens или имеющими допуск внешними устройствами и компонентами.

Условиями безупречной и надежной работы данного продукта являются правильная транспортировка, хранение, установка и монтаж, а также надлежащее управление и обслуживание.

#### **Товарные знаки**

SIWAREX®, SIMATIC®, SIMATIC HMI® и SIMATIC NET® являются товарными знаками Siemens AG. Прочие обозначения в настоящей документации могут являться товарными знаками, использование которых третьими лицами в своих целях может нарушить права собственника.

#### **Copyright** © **Siemens AG 2003 All rights reserved**

Передача и размножение данной документации, обработка и передача ее содержания запрещены, если не указано иначе. Следствием нарушения является возмещение ущерба. Все права сохраняются, особенно в случае патентов или GM-регистрации

Siemens AG Bereich Automation & Drives Wägesysteme SIWAREX A&D PI 14 Östliche Rheinbrückenstr. 50 D-76187 Karlsruhe

#### **Исключение ответственности**

Содержание данного документа проверено на соответствие с описанным аппаратным и программным обеспечением. Но отклонения не могут быть исключены, поэтому мы не несем ответственность за полное соответствие. Содержание данного документа регулярно проверяется, и необходимые исправления вносятся в последующие издания. Мы будем благодарны за предложения по улучшению. ООО Siemens 2003 Возможны технические изменения.

SIWAREX FTA

### Весоизмерительная электроника для автоматических весов

Руководство по приборам

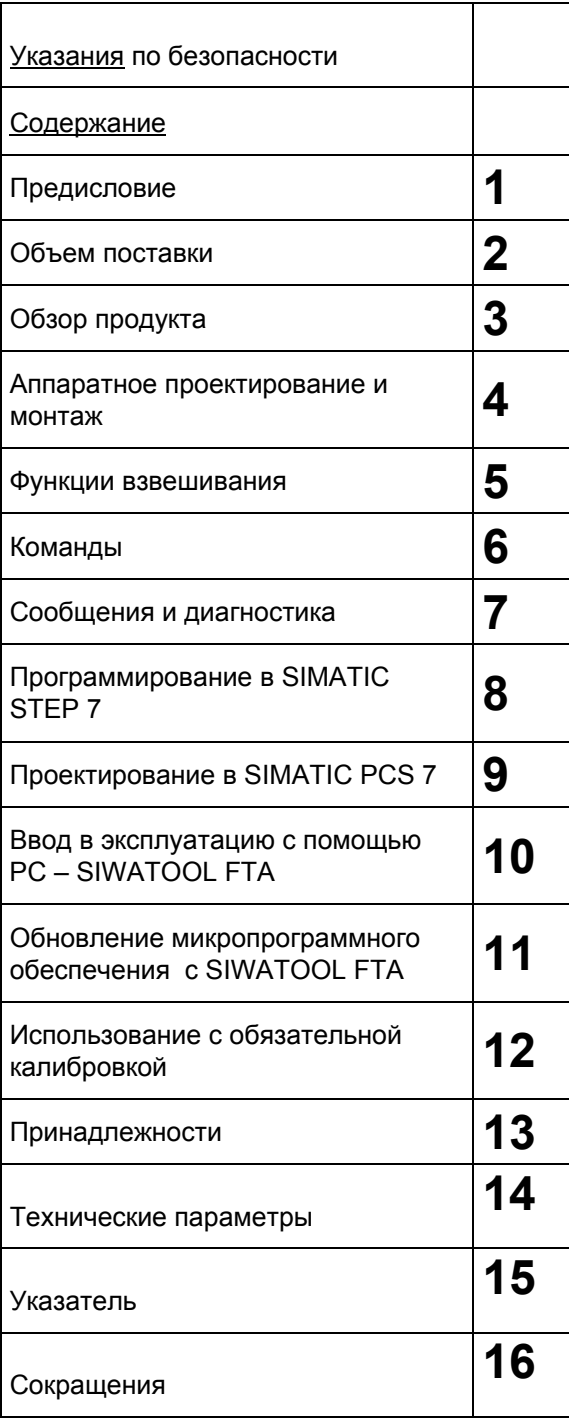

### **Выпуск 12/2003 Заказной номер 7MH4900-2AB11**

#### Содержание

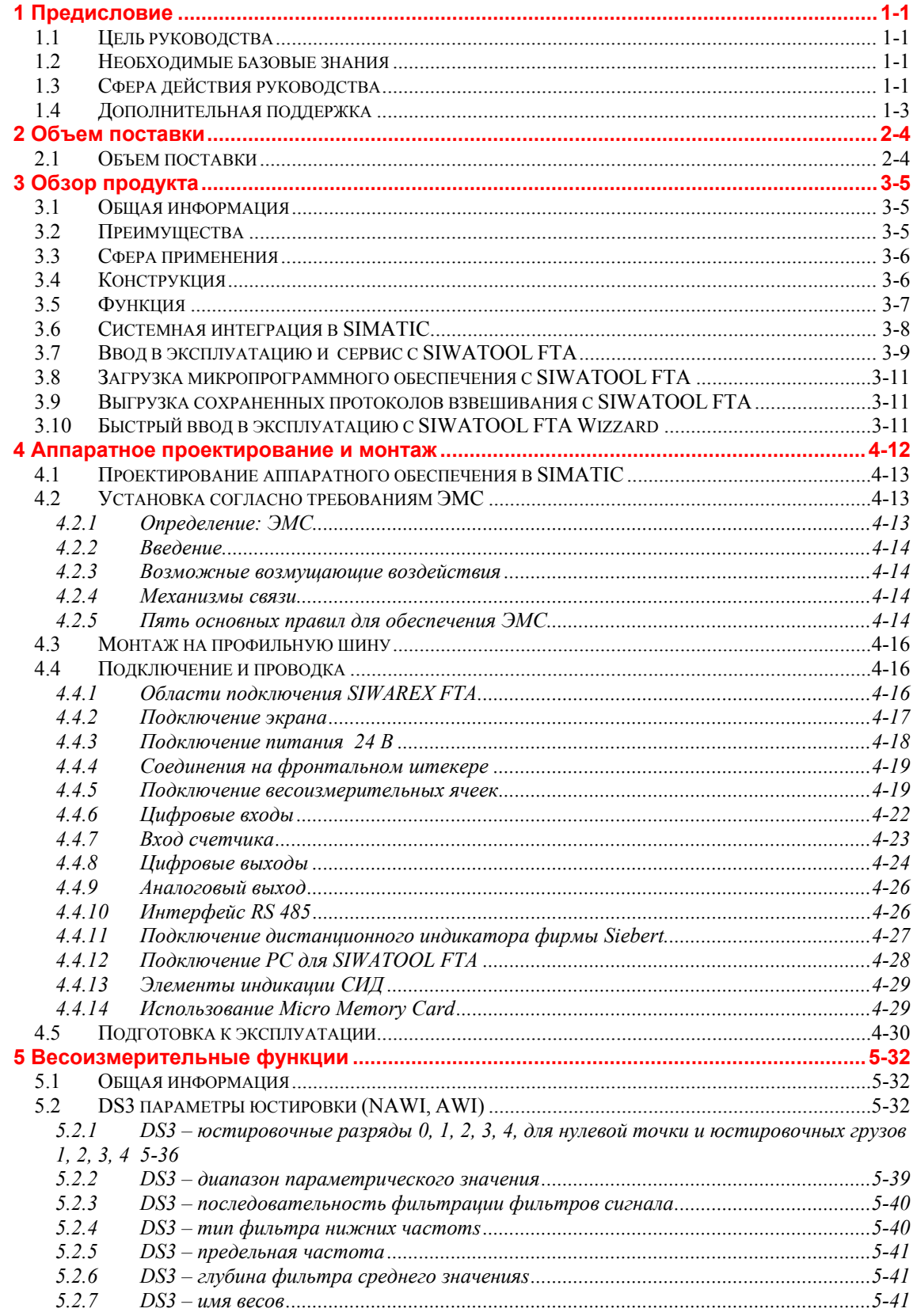

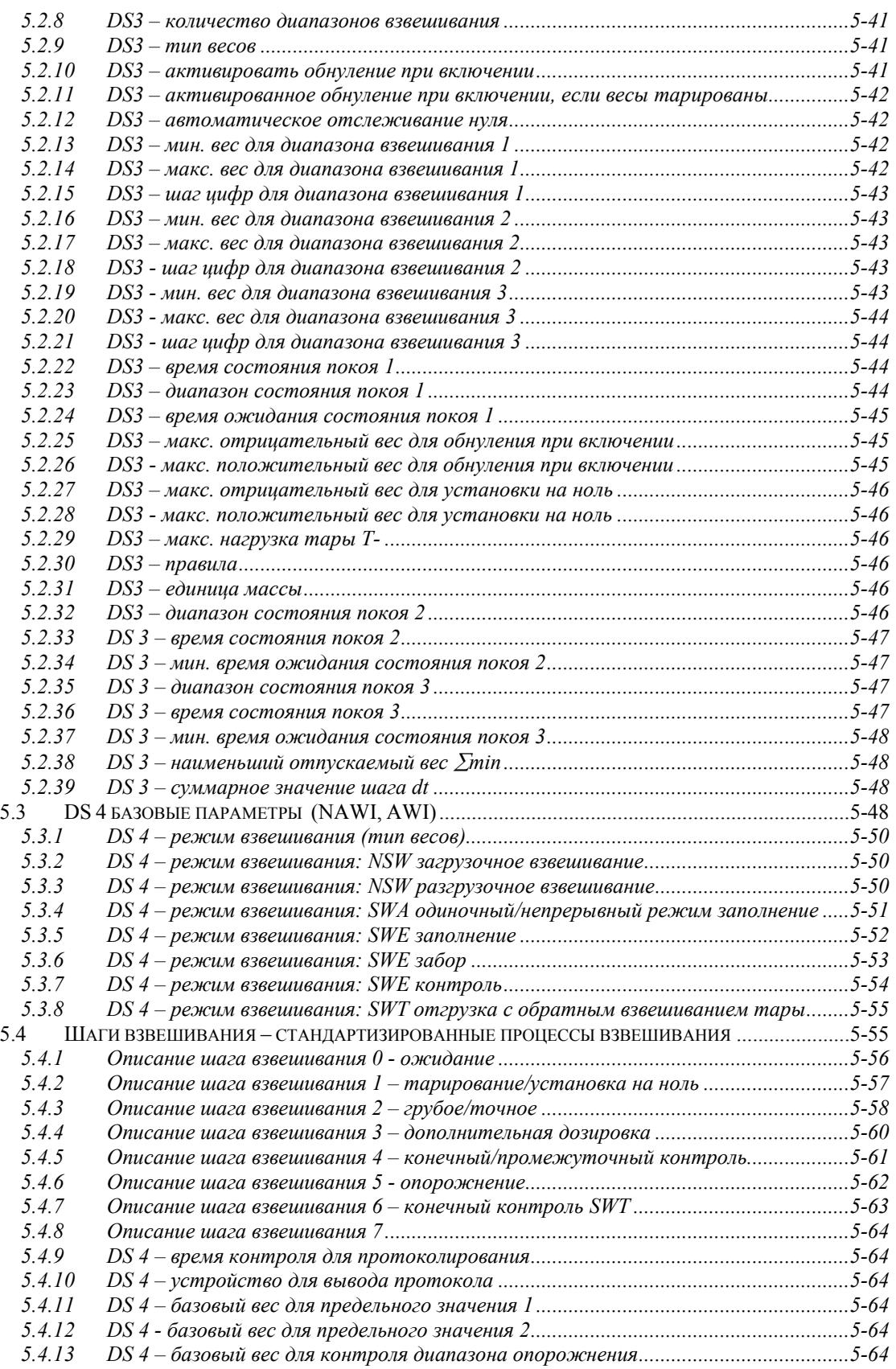

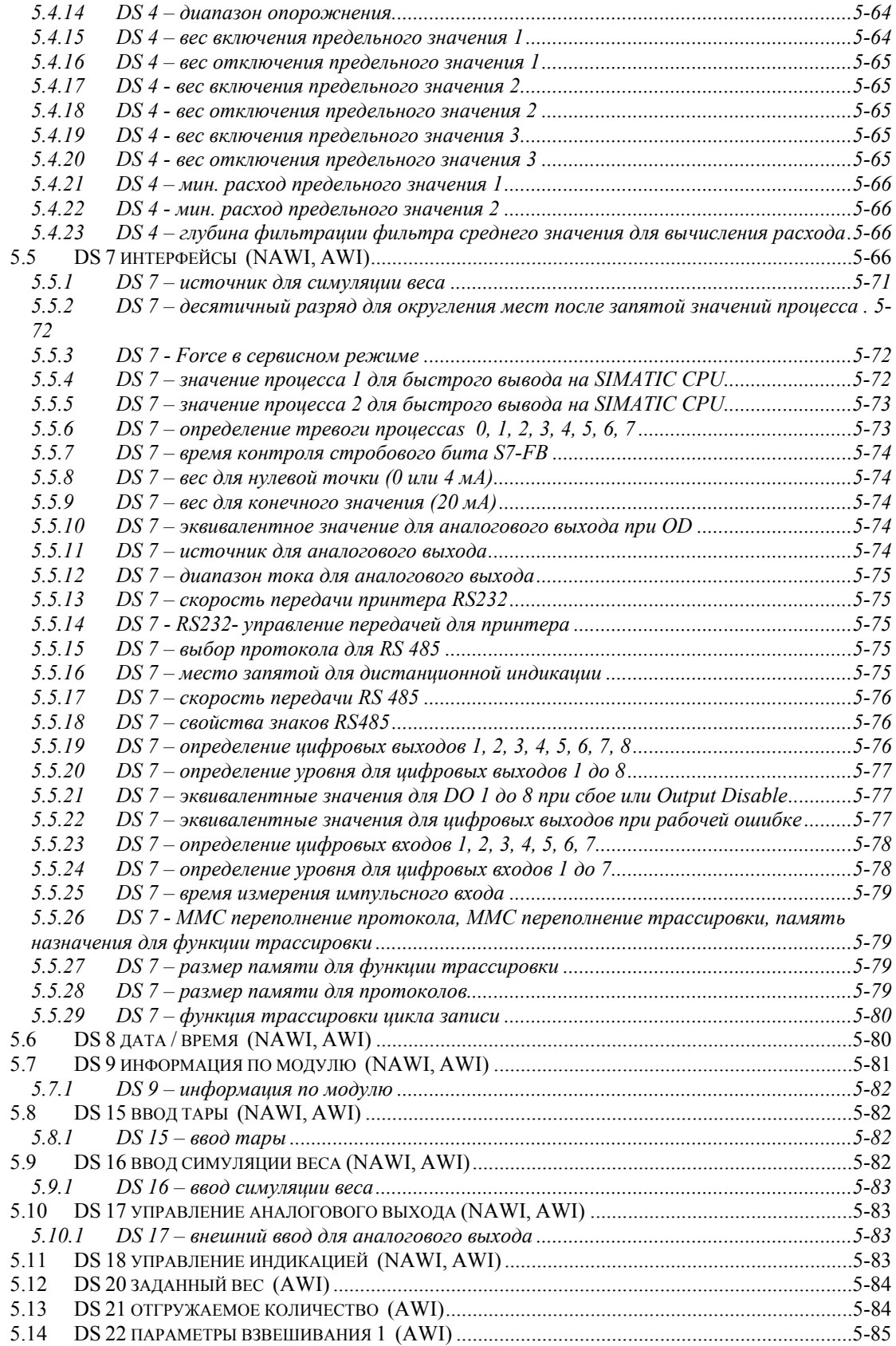

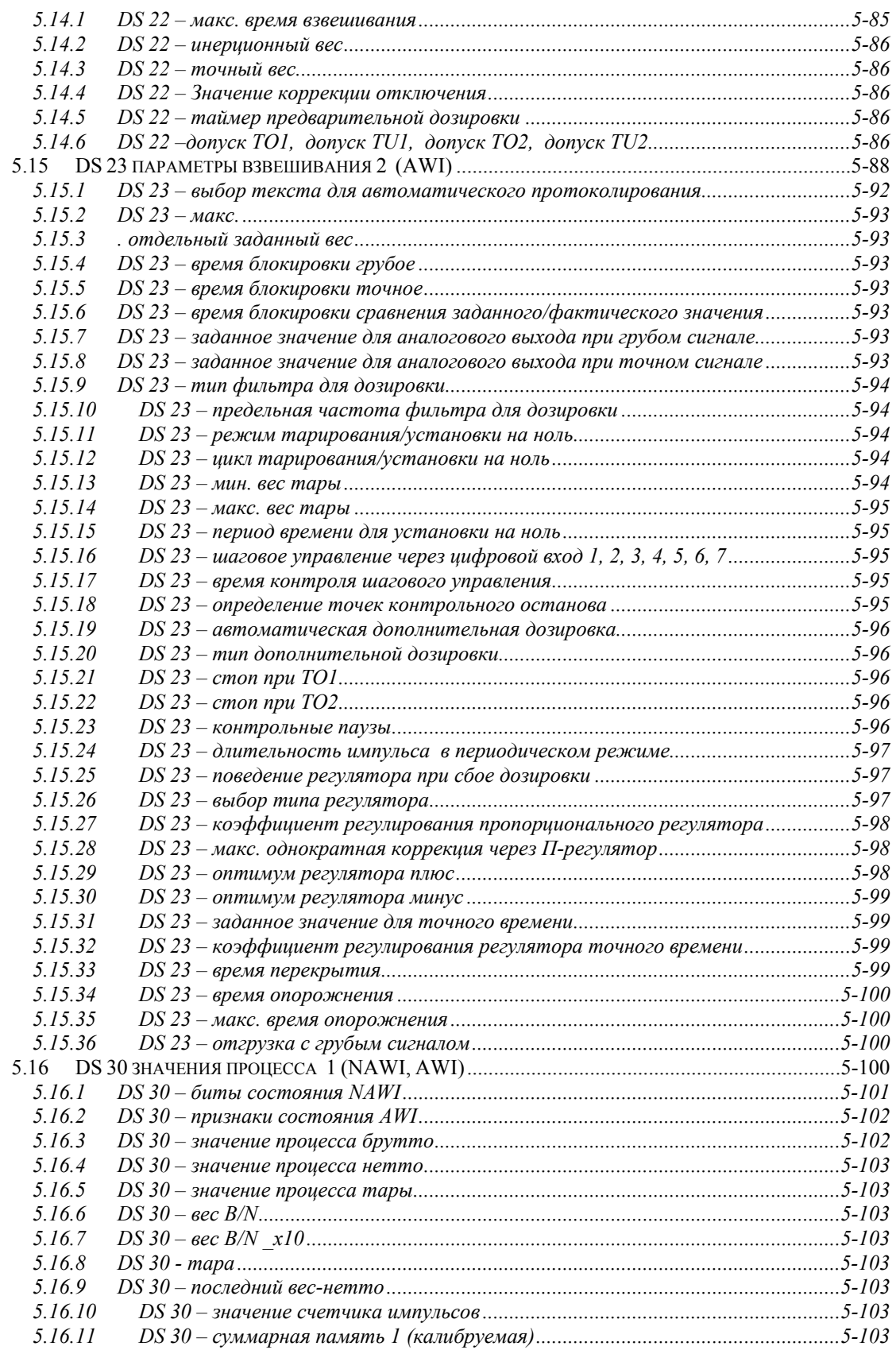

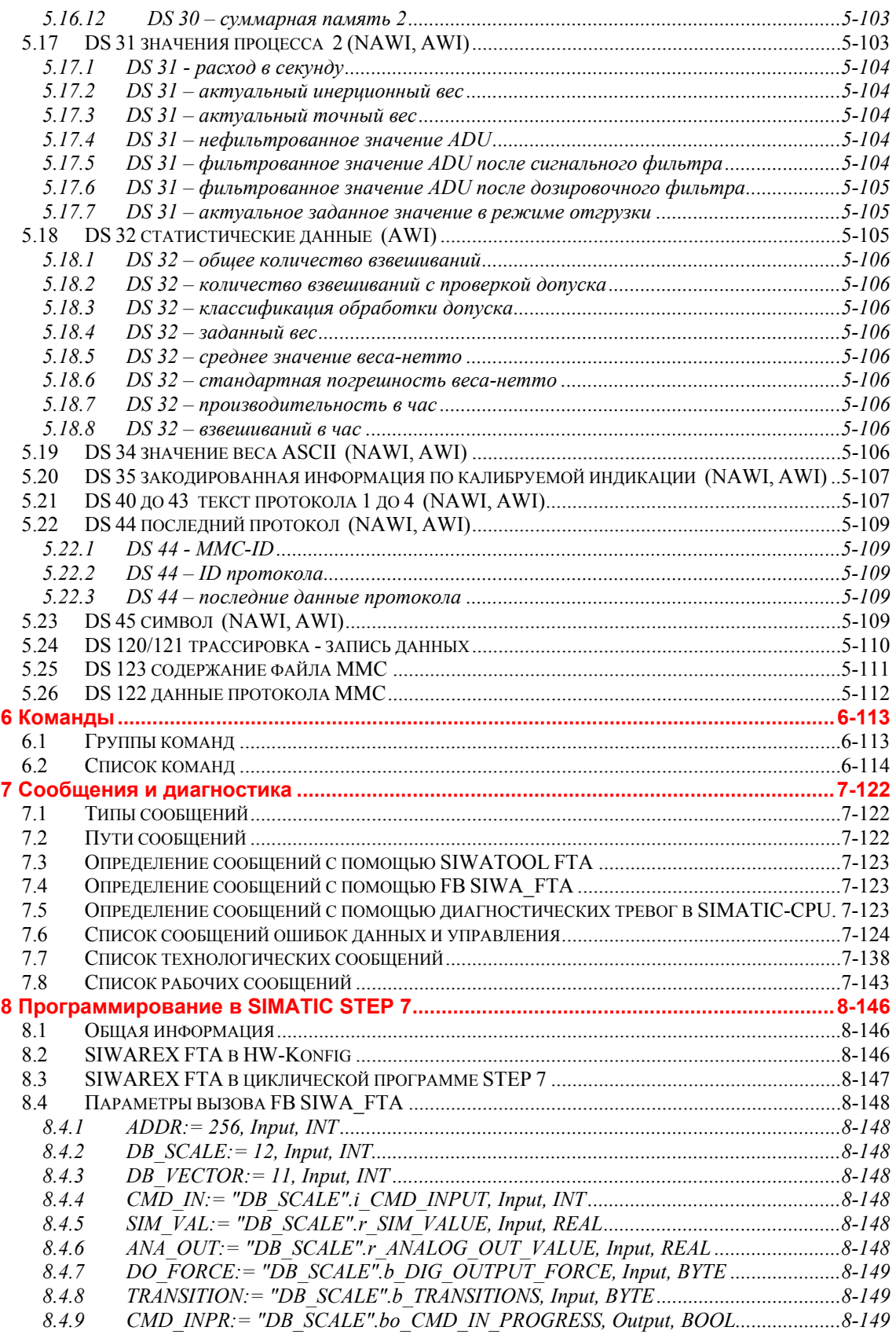

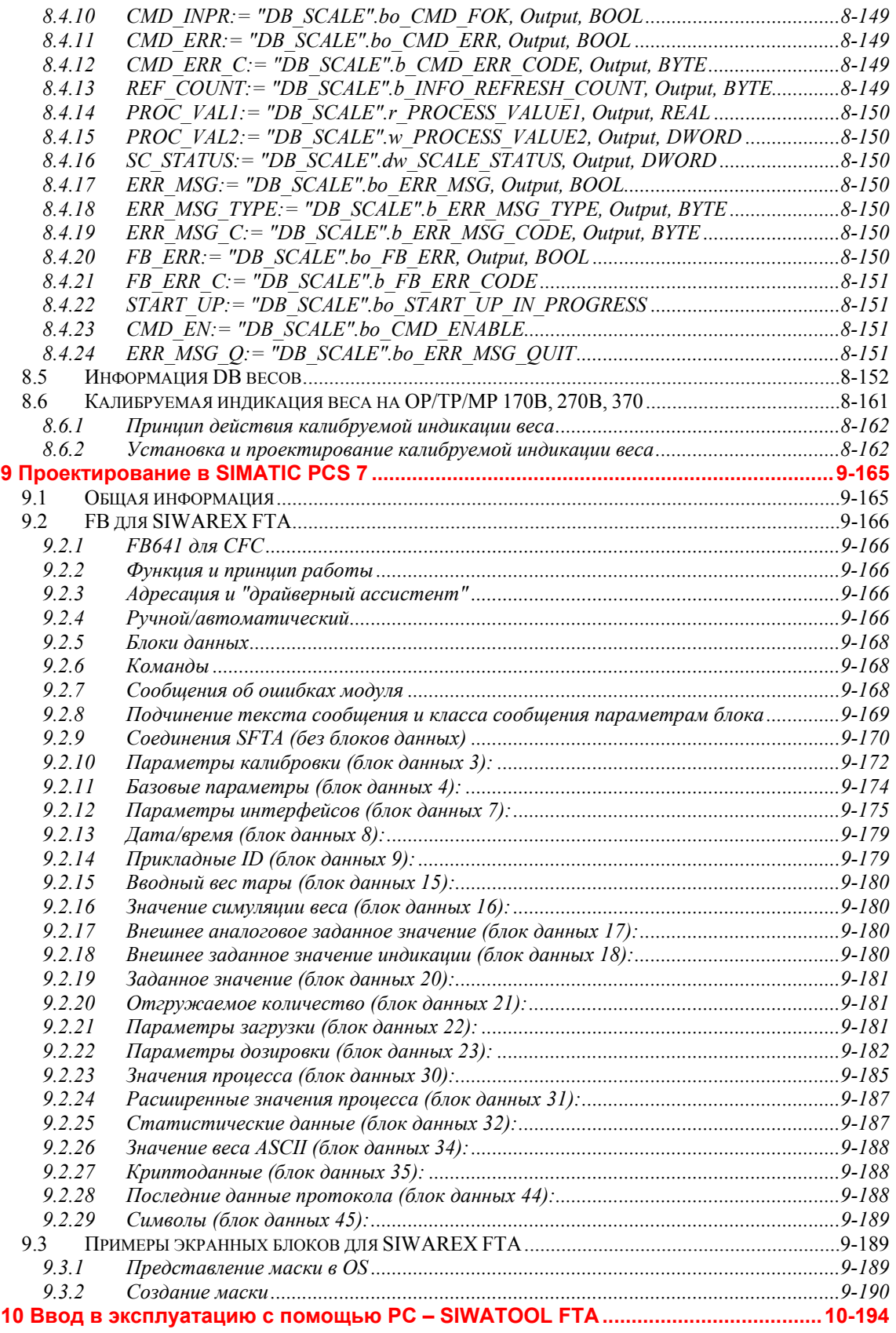

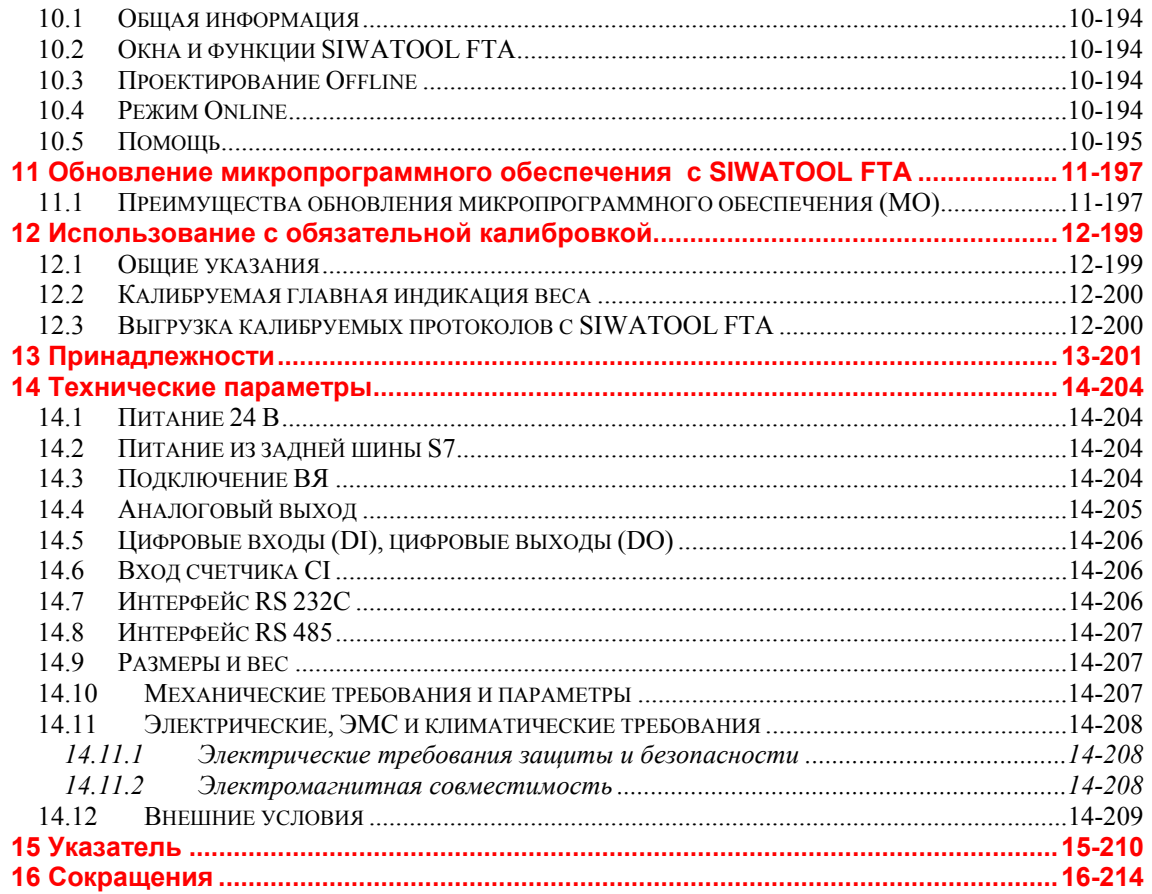

#### Рисунки

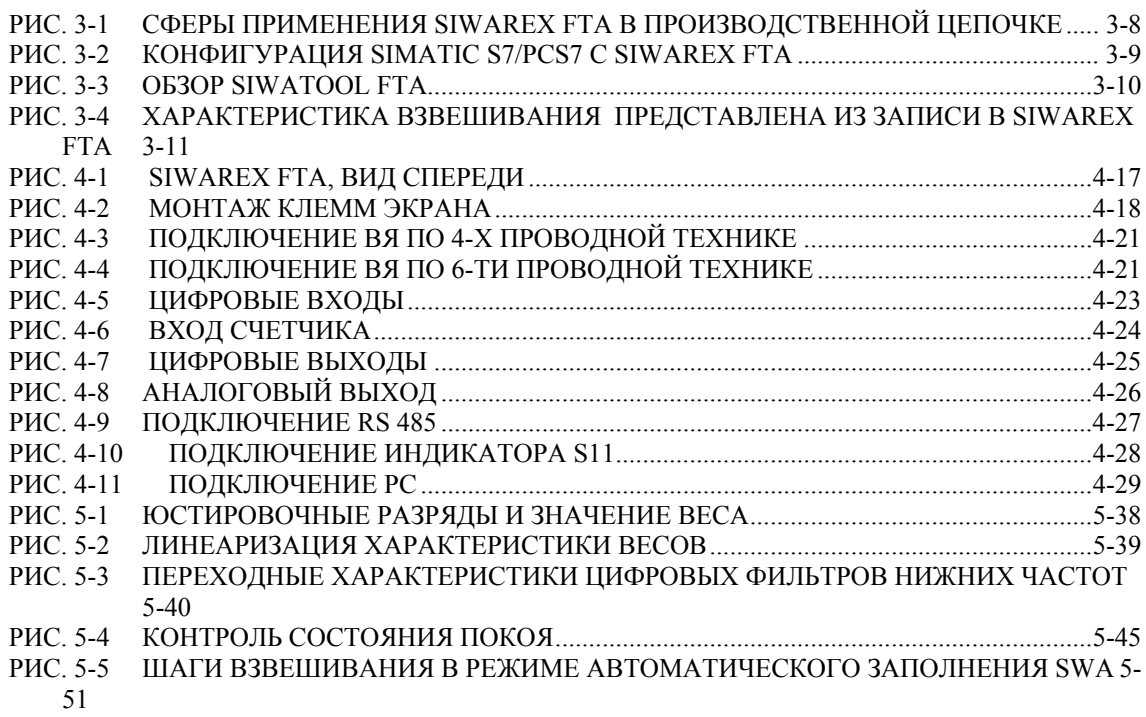

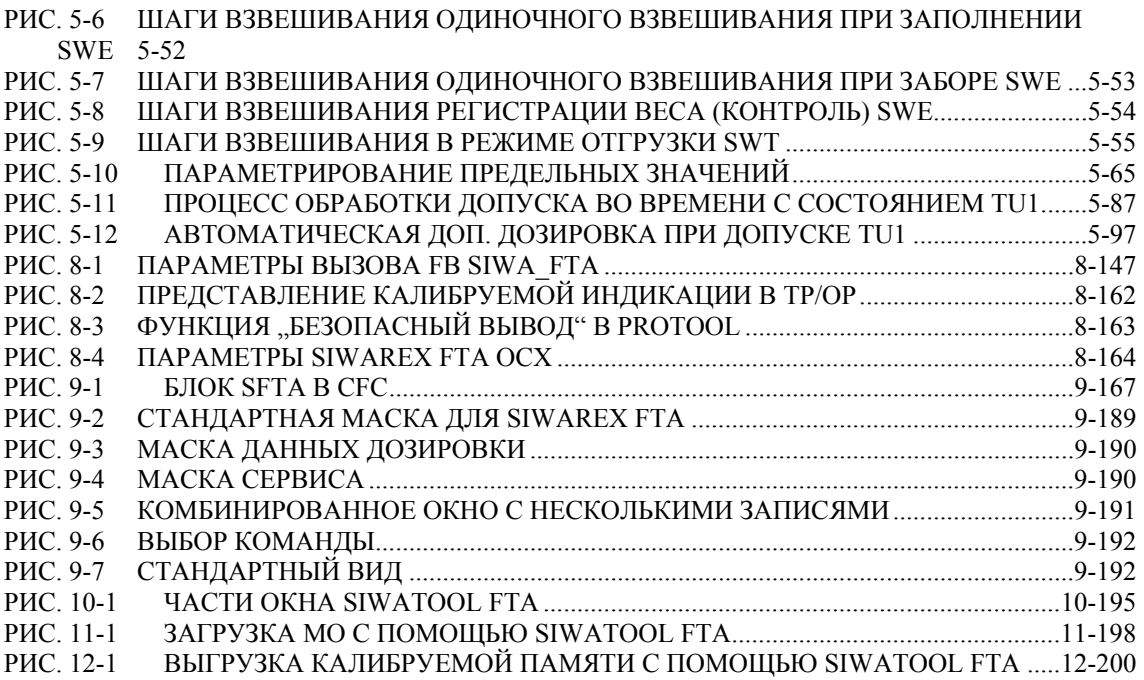

#### **Таблицы**

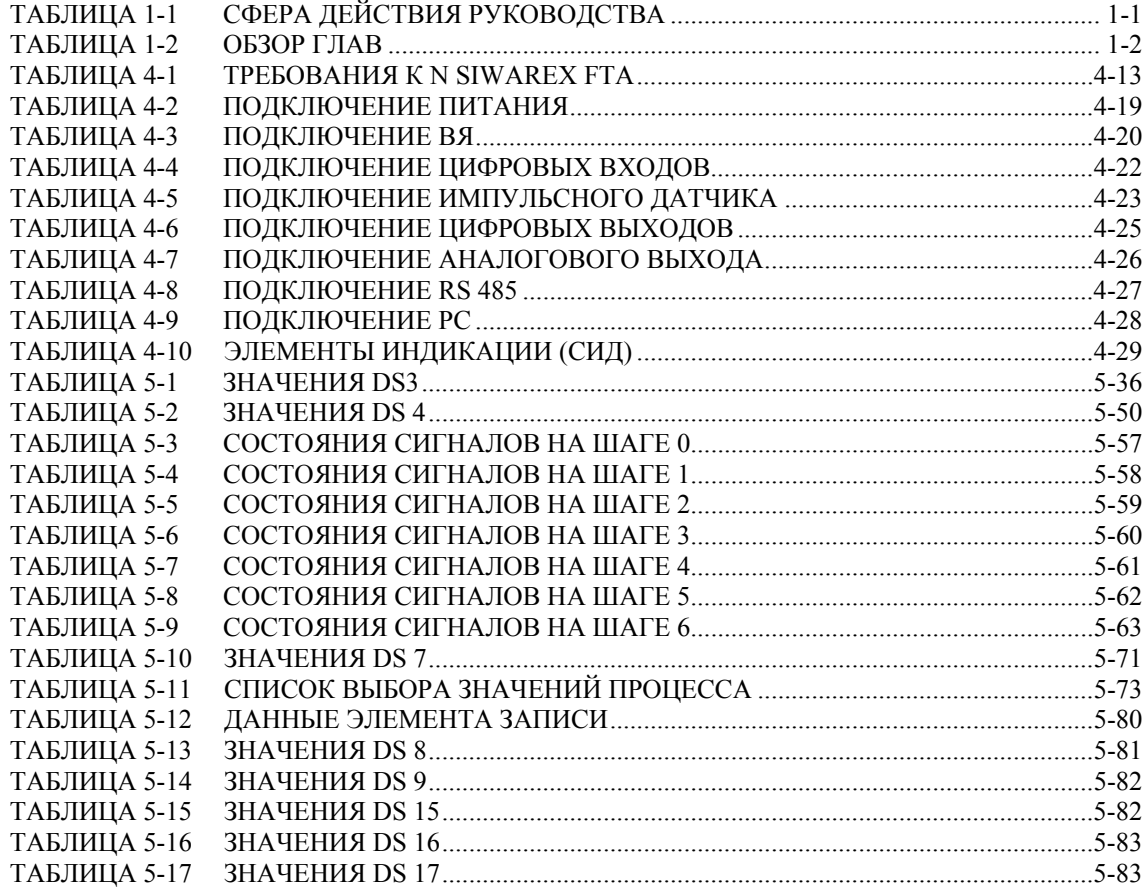

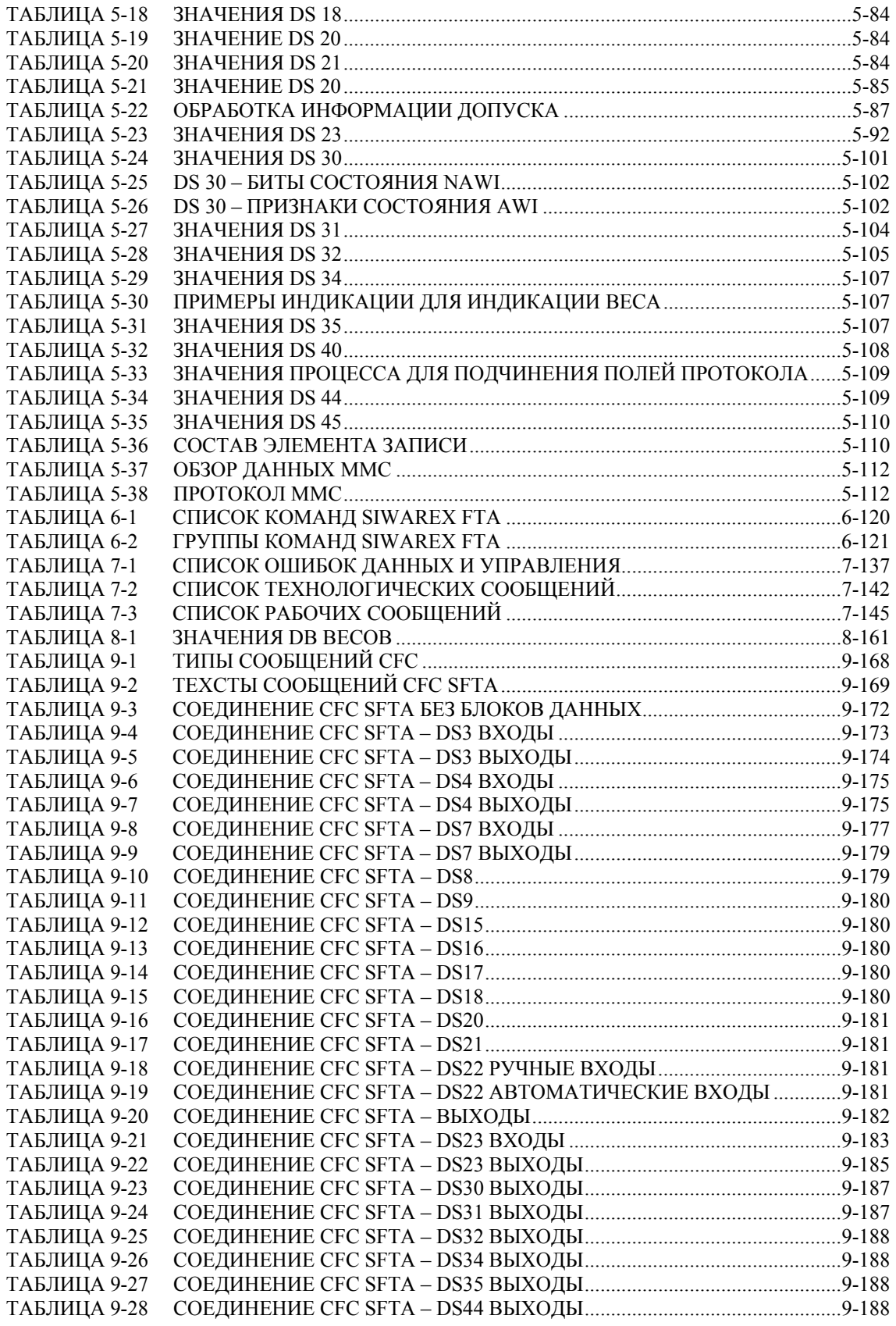

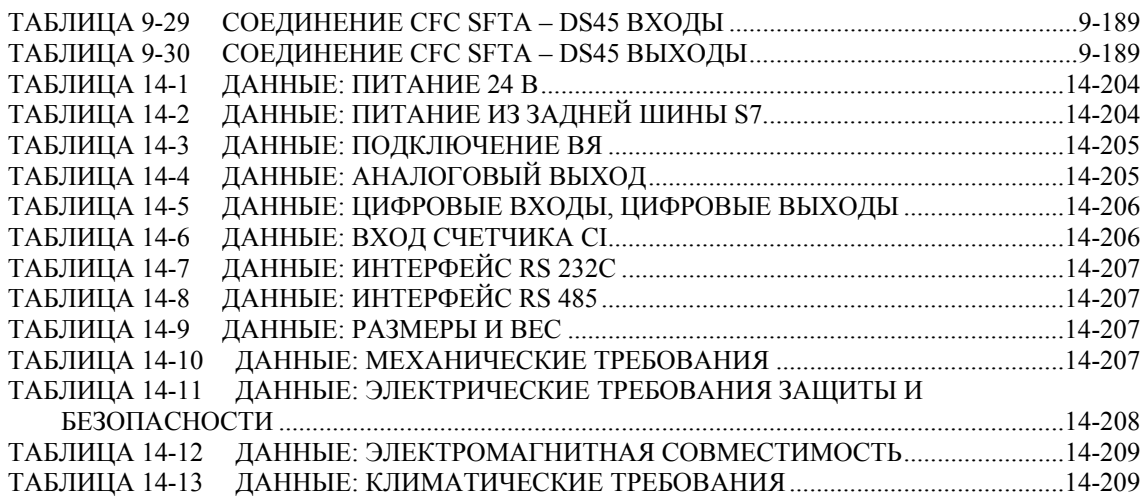

## **1 Предисловие**

#### **1.1 Цель руководства**

В данном руководстве содержится вся необходимая информация по конструкции и эксплуатации SIWAREX FTA.

#### **1.2 Необходимые базовые знания**

Для понимания руководства необходимые общие знания в области техники автоматизации SIMATIC. Кроме этого, желательным является знание техники взвешивания.

#### **1.3 Сфера действия руководства**

Это руководство действует для модуля SIWAREX FTA:

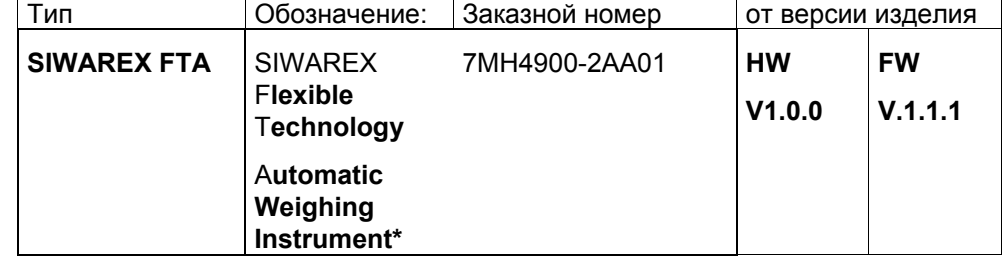

Таблица 1-1 Сфера действия руководства

\*Обозначение соответствует названиям OIML - Organisation Internationale de Metrologie Legale и означает "автоматические весы".

#### **Указание**

Это руководство содержит описание всех модулей, действительных на момент выпуска.

Мы сохраняем за собой право, прикладывать к новым модулям или модулям с более новой версией информацию о продукте, содержащую актуальные данные по модулю.

Структура руководства основывается на действиях, которые необходимо предпринять в рамках проектирования, ввода в эксплуатацию и в сервисном случае.

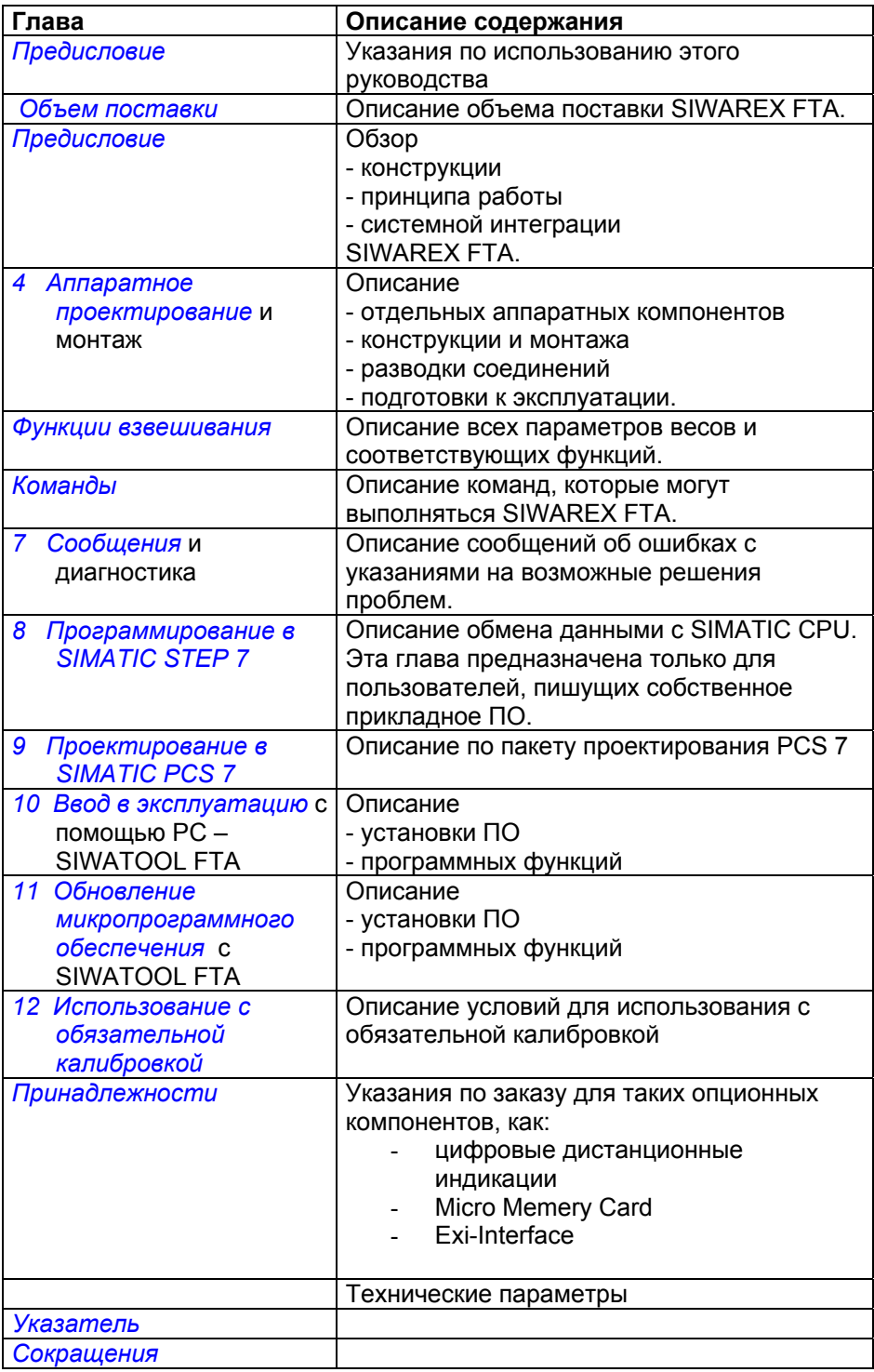

Таблица 1-2 Обзор глав

#### **1.4 Дополнительная поддержка**

У Вас возникли дополнительные вопросы по использованию SIWAREX FTA? В этом случае обращаться к контактным лицам Siemens в соответствующих подразделениях и представительствах или в техническую поддержку по SIWAREX тел.: +49 (0)721 595 2811.

Актуальную информацию по теме весоизмерительной техники SIWAREX можно получить на странице в Интернете.

http://www.siwarex.com

### **2 Объем поставки**

#### **2.1 Объем поставки**

В объем поставки SIWAREX FTA входят штекер шины для шины SIMATIC, свидетельство о соответствии изготовителя и вкладыш с актуальной дополнительной информацией о продукте.

Для проектирования SIWAREX FTA необходимо:

- пакет проектирования SIWAREX FTA для SIMATIC S7

или

- пакет проектирования SIWAREX FTA для SIAMTIC PCS7.

Они не входят в поставку и заказываются отдельно.

Соответствующий пакет проектирования включает в себя:

- программа ввода в эксплуатацию SIWATOOL FTA для Windows
- Setup для установки модуля в аппаратный каталог SIMATIC Manager
- стандартное ПО для эксплуатации SIWAREX FTA в SIMATIC S7
- руководства по приборам на нескольких языках
- Setup для библиотеки PCS7 (только пакет проектирования для PCS7)
- SIWAREX FTA OCX AddOn для ProTool по проектированию калибруемой индикации (TP/OP/MP 170B/270/370)

Помощь в первых шагах программирования может оказать вводное прикладное ПО , которые может быть бесплатно загружено через Интернет (www.siwarex.com).

Программные пакеты:

- SIWAREX Multiscale для компонентных установок
- SIWAREX Multifill для заполнения/затаривания в мешки

предлагают готовое ПО STEP 7, позволяющее рационально создавать прикладное ПО.

Необходимые или опционные принадлежности перечислены в главе *Принадлежности* .

### **3 Обзор продукта**

#### **3.1 Общая информация**

SIWAREX FTA (**F**lexible **T**echnology, **A**utomatic Weighing Instrument) это многосторонний и гибкий весоизмерительный модуль, который может использоваться там, где весы должны выполнять свои задачи в автоматическом режиме. Автоматический режим весов характеризуется автоматическим процессом взвешивания по заданной схеме.

Функциональный модуль (FM) SIWAREX FTA интегрирован в SIMATIC и использует все преимущества современной системы автоматизации, к примеру, интегрированную коммуникацию, систему диагностики и инструменты проектирования.

Функциональность весов SIWAREX FTA включает в себя не автоматические весы (NSW/Non automatic weighing instrument по OIML R-76), автоматические весы для дозировки (SWA/Automatic gravimetric filling Instrument по OIML R-61), автоматические весы для одиночного взвешивания (SWE/Automatic catchweighing instrument по OIML R-51), автоматические весы для периодического суммирования/Discontinous totalizing automatic weighing instrument по OIML R-107)

#### **3.2 Преимущества**

SIWAREX FTA обладает следующими важными преимуществами:

- o унифицированная конструкция и сквозная коммуникация благодаря интеграции в SIMATIC S7 и SIMATIC PCS7
- o унифицированное проектирование с помощью SIMATC
- o прямое использование в системе автоматизации SIMATIC
- o использование в децентрализованной концепции установки через подключение к PROFIBUS-DP через ET 200M
- o измерение веса или силы с высоким разрешением в 16 млн. долей
- o высокая точность 3 x 6000d, калибруемость (0,5 µV на e)
- o калибруемая индикация со стандартной панелью оператора SIMATIC
- o высокая интенсивность измерения (внутренняя 2,5 мсек, внешняя 10 мсек)
- o точное подключение сигналов дозировки (< 1мсек)
- o несколько скоростей дозировки
- o плавное или ступенчатое управление дозировкой
- o параметрируемые входы и выходы
- o возможность параметрирования автоматического режима взвешивания для различных приложений
- o гибкое согласование с различными требованиями с SIMATIC
- o простое параметрирование с помощью программы SIWATOOL через интерфейс RS 232
- o теоретическая юстировка возможна без юстировочных грузов
- o возможна замена модуля без повторной юстировки весов
- o запись характеристики взвешивания
- o искробезопасное питание весоизмерительных ячеек для Ех-зоны 1 (опция)
- o использование в Ex-зоне 2.
- o широкие функции диагностики

#### **3.3 Сфера применения**

SIWAREX FTA является оптимальным решением там, где от весоизмерительной техники требуется точность и быстрота. Благодаря высокому разрешению (3 x 6000 d, калибруемое) могут быть сконструированы весы, точно работающие в широких диапазонах. С SIWAREX FTA могут быть сконструированы калибруемые весоизмерительные установки, будь то наполнительные установки, отпускные установки, выбойные установки, роторные упаковщики, мешалки или контрольные установки, типичными сферами применения являются, к примеру:

- o розлив жидкостей
- o фасовка в мешки на упаковочных установках
- o взвешивание отдельных количеств как в разгрузочном, так и в наполнительном взвешивании
- o проверка отдельных количеств
- o отгрузка материала с образованием суммарного количества

#### **3.4 Конструкция**

SIWAREX FTA это функциональный модуль (FM) SIMATIC S7-300, который может быть установлен напрямую на заднюю шину SIMATIC S7-300 или ET 200M. Монтаж/проводка модуля шириной 80 мм значительно упрощаются благодаря монтажу на профильную шину (техника фиксаторов).

Подключение весоизмерительных ячеек (ВЯ), питания и последовательных интерфейсов осуществляется через 40-полюсный стандартный фронтальный штекер.

Благодаря использованию SIWAREX FTA в SIMATIC обеспечивается полная интеграция весоизмерительной техники в систему автоматизации.

#### **3.5 Функция**

Первичной задачей SIWAREX FTA является высокоточное измерение значения веса в макс. трех диапазонах измерения и точное управление процессами взвешивания. Управление процессами взвешивания осуществляется автономно в весоизмерительном модуле как в отдельно установленной весоизмерительной электронике. Но благодаря интеграции в SIMATIC существует возможность управления процессом взвешивания через программу SPS. Таким образом, получается рациональное разделение задач: очень быстрые функции взвешивания реализованы в модуле SIWAREX, блокировки и сигнальные связи – в SPS.

Существуют различные автоматические процессы взвешивания, для которых через параметрирование возможно оптимальное конфигурирование SIWAREX FTA.

Могут быть спараметрированы следующие режимы работы:

- не автоматические весы по OIML R-76 Non Automatic Weighing Instrument
- автоматические весы для наполнения по OIML R-61 Automatic Weighing Instrument (AWI) - тип Automatic Gravimetric Filling Instrument
- автоматические весы для отдельного взвешивания по OIML R51– Automatic Weighing Instrument (AWI) - тип Automatic catchweighing instrument
- автоматические весы для отгрузки- с суммированием– по OIML R 107– Automatic Weighing Instrument (AWI) - тип Automatic Totalizing Filling Instrument

При взвешивании SIWAREX FTA контролирует и управляет множеством сигналов. Оптимизированный внутрисистемный обмен данными обеспечивает прямой анализ сигналов весов и состояний в программе SPS.

Управление процессами взвешивания со стороны SPS обеспечивает гибкое согласование с изменениями в установке.

SIWAREX FTA компенсируется уже на заводе. Благодаря этому обеспечивается как теоретическая юстировка весов без юстировочных грузов, так и замена модулей без повторной юстировки весов. В комбинации с "активными шинными модулями" возможна замена модулей во время текущей эксплуатации.

SIWAREX FTA имеет два последовательных интерфейса. Интерфейс RS 485 служит для подключения цифровых дистанционных индикаций. К интерфейсу RS 232 может быть подключен РС для параметрирования SIWAREX FTA.

Весоизмерительный модуль SIWAREX FTA может использоваться и во взрывоопасных областях (зона 21 и 22). Через опционный Ex-Interface SIWAREX IS при использовании в зоне 1 осуществляется искробезопасное питание ВЯ

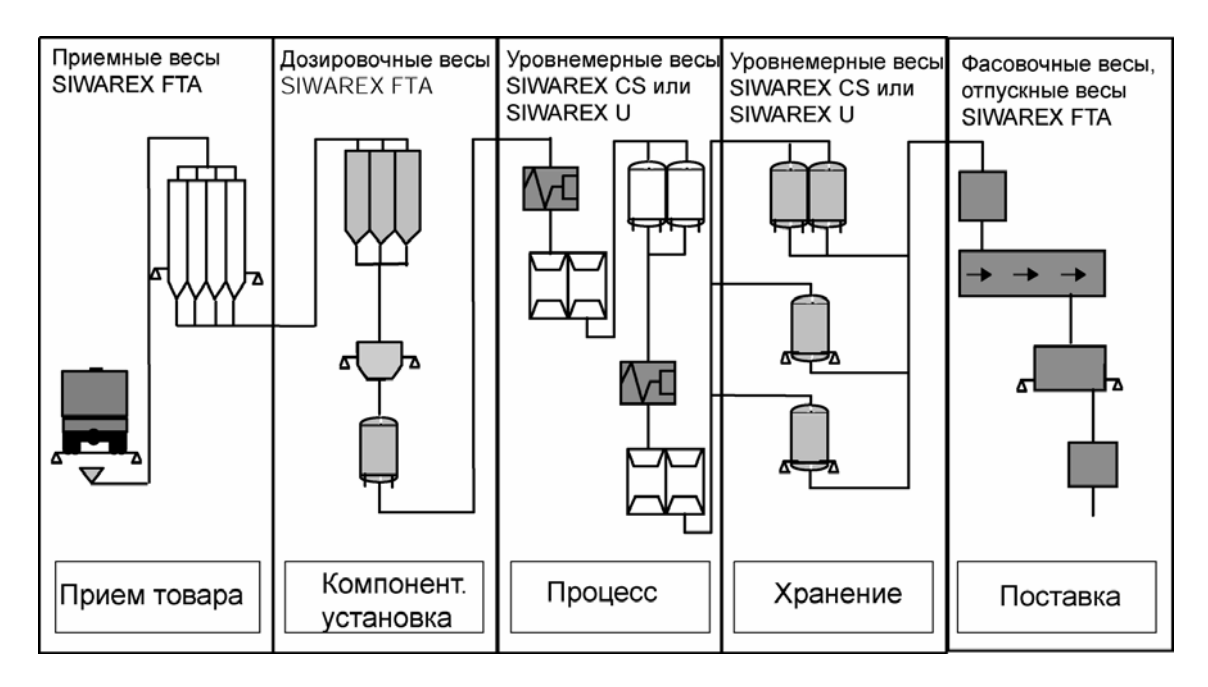

Рис. 3-1 Сферы применения SIWAREX FTA в производственной цепочке

### **3.6 Системная интеграция в SIMATIC**

SIWAREX FTA полностью интегрирован в SIMATIC S7 и SIMATIC PCS7. Пользователь полностью свободен в конфигурации своего решения автоматизации – включая весоизмерительное приложение. Через соответствующую комбинацию компонентов SIMATIC могут создаваться оптимальные решения для маленьких, средних и больших установок. С помощью пакета проектирования и демонстрационных приложений для SIMATIC очень быстро могут быть разработаны специфические для пользователя и специфические для отрасли решения. Рисунок ниже показывает типичную компоновку для установки среднего размера.

Для проектирования в SIMATIC PCS 7 используется готовой функциональный блок FB SIWA для системы автоматизации и экранные блоки для станции оператора.

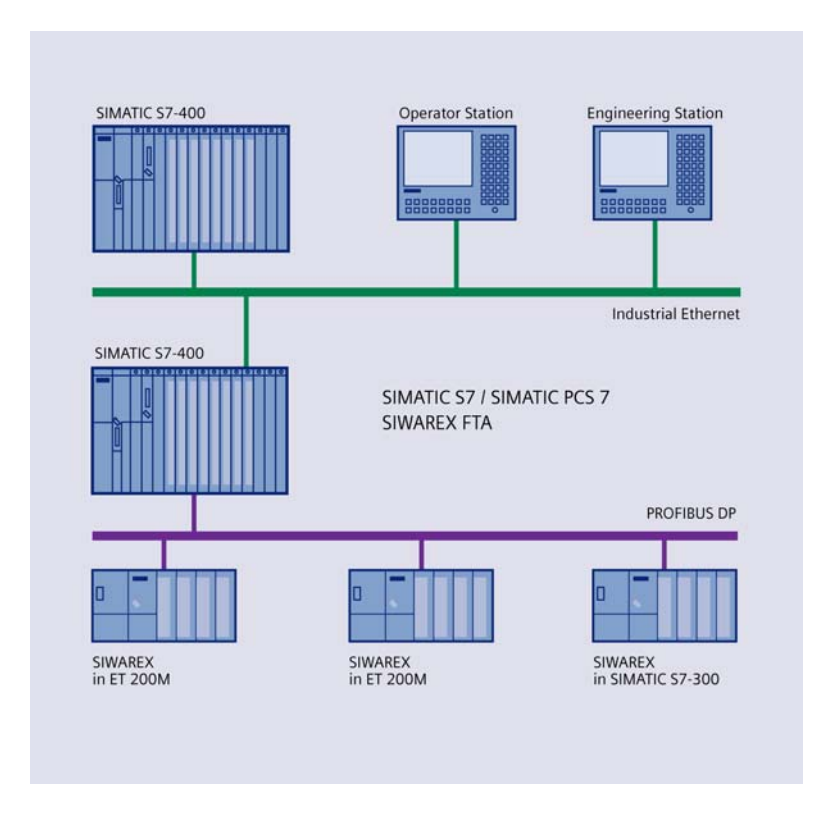

Рис. 3-2 Конфигурация SIMATIC S7/PCS7 с SIWAREX FTA

#### **3.7 Ввод в эксплуатацию и сервис с SIWATOOL FTA**

Для ввода в эксплуатацию и сервиса существует специальная программа - SIWATOOL FTA для операционных систем Windows.

Программа позволяет водить в эксплуатацию весы без знания техники автоматизации. В сервисном случае можно анализировать и тестировать процессы в весах с помощью РС. Выгрузка диагностического буфера из SIWAREX FTA очень помогает при анализе событий.

Наряду с полным доступом ко всем параметрам, сохранением или распечаткой файла весов, с помощью программы могут создаваться кривые взвешивания.

С помощью SIWATOOL FTA также можно выгружать содержания калибруемых протоколов из калибруемой весоизмерительной памяти.

Следующий рисунок показывает структуру отдельных окон программы.

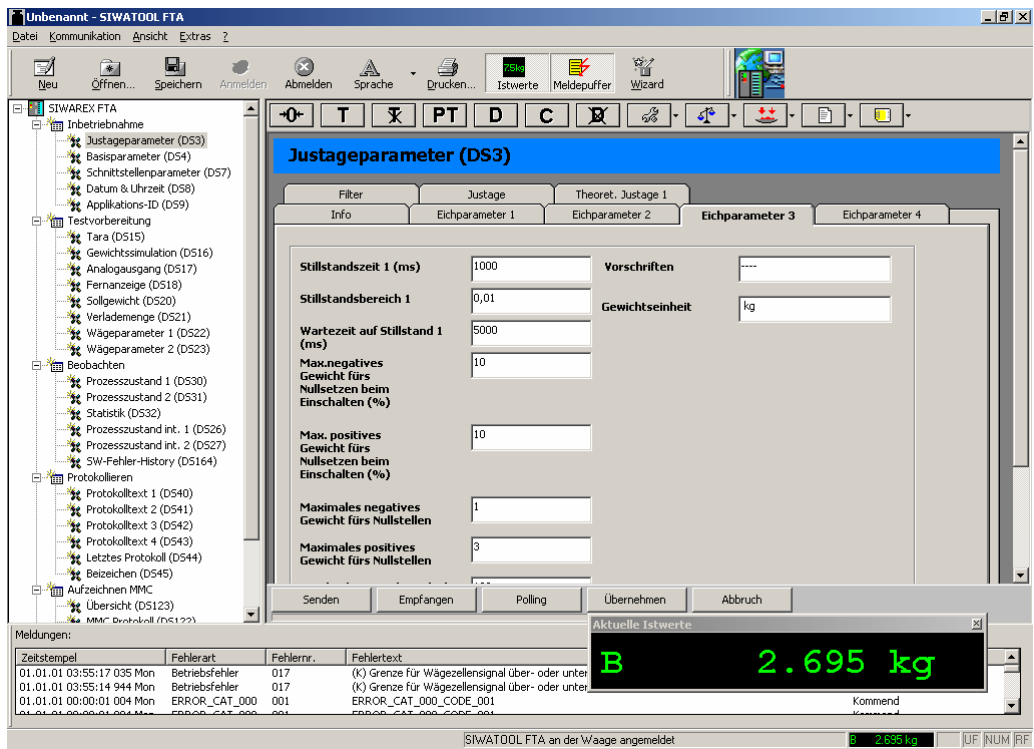

#### Рис. 3-3 Обзор SIWATOOL FTA

SIWATOOL FTA поддерживает пользователя не только при вводе параметров. Большую помощь оказывает анализ диагностического буфера, который после выгрузки из модуля может быть сохранен вместе с параметрами.

Для оптимизации характеристик взвешивания в модуле SIWAREX FTA имеется режим записи (Trace). Записанные данные с помощью MS Excel могут быть представлены как диаграммы кривых.

Следующий рисунок показывает характеристику взвешивания, представленную с помощью SIWATOOL FTA.

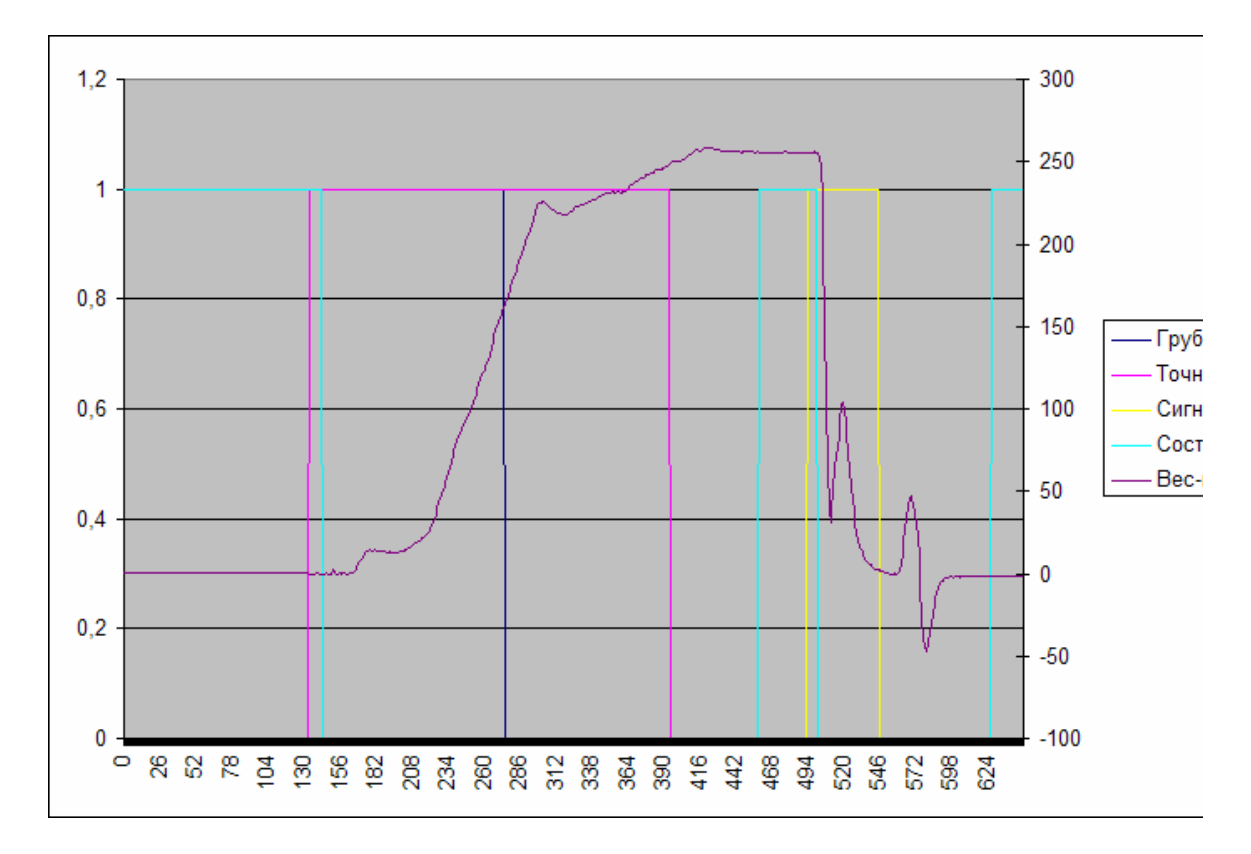

Рис. 3-4 Характеристика взвешивания представлена из записи в SIWAREX FTA

#### **3.8 Загрузка микропрограммного обеспечения с SIWATOOL FTA**

Другой возможность программы SIWATOOL FTA является загрузка новой версии микропрограммного обеспечения на месте в SIWAREX FTA. Таким образом, обновления микропрограммного обеспечения при необходимости могут осуществляться на большом удалении, на месте.

#### **3.9 Выгрузка сохраненных протоколов взвешивания с SIWATOOL FTA**

Протоколы взвешивания сохраняются на вставляемую в SIWAREX FTA MMC (Micro Memory Card) на предписанный законом срок. Если кто-либо опротестовывает результаты определенного взвешивания, то данные этого взвешивания могут быть восстановлены из памяти ММС.

#### **3.10 Быстрый ввод в эксплуатацию с SIWATOOL FTA Wizzard**

Функция wizzard оказывает помощь при первом параметрировании. Пользователь в режиме диалога отвечает на ряд вопросов и программа на основе этих ответов устанавливает подходящие параметры для SIWAREX FTA.

### **4 Аппаратное проектирование и монтаж**

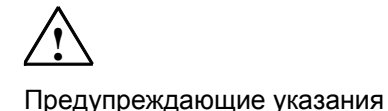

В этой главе содержится необходимая для аппаратного проектирования, монтажа и подготовки к эксплуатации информация.

Обязательно соблюдать указания по технике безопасности.

# **!**

Предупреждение

Следствием неквалифицированного вмешательства в прибор/систему или несоблюдения предупреждающих указаний могут стать тяжкие телесные повреждения или материальный ущерб. Поэтому работы на этом приборе могут осуществляться только квалифицированным персоналом.

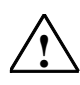

Предупреждение

Прибор был разработан, изготовлен, проверен и задокументирован с соблюдением действующих стандартов безопасности. В обычной ситуации прибор не представляет опасности касательно материального ущерба или вреда здоровью.

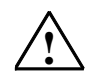

Опасность

Ввод в эксплуатацию запрещен до тех пор, пока не будет установлено, что оборудование, в которое должны быть встроены компоненты, отвечает требованиям руководства 89/392/EWG.

#### **4.1 Проектирование аппаратного обеспечения в SIMATIC**

SIWAREX FTA это функциональный модуль в (FM) в системе автоматизации SIMATIC S7 300. Он может быть установлен в любые гнезда, предусмотренные для функциональных модулей.

Использование в SIMATIC S7 300 может осуществляться в централизованном режиме, в устройстве расширения или через децентрализованную систему ET 200M.

Работа в SIMATIC S7 400 может осуществляться только децентрализовано в системе ET 200M. В этом случае можно использовать и активную заднюю шину.

При оценке макс. количества SIWAREX FTA, которые могут использоваться в одной системе, могут помочь следующие данные.

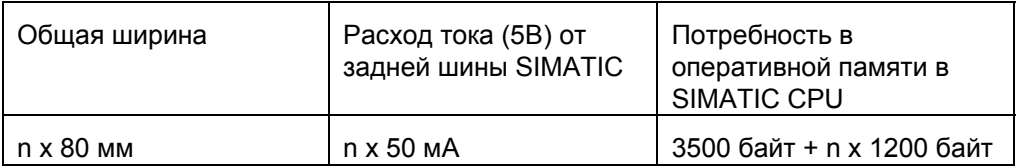

Таблица 4-1 Требования к n SIWAREX FTA

Макс. количество в централизованном режиме – 8 SIWAREX FTA Макс. количество при многорядном расширении – 8 SIWAREX FTA в ряд Макс. количество в системе ET 200M – 7 SIWAREX FTA на станцию

Выбор подходящих SIMATIC CPU, SIMATIC HMI (Human Maschine Interface), коммуникационных модулей зависит не только от требований SIWAREX FTA, а от реализуемой общей задачи системы автоматизации.

#### **4.2 Установка согласно требованиям ЭМС**

SIWAREX FTA это высокоточный измерительный прибор, который должен надежно измерять минимальные сигналы. Поэтому правильный монтаж и подключение очень важны для безупречной работы.

#### **4.2.1 Определение: ЭМС**

ЭМС (электромагнитная совместимость) описывает способность электрического прибора безошибочно функционировать в данном электромагнитном окружении, не подвергаясь его воздействию и не воздействуя на него недопустимым образом.

#### **4.2.2 Введение**

Хотя SIWAREX FTA был разработан для использования в промышленной среде и отвечает высоким требованиям ЭМС, но перед установкой необходимо осуществить планирование ЭМС, определить возможные источники помех и включить их в планирование.

#### **4.2.3 Возможные возмущающие воздействия**

Электромагнитные помехи могут воздействовать на систему автоматизации и SIWAREX FTA различными путями:

- электромагнитные поля, которые воздействуют непосредственно на систему
- помехи, которые проникают через сигналы шины (PROFIBUS-DP и т.п.)
- помехи, которые воздействуют через подключение к процессу (к примеру, измерительные кабели)
- помехи, которые проникают в систему через питание и/или защитную землю

Возмущающие воздействия могут нарушить работу SIWAREX FTA.

#### **4.2.4 Механизмы связи**

В зависимости от среды распространения (с привязкой к кабелю или без привязки к кабелю) и удаления между источником помех и прибором, помехи попадают в систему автоматизации через четыре различных механизма связи:

гальваническая связь

емкостная связь

индуктивная связь

излучающая связь

#### **4.2.5 Пять основных правил для обеспечения ЭМС**

При соблюдении пяти основных правил можно в большинстве случаев обеспечить ЭМС!

#### **Правило 1: плоскостное соединение с корпусом**

При монтаже устройств автоматизации соблюдать правильно выполненное плоскостное соединение с корпусом не активных металлических деталей (см. следующие разделы).

Соединить неактивные металлические детали на большой плоскости и с малым полным сопротивлением с массой (большие поперечные сечения).

Выполнять резьбовые соединения на лакированных или анодированных металлических деталях либо со специальными контактными шайбами, либо удалить изолирующие защитные слои в контактных точках.

По возможности не использовать алюминиевых деталей для соединения с корпусом. Алюминий легко окисляется и поэтому мало подходит для соединений с корпусом.

Установить централизованное соединение между массой и заземлителем/системой защитного кабеля.

#### **Правило 2: правильная проводка кабеля**

Разделить проводку на группы кабелей (силовые кабели, кабели питания, сигнальные кабели, измерительные кабели, кабели данных).

Всегда прокладывать силовые кабели и измерительные кабели или кабели данных в раздельных каналах или пучках.

Прокладывать измерительные кабели как можно ближе к поверхностям массы (к примеру, несущим поперечинам, металлическим шинам, стенкам шкафа).

#### **Правило 3: крепеж экранов кабелей**

Соблюдать правильность крепления экранов кабелей.

Использовать только экранированные кабели данных. Экран с двух сторон должен быть соединен с массой на большой поверхности.

Экран измерительных кабелей должен быть на двух сторонах соединен с массой.

Наложить экран кабеля прямо под SIWAREX FTA на опорную поверхность экрана. Провести экран до штекера.

Соединение между шиной экрана/защитного кабеля и шкафом/корпусом должно иметь малое полное сопротивление.

Использовать для экранированных кабелей данных только металлический или металлизированный корпус штекера.

#### **Правило 4: специальные меры ЭМС**

Подключать все управляемые индуктивности с гасящими звеньями.

Использовать для освещения шкафов или корпусов лампы накаливания или люминесцентные лампы с защитой от помех в непосредственной близости от управления.

#### **Правило 5: унифицированный опорный потенциал**

Создать унифицированный опорный потенциал и заземлить все электрическое оборудование.

Выбрать кабели выравнивания потенциалов достаточной величины, если в системе существуют или ожидаются разницы потенциалов между

компонентами установки. В случае Ех-приложений выравнивание потенциалов необходимо обязательно.

#### **4.3 Монтаж на профильную шину**

При монтаже компонентов SIMATIC и SIWAREX FTA необходимо соблюдать руководства по монтажу (AR) SIMATIC S7.

Монтаж SIWAREX FT подразделяется на следующие этапы:

- 1. Проверить, вставлен ли штекер шины SIMATIC в модуль слева от SIWAREX FTA.
- 2. При необходимости вставить штекер шины SIMATIC для следующего модуля в SIWAREX.
- 3. Смонтировать опорную поверхность экрана под SIWAREX
- 4. Установить SIWAREX FTA на свое место
- 5. Прикрутить SIWAREX FTA двумя винтами в нижней части модуля.
- 6. Обозначить SIWAREX FTA в соответствии с используемой системой обозначений.

#### **4.4 Подключение и проводка**

#### **4.4.1 Области подключения SIWAREX FTA**

На фронтальной стороне находятся следующие области подключения:

- винтовой штекер для питания 24 В
- 40-полюсный штекер для подключения ВЯ, цифрового ввода и вывода, RS 485, аналогового выхода, входа счетчика
- 9-полюсная розетка Sub-D для RS 232 на PC или подключения принтера

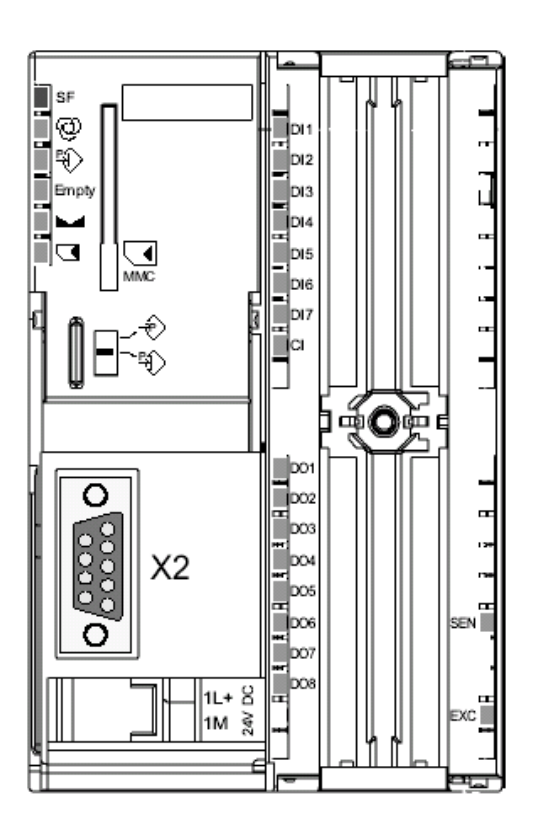

Рис. 4-1 SIWAREX FTA, вид спереди

#### **4.4.2 Подключение экрана**

Отдельно необходимо учесть наложение экрана для экранированных кабелей. Помехоустойчивость системы обеспечивается только при правильном монтаже.

Кабель экранируется для уменьшения воздействия магнитных, электрических и электромагнитных помех на него. Паразитные токи на экранах кабеля через соединенную с корпусом шину экрана отводятся на землю. Чтобы сами эти паразитные токи не стали источником помех, особенно важным является соединение с массой с малым полным сопротивлением.

Использовать только кабели с экранирующей оплеткой. Плотность покрытия экрана должна составлять минимум 80%.

Использовать для крепежа экранирующей оплетки только кабельные хомуты из металла. Хомуты должны охватывать экран на большой поверхности и обеспечивать хороший контакт.

Клеммы экрана для опорной поверхности экрана заказываются отдельно. Размер клеммы экрана выбирается в соответствии с диаметром кабеля.

Для крепежа кабеля с помощью клеммы экрана удалить около 1,5 см изоляции кабеля в том месте, которое должно быть наложено. После голый экран с помощью клеммы экрана прижимается к опорной поверхности экрана.

Следующий рисунок показывает монтаж клемм экрана.

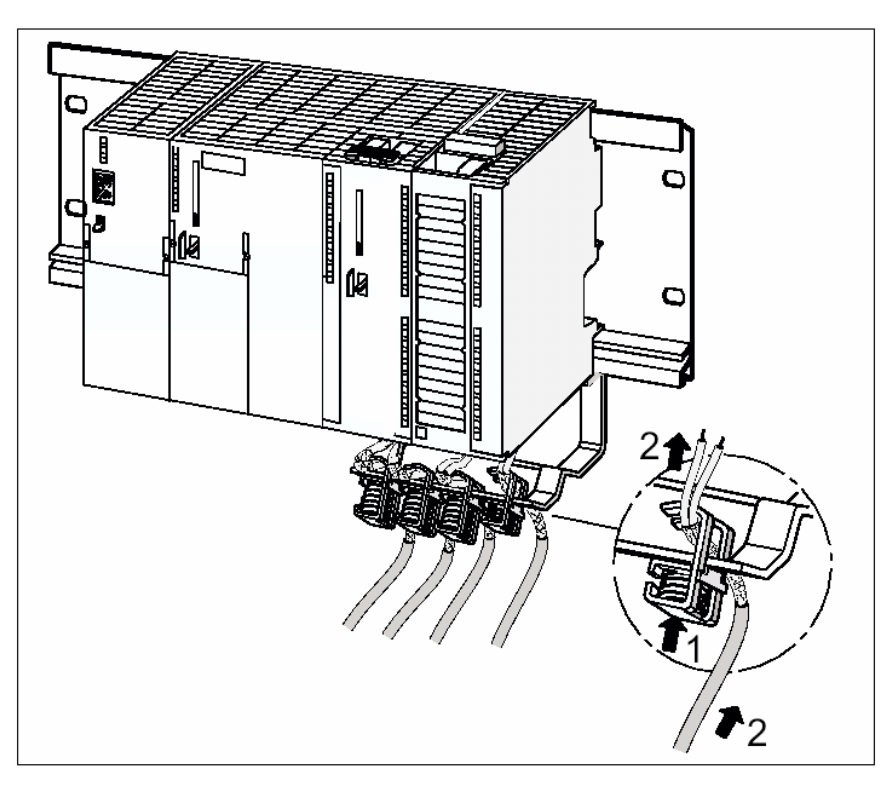

#### Рис. 4-2 Монтаж клемм экрана

Экран с помощью клемм экрана должен быть прижат к шине экрана.

#### **4.4.3 Подключение питания 24 В**

Напряжение питания 24 В подключается с помощью винтового штекера. Соединение находится в нижней части модулей, рядом со штекером Sub-D для RS 232.

#### Указание

В централизованном режиме в системе S7 300 SIMATIC CPU и SIWAREX FTA должны быть подключены к одному и тому же питанию 24 В.

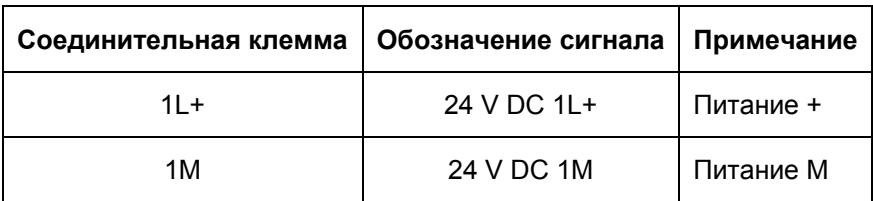

Таблица 4-2 Подключение питания

#### **4.4.4 Соединения на фронтальном штекере**

Для подключения 40-полюсного штекера действуют правила монтажа SIMATIC.

Можно использовать гибкий кабель с поперечным сечением 0,25....1,5 мм<sup>2</sup>. Длина зачистки кабеля составляет 6 мм, кабели должны быть оборудованы наконечниками жил.

#### **4.4.5 Подключение весоизмерительных ячеек**

К SIWAREX FTA могут подключаться датчики, оборудованные тензорезисторами (DMS) и отвечающие следующим условиям:

- параметрическое значение 1.... 4 мВ/В
- допускается напряжение питания в 10,2 В

Подключение осуществляется на 40-полюсном фронтальном штекере. Соединение должно осуществляться с помощью указанного в главе *Принадлежности* кабеля.

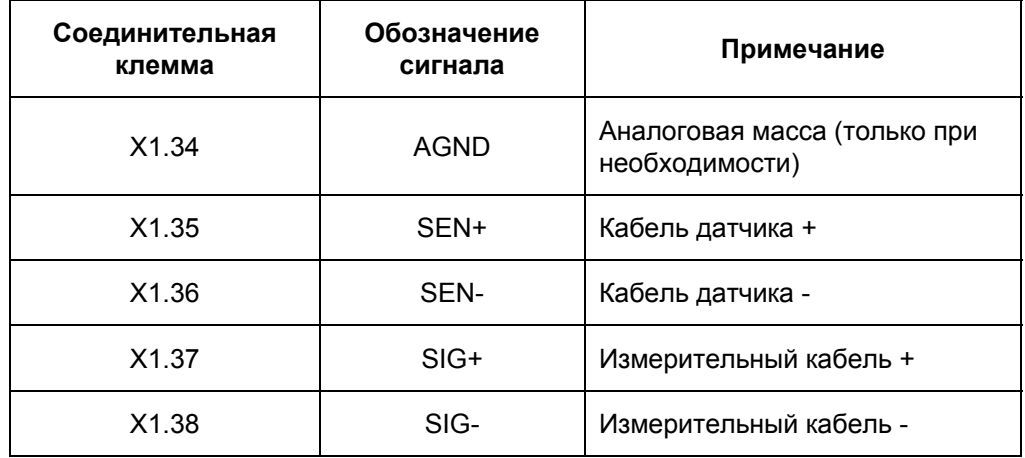

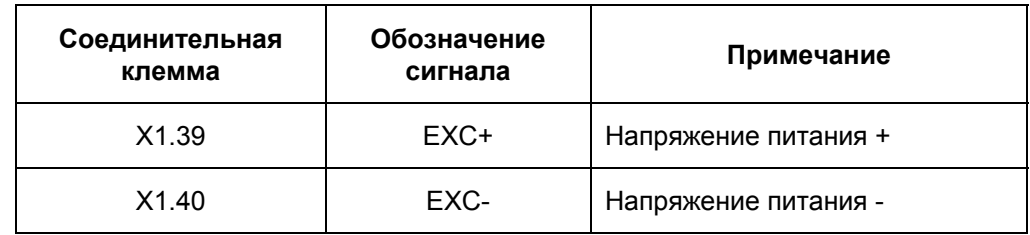

Таблица 4-3 Подключение ВЯ

При подключении весоизмерительных ячеек (ВЯ) соблюдать следующие правила:

При подключении более чем одной ВЯ (ВЯ должны подключаться параллельно) необходимо использовать соединительный короб (Junction Box JB).

Если расстояние от ВЯ до SIWAREX FTA превышает длину имеющегося соединительного кабеля ВЯ, то использовать Extension Box EB.

2. Экран кабеля стандартно накладывается на входном штуцере кабеля соединительного короба (JB).

В случае опасности токов выравнивания потенциалов через экран кабеля проложить кабель выравнивания потенциалов параллельно кабелю ВЯ или использовать клемму экрана в JB для наложения экрана. Решение с кабелем выравнивания потенциалов с точки зрения ЭМС (электромагнитная совместимость) является более предпочтительным.

3. Для указанных кабелей необходимы скрученные пары жил:

- кабель датчика (+) и (-)
- кабель напряжения измерения (+) и (-)
- кабель напряжения питания (+) и (-)

4. На SIWAREX FTA экран должен быть наложен на опорную поверхность экрана.

Следующие два рисунка показывают подключение ВЯ с 4-х и 6-ти проводной техникой.

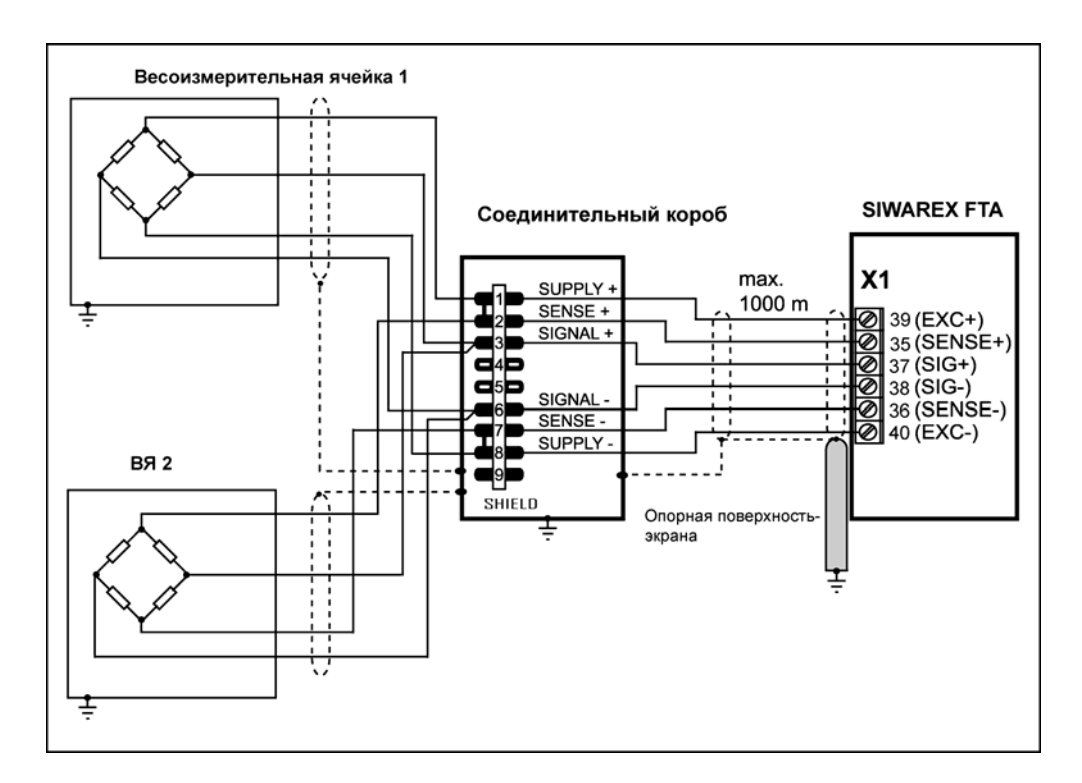

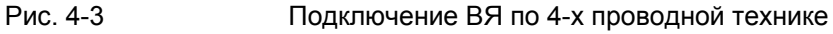

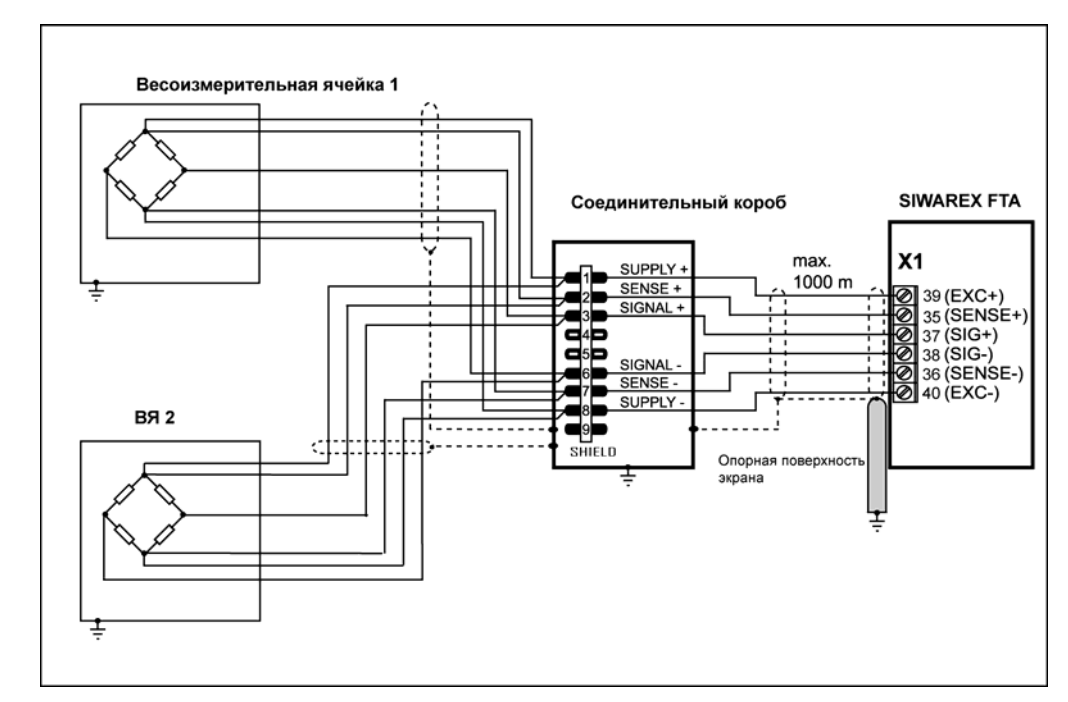

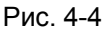

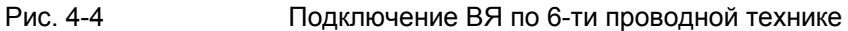

#### **4.4.6 Цифровые входы**

SIWAREX FTA имеет 7 цифровых входов. Входы имеют разделение потенциалов с модулем. Друг с другом они имеют общую опорную точку (M).

Функции каждого входа по отдельности могут быть установлены через параметрирование.

Состояние DI индицируется на СИД на фронтальной стороне SIWAREX FTA.

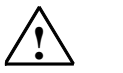

**!** Предупреждение

Активация входов разрешается только после того, как их функциональность известна и активация не представляет собой опасности.

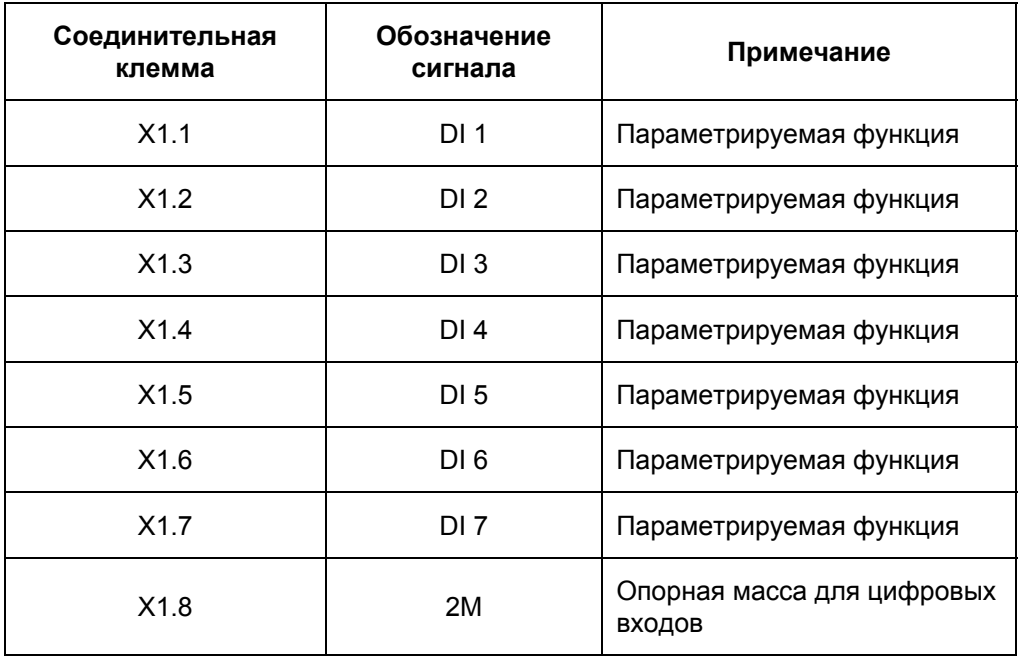

Таблица 4-4 Подключение цифровых входов
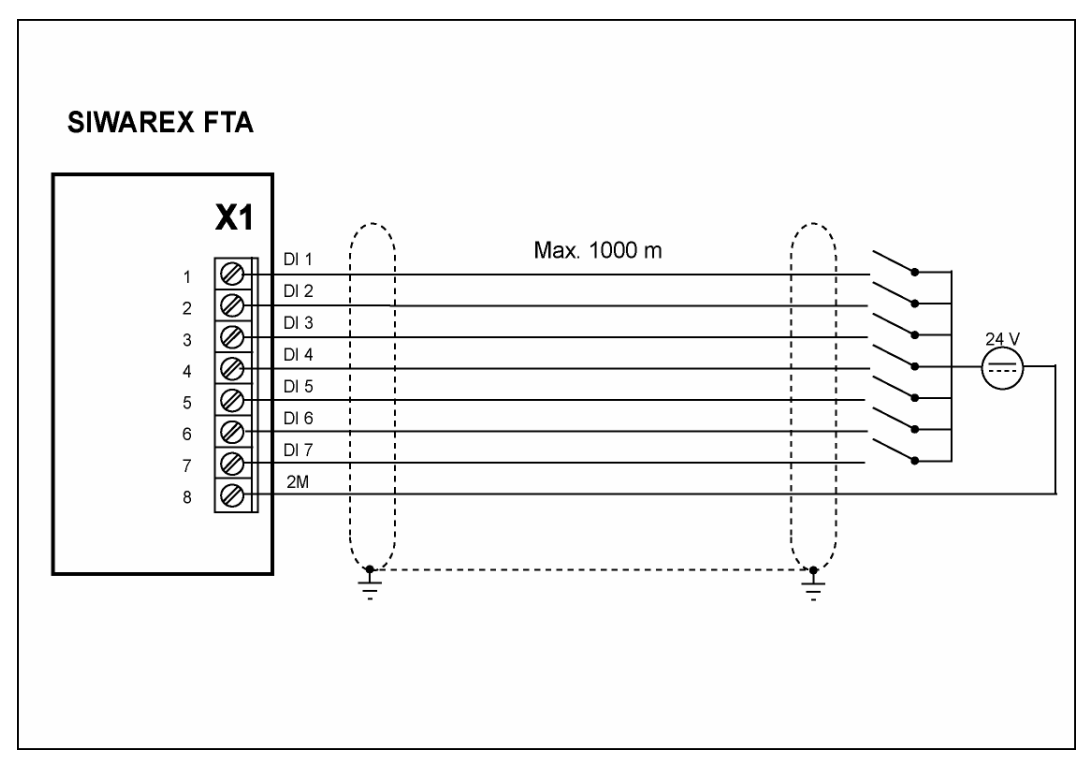

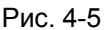

Рис. 4-5 Цифровые входы

# **4.4.7 Вход счетчика**

Вход счетчика служит для подключения импульсного датчика, необходимого при установке ВЯ для непрерывной работы. Для подключения предпочтительно использовать скрученные кабели.

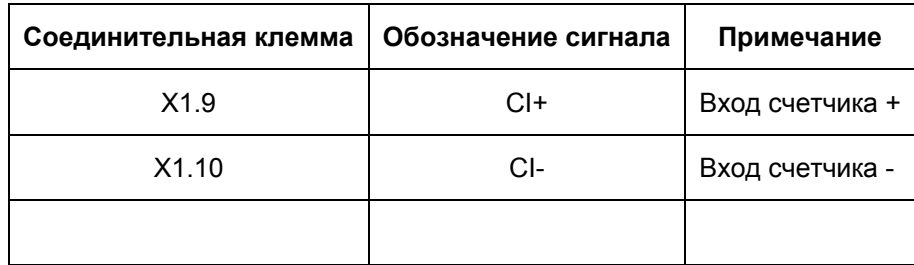

# Таблица 4-5 Подключение импульсного датчика

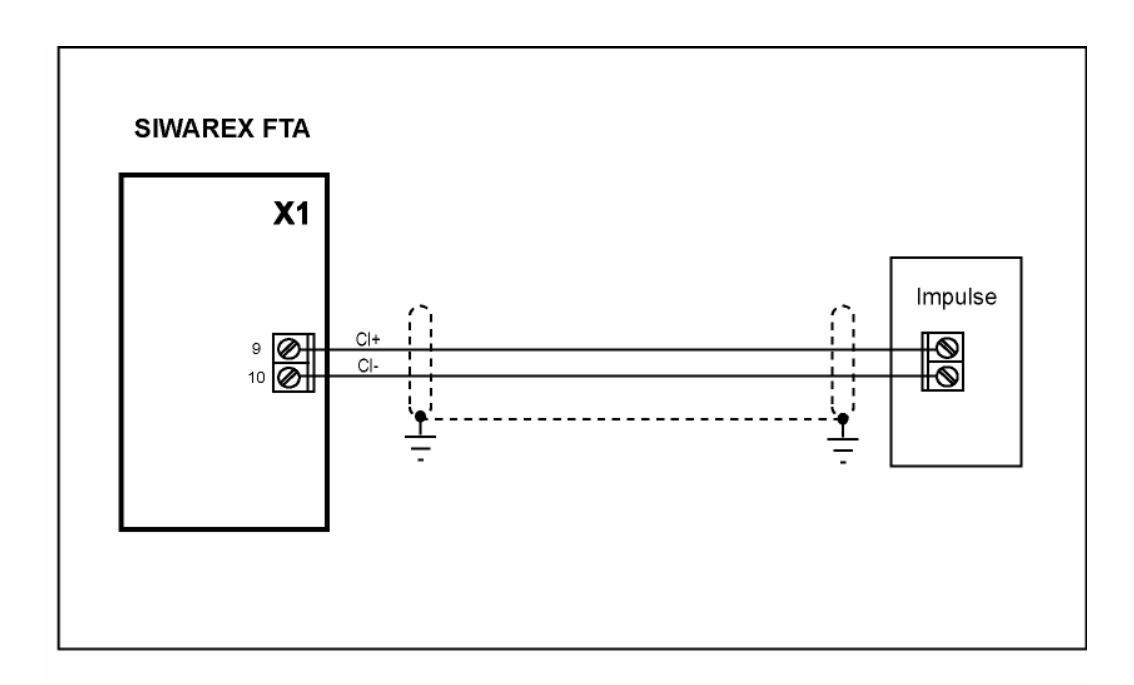

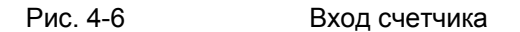

# **4.4.8 Цифровые выходы**

SIWAREX FTA имеет восемь цифровых выходов (DО) с разделением потенциалов и номинальным напряжением + 24 В и выходным током макс. 0,5 A на выход (макс. суммарный ток 2 A).

Выходы разделены потенциалами с модулем. Друг с другом они соединены потенциалами. Они имеют общую массу и безопасное питание 24 В. Они имеют защиту от короткого замыкания и перегрузки.

Состояние DО индицируется на СИД на фронтальной стороне SIWAREX FTA.

При подключении индуктивных потребителей используемый цифровой выход должен иметь безинерционный диод.

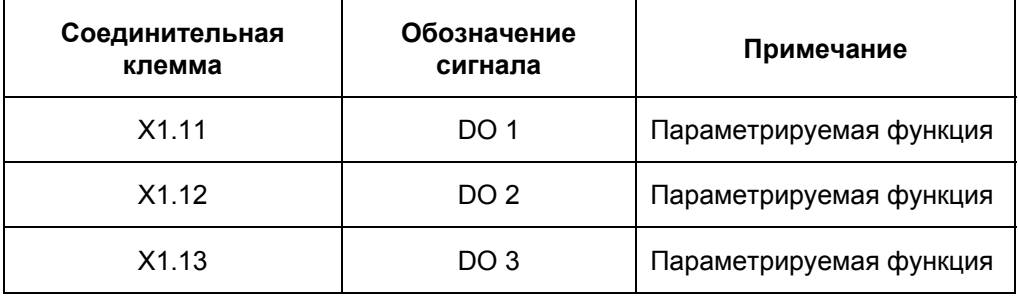

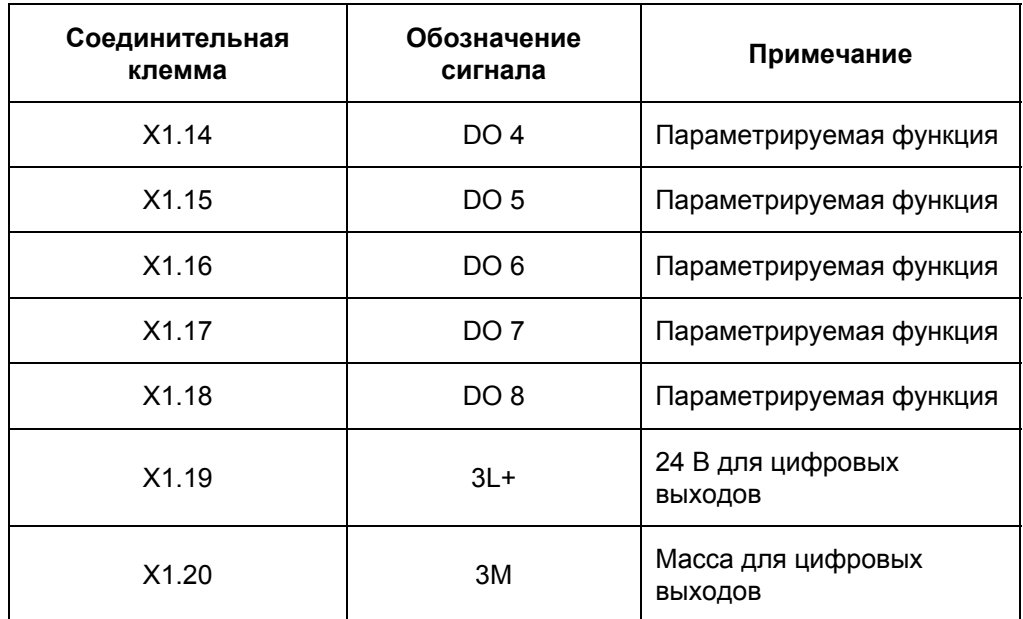

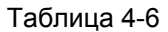

Таблица 4-6 Подключение цифровых выходов

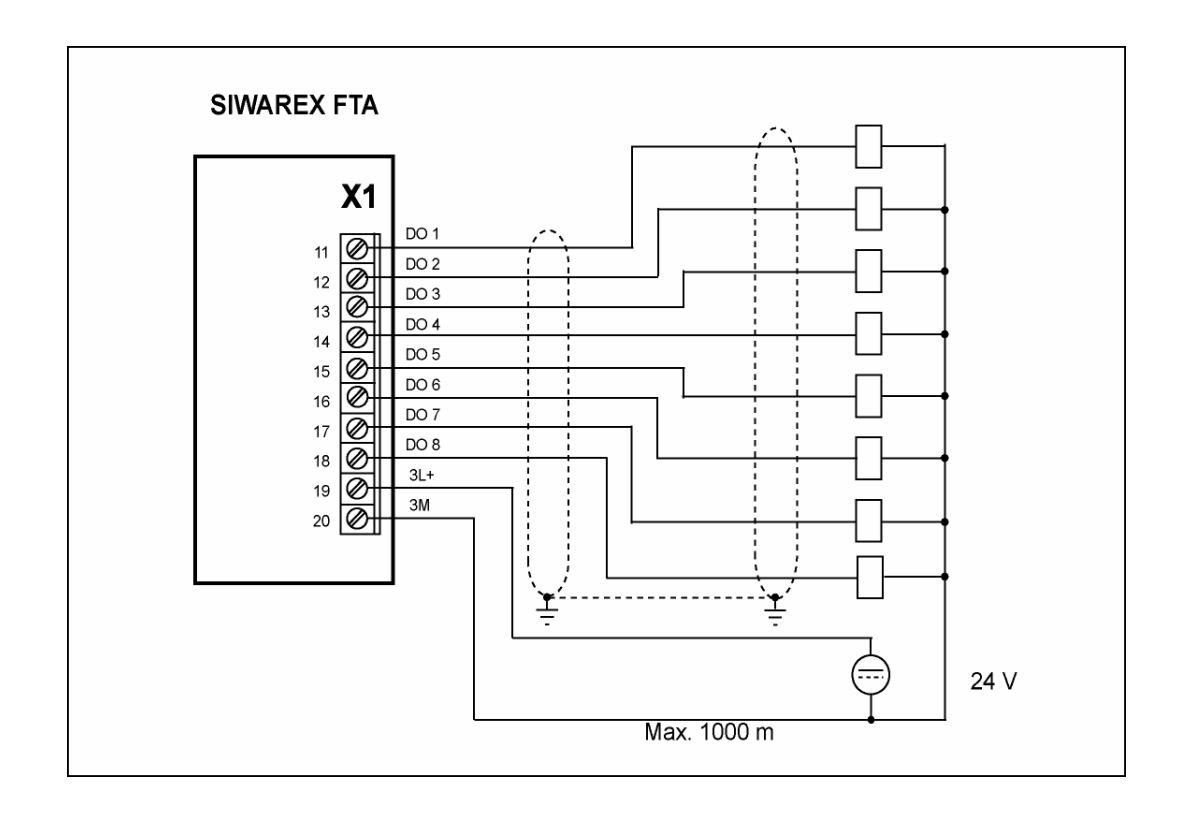

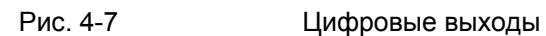

# **4.4.9 Аналоговый выход**

| Соединительная клемма | Обозначение сигнала | Примечание         |
|-----------------------|---------------------|--------------------|
| X <sub>1.29</sub>     | IOUT+               | Аналоговый выход + |
| X1.30                 | IOUT-               | Аналоговый выход - |

Таблица 4-7 Подключение аналогового выхода

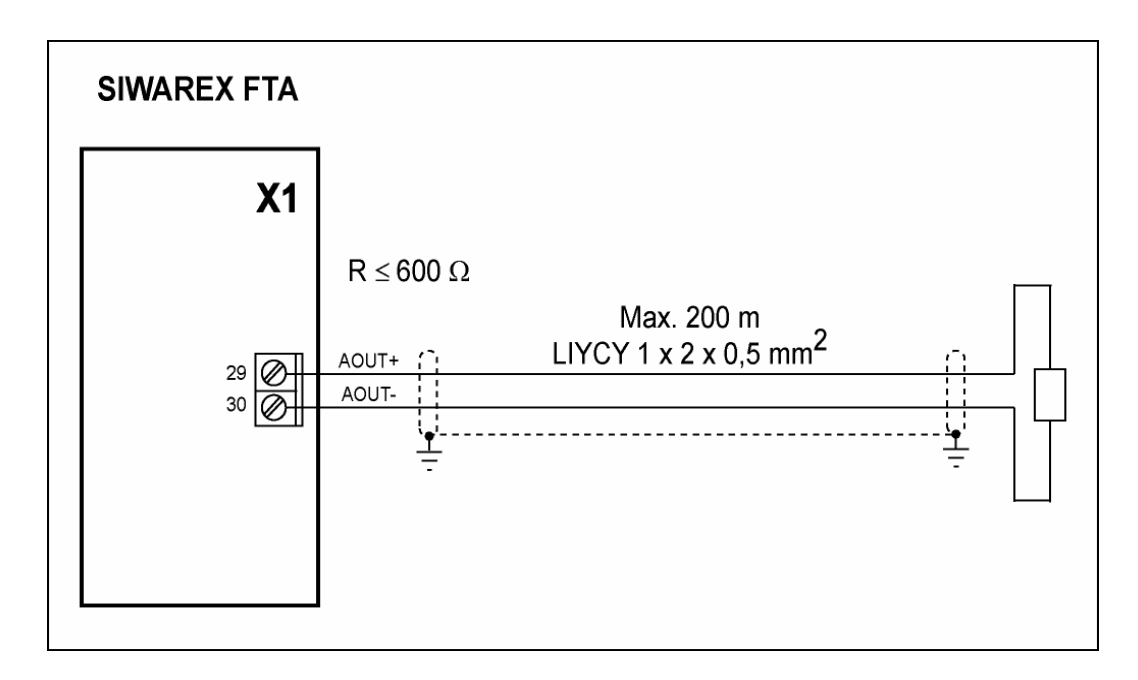

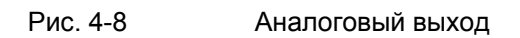

# **4.4.10 Интерфейс RS 485**

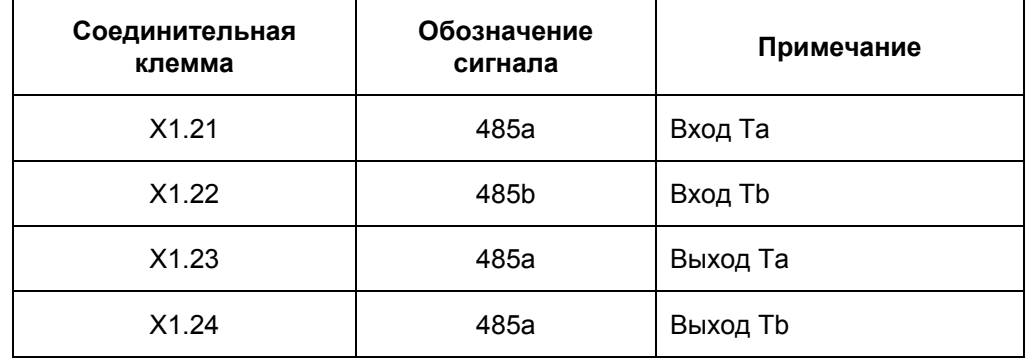

| Соединительная<br>клемма | Обозначение<br>сигнала | Примечание                           |
|--------------------------|------------------------|--------------------------------------|
| X1.25                    | <b>RTa</b>             | Сопротивление нагрузки<br>RTa        |
| X1.26                    | <b>RTb</b>             | Сопротивление нагрузки<br><b>RTb</b> |

Таблица 4-8 Подключение RS 485

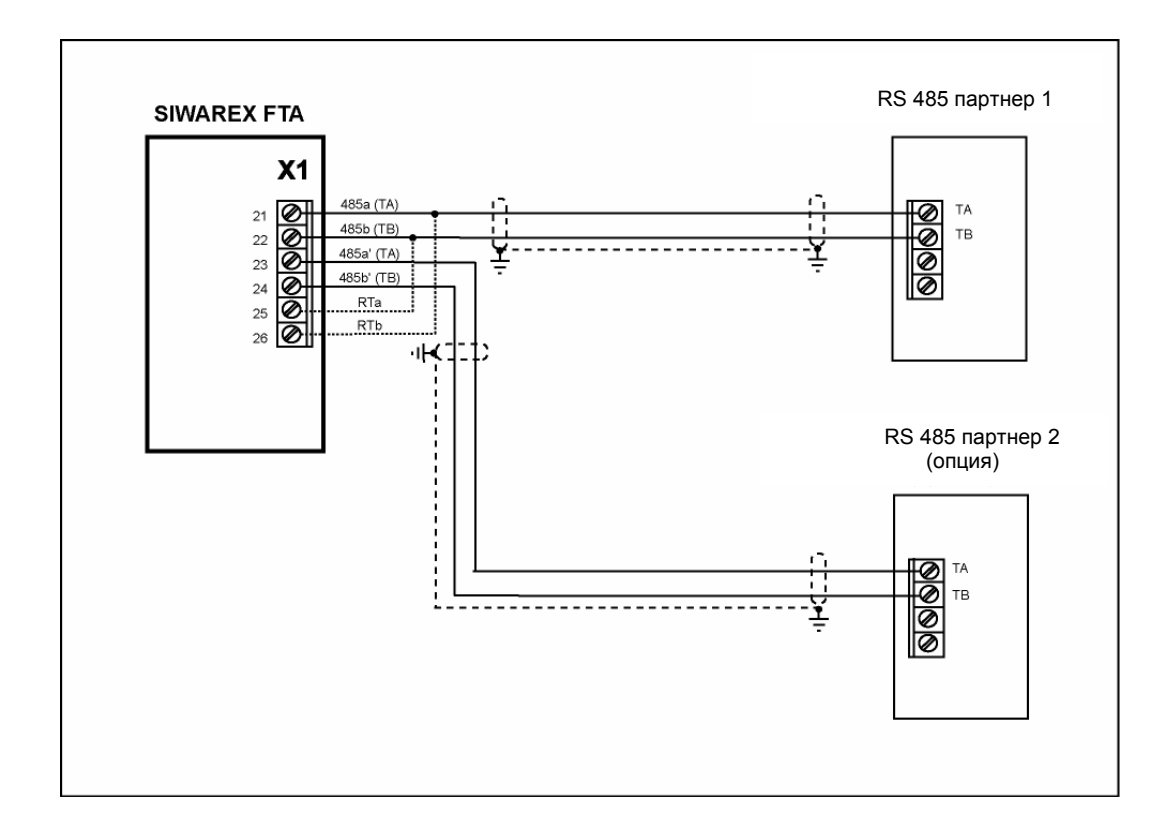

Рис. 4-9 Подключение RS 485

# **4.4.11 Подключение дистанционного индикатора фирмы Siebert**

К интерфейсу RS 485 могут быть подключены один или несколько индикаторов фирмы Siebert типа S11. При подключении одного единственного индикатора необходимо учитывать, что мосты RTa и RTb должны быть перемкнуты. При вводе в эксплуатацию S11 должны быть установлены те же параметры, которые уже были установлены с помощью SIWATOOL FTA для RS 485.

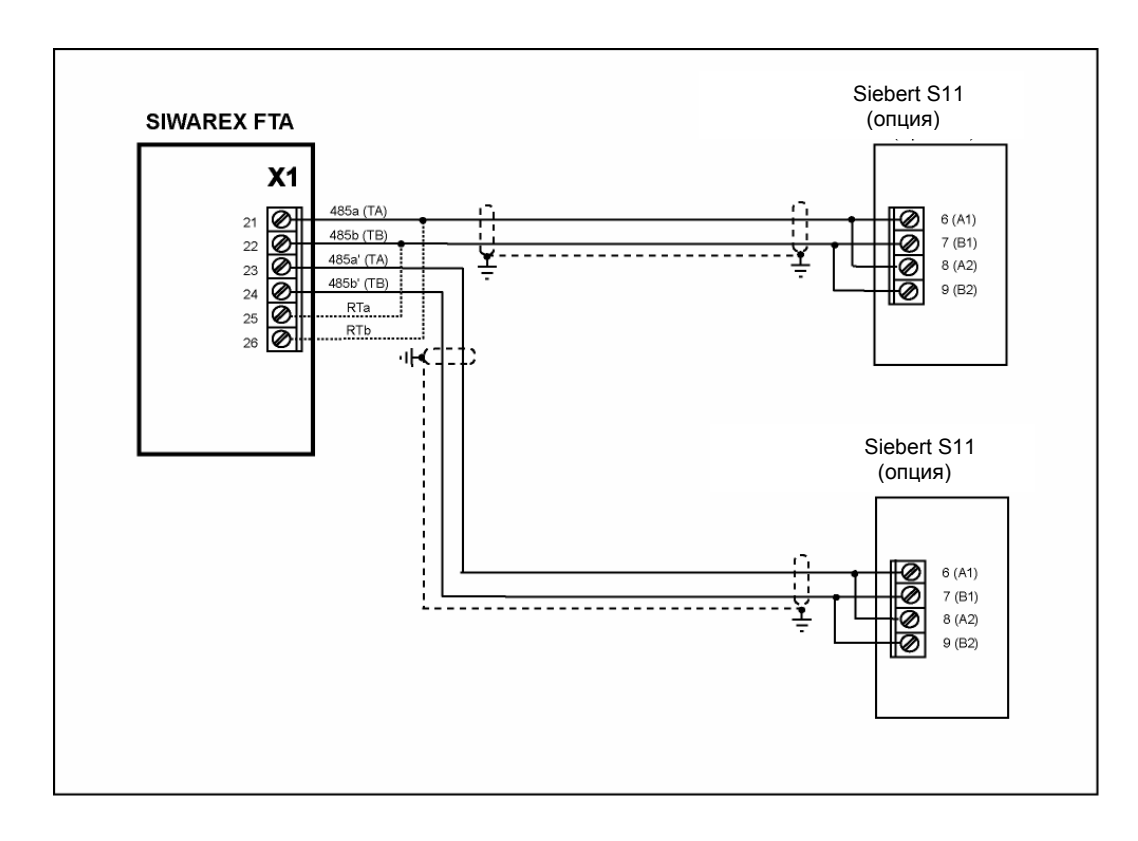

Рис. 4-10 Подключение индикатора S11

# **4.4.12 Подключение PC для SIWATOOL FTA**

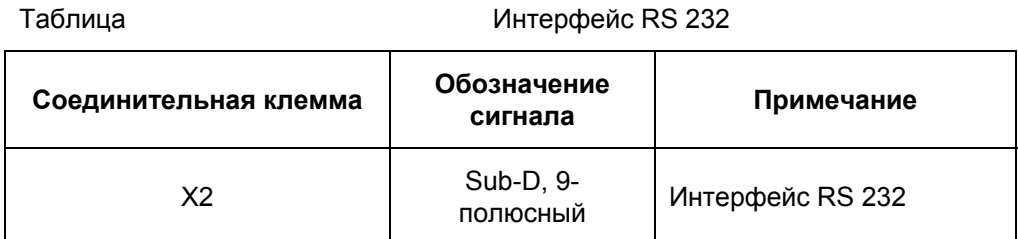

Таблица 4-9 Подключение PC

Для подключения РС имеется готовый соединительный кабель (см. *Принадлежности*)

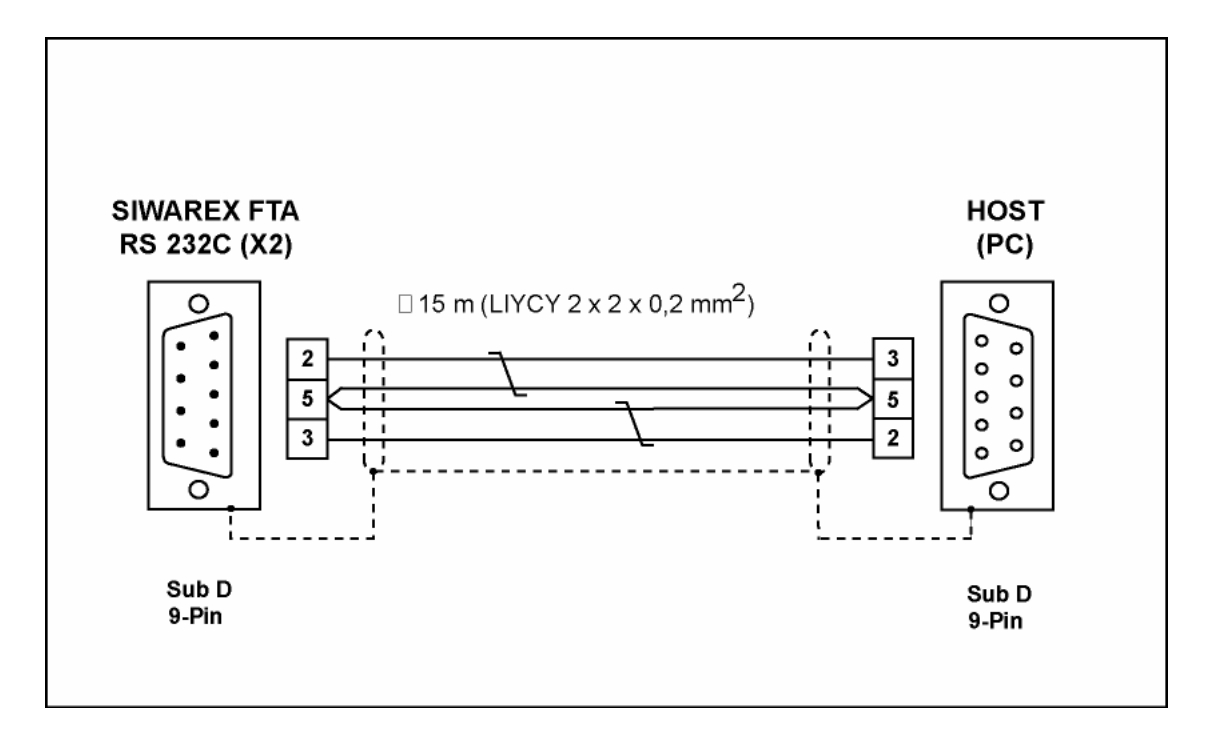

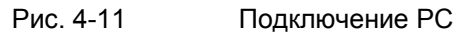

# **4.4.13 Элементы индикации СИД**

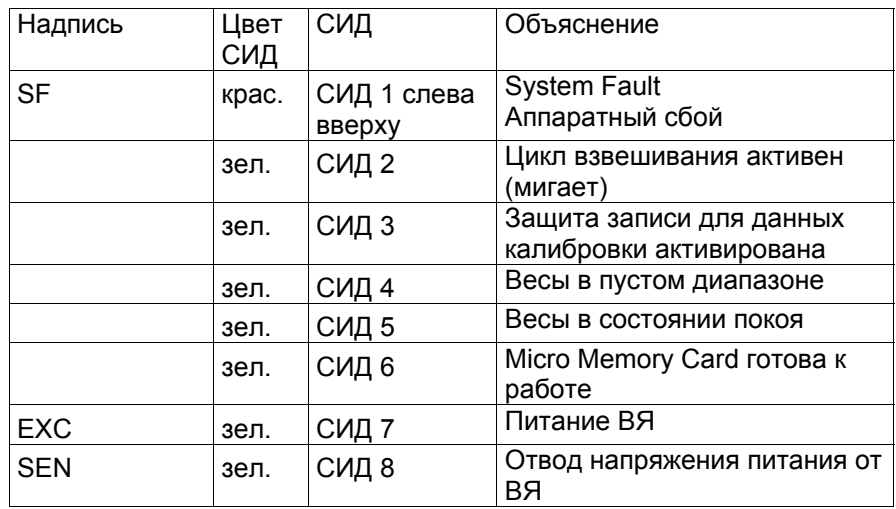

Таблица 4-10 Элементы индикации (СИД)

# **4.4.14 Использование Micro Memory Card**

Для сохранения калибруемых протоколов или для записи состояний взвешивания может использоваться только SIMATIC Micro Memory Card. С помощью названной в главе *Принадлежности* MMC может быть сохранено около 16 MB данных.

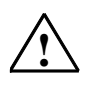

Предупреждающее указание

После форматирования MMC через SIWAREX FTA она больше не может использоваться в SIMATIC-CPU! По этой причине ММС должна быть соответственно помечена или подписана.

# **4.5 Подготовка к эксплуатации**

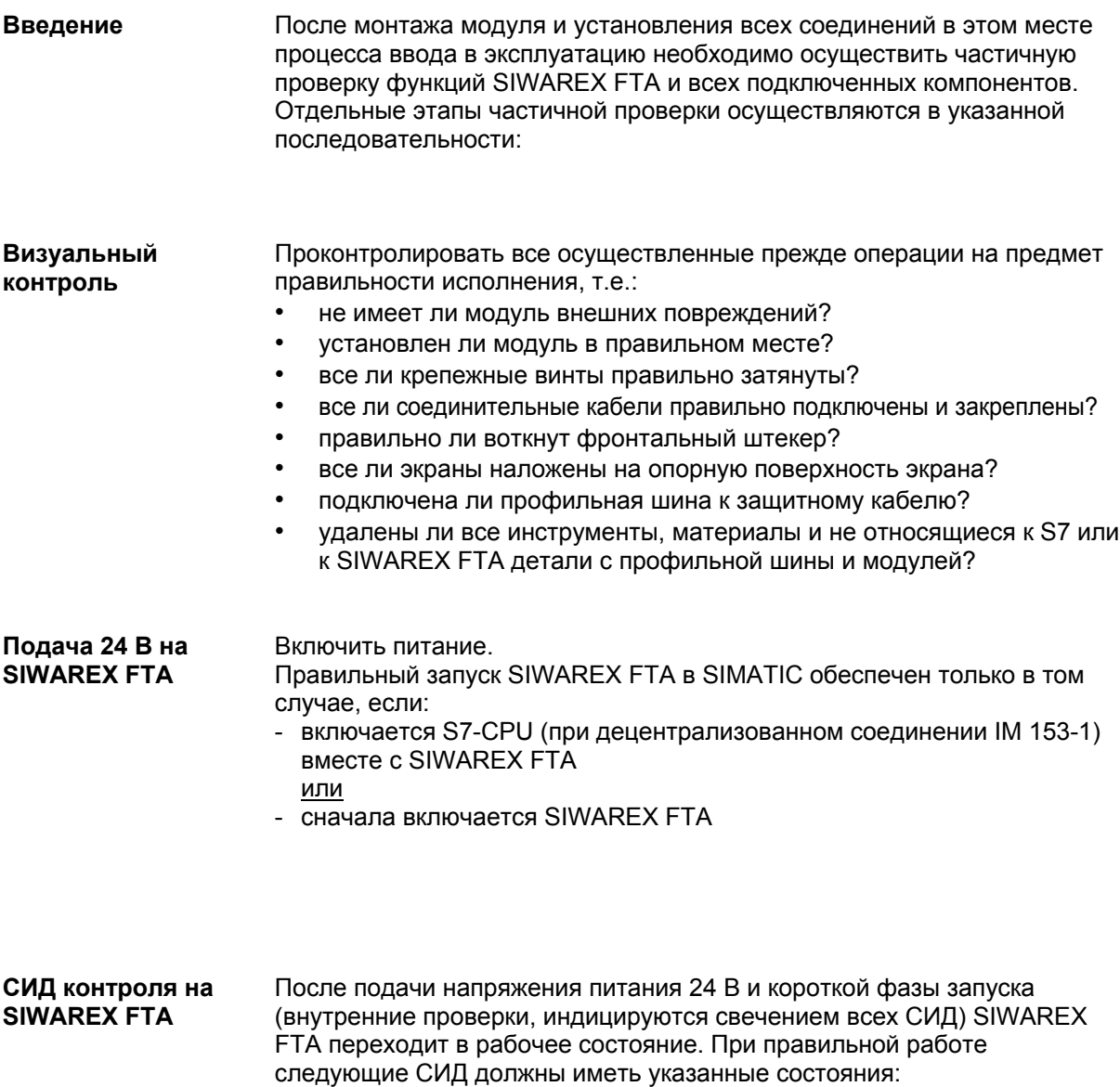

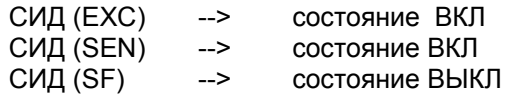

# **5 Весоизмерительные функции**

# **5.1 Общая информация**

SIWAREX FTA может использоваться как не автоматические весы (Non Automatic Weighing Instrument) или как автоматические весы (Automatic Weighing Instrument). Режим работы определяется приложением и устанавливается при вводе весов в эксплуатацию.

Выбранный режим работы и установленные параметры являются определяющими для поведения SIWAREX FTA в процессе. На заводе параметрам присвоены значения по умолчанию. С помощью команды "Загрузить значения по умолчанию" может быть восстановлено заводское параметрирование.

Параметры по умолчанию установлены таким образом, что весы сразу же готовы к работе в любом режиме. Повторный ввод всех параметров для каждого режима работы не требуется. Через изменение параметра поведение весов соответственно меняется. Преимуществом этого решения является то, что можно самостоятельно определять, в какой мере будут сохранены значения по молчанию и насколько поведение весов должно быть согласовано с приложением.

Все параметры подразделены на блоки данных (DS). Блоки данных организованы по рабочим операциям (задачам), которые должны быть осуществлены при вводе в эксплуатацию или в процессе.

В следующем описании параметров одновременно описываются функции весов, которые управляются этими параметрами. Сначала параметры блока данных представляются в таблице. После следует точное описание параметров этого блока данных.

После получения новых параметров SIWAREX FTA осуществляет семантический контроль. Если имеется ошибка параметрирования, то блок данных не принимается SIWAREX FTA (не сохраняется) и выводится "синхронное" сообщение (см. главу *7 Сообщения и диагностика*).

# **5.2 DS3 параметры юстировки (NAWI, AWI)**

Параметры юстировки должны быть проверены и при необходимости изменены для каждых весов.

Параметры юстировки и юстировка производят основное определение весов. В режиме обязательной калибровки данные DS3 после калибровочной приемки более не могут изменяться.

# Принцип действий:

- o проверить и при необходимости изменить все параметры
- o отправить DS3 на весы
- o осуществить юстировку весов
- o принять DS3 из весов

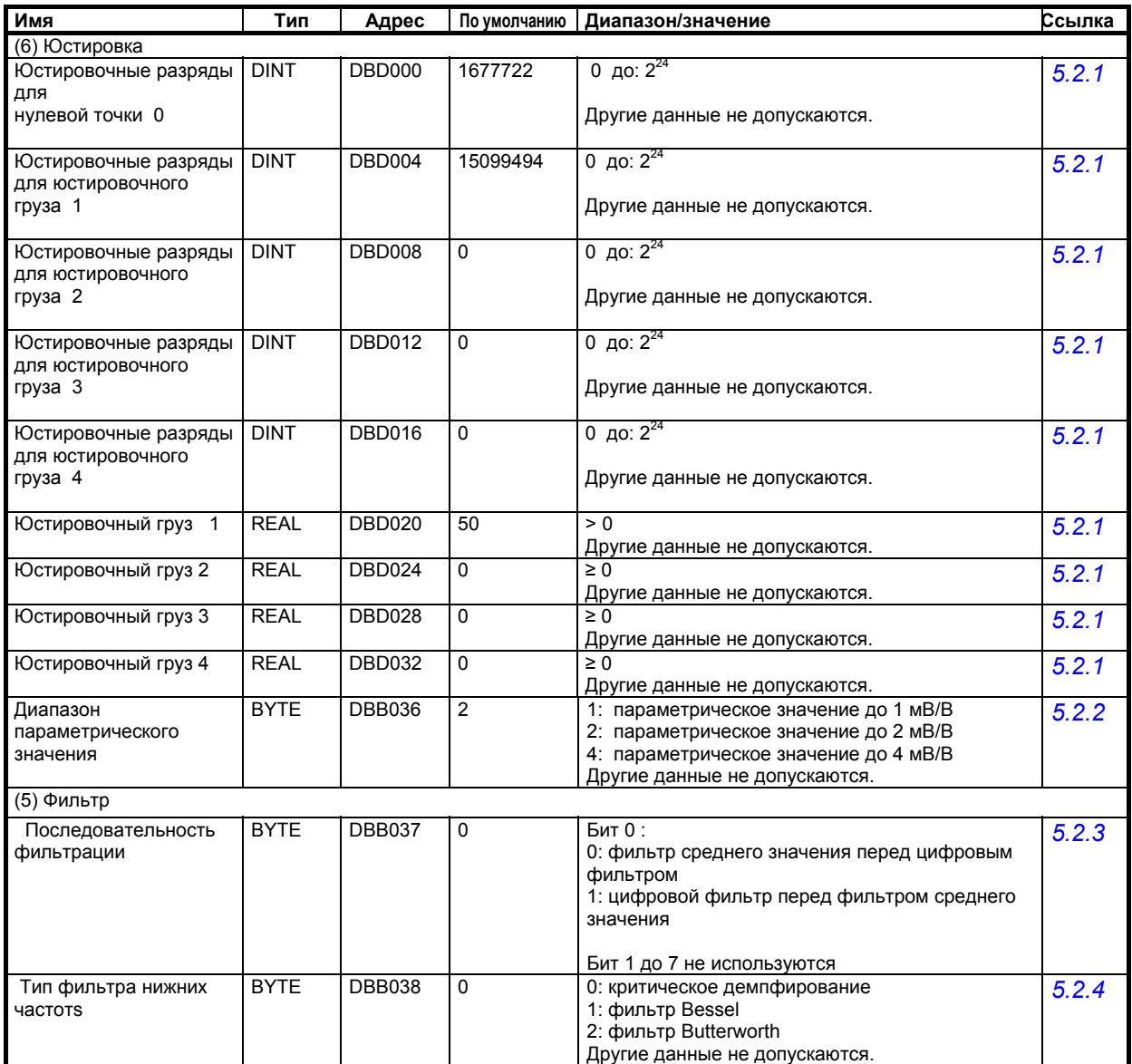

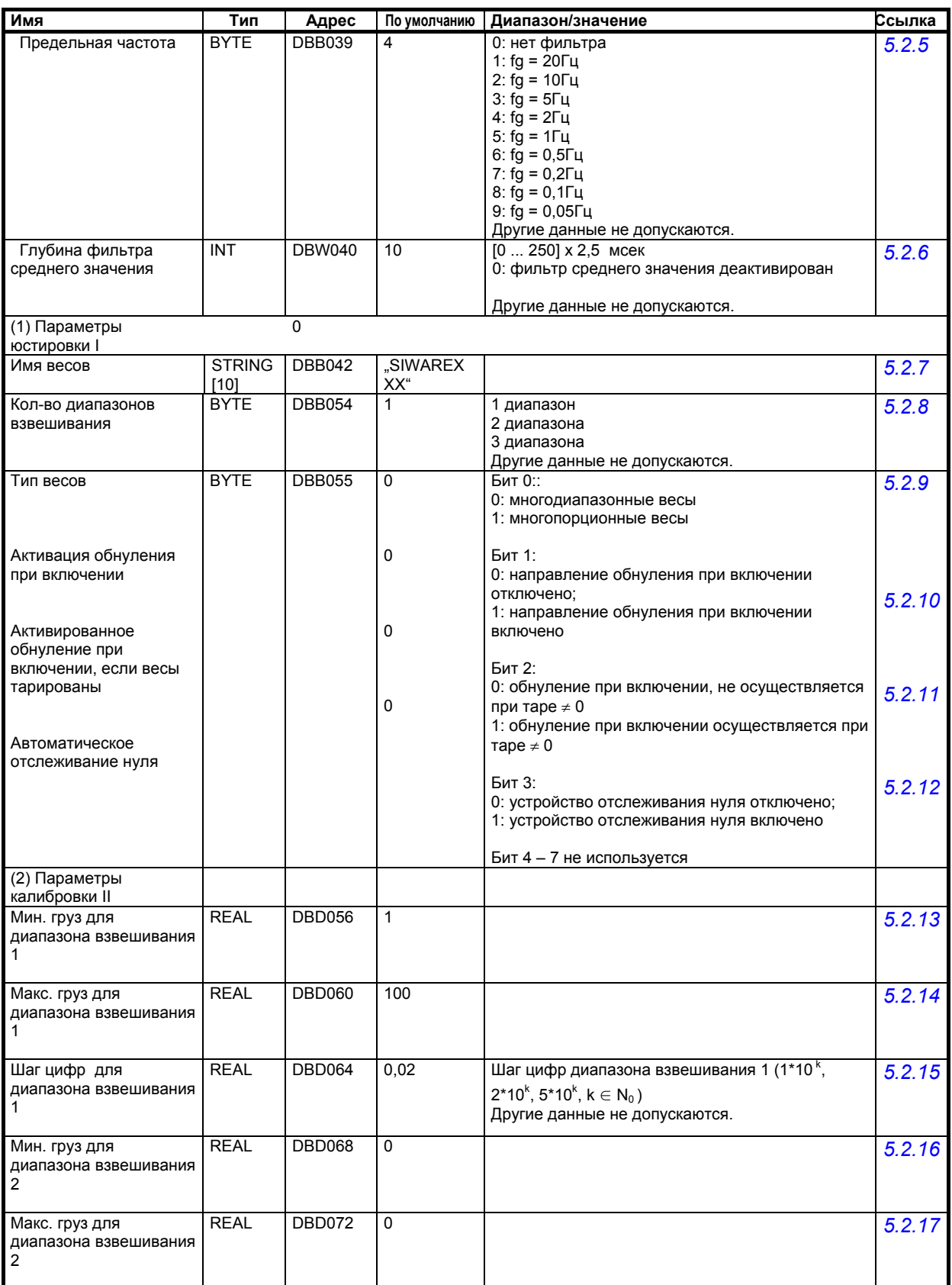

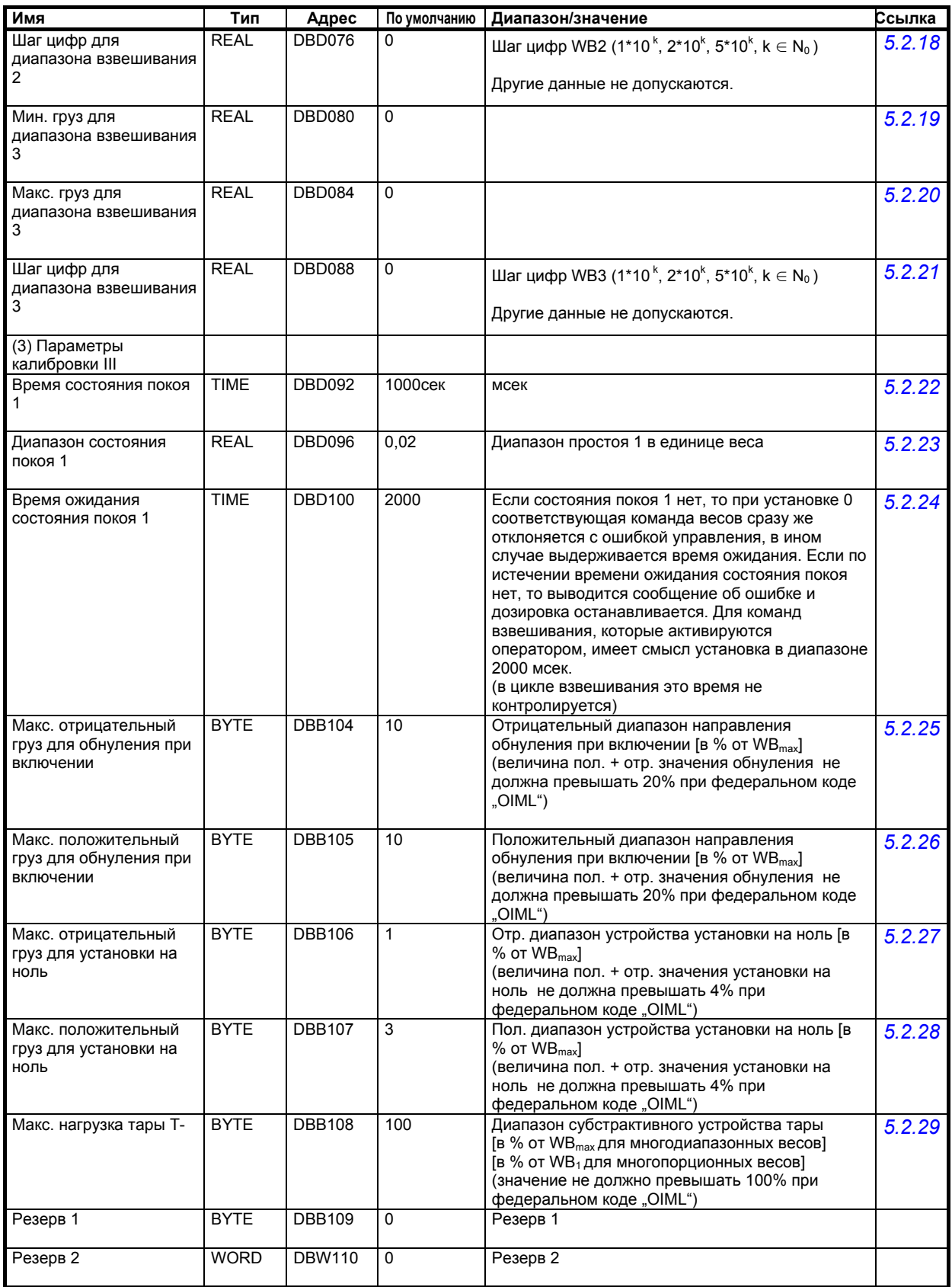

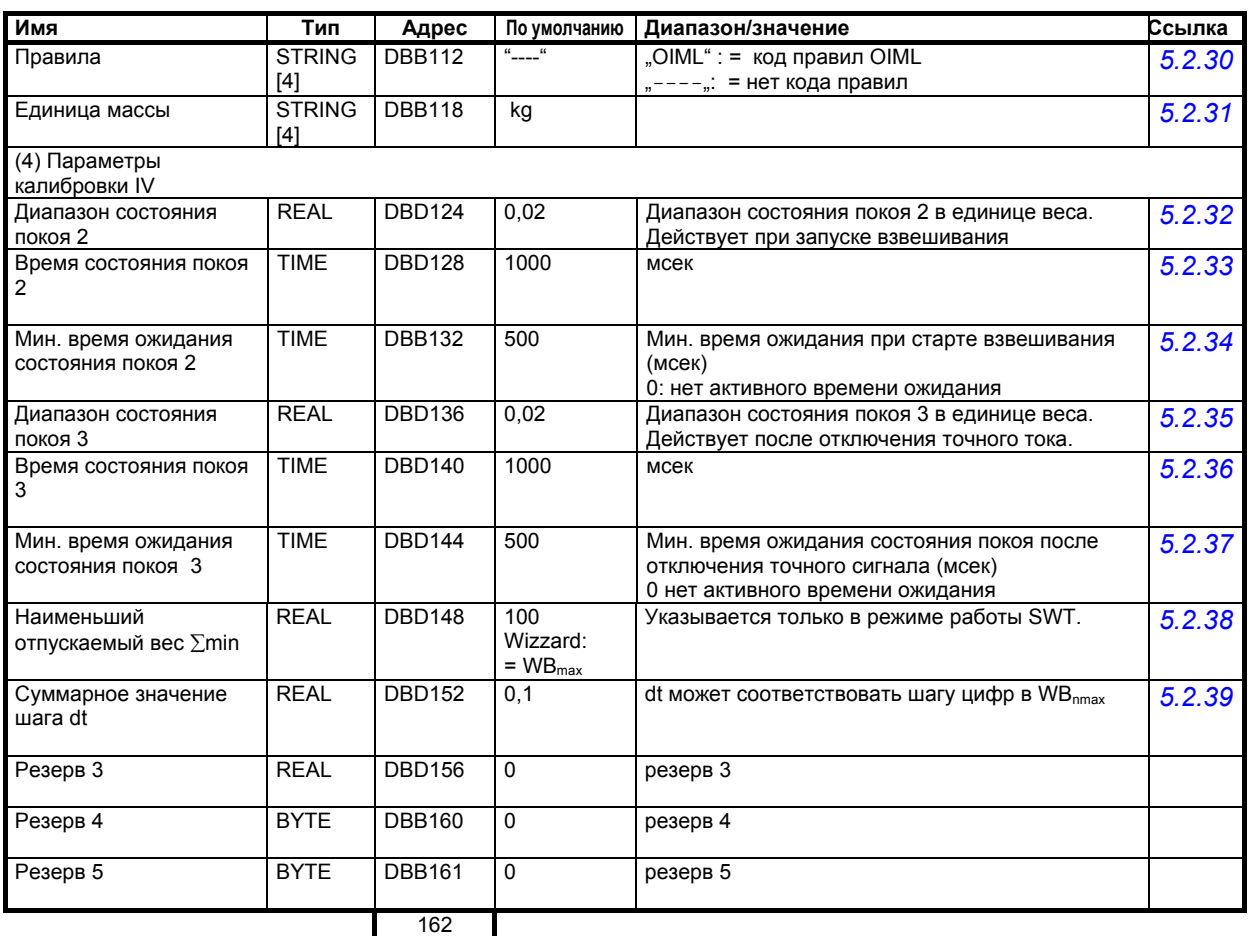

Таблица 5-1 Значения DS3

# **5.2.1 DS3 – юстировочные разряды 0, 1, 2, 3, 4, для нулевой точки и юстировочных грузов 1, 2, 3, 4**

Поступающее с ВЯ аналоговое измеренное значение в аналогово-цифровом преобразователе преобразуется в цифровое значение. После из этого цифрового значения вычисляется значение веса. Все функции SIWAREX FTA используют это значение веса для осуществления своих задач.

Для того чтобы вычислить из цифрового значения значение веса, необходимо определить характеристику измерительной системы. В простейшем случае характеристика определяется точками 0 и 1. Первая рабочая точка (точка 0) всегда определяется самими весами без нагрузки (пустыми) с их собственным конструктивным весом. Через вес собственной конструкции весов ВЯ подают измерительное напряжение на SIWAREX FTA. После аналогово-цифрового преобразования измерительного напряжения цифровому значению (цифровой разряд 0) присваивается нулевая точка.

Если весы нагружены известным калибровочным грузом (к примеру, 50% диапазона измерения), то может быть определена вторая рабочая точка. Теперь новому цифровому значению из аналогово-цифрового преобразователя присваивается калибровочный вес.

Дополнительно характеристика может быть отюстирована через макс. три другие точки, которые должны лежать выше точки 1.

Необходимо учитывать, что разница между двумя юстировочными грузами должна составлять мин. 5% диапазона измерения.

Процесс юстировки подразделяется на следующие этапы:

Определение юстировочного груза и других параметров блока данных DS 3. Отправить DS 3 на весы При пустых весах запустить команду "Юстировочный груз 0 действует" Нагрузить весы определенным калибровочным грузом Запустить команду "Юстировочный груз 1 действует" Получить DS 3 с весов Сохранить данные на носитель данных

Необходимо соблюдать последовательность юстировки растущих юстировочных грузов.

Пример:

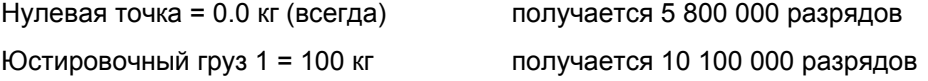

Таким образом, характеристика определена (для следующих юстировочных грузов внесено значение веса 0) и теперь весы могут вычислить значения веса для всего диапазона измерения.

#### Указание:

Так как макс. значение для юстировочных разрядов составляет 15 099 494, а значение для ВЯ без нагрузки (без собственного веса конструкции) - 1 677 722, можно провести грубую семантическую проверку характеристики, чтобы определить ответвления усилия.

Чертеж поясняет связь между юстировочными разрядами и юстировочным грузом.

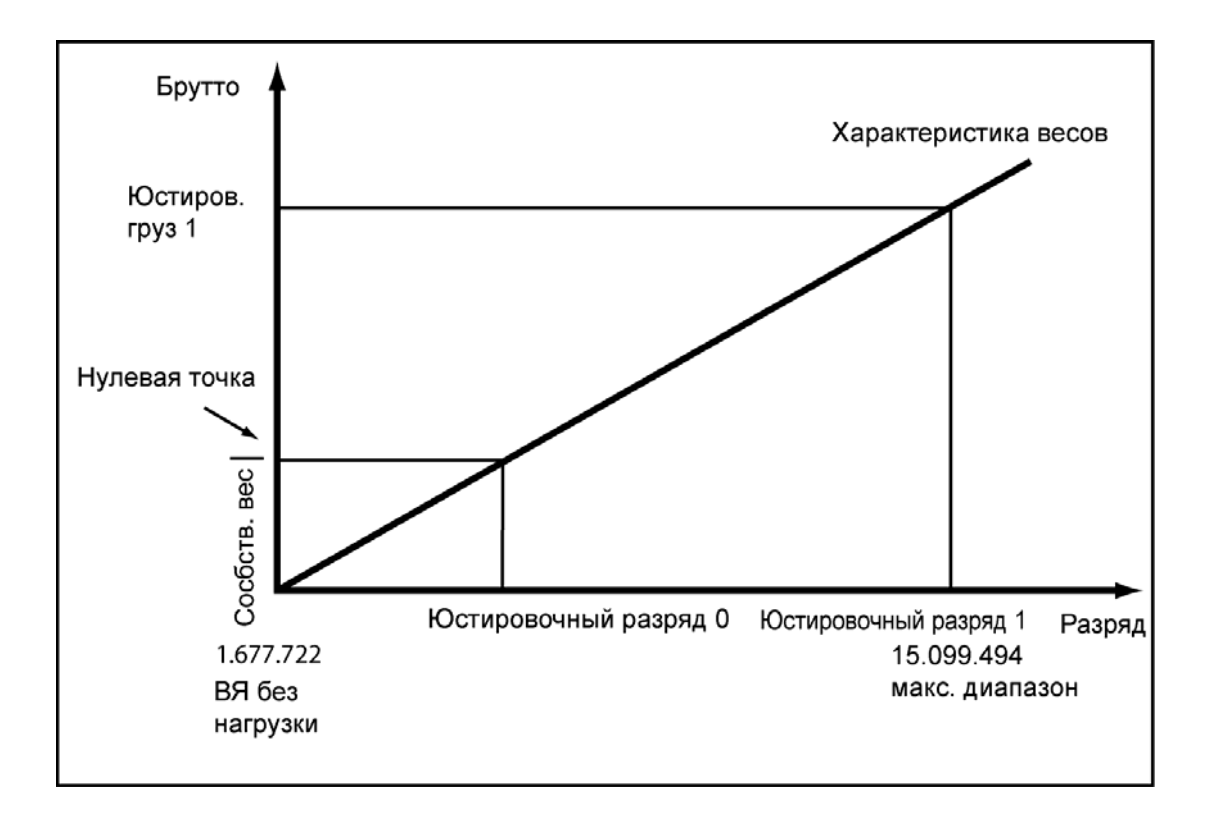

# Рис. 5-1 Юстировочные разряды и значение веса

Если юстировочные грузы и юстировочные разряды SIWAREX FTA известны, то процесс юстировки не требуется. Они просто отправляются с блоком данных DS3 на SIWAREX FTA и весы сразу же готовы к работе (после официальной калибровочной приемки весов отправка DS 3 более невозможна).

Программа SIWATOOL FTA помогает быстро осуществить юстировку.

Возможность 1:

После ввода в эксплуатацию и после юстировки все блоки данных весов выгружаются из SIWAREX FTA и сохраняются как файл весов WaageX.FTA.

Теперь такие же весы сразу же могут быть введены в эксплуатацию. РС соединяется с новыми весами и активируется функция "Отправить все блоки данных". При этом также передаются юстировочные грузы и юстировочные разряды – характеристика сразу же определена. Это же относится и к замене SIWAREX FTA.

Возможность 2:

Используется функция SIWATOOL FTA "Теоретическая юстировка" и характеристика весов определяется только из технических параметров ВЯ. В этом случае предпосылкой является безупречная конструкция весов.

#### **Указание**

Как правило, для определения характеристики весов достаточно двух рабочих точек. Только для нелинейных систем необходимо определить дополнительные рабочие точки – с помощью других калибровочных грузов (к примеру, 70%, 80%, 100% диапазона измерения) присваиваются новые значения разрядов (юстировочные разряды 2, 3, 4).

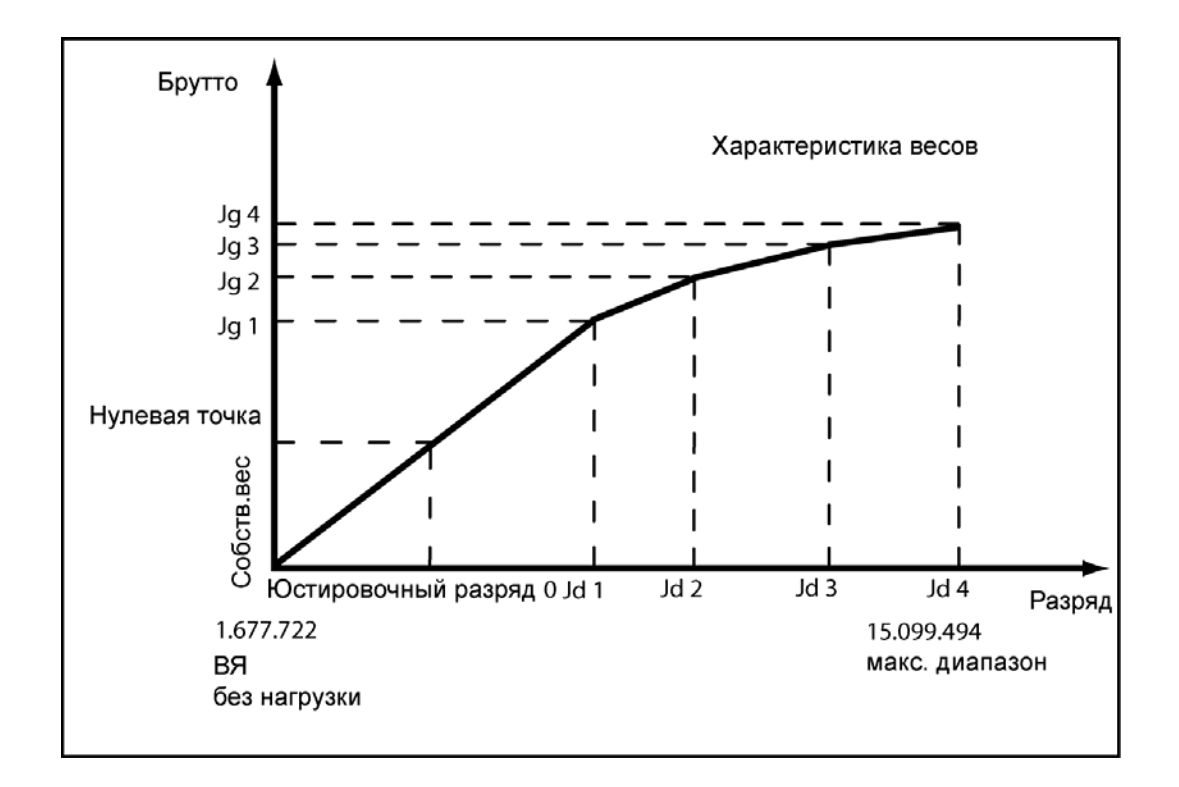

# Рис. 5-2 Линеаризация характеристики весов

#### **5.2.2 DS3 – диапазон параметрического значения**

В зависимости от параметрического значения подключенных ВЯ должно быть выбрано значение 1 мВ/В, 2 мВ/В или 4 мВ/В. Так как SIWAREX FTA питает ВЯ с около 10 В, то в зависимости от ожидаемого измерительного напряжения ( макс. 10 мВ, макс. 20 мВ или макс. 40 мВ) соответственно переставляется измерительный вход.

Если, к примеру, параметрическое значение подключенных ВЯ составляет около 2,85 мВ/В, то, как правило, должно быть установлено следующее по величине параметрическое значение, т.е. 4 мВ/В.

## **5.2.3 DS3 – последовательность фильтрации фильтров сигнала**

Изменение последовательности фильтров в некоторых случаях является преимуществом. Как правило, сигнал сначала проходит через фильтр среднего значения.

# **5.2.4 DS3 – тип фильтра нижних частотs**

Для подавления помех на выбор предлагается 3 типа фильтров.

(критическое демпфирование, фильтр Bessel, фильтр Butterworth). Выбор осуществляется эмпирическим путем для каждого конкретного случая. Следующие рисунки показывают переходные характеристики трех фильтров  $(fg = 2 \Gamma$ ц).

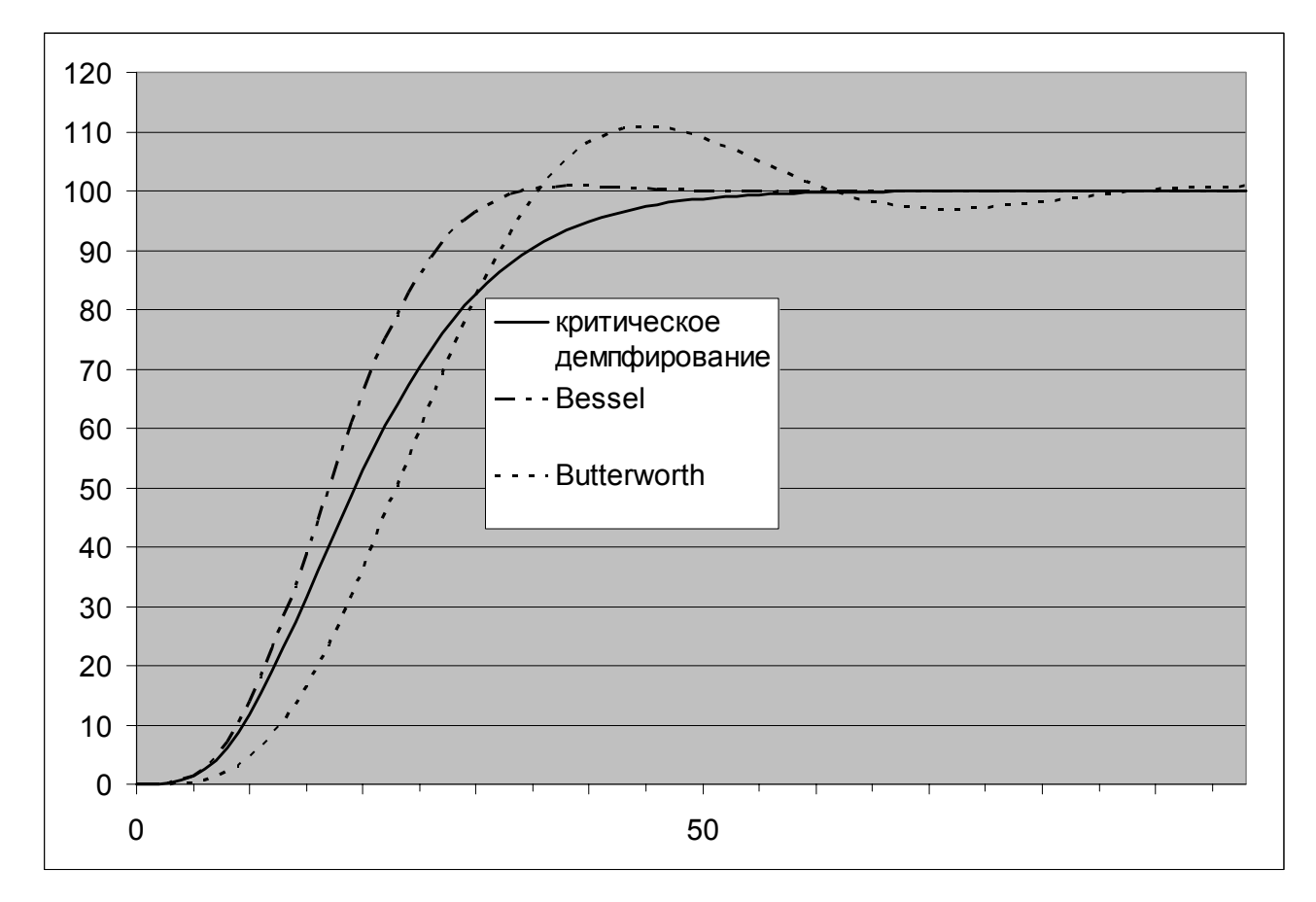

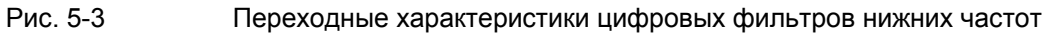

## **5.2.5 DS3 – предельная частота**

Определение предельной частоты имеет решающее значение для подавления помех. При установке предельной частоты определяется "быстрота" реакции весов на изменение измеренного значения.

К примеру, значение в 2 Гц приводит к относительно быстрой реакции весов на изменение веса, значение в 0,5 Гц делает весы "инертными".

# **5.2.6 DS3 – глубина фильтра среднего значенияs**

Фильтр среднего значения используется для успокоения значения веса от случайных помех. Значение веса образуется из среднего значения n-ного количества значений веса, которые SIWAREX FTA вычисляет с интенсивностью в 10 мсек, к примеру, при n=10 для образования среднего значения используется 10 значений. Каждые 10 мсек самое старое значение исключается и самое новое учитывается при вычислении.

#### **5.2.7 DS3 – имя весов**

Имя состоит макс. из 10 знаков и может выбираться произвольно.

#### Указание

После официальной калибровочной приемки имя весов более не может быть изменено.

# **5.2.8 DS3 – количество диапазонов взвешивания**

SIWAREX FTA может быть определен как одни весы с одним, двумя или тремя различными диапазонами измерения. В зависимости от типового допуска шаг цифр в каждом диапазоне может быть определен отдельно.

# **5.2.9 DS3 – тип весов**

Если количество диапазонов больше одного, то тип весов может быть установлен как "многопорционные весы" или "многодиапазонные весы".

Информацию по функции многодиапазонных или многопорционных весов см. EN 45 501.

#### **Указание**

При одном единственном диапазоне взвешивания эти данные не имеют значения.

#### **5.2.10 DS3 – активировать обнуление при включении**

При включении напряжения питания весы могут быть автоматически сброшены на ноль. У весов с обязательной калибровкой при включении на ноль может быть сброшено значение веса в +/- 10 % от макс. диапазона измерения.

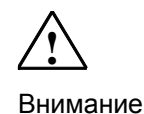

В режиме без обязательной калибровки (без ограничений OIML) после активации этой функции им полные весы могут быть сброшены на ноль. Но ограничение действия возможно через задачу макс. и мин. веса. См. "Макс. мин. вес для обнуления при включении".

## **5.2.11 DS3 – активированное обнуление при включении, если весы тарированы**

При включении напряжения питания весы могут быть автоматически сброшены на ноль. Если в.у. функция активирована, то остается вопрос, будет ли обнуление при включении осуществляться и в том случае, когда тара отлична от нуля.

Если да, то тара при обнулении также стирается, если нет – весы не обнуляются.

## **5.2.12 DS3 – автоматическое отслеживание нуля**

Обнуление весов при необходимости может быть осуществлено с помощью команды "Обнулить".

Автоматическое отслеживание нуля сбрасывает весы на ноль и без команды, если они производят медленный дрейф около нуля. Медленный дрейф допускается при выполнении условий стандарта EN45501.

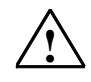

Внимание

В режиме без обязательной калибровки (без ограничений OIML) после активации этой функции весы со временем после медленного дрейфа могут показывать ноль и в том случае, если они заполнены. При использовании этой функции необходимо обеспечить невозможность перегрузки весов с помощью соответствующих мероприятий.

## **5.2.13 DS3 – мин. вес для диапазона взвешивания 1**

Значение веса может использовать для записи с обязательной калибровкой с шагом цифр для диапазона измерения 1 только выше мин. веса. Мин. вес устанавливается при юстировке или калибровочной приемке. Мин. вес зависит от количества и типа используемых ВЯ.

Для весов без обязательной калибровки значению может быть присвоен 0.

#### **5.2.14 DS3 – макс. вес для диапазона взвешивания 1**

Вес для целей обязательной калибровки может использоваться с шагом цифр для диапазона измерения 1 только ниже макс. веса. Макс. вес устанавливается при юстировке.

Макс. вес зависит от количества и типа используемых ВЯ.

#### **5.2.15 DS3 – шаг цифр для диапазона взвешивания 1**

Шаг цифр для диапазона взвешивания может быть выбран в соответствии со стандартом EN 45501 (0,0001 до 50)

#### **5.2.16 DS3 – мин. вес для диапазона взвешивания 2**

Значение веса может использовать для записи с обязательной калибровкой с шагом цифр для диапазона измерения 2 только выше мин. веса. Мин. вес устанавливается при юстировке или калибровочной приемке. Мин. вес зависит от количества и типа используемых ВЯ.

Для весов без обязательной калибровки значению может быть присвоен 0.

## **Указание**

Если определен только один диапазон взвешивания, то эти данные не имеют значения.

## **5.2.17 DS3 – макс. вес для диапазона взвешивания 2**

Вес для целей обязательной калибровки может использоваться с шагом цифр для диапазона измерения 2 только ниже макс. веса. Макс. вес устанавливается при юстировке.

Макс. вес зависит от количества и типа используемых ВЯ.

## **Указание**

Если определен только один диапазон взвешивания, то эти данные не имеют значения.

## **5.2.18 DS3 - шаг цифр для диапазона взвешивания 2**

Шаг цифр для диапазона взвешивания может быть выбран в соответствии со стандартом EN 45501 (0,0001 до 50)

Если определен только один диапазон взвешивания, то эти данные не имеют значения.

#### **5.2.19 DS3 - мин. вес для диапазона взвешивания 3**

Значение веса может использовать для записи с обязательной калибровкой с шагом цифр для диапазона измерения 3 только выше мин. веса. Мин. вес устанавливается при юстировке или калибровочной приемке. Мин. вес зависит от количества и типа используемых ВЯ.

Для весов без обязательной калибровки значению может быть присвоен 0.

#### **Указание**

Если определен только один диапазон взвешивания, то эти данные не имеют значения.

#### **5.2.20 DS3 - макс. вес для диапазона взвешивания 3**

Вес для целей обязательной калибровки может использоваться с шагом цифр для диапазона измерения 3 только ниже макс. веса. Макс. вес устанавливается при юстировке.

Макс. вес зависит от количества и типа используемых ВЯ.

#### **Указание**

Если определен только один или два диапазона взвешивания, то эти данные не имеют значения.

#### **5.2.21 DS3 - шаг цифр для диапазона взвешивания 3**

Шаг цифр для диапазона взвешивания 3 может быть выбран в соответствии со стандартом EN 45501 (0,0001 до 50)

## **Указание**

Если определен только один или два диапазона взвешивания, то эти данные не имеют значения

#### **5.2.22 DS3 – время состояния покоя 1**

Контроль состояния покоя служит для определения стабильного состояния равновесия весов.

Состояние покоя весов определяется, если в течение заданного времени (время состояния покоя) значение веса изменяется менее чем на заданный диапазон колебаний (значение состояния покоя) Состояние покоя 1 используется в статическом режиме весов (команды: обнуление, тарирование, вывод протокола).

## **5.2.23 DS3 – диапазон состояния покоя 1**

Контроль состояния покоя служит для определения стабильного состояния равновесия весов.

Состояние покоя весов определяется, если в течение заданного времени (время состояния покоя) значение веса изменяется менее чем на заданный диапазон колебаний (значение состояния покоя) Состояние покоя 1 используется в статическом режиме весов (команды: обнуление, тарирование, вывод протокола).

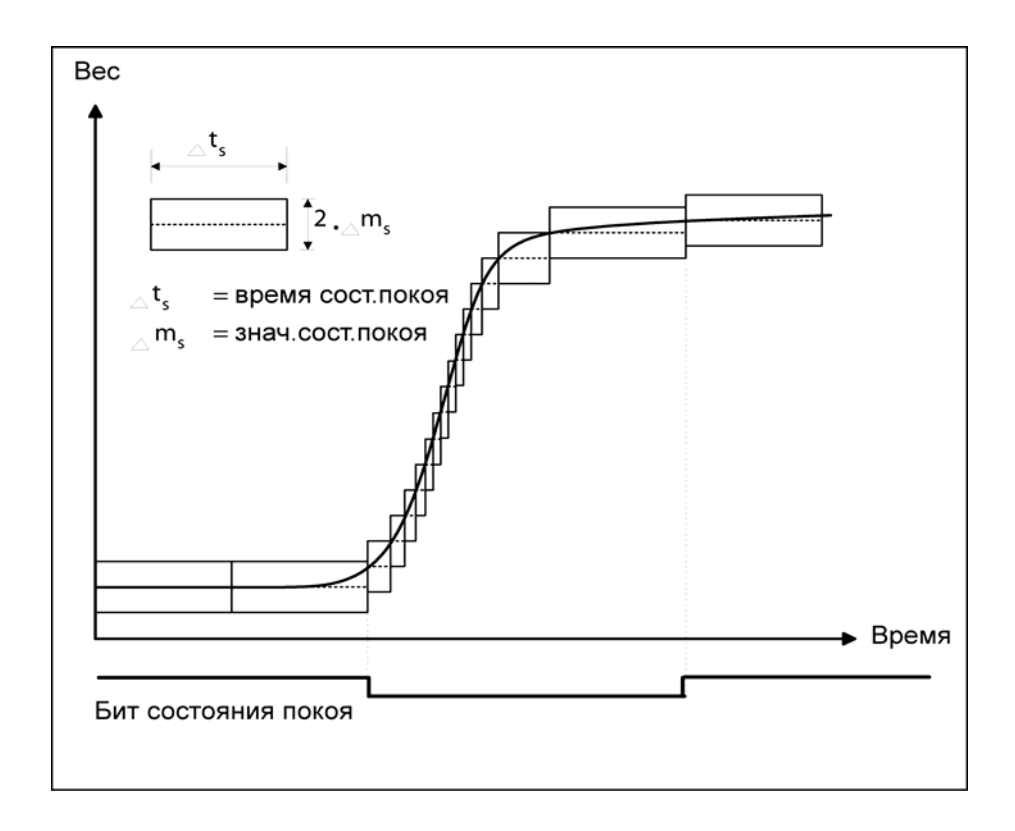

Принцип действия контроля состояния покоя поясняет следующий рисунок.

#### Рис. 5-4 Контроль состояния покоя

#### **5.2.24 DS3 – время ожидания состояния покоя 1**

Для того, чтобы не отклонять команду взвешивания (только тарирование, печать и обнуление в статическом режиме) сразу же при отсутствии стабильного положения веса весов, было введено время ожидания состояния покоя 1. Только если по истечении этого времени команда взвешивания "тарировать", "вывести протокол" или "обнулить" была невозможна, выводится соответствующее технологическое сообщение.

# **5.2.25 DS3 – макс. отрицательный вес для обнуления при включении**

Обнуление означает автоматический сброс на ноль весов при включении напряжения питания.

Если обнуление при включении напряжения питания было активировано, то здесь можно ограничить действие функции. Опорной точкой для действия ограничения является не актуальный вес, а вес, который индицировали бы весы без предшествующих установок на ноль.

#### **5.2.26 DS3 - макс. положительный вес для обнуления при включении**

Обнуление означает автоматический сброс на ноль весов при включении напряжения питания.

Если обнуление при включении напряжения питания было активировано, то здесь можно ограничить действие функции. Опорной точкой для действия ограничения является не актуальный вес, а вес, который индицировали бы весы без предшествующих установок на ноль.

#### **5.2.27 DS3 – макс. отрицательный вес для установки на ноль**

При установке на ноль актуальный вес-брутто весов определяется как ноль.

Для установки на ноль действие функции может быть ограничено. Опорной точкой для действия ограничения является не актуальный вес-брутто, а вес, который весы показывали бы без предшествующих установок на ноль.

Для весов в режиме с обязательной калибровкой ограничение между отрицательным и положительным весом для установки на ноль составляет 4% от макс. диапазона взвешивания.

#### **5.2.28 DS3 - макс. положительный вес для установки на ноль**

Для установки на ноль действие функции может быть ограничено. Опорной точкой для действия ограничения является не актуальный вес-брутто, а вес, который весы показывали бы без предшествующих установок на ноль.

Для весов в режиме с обязательной калибровкой ограничение между отрицательным и положительным весом для установки на ноль составляет 4% от макс. диапазона взвешивания.

#### **5.2.29 DS3 – макс. нагрузка тары T-**

SIWAREX FTA будет принимать любое значение веса, которое меньше % макс. диапазона взвешивания у многодиапазонных весов или диапазона взвешивания 1 у многопорционных весов.

Для весов при использовании с обязательной калибровкой значение ограничено 100% макс. диапазона взвешивания

## **5.2.30 DS3 – правила**

Вес при использовании с обязательной калибровкой подлежат ограничениям. Через запись "OIML" эти ограничения активируются. Для деактивации необходимо ввести ..----...

#### **5.2.31 DS3 – единица массы**

В качестве единицы массы может быть задана 4-значная последовательность символов, к примеру: т, кг, lbs

#### **5.2.32 DS3 – диапазон состояния покоя 2**

Контроль состояния покоя служит для определения стабильного состояния равновесия весов после старта автоматического взвешивания.

После команды "Старт взвешивания с тарированием" SIWAREX FTA ожидает состояния покоя 2. Состояние покоя весов определяется, если в течение заданного времени (время состояния покоя) значение веса изменяется менее чем на заданный диапазон колебаний (значение состояния покоя).

# **Указание**

Для весов в режиме обязательной калибровки значение не может быть больше, чем для состояния покоя 1.

#### **5.2.33 DS 3 – время состояния покоя 2**

Контроль состояния покоя служит для определения стабильного состояния веса весов после старта автоматического взвешивания.

После команды "Старт взвешивания с тарированием" SIWAREX FTA ожидает состояния покоя 2. Состояние покоя весов определяется, если в течение заданного времени (время состояния покоя) значение веса изменяется менее чем на заданный диапазон колебаний (значение состояния покоя).

#### **Указание**

Для весов в режиме обязательной калибровки значение не может быть меньше, чем для состояния покоя 1.

#### **5.2.34 DS 3 – мин. время ожидания состояния покоя 2**

Для того, чтобы сразу не отклонять команду взвешивания с тарированием или с установкой на ноль при отсутствии стабильного состояния веса, было введено ожидание состояния покоя. Только если по истечение этого времени команда взвешивания не может быть выполнена, выводится соответствующая технологическая ошибка.

## **5.2.35 DS 3 – диапазон состояния покоя 3**

Контроль состояния покоя служит для определения стабильного состояния равновесия весов после отключения точного сигнала.

Состояние покоя весов определяется, если в течение заданного времени (время состояния покоя) значение веса изменяется менее чем на заданный диапазон колебаний (значение состояния покоя).

#### **Указание**

Для весов в режиме обязательной калибровки значение не может быть больше, чем для состояния покоя 1.

#### **5.2.36 DS 3 – время состояния покоя 3**

Контроль состояния покоя служит для определения стабильного состояния равновесия весов после отключения точного сигнала.

Состояние покоя весов определяется, если в течение заданного времени (время состояния покоя) значение веса изменяется менее чем на заданный диапазон колебаний (значение состояния покоя).

#### **Указание**

Для весов в режиме обязательной калибровки значение не может быть меньше, чем для состояния покоя 1.

## **5.2.37 DS 3 – мин. время ожидания состояния покоя 3**

Для задержки обработки состояния покоя после отключения точного сигнала было введено мин. время ожидания состояния покоя 3. Только по истечение этого времени начинается обработка состояния покоя 3.

#### **5.2.38 DS 3 – наименьший отпускаемый вес** ∑**min**

Если весы должны работать как автоматические весы с суммированием веса, необходимо ввести наименьший отпускаемый вес. Весы запускают взвешивание только тогда, когда заданное значение для общего количества превышает это предельное значение.

## **5.2.39 DS 3 – суммарное значение шага dt**

Если весы должны работать как автоматические весы с суммированием веса, необходимо ввести суммарное значение шага. Сумма из нескольких взвешиваний выводится с этим значением шага.

# **5.3 DS 4 базовые параметры (NAWI, AWI)**

Базовые параметры определяют следующие признаки весов, которые отвечают за базовое поведение. Проверить и при необходимости изменить параметры.

DS 4 не подлежит защите записи в калибруемом режиме.

Принцип действий:

- o проверить и при необходимости изменить все параметры.
- o отправить DS 4 на весы

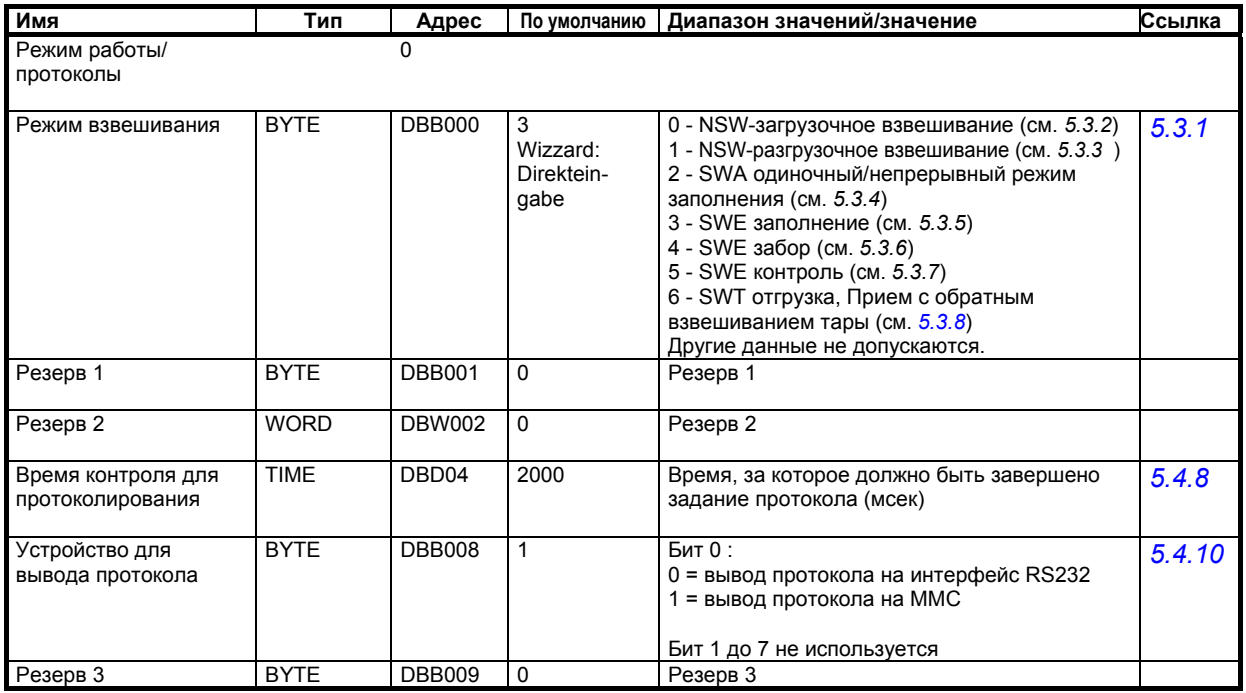

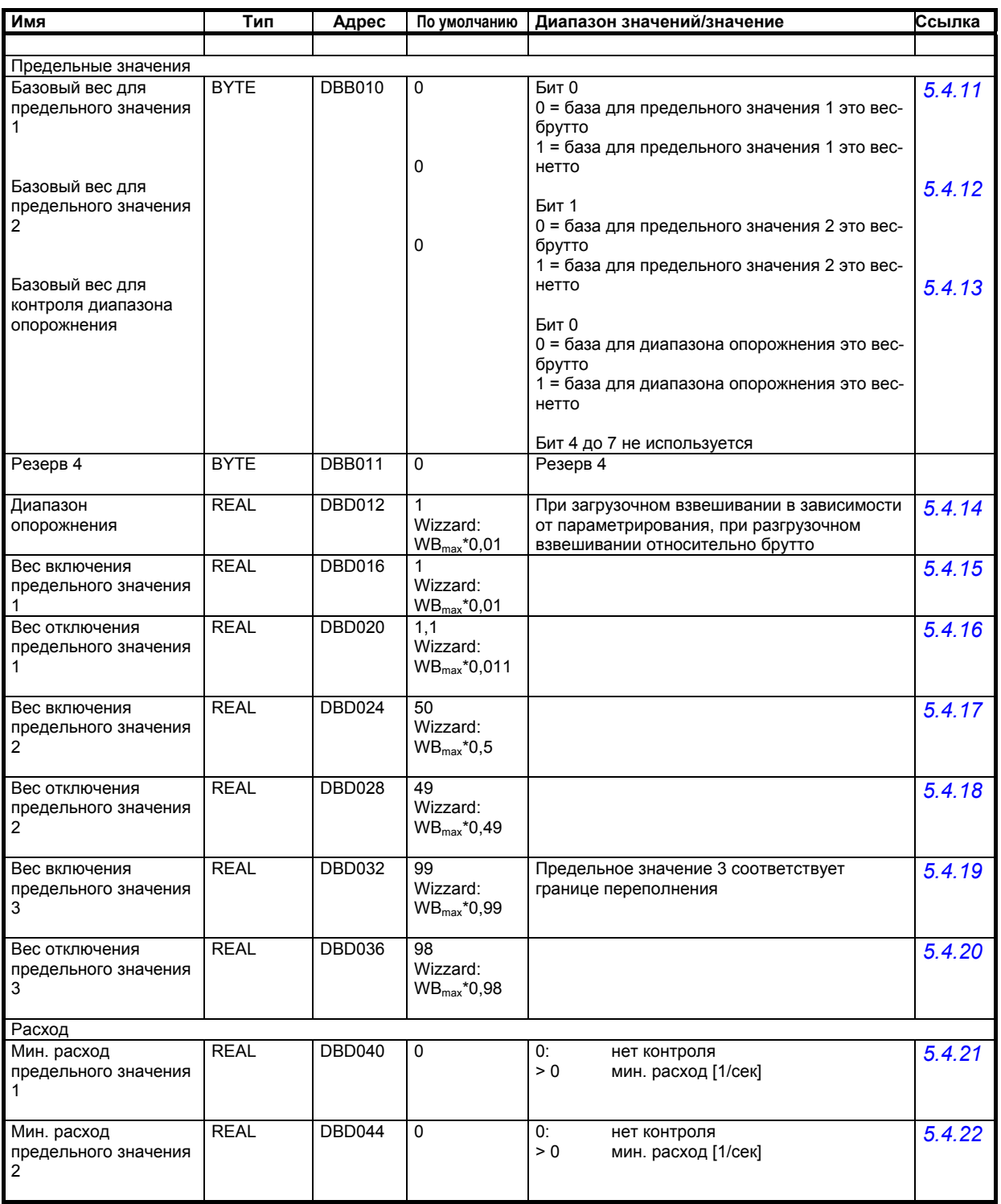

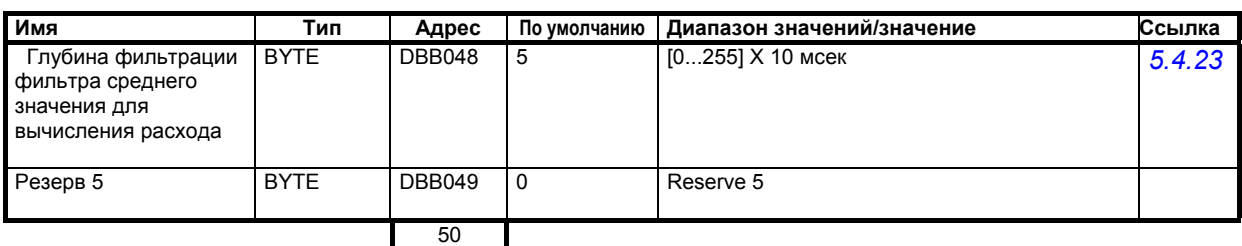

Таблица 5-2 Значения DS 4

# **5.3.1 DS 4 – режим взвешивания (тип весов)**

С помощью этого параметра может быть выбрана подходящая программа взвешивания. В зависимости от поставленной задачи выбирается один из этих режимов взвешивания.

# **5.3.2 DS 4 – режим взвешивания: NSW загрузочное взвешивание**

Не автоматические весы – по OIML R-76 – Non Automatic Weighing Instrument (NAWI) поддерживают только сервис и команды юстировки "Установка на ноль" и "Тарирование". Вес-нетто увеличивается с увеличением нагрузки на весы. Функции дозировки не поддерживаются.

# **5.3.3 DS 4 – режим взвешивания: NSW разгрузочное взвешивание**

Не автоматические весы – по OIML R-76 – Non Automatic Weighing Instrument (NAWI) поддерживают только сервис и команды юстировки "Установка на ноль" и "Тарирование". Вес-нетто увеличивается с уменьшением нагрузки на весы. Функции дозировки не поддерживаются.

# **5.3.4 DS 4 – режим взвешивания: SWA одиночный/непрерывный режим заполнение**

Автоматические весы для заполнения – по OIML R-61 – Automatic Weighing Instrument (AWI) Typ Automatic Gravimetric Filling Instrument. Весы дозируют отдельные количества в одиночном или непрерывном режиме по схеме с внутренним повторением. Опорожнение весов относится к автоматическому рабочему циклу.

Характеристику взвешивания поясняет следующий рисунок

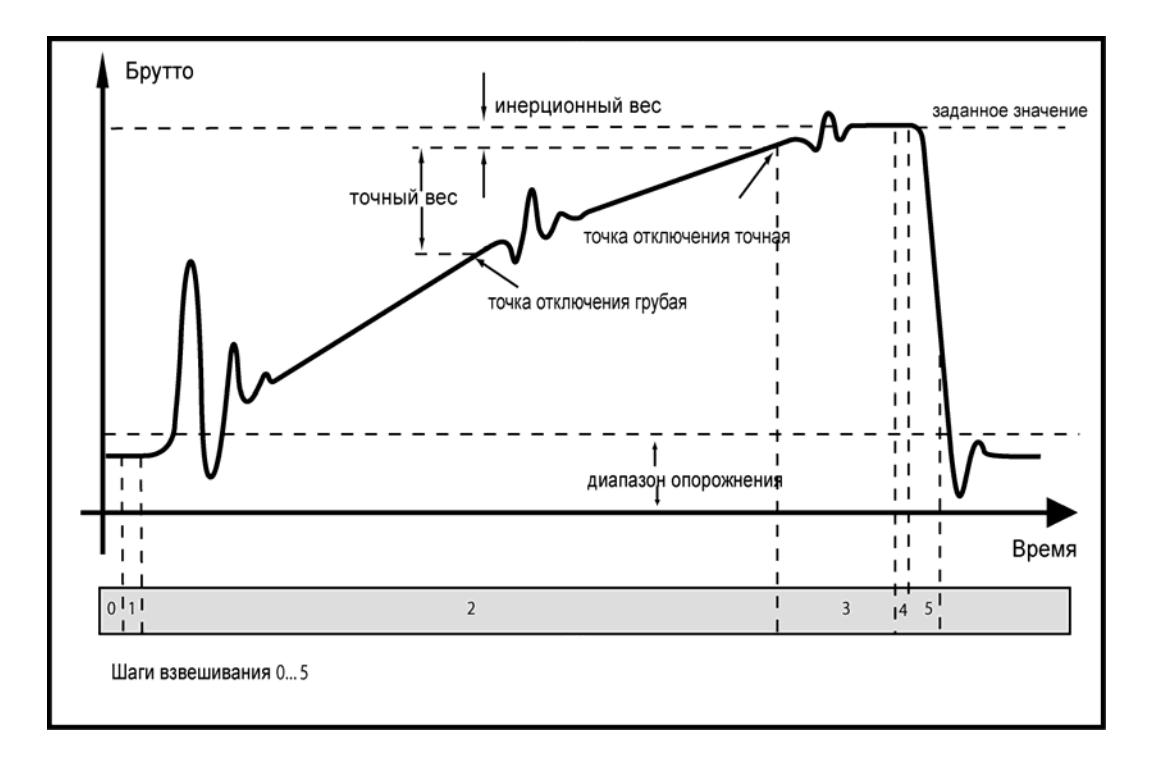

# Рис. 5-5 Шаги взвешивания в режиме автоматического заполнения SWA

# **5.3.5 DS 4 – режим взвешивания: SWE заполнение**

Автоматические весы для одиночного взвешивания – по OIML R-51 – Automatic Weighing Instrument (AWI) Typ Automatic catchweighing instrument. Весы дозируют отдельные количества в одиночном процессе. Опорожнение весов не относится к автоматическому рабочему циклу. Вес-нетто увеличивается с увеличением нагрузки на весы.

Характеристику взвешивания поясняет следующий рисунок

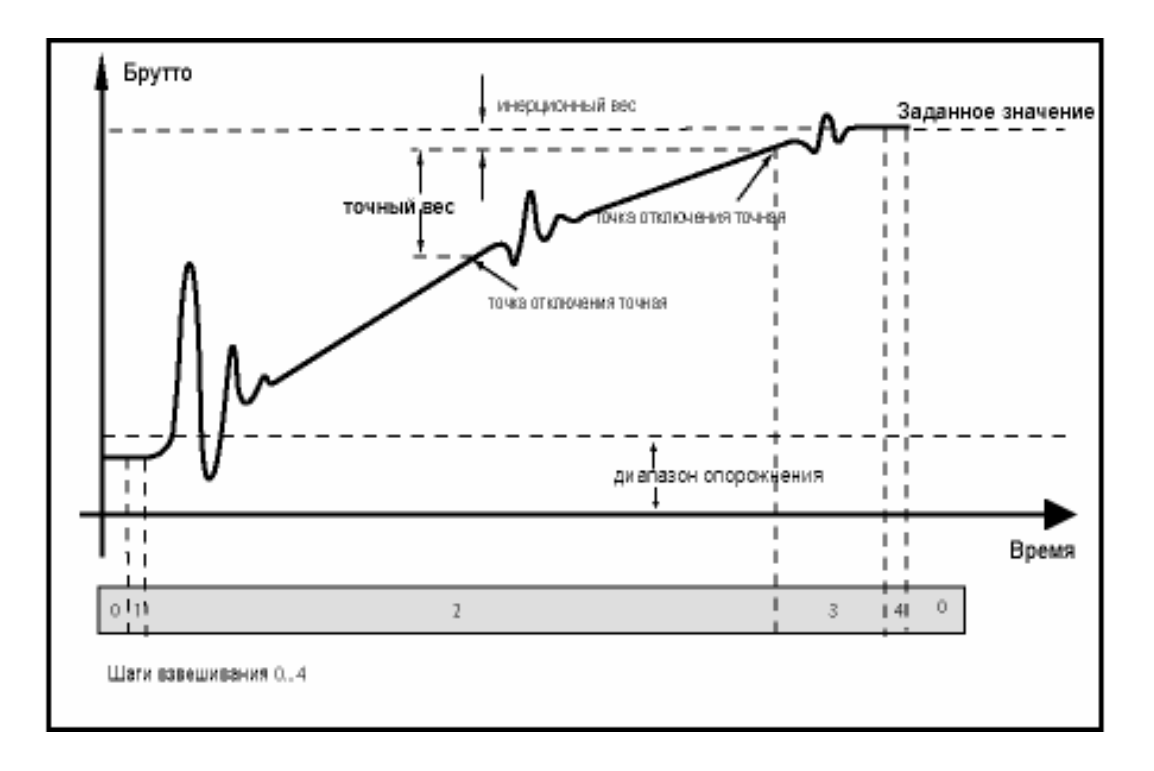

Рис. 5-6 Шаги взвешивания одиночного взвешивания при заполнении SWE

# **5.3.6 DS 4 – режим взвешивания: SWE забор**

Автоматические весы для одиночного взвешивания – по OIML R-51 – Automatic Weighing Instrument (AWI) Typ Automatic catchweighing instrument. Весы дозируют отдельные количества в одиночном процессе. Заполнение весов не относится к автоматическому рабочему циклу. Вес-нетто уменьшается с увеличением нагрузки на весы.

Характеристику взвешивания поясняет следующий рисунок

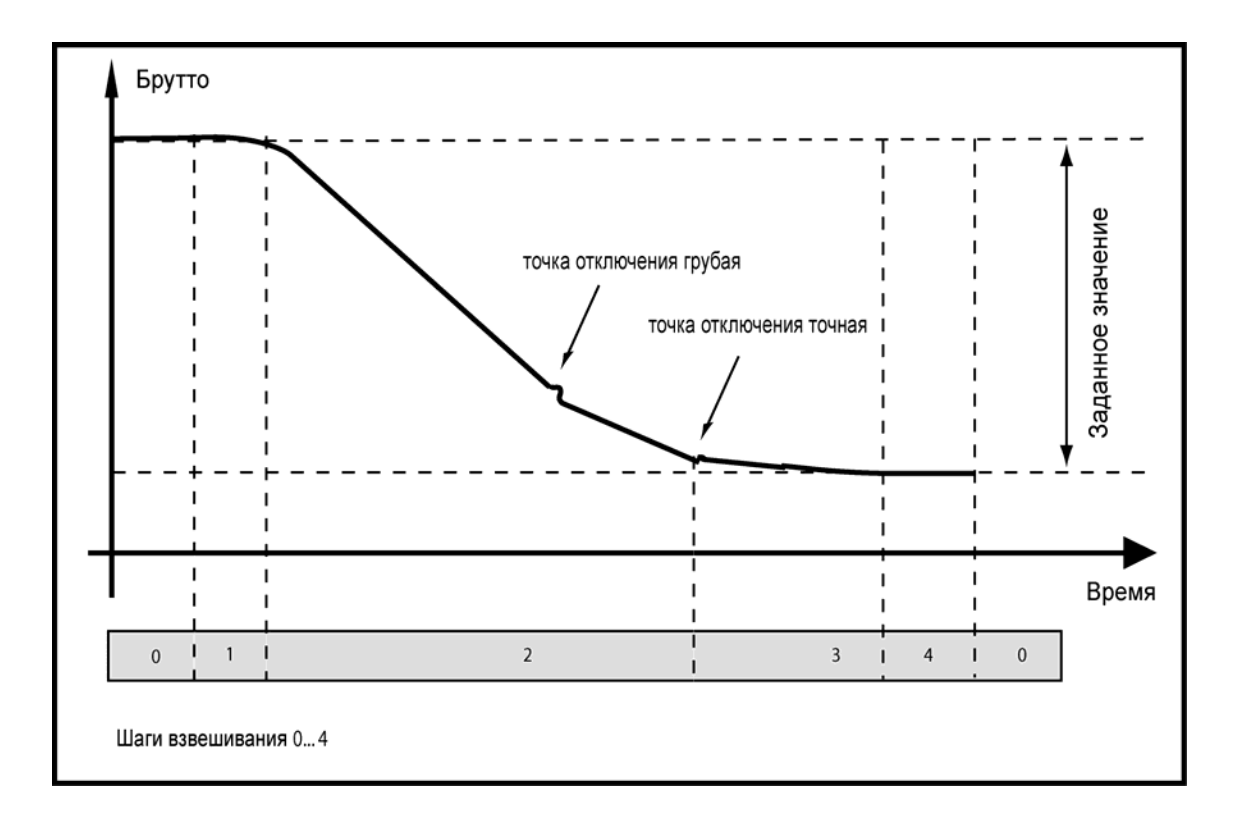

Рис. 5-7 Шаги взвешивания одиночного взвешивания при заборе SWE

# **5.3.7 DS 4 – режим взвешивания: SWE контроль**

Автоматические весы для одиночного взвешивания – по OIML R-51 – Automatic Weighing Instrument (AWI) Typ Automatic catchweighing instrument. Весы определяют и проверяют отдельные количества в статическом одиночном процессе. Подача разновески на весы осуществляется автоматически, регистрация веса осуществляется в статическом состоянии.

Характеристика контроля поясняется следующим рисунком.

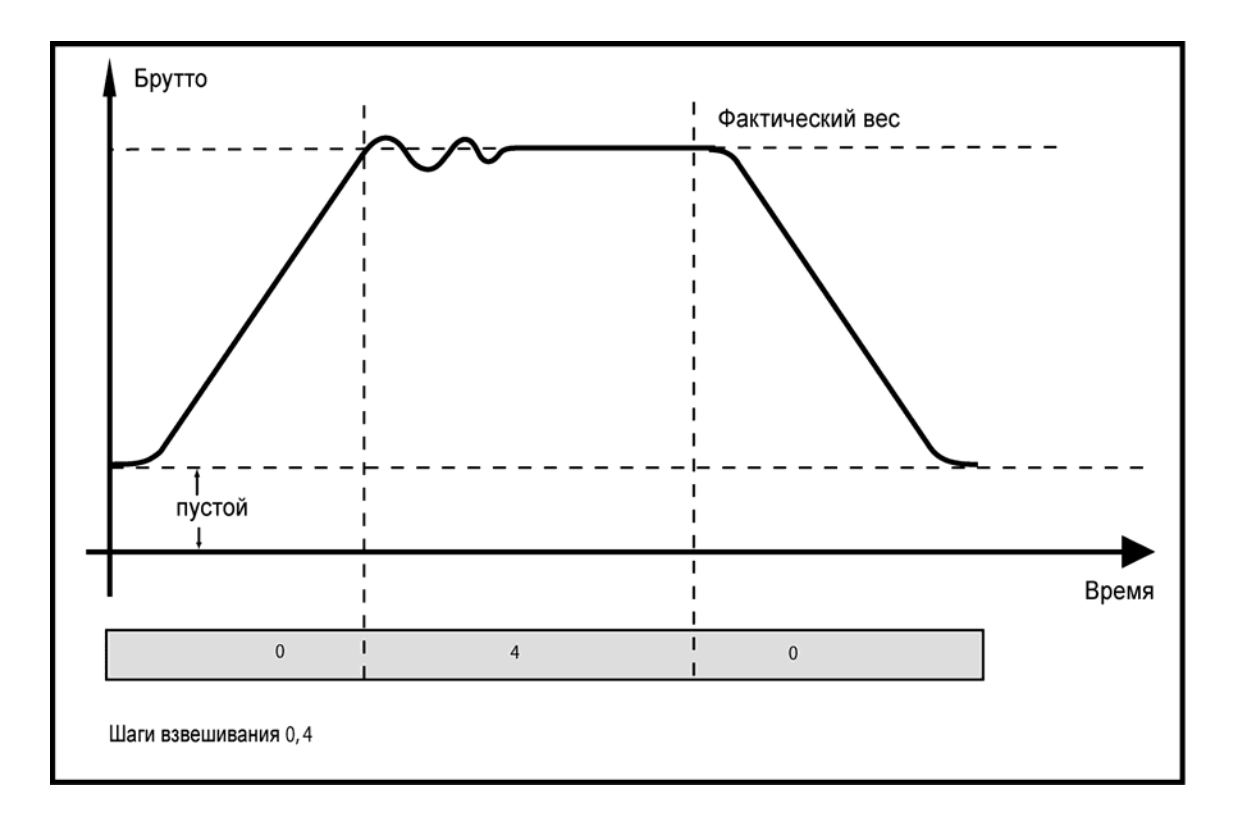

Рис. 5-8 Шаги взвешивания регистрации веса (контроль) SWE

## **5.3.8 DS 4 – режим взвешивания: SWT отгрузка с обратным взвешиванием тары**

Автоматические весы для отгрузки – с суммированием – по OIML R-107 – Automatic Weighing Instrument (AWI) Typ Automatic Totalizing Filling Instrument. Весы дозируют общее количество отдельными порциями. Опорожнение весов относится к автоматическому рабочему циклу и является определяющим для регистрации количеств.

После старта взвешивания весы сначала устанавливаются на ноль. После происходит заполнение емкости для взвешивания. После заполнения весы ожидают состояния покоя 3, переключаются в режим разгрузки и осуществляют тарирование. После тарирования происходит опорожнение емкости для взвешивания. После опорожнения и достижения состояния покоя 2 осуществляется суммирование достигнутого веса-нетто.

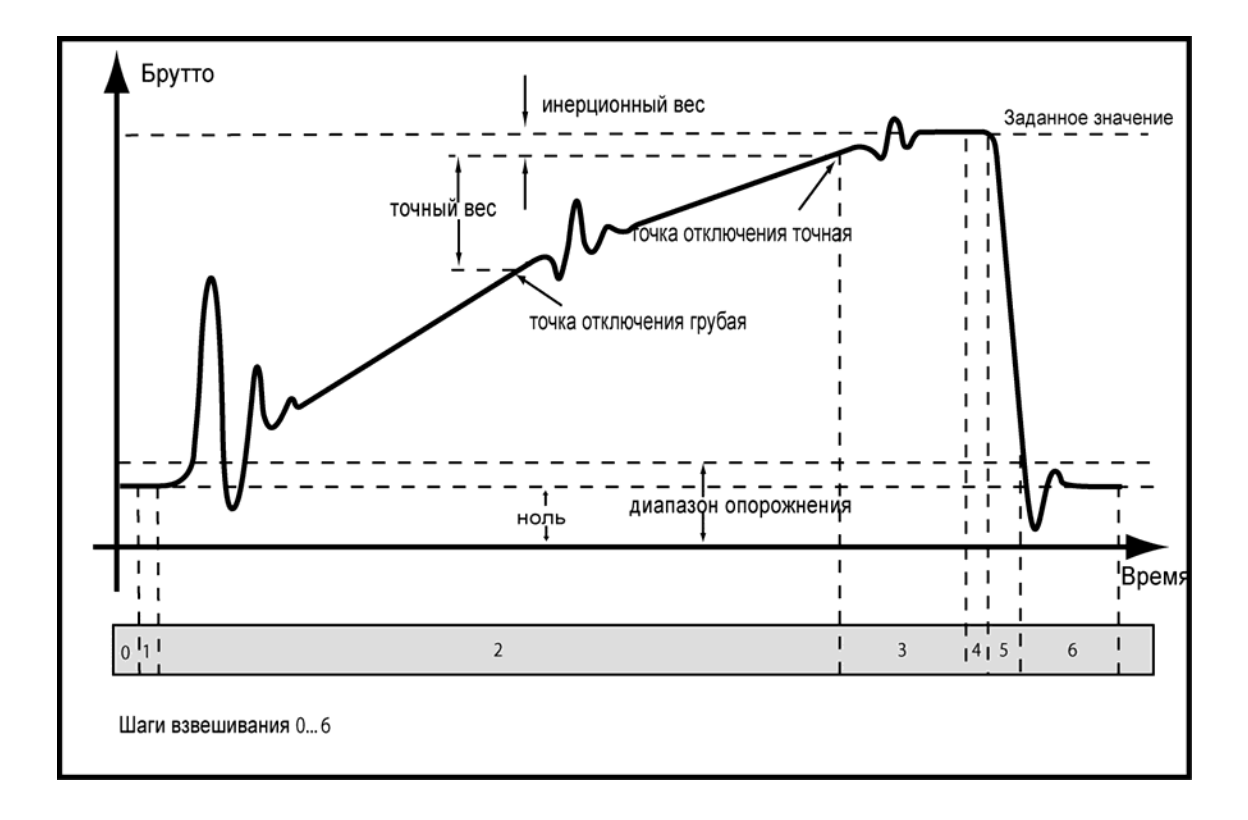

Характеристику взвешивания поясняет следующий рисунок

Рис. 5-9 Шаги взвешивания в режиме отгрузки SWT

# **5.4 Шаги взвешивания – стандартизированные процессы взвешивания**

Любой процесс взвешивания может быть разделен на различные шаги.

Хотя процессы взвешивания различаются в разных режимах работы, шаги взвешивания могут быть стандартизированы. Благодаря стандартизированным шагам обработка состояния весов возможна в любой момент времени.

Обработка шага может быть остановлена через блокировку шага пользователем. Блокировка действует в начале шага, т.е. SIWAREX FTA хотя и переключается с шага 2 на шаг 3, но если шаг 3 заблокирован, то он ожидает в начале шага 3 завершения блокировки для шага 3.

Отмененная для шага блокировка более не может быть установлена для этого шага.

Другим действием обладает активация контрольного останова через команду "Контрольный останов".

Если перед или при обработке шага активируется контрольный останов, то SIWAREX FTA в таком случае выполняет все задачи актуального шага и переходит в конце в состояние "остановлен". Команда "продолжить" возобновляет обработку.

## **5.4.1 Описание шага взвешивания 0 - ожидание**

На шаге взвешивания 0 весы находятся в позиции ожидания. Если шаг 0 заблокирован, то команда старта не принимается. После разрешения шага 0 весы ожидают команды старта. После получения команды старта проверяется, может ли команда быть выполнена. Если да, то происходит переключение на шаг 1. Если шаг 1 заблокирован, то SIWAREX FTA ожидает разрешения в начале шага 1.

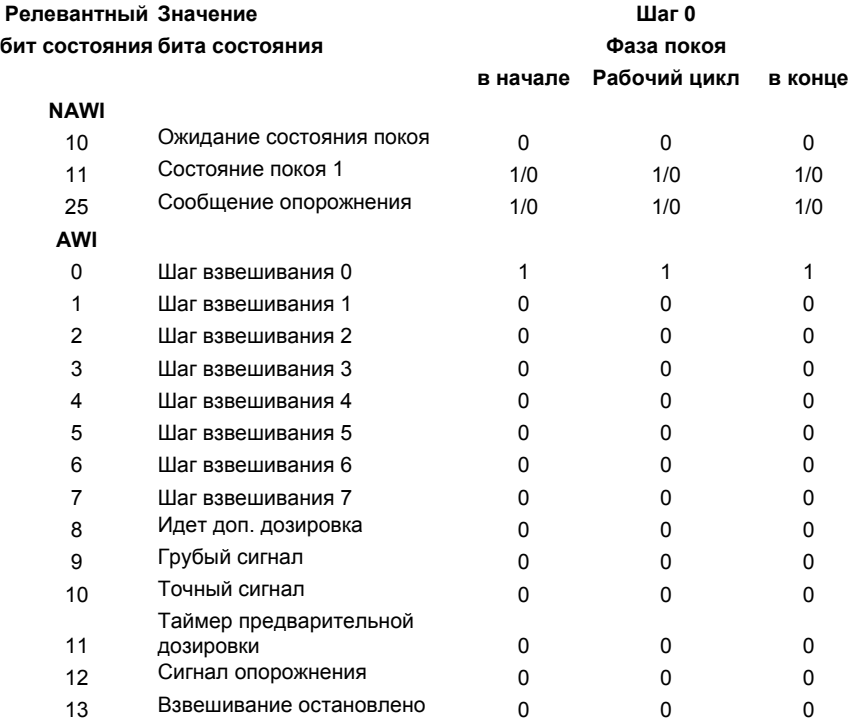

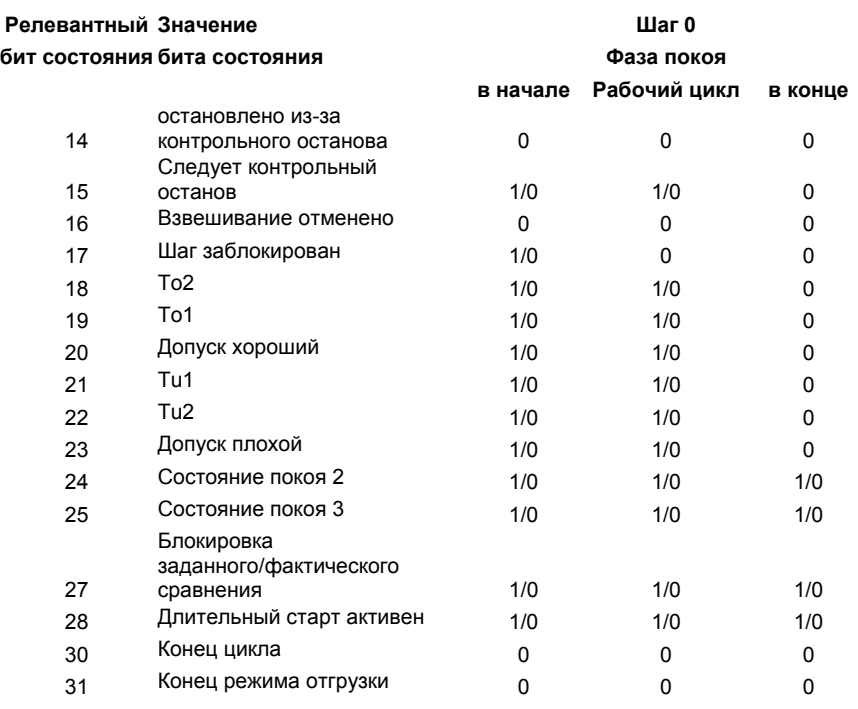

Таблица 5-3 Состояния сигналов на шаге 0

Указание: 1/0 – может быть 0 или 1

# **5.4.2 Описание шага взвешивания 1 – тарирование/установка на ноль**

Если шаг 1 заблокирован, то никакие действия шага 1 не начинаются. После разрешения шага 1 весы ожидают состояния покоя 2 (только при необходимости тарирования/установки на ноль). При наступлении состояния покоя выполняется тарирование или установка на ноль. Если контрольный останов не активирован, то SIWAREX FTA переходит к шагу 2.

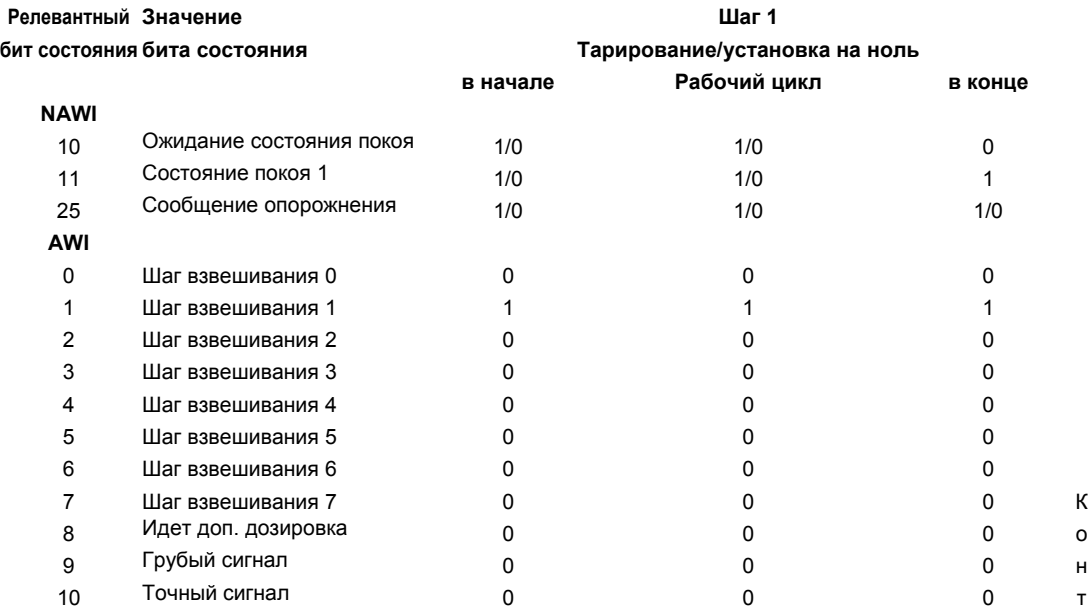

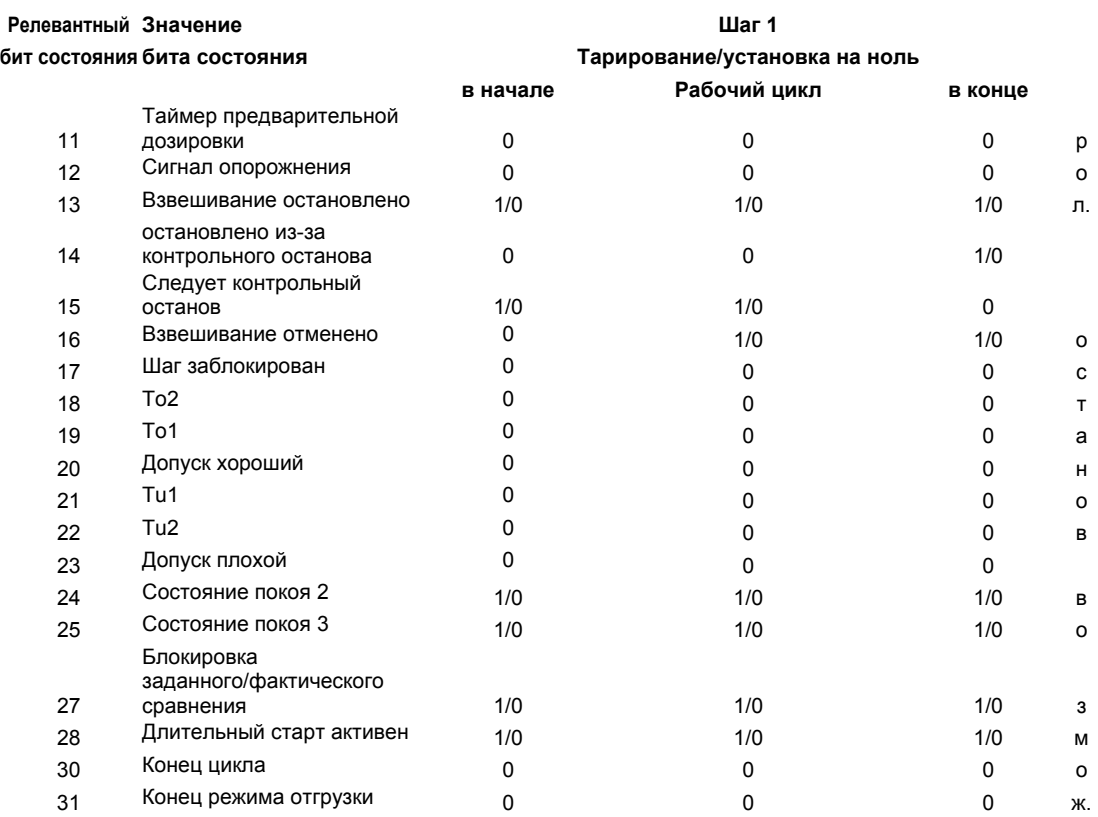

Таблица 5-4 Состояния сигналов на шаге 1

Указание: 1/0 – может быть 0 или 1

# **5.4.3 Описание шага взвешивания 2 – грубое/точное**

Если шаг 2 заблокирован, то никакие действия шага 2 не начинаются. После разрешения шага 2 начинается грубое и точное взвешивание. После отключения точного сигнала проверяется, имеется ли требование контрольного останова. Если контрольный останов не активирован, то SIWAREX FTA переходит к шагу 3.

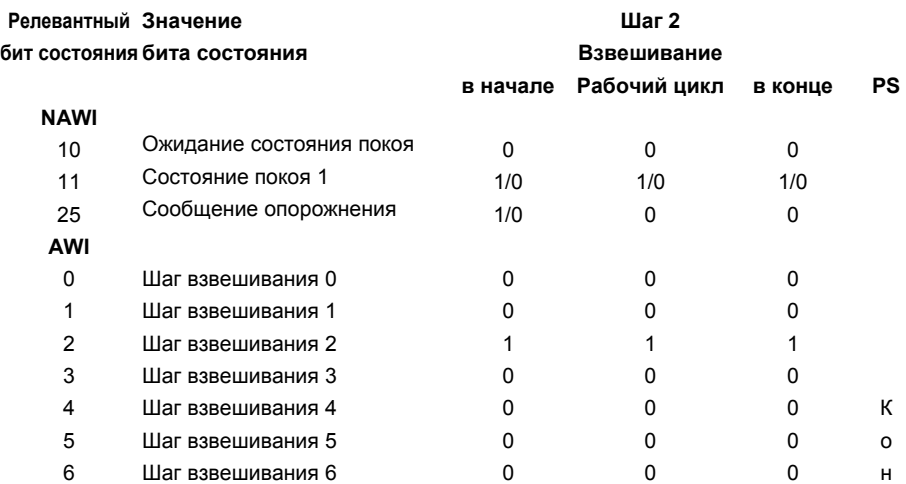
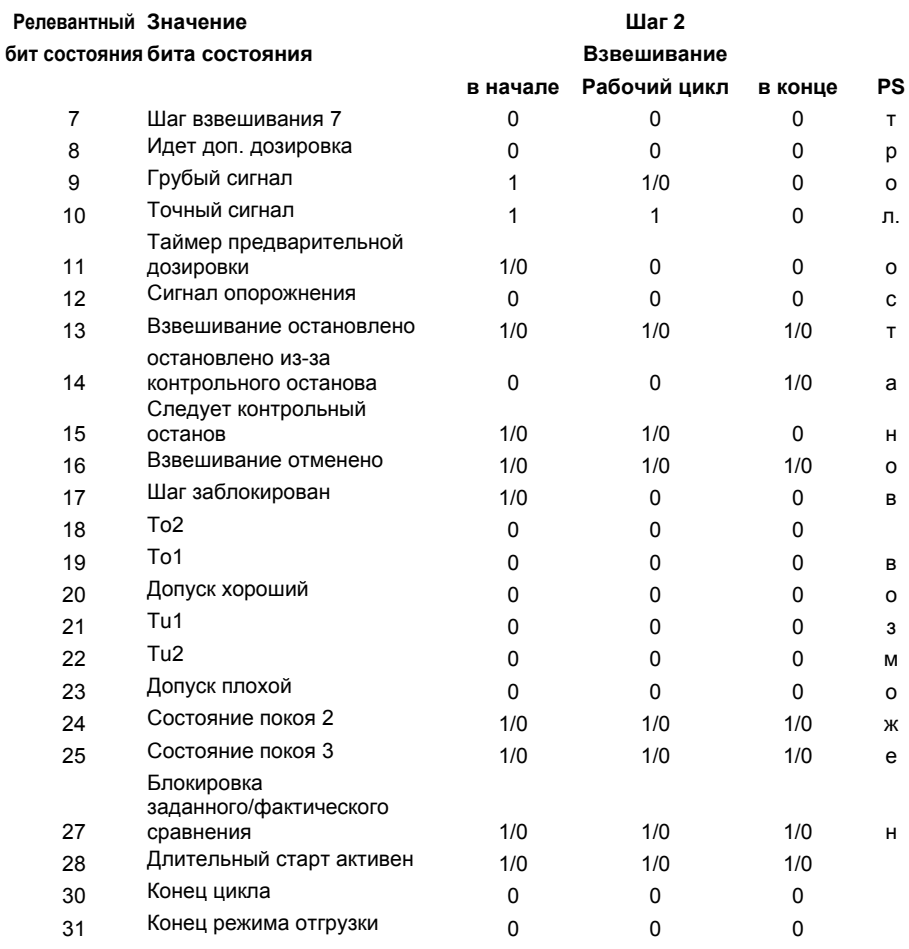

#### Таблица 5-5 Состояния сигналов на шаге 2

#### $5.4.4$ Описание шага взвешивания 3 - дополнительная дозировка

Если шаг 3 заблокирован, то никакие действия шага 3 не начинаются. После разрешения шага 3 SIWAREX FTA ожидает состояния покоя 2. При наличии состояния покоя 2 осуществляется контроль допуска и при необходимости происходит дополнительная дозировка. Если контрольный останов не активирован, то SIWAREX FTA переходит к шагу 4.

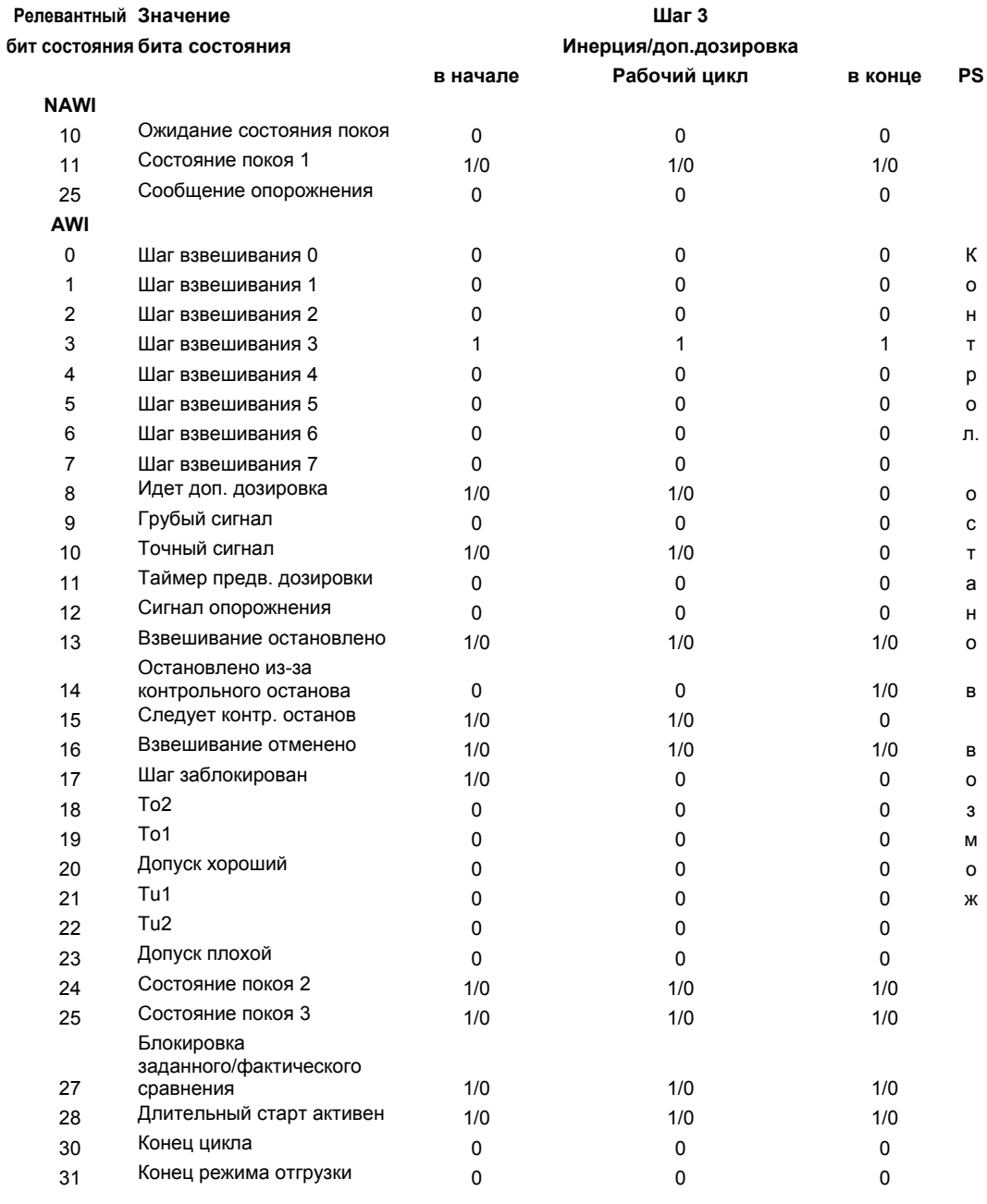

Таблица 5-6

Состояния сигналов на шаге 3

#### 5.4.5 Описание шага взвешивания 4 - конечный/промежуточный контроль

Если шаг 4 заблокирован, то никакие действия шага 4 не начинаются. После разрешения шага 4 SIWAREX FTA, если он осуществил контрольное взвешивание, ожидает состояния покоя 2, чтобы провести обработку произведенного взвешивания. Если контрольное взвешивание не осуществляется, проверяется, активирован ли контрольный останов, если нет, то SIWAREX FTA переходит к шагу 5. В случае суммирующих весов (SWT) осуществляется переключение на разгрузочное взвешивание и тарирование.

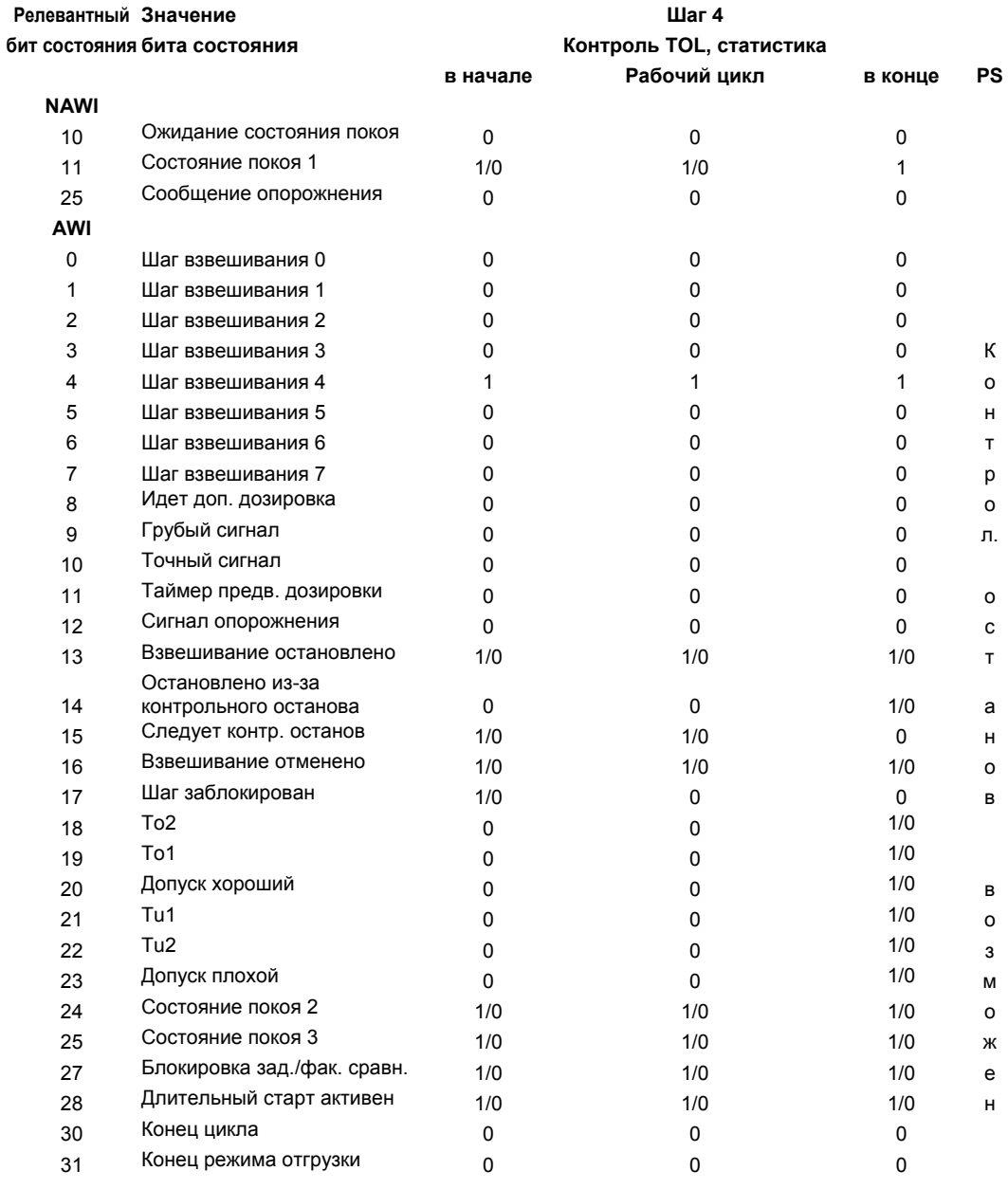

Таблица 5-7

Состояния сигналов на шаге 4

#### $5.4.6$ Описание шага взвешивания 5 - опорожнение

Если шаг 5 заблокирован, то никакие действия шага 5 не начинаются. После разрешения шага 5 выводится сигнал опорожнения. Если опорожнение завершено, проверяется, имеется ли требование контрольного останова, если нет, то происходит переход к шагу 6 (только для суммирующих весов SWT) или к шагу 0.

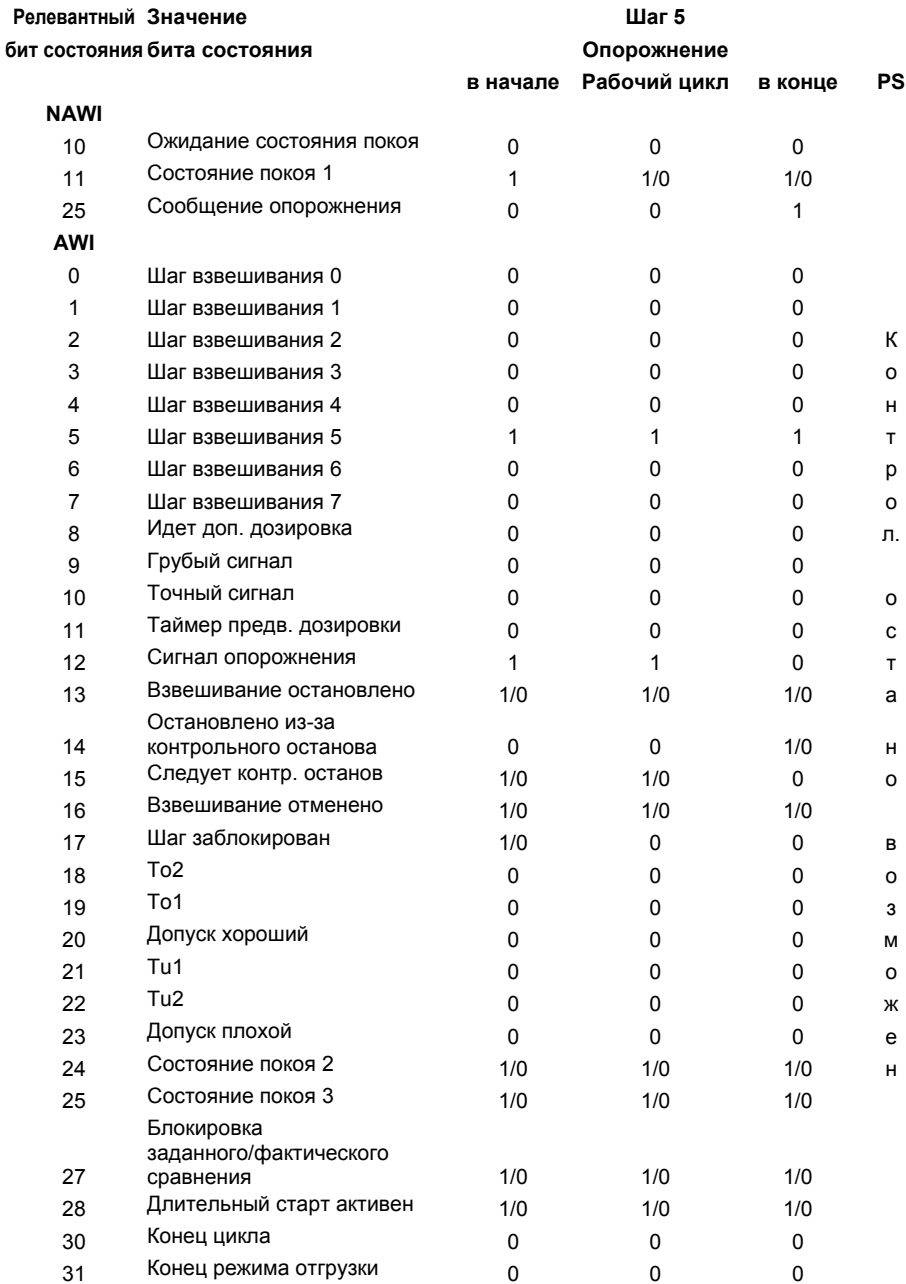

Таблица 5-8

Состояния сигналов на шаге 5

#### $5.4.7$ Описание шага взвешивания 6 - конечный контроль SWT

Если шаг 6 заблокирован, то никакие действия шага 6 не начинаются. После разрешения шага 6 проверяется, имеется ли состояние покоя 3. Если да, то осуществляется регистрация веса и суммирование. После проверяется, имеется ли требование контрольного останова, если нет, то происходит переключение на шаг 0.

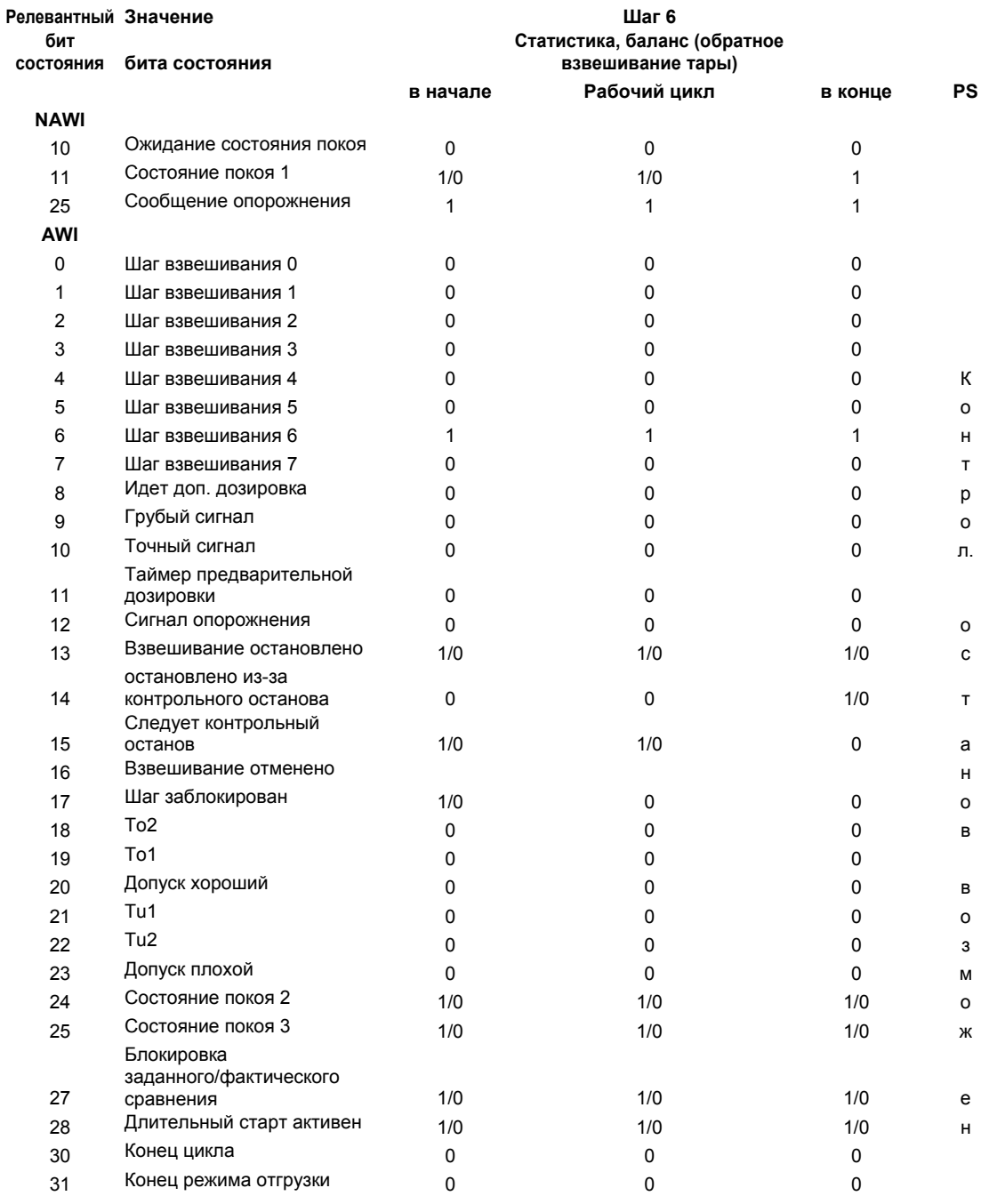

Таблица 5-9 Состояния сигналов на шаге 6

#### **5.4.8 Описание шага взвешивания 7**

Шаг взвешивания 7 в настоящее время не используется (резерв).

#### **5.4.9 DS 4 – время контроля для протоколирования**

Если протоколирование результатов взвешивания было запущено через команду или автоматически, то SIWAREX FTA контролирует, был ли процесс завершен за заданное время. Если нет, то сигнализируется технологическая ошибка.

#### **5.4.10 DS 4 – устройство для вывода протокола**

Вывод протокола может осуществляться на подключенный принтер или на Micro Memory Card (MMC). Содержание протоколов определяется в блоках данных DS 40 до DS 43.

#### **5.4.11 DS 4 – базовый вес для предельного значения 1**

Предельные значения могут быть определены относительно веса-брутто или веса-нетто весов. Таким образом можно, к примеру, управлять очень грубой предварительной дозировкой (нетто-отношение) или повторным наполнением емкости для взвешивания (брутто-отношение).

#### **5.4.12 DS 4 - базовый вес для предельного значения 2**

Предельные значения могут быть определены относительно веса-брутто или веса-нетто весов. Таким образом можно, к примеру, управлять очень грубой предварительной дозировкой (нетто-отношение) или повторным наполнением емкости для взвешивания (брутто-отношение).

#### **5.4.13 DS 4 – базовый вес для контроля диапазона опорожнения**

Предельное значение для контроля диапазона опорожнения может быть определено относительно веса-брутто или веса-нетто весов.

#### **5.4.14 DS 4 – диапазон опорожнения**

Значение для диапазона опорожнения это предельное значение, при выходе за нижнюю границу которого SIWAREX FTA определяет состояние "пустой" и выводит его как информацию состояния.

#### **5.4.15 DS 4 – вес включения предельного значения 1**

Вес включения и отключения для одного предельного значения может быть задан раздельно. Таким образом, может быть реализован контроль как мин., так и макс. значения с гистерезисом.

Контроль макс. значения реализуется через следующие данные:

Значение включения > значения отключения

Контроль мин. значения реализуется через следующие данные:

Значение включения < значения отключения

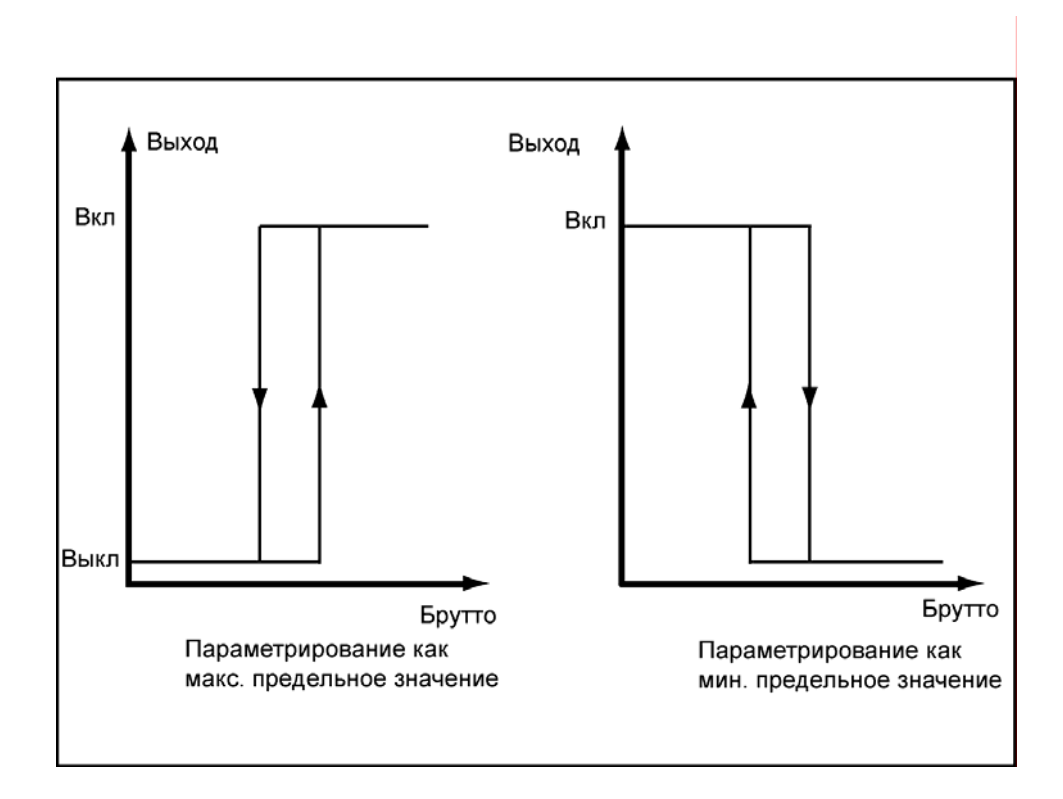

Следующий рисунок поясняет функцию предельных значений 1, 2, 3

Рис. 5-10 Параметрирование предельных значений

#### **5.4.16 DS 4 – вес отключения предельного значения 1**

См.: вес включения предельного значения 1

#### **5.4.17 DS 4 - вес включения предельного значения 2**

См.: вес включения предельного значения 1

#### **5.4.18 DS 4 - вес отключения предельного значения 2**

См.: вес включения предельного значения 1

#### **5.4.19 DS 4 - вес включения предельного значения 3**

Вес включения и отключения для предельного значения может быть задан раздельно. С предельным значением 3 может быть реализован только контроль макс. веса. Базовым весом для предельного значения 3 всегда является вес-брутто.

### **5.4.20 DS 4 - вес отключения предельного значения 3**

При выходе за нижнюю границу предельного значения информация состояния "Предельное значение 3" сбрасывается.

#### **5.4.21 DS 4 – мин. расход предельного значения 1**

Измерение расхода осуществляется постоянно. Как только вычисленное значение расхода выходит за нижнюю границу предельного значения, то это отмечается на индикации состояния.

#### **5.4.22 DS 4 - мин. расход предельного значения 2**

Измерение расхода осуществляется постоянно. Как только вычисленное значение расхода выходит за нижнюю границу предельного значения, то это отмечается на индикации состояния.

### **5.4.23 DS 4 – глубина фильтрации фильтра среднего значения для вычисления расхода**

Для измерения расхода используется отдельный фильтр среднего значения. Значение расхода образуется из среднего значения значений расхода, которые SIWAREX FTA вычисляет с интенсивностью измерения в 10 мсек.

## **5.5 DS 7 интерфейсы (NAWI, AWI)**

В DS 7 определяются параметры, которые устанавливают поведение SIWAREX FT на интерфейсах. Если интерфейс не используется, то можно оставить значения по умолчанию.

o при необходимости изменить параметры.

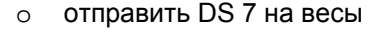

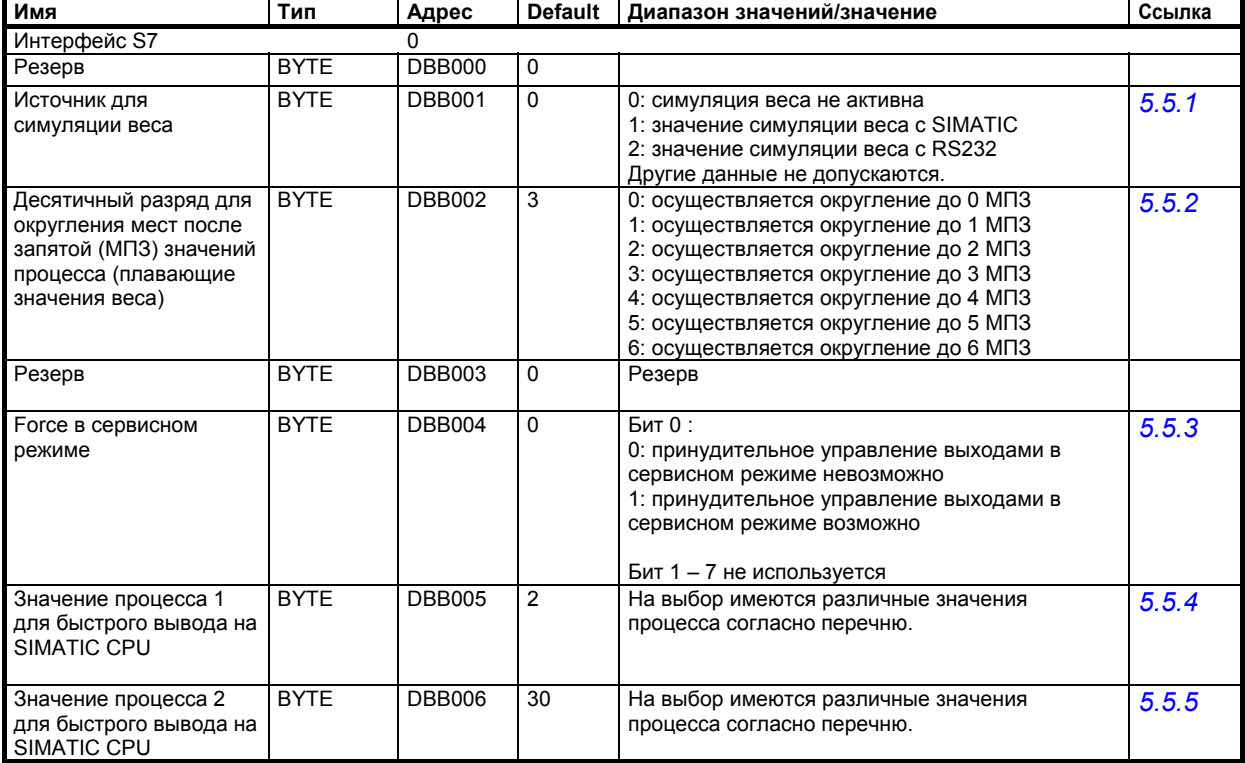

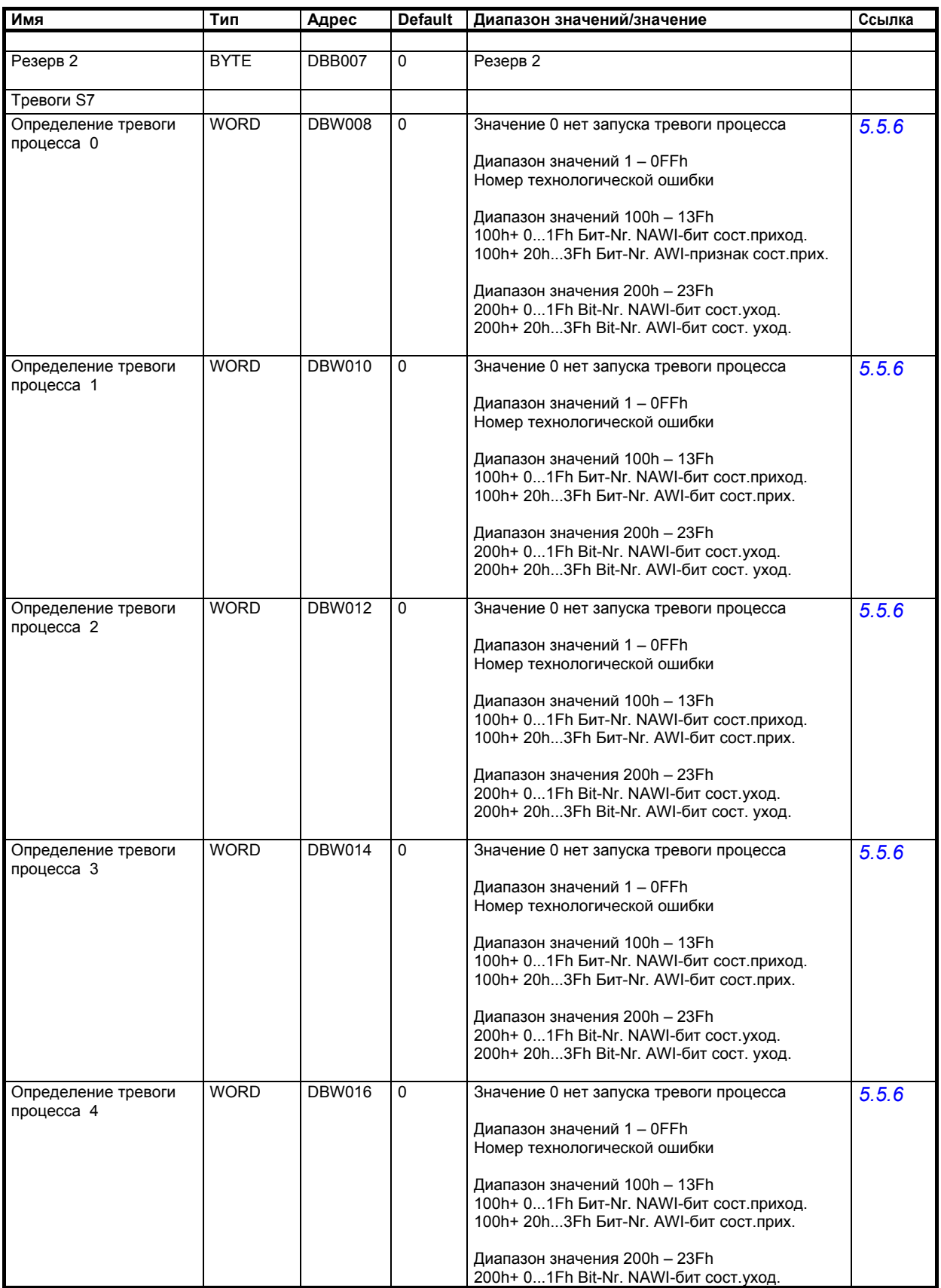

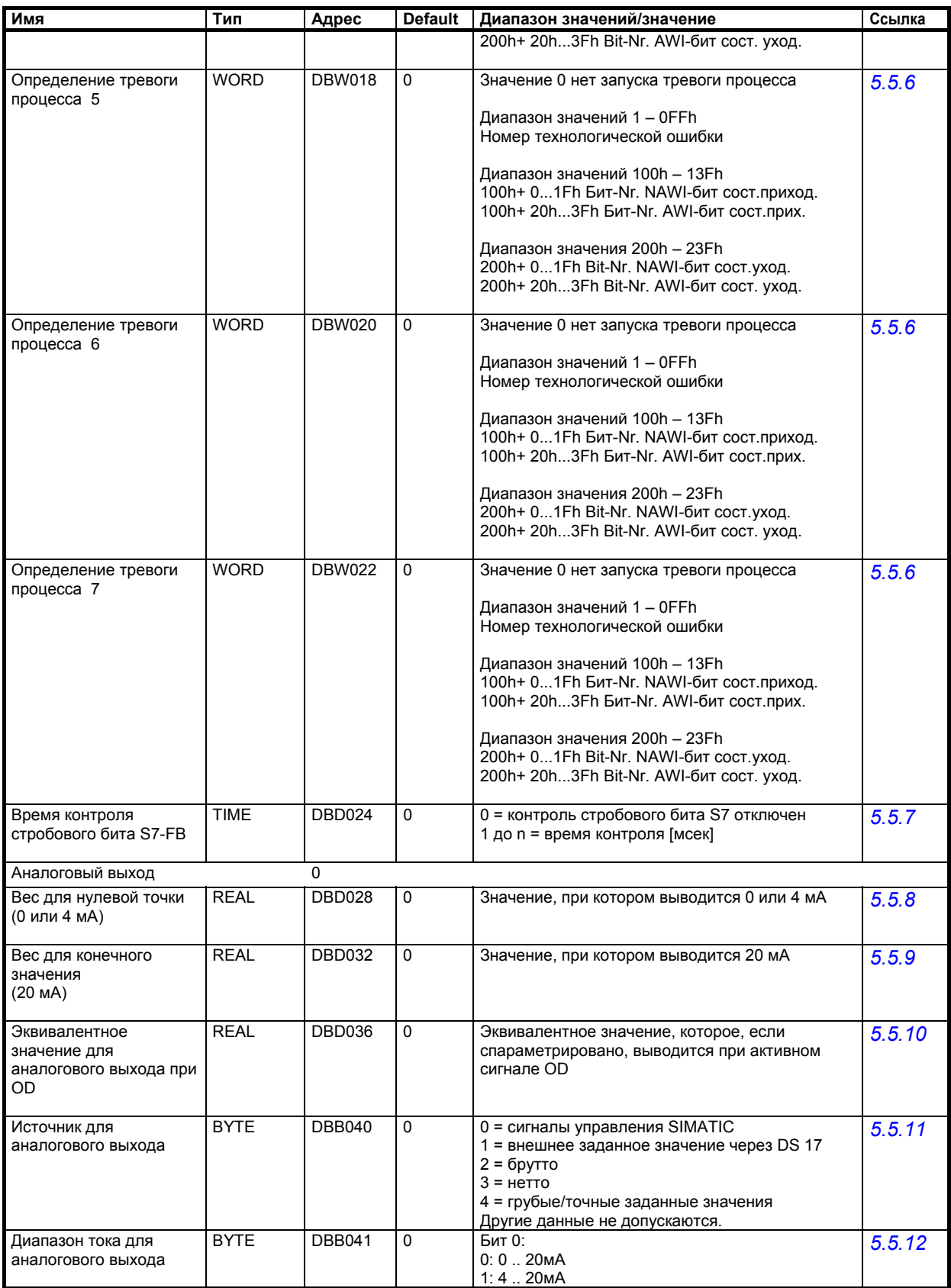

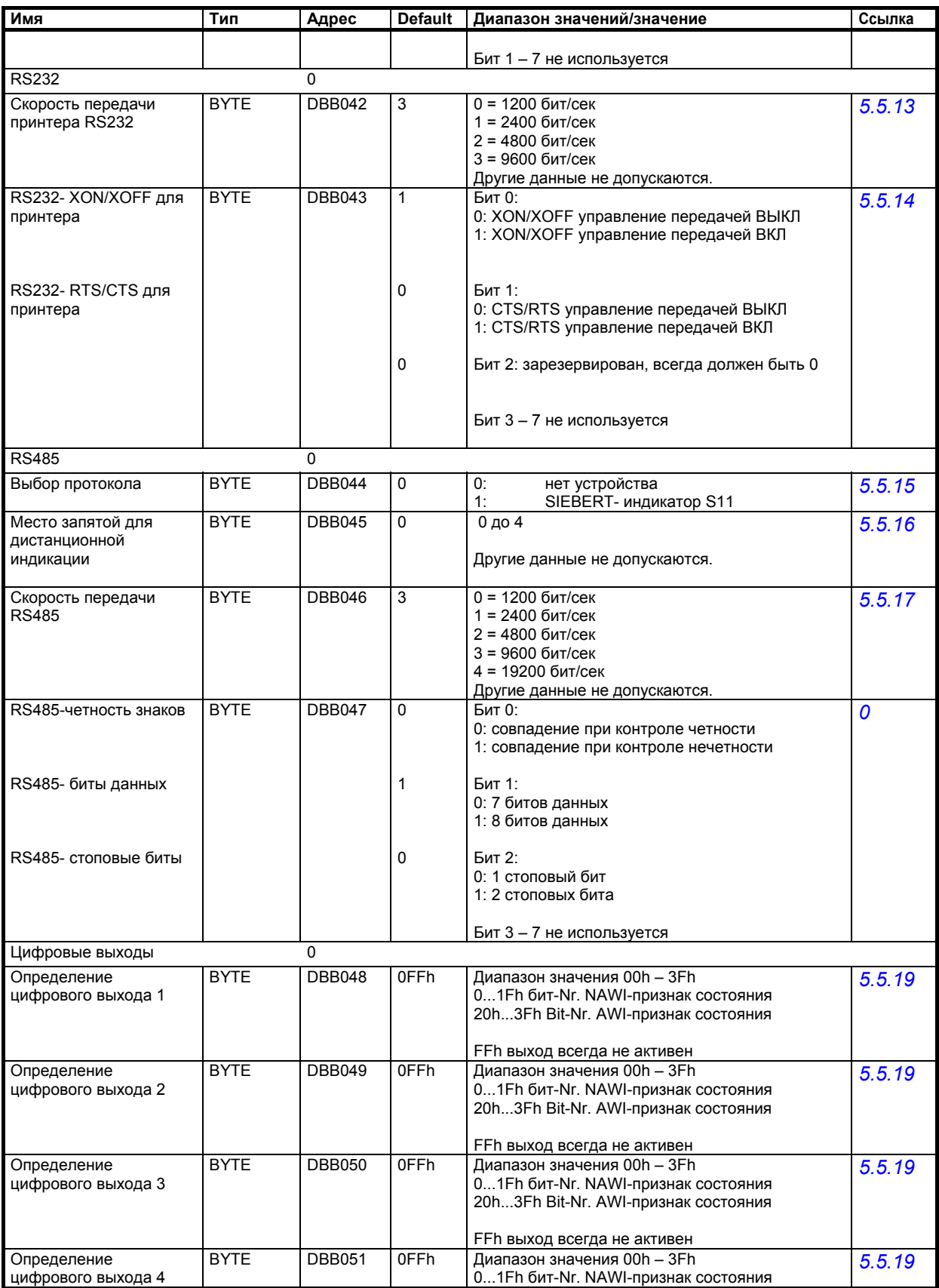

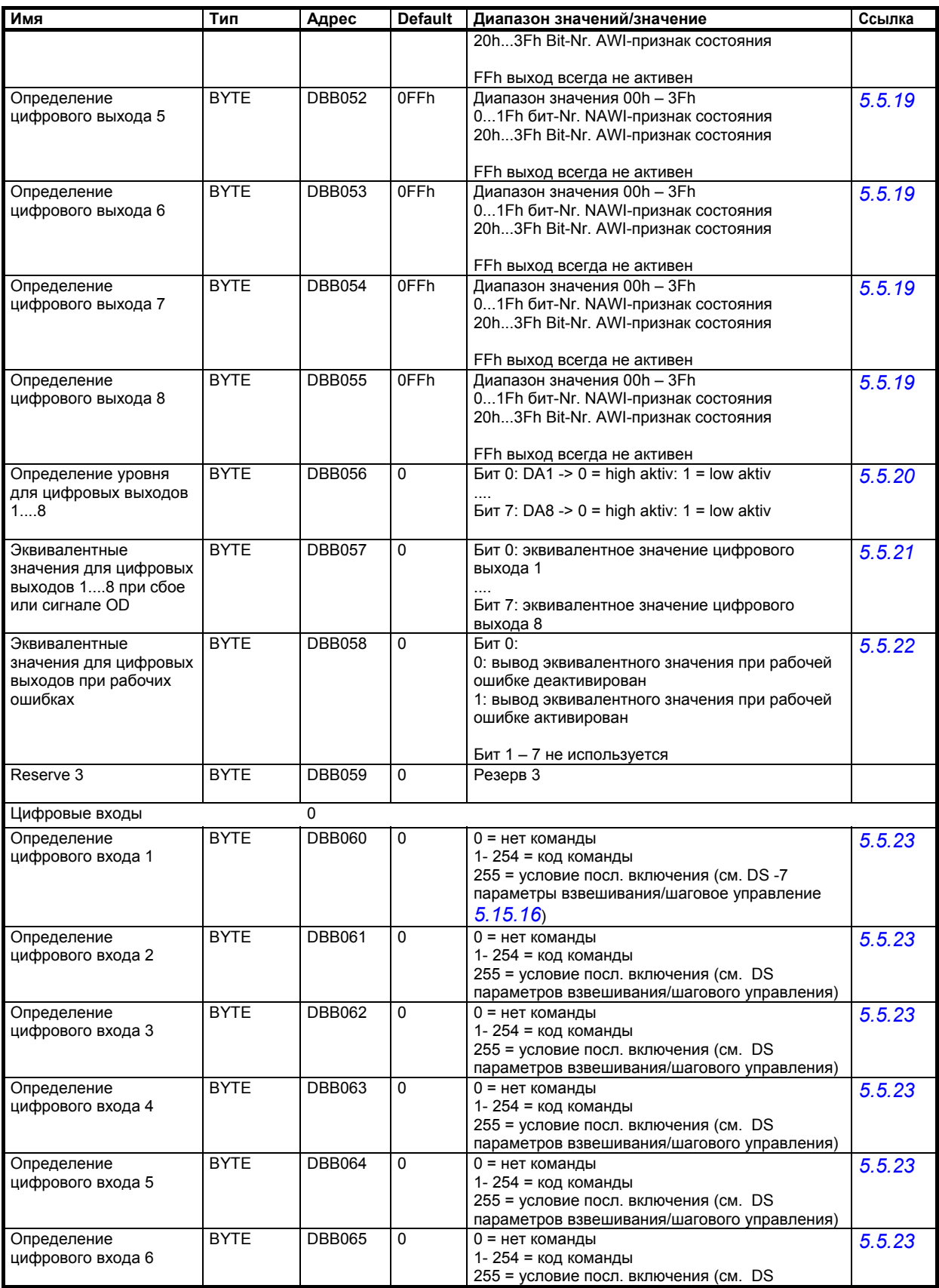

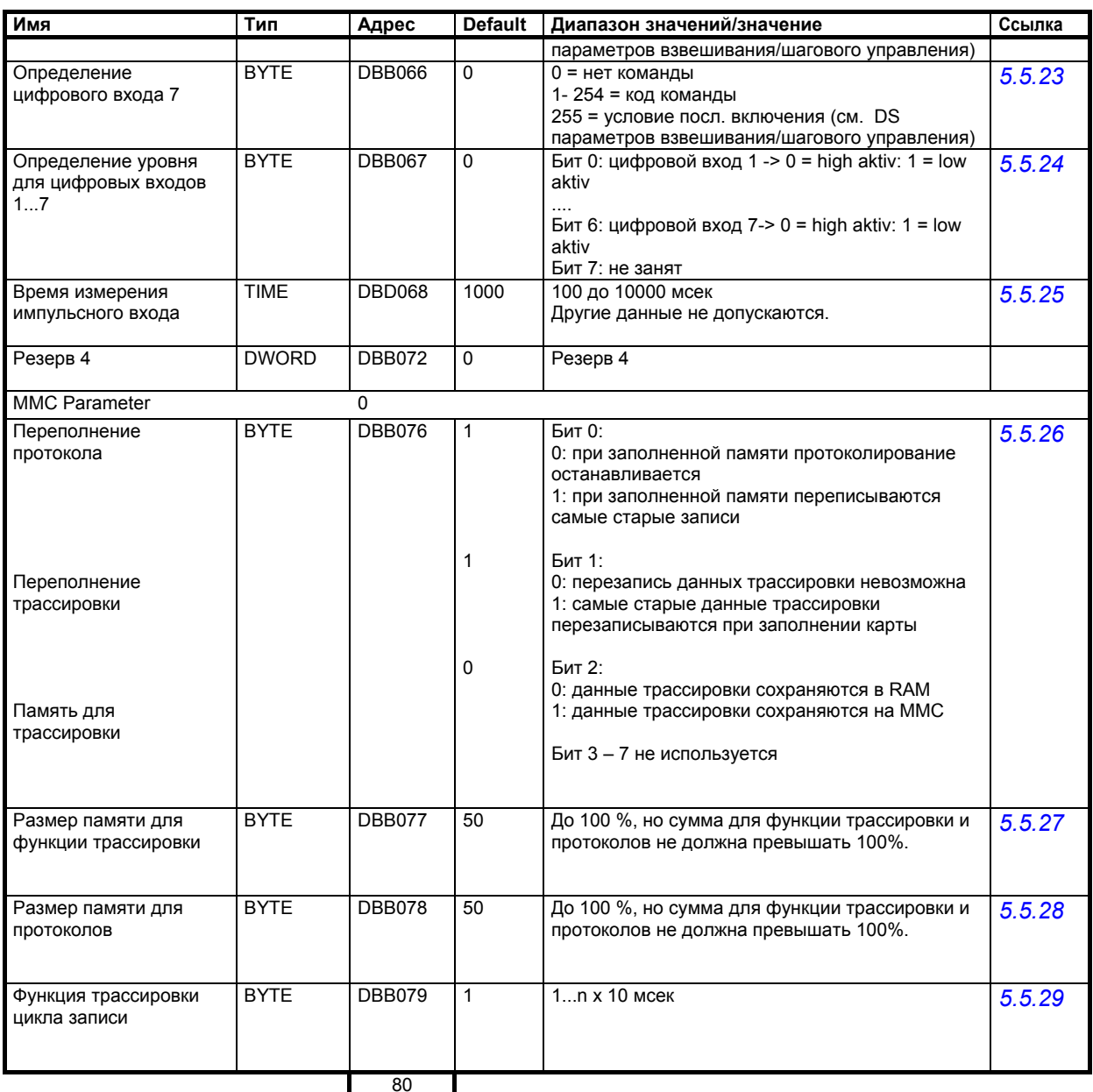

Таблица 5-10 Значения DS 7

### 5.5.1 DS 7 - источник для симуляции веса

Вместо фактического вычисления веса для целей тестирования может быть активирована симуляция веса. Симулированное значение веса может быть задано через интерфейс SIMATIC или через интерфейс RS232 (SIWATOOL FTA). Симуляция веса в определенных ситуациях упрощает ввод в эксплуатацию весов.

#### $5.5.2$ DS 7 - десятичный разряд для округления мест после запятой значений процесса

С помощью этого параметра можно указать, на сколько мест после запятой должны быть округлены (весовые) значения процесса. Эти данные разъединяют индикацию значений веса, подлежащих ограничениям обязательной калибровки, и значений, используемых в ПО управления.

#### 5.5.3 DS 7 - Force в сервисном режиме

После активации этой функции возможно принудительное управление цифровыми выходами независимо от параметрирования их функции. Принудительное управление возможно только в сервисном режиме и только через интерфейс SIMATIC.

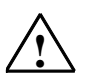

Предупреждающее указание

Перед использованием этой функции необходимо убедиться, что установка из-за принудительного управления цифровыми выходами SIWAREX FTA не окажется в опасных состояниях.

#### $5.5.4$ DS 7 - значение процесса 1 для быстрого вывода на SIMATIC CPU

Актуальные значения процесса могут быть выгружены как пакеты данных (блоки данных) в SIMATIC CPU с помощью функционального модуля FB41. Передача большого блока данных при определенных обстоятельствах может продолжаться несколько циклов SIMATIC CPU и нагружает рабочие характеристики системы.

Если значение процесса должно быть очень быстро, сразу же после его возникновения в SIWAREX FTA, быть передано на SIMATIC CPU, то для этого имеется периферийный интерфейс SIWAREX FTA. Данные циклически принимаются FB41 и предоставляются пользователю как выходные переменные. В автоматическом режиме взвешивания интерес, как правило, представляет актуальный вес-нетто (код выбора 2)

Номер выбора Значение процесса Состояние NAWI  $\mathsf 0$  $\mathbf{1}$ Вес-брутто (значение процесса)  $\overline{c}$ Вес-нетто (значение процесса)  $\overline{3}$ Тара (значение процесса)  $\overline{4}$ Вес-брутто/нетто (калибруемый шаг цифр)  $\overline{5}$ Вес-брутто/нетто (калибруемый шаг цифр х10) **R** Тара (калибруемая)  $\overline{7}$ Значение счетчика импульсов 8 Температура Рабочая ошибка (32-битная информация) 9  $10$ Нефильтрованное значение ADU

Выбор осуществляется из следующего списка.

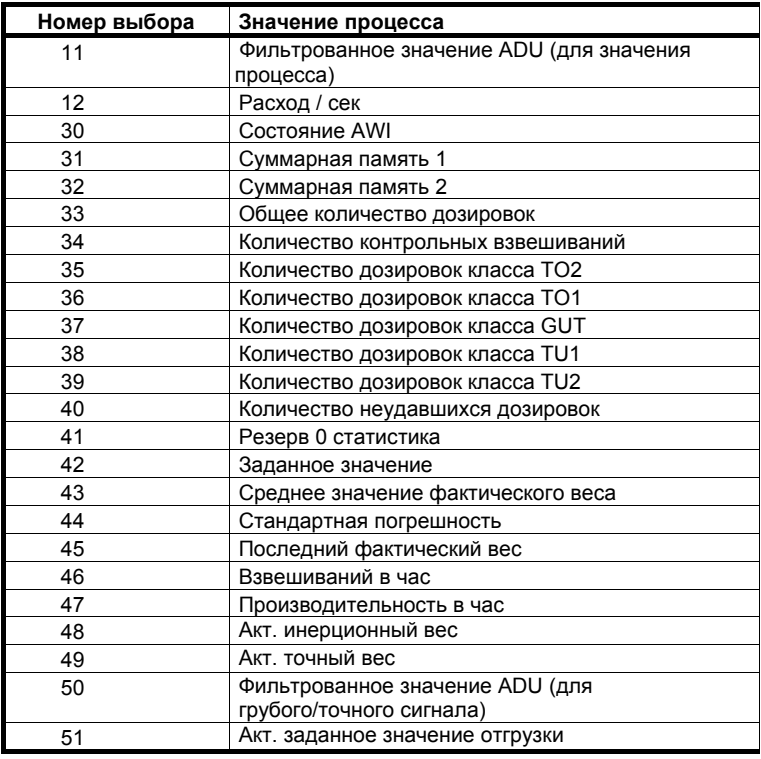

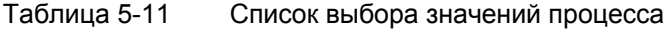

#### **5.5.5 DS 7 – значение процесса 2 для быстрого вывода на SIMATIC CPU**

Значение процесса 2 может быть определено так же, как и значение процесса 1 (см. выше). В автоматическом режиме взвешивания интерес, к правило, представляет актуальное состояние AWI (код выбора 30).

#### **5.5.6 DS 7 – определение тревоги процессаs 0, 1, 2, 3, 4, 5, 6, 7**

С помощью этого параметра могут быть определены тревоги процесса. Модуль может запускать тревоги процесса в SIMATIC CPU. Тем самым, программа управления может сразу же реагировать на наступившее событие. Определение тревоги процесса объясняется на примере тревоги процесса 0. Объяснение действительно и для тревог процесса 1 до 7.

Если для тревоги процесса 0 задается значение параметра 0, то генерирование тревоги процесса не осуществляется.

Через присвоение отличного от нуля значения осуществляется подчинение тревоги процесса по следующей схеме:

Диапазон значений 1 до 255

Номер технологического сообщения. При возникновении установленной технологической ошибки запускается тревога процесса 0.

Диапазон значений 256 до 319

Номер бита из состояния NAWI или AWI (см. DS 30). При возникновении установленного состояния запускается тревога процесса 0.

256+ 0... 31 № бита NAWI-бит состояния приходящий

288+ 0... 31 № бита AWI-бит состояния приходящий

Диапазон значений 512 до 575

Номер бита из состояния NAWI или AWI (см. DS 30). При прекращении установленного состояния запускается тревога процесса 0.

512+ 0... 31 № бита NAWI-бит состояния уходящий

544+ 0... 31 № бита AWI-бит состояния уходящий

#### **5.5.7 DS 7 – время контроля стробового бита S7-FB**

Через контроль стробового бита SIWAREX FTA может определить, поддерживает ли FB коммуникацию с SIMATIC CPU. Если FB не подает сигнала, то по истечении указанного времени выводится рабочая ошибка. Контроль активен в состоянии RUN SIMATIC\_CPU.

#### **5.5.8 DS 7 – вес для нулевой точки (0 или 4 мА)**

При параметрировании диапазона для аналогового выхода можно установить вес для начала диапазона.

#### **5.5.9 DS 7 – вес для конечного значения (20 мА)**

При параметрировании диапазона для аналогового выхода можно установить вес для конца диапазона.

#### **5.5.10 DS 7 – эквивалентное значение для аналогового выхода при OD**

Для аналогового выхода может быть указан вес, для которого выводится соответствующий сигнал, если имеется сигнал OD (Output Disable/блокировать вывод).

Как правило, это соответствует состоянию SIMATIC CPU – STOP.

#### **5.5.11 DS 7 – источник для аналогового выхода**

С помощью этого параметра можно установить источник для аналогового выхода. Значения веса из спараметрированного источника выводятся согласно параметрированию начального и конечного диапазона сигнала тока.

Имеются следующие источники:

- 0 управляющее значение из SIMATIC (FB)
- 1 заданное значение из DS 17
- 2 вес-брутто
- 3 вес-нетто
- 4 грубые/точные заданные значения

#### **5.5.12 DS 7 – диапазон тока для аналогового выхода**

Аналоговый выход может работать с диапазоном тока 0....20 мА или 4....20 мА.

#### **5.5.13 DS 7 – скорость передачи принтера RS232**

Если принтер подключен к интерфейсу RS232, то может быть установлена следующая скорость передачи данных:

1200 бит/сек

2400 бит/сек

4800 бит/сек

9600 бит/сек

#### **5.5.14 DS 7 - RS232- управление передачей для принтера**

Управление передачей для интерфейсов RS232 может быть спараметрировано следующим образом:

XON/XOFF (только для протокола печати)

0: XON/XOFF управление передачей ВЫКЛ

1: XON/XOFF управление передачей ВКЛ

RTS/CTS (только для протокола печати)

0: CTS/RTS управление передачей ВЫКЛ

1: CTS/RTS управление передачей ВКЛ

#### **5.5.15 DS 7 – выбор протокола для RS 485**

Для интерфейса RS 485 могут быть установлены следующие протоколы:

- нет протокола
- протокол для индикатора S11 фирмы Siebert

#### **5.5.16 DS 7 – место запятой для дистанционной индикации**

Если к интерфейсу RS 485 должен быть подключен индикатор фирмы Siebert, то можно установить место запятой для представления не калибруемых значений процесса.

#### **5.5.17 DS 7 – скорость передачи RS 485**

Для интерфейса RS 485 может быть установлена следующая скорость передачи:

- $0 = 1200$  бит/сек
- 1 = 2400 бит/сек
- 2 = 4800 бит/сек
- 3 = 9600 бит/сек
- 4 = 19200 бит/сек

#### **5.5.18 DS 7 – свойства знаков RS485**

Четность знаков:

- 0: совпадение при контроле четности
- 1: совпадение при контроле нечетности

Количество битов данных

- 0: 7 битов данных
- 1: 8 битов данных

Количество стоповых битов:

- 0: 1 стоповый бит
- 1: 2 стоповых бита

#### **5.5.19 DS 7 – определение цифровых выходов 1, 2, 3, 4, 5, 6, 7, 8**

С помощью этого параметра может быть установлено значение цифровых выходов. Следствием присвоения бита из пула битов состояния весов является то, что выход активен тогда (активным может быть уровень сигнала 0 или 1 – см. ниже), когда бит установлен.

При присвоении числа между 0 и 63 происходит подчинение цифрового выхода биту состояния весов, при присвоении числа > 63 выход остается не активным.

0... 31 № бита NAWI-признак состояния

31 + 0... 31 № бита AWI-признак состояния

Диапазон значений 64 до 255 выход всегда не активен

#### **5.5.20 DS 7 – определение уровня для цифровых выходов 1 до 8**

После подчинения значения цифровых выходов биту состояния можно определить, какой сигнал должен вести выход, если он активируется. к примеру, с битом 0 определяется цифровой выход 1 (DО1): Бит 0 равен 0, тогда DО1 high aktiv, бит 0 равен 1, тогда DО1 low aktiv, Бит 1 равен 0, тогда DО2 high aktiv, бит 1 равен 1, тогда DО2 low aktiv, и т.д.

#### **5.5.21 DS 7 – эквивалентные значения для DО 1 до 8 при сбое или Output Disable**

Как правило, выходы сбрасываются при STOP SIMATIC CPU. Это поведение соответствует установке по умолчанию.

Если имеет смысл установить выход при STOP SIMATIC CPU, то это может быть определено с помощью этого параметра.

к примеру, с битом 0 определяется цифровой выход 1 (DО1):

Бит 0 равен 0, тогда DО1 также 0 при сигнале OD,

Бит 0 равен 1, тогда DО1 1 при сигнале OD,

с битом 1 определяется цифровой выход 2 (DО2) :

Бит 1 равен 0, тогда DО2 также 0 при сигнале OD,

Бит 1 равен 1, тогда DО2 1 при сигнале OD,

и т.д.

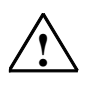

Предупреждающее указание

Если выход должен быть установлен при STOP SIMATIC CPU, то необходимо обеспечить отсутствие опасности из-за этого.

#### **5.5.22 DS 7 – эквивалентные значения для цифровых выходов при рабочей ошибке**

Как правило, при сбое модулей (рабочая ошибка) выходы сбрасываются. Такое поведение соответствует установке по умолчанию.

Если имеет смысл установить выход при сбое, то это может быть определено с помощью этого параметра.

к примеру, с битом 0 определяется цифровой выход 1 (DО1):

Бит 0 равен 0, тогда DО1 также 0 при сбое,

Бит 0 равен 1, тогда DО1 1 при сбое,

с битом 1 определяется цифровой выход 2 (DО2):

Бит 1 равен 0, тогда DО2 также 0 при сбое,

Бит 1 равен 1, тогда DО2 1 при сбое,

и т.д.

#### Предупреждение

Если выход должен быть установлен при сбое (рабочей ошибке), то необходимо обеспечить отсутствие опасности из-за этого.

#### **5.5.23 DS 7 – определение цифровых входов 1, 2, 3, 4, 5, 6, 7**

С помощью этого параметра можно определить значение цифровых входов. Это может быть осуществлено через присвоение команды или через условие последовательного включения.

Команды:

При появлении на определенном входе сигнала 1 выполняется подчиненная команда. Для подчинения команды входу необходимо ввести ее номер команды (1 до 255) (см. список команд). При вводе 0 значение входу не присваивается.

Условие последовательного включения

Через условие последовательного включения можно воздействовать на процесс взвешивания через управляющую программу SIMATIC (см. главу *8.4.8*).

Через ввод значения 255 вход определяется для условий последовательного включения. На втором этапе необходимо определить, за какое условие последовательного включения отвечает вход. Это осуществляется при определении параметров взвешивания 2 (см. DS 23 – *Шаговое управление*).

#### **5.5.24 DS 7 – определение уровня для цифровых входов 1 до 7**

После подчинения значения цифровых входов команде или условию последовательного включения можно определить, какой сигнал должен быть интерпретирован как aktiv на входе.

к примеру, с битом 0 определяется цифровой вход 1 (DI1):

Бит 0 равен 0, тогда DI1 high aktiv, бит 0 равен 1, тогда DI1 low aktiv,

Бит 1 равен 0, тогда DI2 high aktiv, бит 1 равен 1, тогда DI2 low aktiv,

и т.д.

#### **5.5.25 DS 7 – время измерения импульсного входа**

Для входа счетчика может быть задано время измерения между 1000 и 10000 мсек. В заданном временном растре импульсы подсчитываются и выводятся как значение процесса.

#### **5.5.26 DS 7 - MMC переполнение протокола, MMC переполнение трассировки, память назначения для функции трассировки**

В бите 0 устанавливается, как должно продолжаться протоколирование в калибруемой памяти MMC при заполнении памяти:

0: при заполненно памяти протоколирование останавливается

1: при заполненной памяти самые старые записи переписываются

В бите 1 устанавливается, как должна продолжаться запись данных трассировки при заполненной памяти:

0: перезапись данных трассировки при заполненной памяти MMC невозможна

1: самые старые данные трассировки при заполненной памяти ММС переписываются

Описание функции трассировки см. *5.5.29*

В бите 2 устанавливается, в какой памяти должны записываться данные трассировки:

0: данные трассировки сохраняются в памяти RAM

1: данные трассировки сохраняются в MMC

Описание функции трассировки см. *5.5.29*

#### **5.5.27 DS 7 – размер памяти для функции трассировки**

Память MMC может использоваться для записи данных трассировки и для записи калибруемых протоколов взвешивания.

В этом параметре устанавливается процент памяти ММС, который должен быть доступен для функции трассировки.

Допустимый ввод - до 100 %, но сумма для функции трассировки и калибруемых протоколов не должна превышать 100%.

Описание функции трассировки см. *5.5.29*

#### **5.5.28 DS 7 – размер памяти для протоколов**

Память MMC может использоваться для записи данных трассировки и для записи калибруемых протоколов взвешивания.

В этом параметре устанавливается процент памяти ММС, который должен быть доступен для калибруемых протоколов.

Допустимый ввод - до 100 %, но сумма для функции трассировки и калибруемых протоколов не должна превышать 100%.

Описание функции трассировки см. 5.5.29

#### 5.5.29 DS 7 - функция трассировки цикла записи

Каждое n-нное измерение (n x 10 мсек) записывается. При записи в RAM n может быть  $\geq 1$ . при записи в ММС n может быть  $\geq 5$ .

Запись может быть запущена командой "Старт записи" 70 и остановлена командой "Конец записи" 71.

Один элемент записи имеет длину в 64 байта и содержит несколько измеренных значений и битов состояния.

| Имя                     | Тип          |    | Длина   Диапазон значений/значение |
|-------------------------|--------------|----|------------------------------------|
| Отметка времени         | DATE&TIME    | 8  |                                    |
| Состояние AWI           | <b>ULONG</b> | 4  | Биты состояния                     |
| Состояние NAWI          | <b>ULONG</b> | 4  | Биты состояния                     |
| Нефильтрованное         | <b>ULONG</b> | 4  | Нефильтрованное цифровое           |
| необработанное          |              |    | значение с ADU                     |
| значение                |              |    |                                    |
| Фильтрованное           | LONG         | 4  | Фильтрованное цифровое             |
| необработанное          |              |    | значение                           |
| значение                |              |    |                                    |
| Нетто процесс           | <b>FLOAT</b> | 4  | Вес-нетто                          |
| Брутто процесс          | <b>FLOAT</b> | 4  | Вес-брутто                         |
| Фильтрованное           | <b>LONG</b>  | 4  | Фильтрованное цифровое             |
| необработанное          |              |    | значение из ступени фильтрации 2   |
| значение 2              |              |    |                                    |
| Нетто грубое/точное     | <b>FLOAT</b> | 4  | Вес-нетто для грубого/точного      |
| отключение              |              |    | отключения                         |
| Грубая точка отключения | <b>FLOAT</b> | 4  | Точка отключения грубого тока      |
| Точная точка отключения | <b>FLOAT</b> | 4  | Точка отключения точного тока      |
| Резерв                  | UBYTE[n]     | 16 | Резерв                             |
|                         |              | 64 |                                    |

Таблица 5-12 Данные элемента записи

Записанные значения могут быть выгружены с помощью SIWATOOL FTA и экспортированы в MS Excel.

Если функция трассировки определена как запись в динамической памяти, то с ее помошью можно создать ЗУ состояния. Команда старта записи может поступить из управляющей программы SIMATIC, а команда прекращения также может поступить из управляющей программы, к примеру, если необходимо зафиксировать предисторию события.

### 5.6 DS 8 дата / время (NAWI, AWI)

SIWAREX FTA имеет собственные аппаратные часы. Актуальные дата и время могут быть выгружены через DS 8. Через блок данных при необходимости можно установить дату и время на модуле.

Принцип действий:

- о установить дату и время.
- о отправить DS 8 на весы

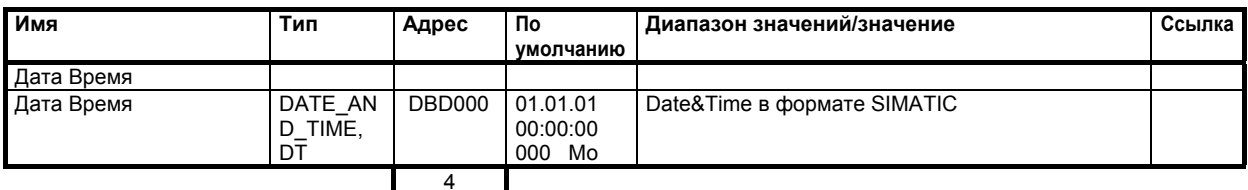

Таблица 5-13 Значения DS 8

# 5.7 DS 9 информация по модулю (NAWI, AWI)

Ввод в DS 9 невозможен. Блок данных служит для информации о внутреннем состоянии модуля.

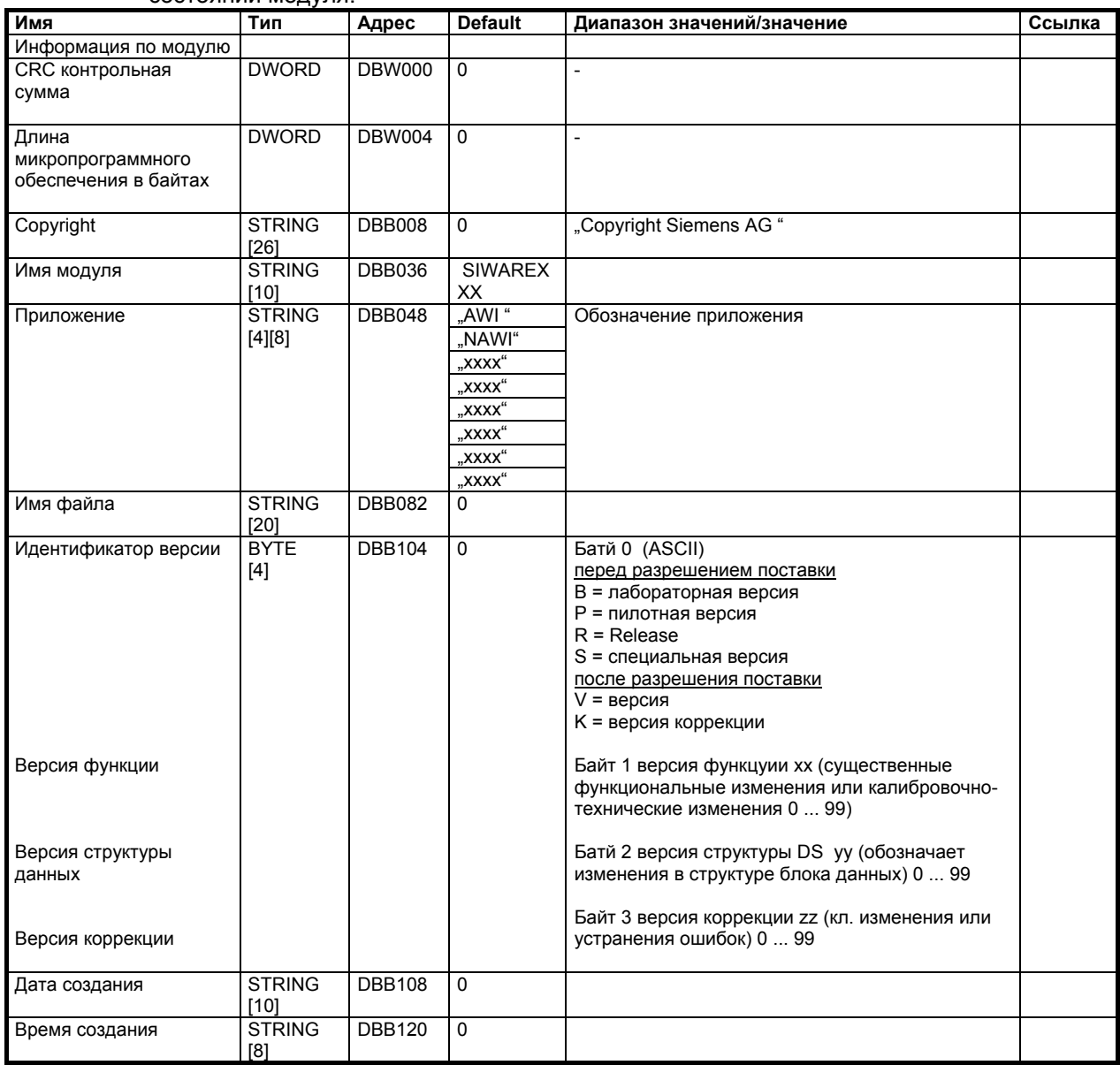

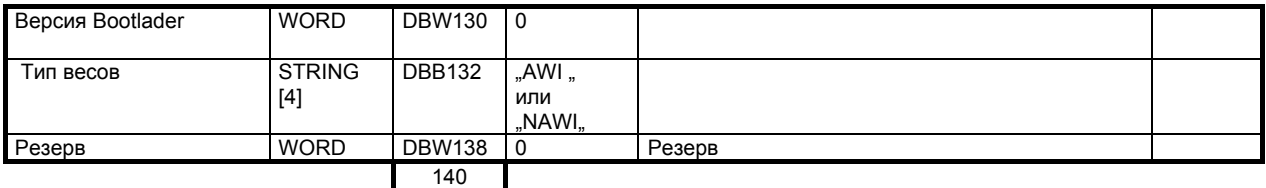

Таблица 5-14 Значения DS 9

#### **5.7.1 DS 9 – информация по модулю**

Информация по модулю SIWAREX FTA служит для идентификации модуля на заводе (к примеру, при ремонте). При эксплуатации данные не имеют значения для пользователя.

## **5.8 DS 15 ввод тары (NAWI, AWI)**

DS 15 используется для внешнего ввода веса тары.

Принцип действий:

- o ввести вес тары
- o отправить DS 15 на весы
- о активировать команду "Применить введенную тару (24)"

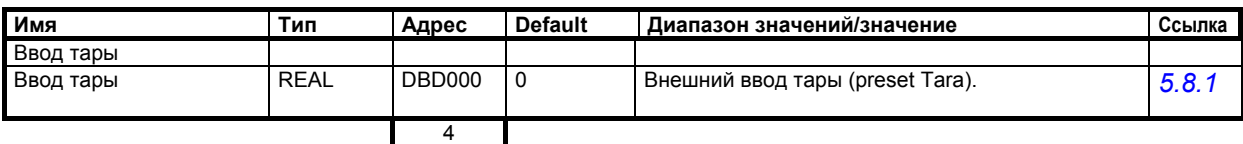

Таблица 5-15 Значения DS 15

#### **5.8.1 DS 15 – ввод тары**

DS 15 используется для внешней задачи веса тары. После задачи с DS 15 значение тары еще не активировано. Передача в память тары SIWAREX FTA осуществляется после с помощью команды "Применить введенную тару" (см. код команды *24*)

### **5.9 DS 16 ввод симуляции веса (NAWI, AWI)**

Если DS 16 был спараметрирован как источник для симуляции веса (см. DS 7 *Источник для симуляции веса* ), то при вводе значения веса через DS 16 вход измерения SIWAREX FTA деактивируется и заданное значение "симулируется" как значение веса.

Принцип действий:

- o проверить в DS 7, был ли DS 16 спараметрирован как источник для симуляции веса
- o ввести симулируемое значение
- o отправить DS 16 на весы

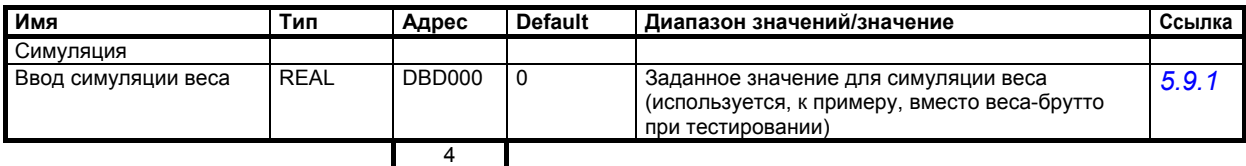

Таблица 5-16 Значения DS 16

#### **5.9.1 DS 16 – ввод симуляции веса**

Если DS 16 был спараметрирован как источник для симуляции веса (см. DS 7 *Источник для симуляции веса* ), то при вводе значения веса через DS 16 вход измерения SIWAREX FTA деактивируется и заданное значение "симулируется" как значение веса. Таким образом, можно протестировать части установки, хотя весы еще не установлены.

#### **5.10 DS 17 управление аналогового выхода (NAWI, AWI)**

Если DS 17 был спараметрирован как источник для аналогового вывода (см. DS 7 *Источник для аналогового выхода*), то при вводе значения веса через аналоговый выход выводится соответствующий выходной ток.

Принцип действий:

- o проверить в DS 7, был ли DS 17 спараметрирован как источник для аналогового вывода.
- o проверить параметрирование аналогового выхода (см. DS 7 *Вес для нулевой точки* и следующие параметры).
- o внести значение в DS 17
- o отправить DS 17 на весы

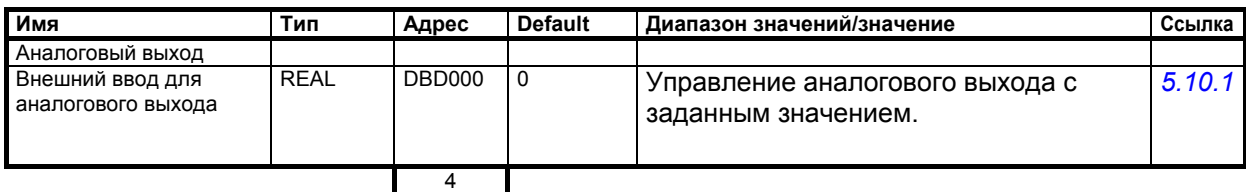

Таблица 5-17 Значения DS 17

#### **5.10.1 DS 17 – внешний ввод для аналогового выхода**

Если DS 17 был спараметрирован как источник для управления аналогового выхода (см. DS 7 *DS 7 – источник для аналогового выхода*), то при вводе значения веса через DS 17 аналоговый выход управляется с заданным значением. Таким образом, можно непрерывно изменять аналоговый выход из управляющей программы SIMATIC.

### **5.11 DS 18 управление индикацией (NAWI, AWI)**

Через DS 18 может быть введено значение, которое должно быть индицировано на дистанционной индикации. Таким образом, можно использовать дистанционную индикацию (фирма Siebert) для индикации любого значения, вычисляемого в SIAMTIC.

Принцип действий:

- o ввести значение в DS 18
- o отправить DS 18 на весы

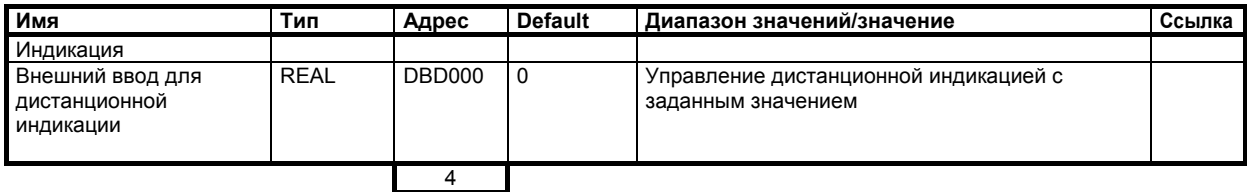

Таблица 5-18 Значения DS 18

## **5.12 DS 20 заданный вес (AWI)**

Часто меняющийся в процессе заданный вес для одного взвешивания через DS 20 передается на весы. Как правило, заданный вес изменяется при смене материала.

Принцип действий:

- o определить заданный вес
- o отправить DS 20 на весы

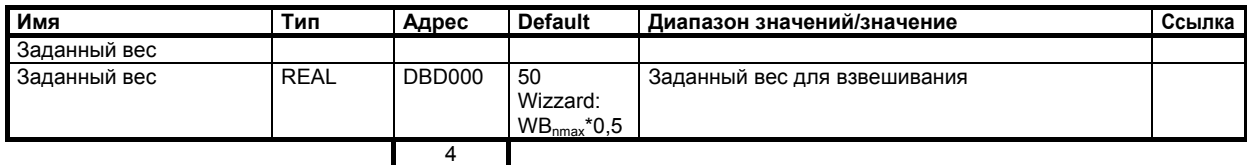

Таблица 5-19 Значение DS 20

### **5.13 DS 21 отгружаемое количество (AWI)**

В режиме отгрузки задается общее количество отгружаемого материала. Весы управляют отдельными взвешиваниями по заданному весу для одиночного взвешивания. В режиме приема заданный вес равен 0. Принцип действий:

o определить заданный вес

#### o отправить DS 20 на весы

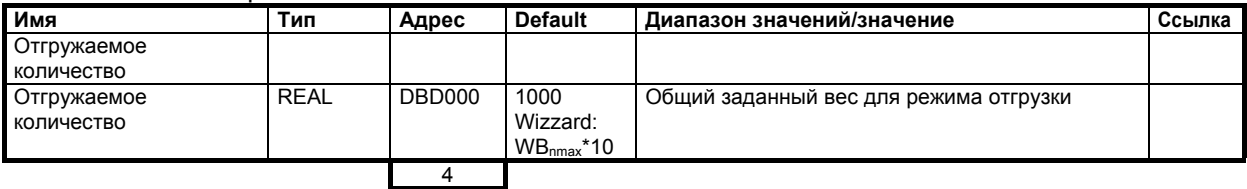

Таблица 5-20 Значения DS 21

### **5.14 DS 22 параметры взвешивания 1 (AWI)**

Часто изменяющиеся в процессе параметры взвешивания собраны в DS 22. Как правило, эти параметры изменяются при смене материала и заново передаются на SIWAREX FTA.

Принцип действий:

- o определить все параметры согласно свойствам материала
- o отправить DS 22 на весы
- o при необходимости провериить правильность параметров тестированием.

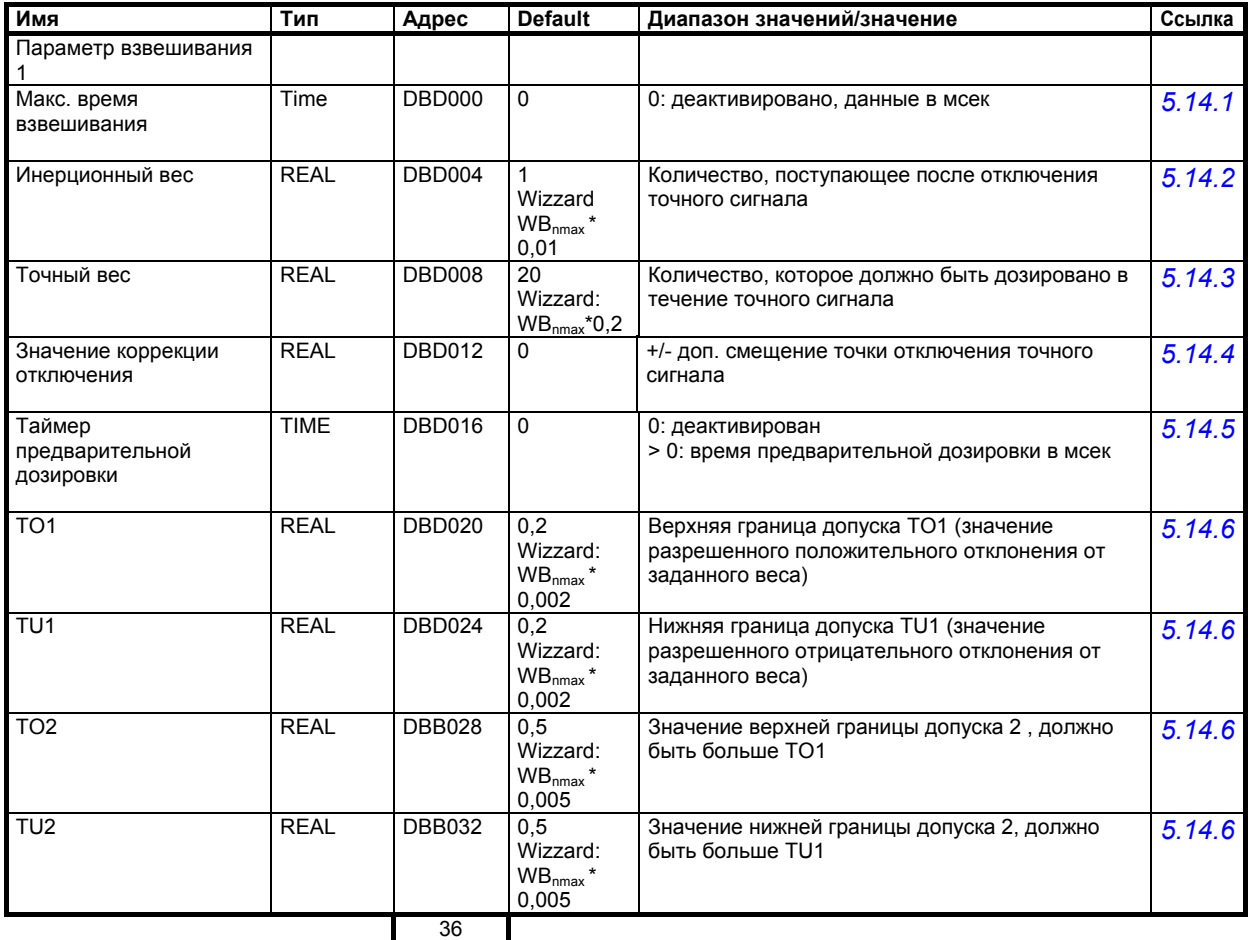

Таблица 5-21 Значение DS 20

#### **5.14.1 DS 22 – макс. время взвешивания**

Время взвешивания запускается при старте взвешивания. По истечение указанного времени проверяется, продолжается ли еще измерение. Если да, то выводится технологическая ошибка "Время взвешивания превышено". Сигнализация технологической ошибки не влияет на процесс взвешивания.

#### **5.14.2 DS 22 – инерционный вес**

Инерционный вес должен соответствовать количеству, которое после отключения точного сигнала добавляется к дозированному с грубым и точным сигналом количеству. Из этого точная точка отключения может быть вычислена следующим образом:

Точная точка отключения = заданное значение – инерционный вес

Пропорциональный регулятор может сместить точную точку отключения через вычисление нового инерционного веса.

#### **5.14.3 DS 22 – точный вес**

Данные точного веса должны соответствовать количеству материала, который дозируется при точном сигнале (после отключения грубого сигнала до отключения точного сигнала). Заданное значение должно быть таким, чтобы поток материала мог бы стабилизироваться до отключения точного сигнала. Из этого грубая точка отключения может быть вычислена следующим образом:

Грубая точка отключения = заданное значение – точный вес – инерционный вес

Пропорциональный регулятор может сместить грубую точку отключения через вычисление нового инерционного веса.

#### **5.14.4 DS 22 – Значение коррекции отключения**

Значение коррекции отключения для точного сигнала изменяет точную точку отключения на указанное значение. Через результирующее смещение точной точки отключения можно намеренно достичь пере- или недодозировки. Благодаря этому при дозировке могут быть учтены такие возмущающие воздействия, как давление, вакуум и пр..

#### **5.14.5 DS 22 – таймер предварительной дозировки**

Если выход был предназначен для сигнала предварительной дозировки (*см. DS 7 – определение цифровых выходов 1, 2, 3, 4,* 5, 6, 7, 8), то с помощью этого параметра можно определить время, которое запускается со стартом взвешивания и управляет зависящей от времени предварительной дозировкой. Это может быть использовано, к примеру, если в дополнение к грубой и точной ступени необходима еще одна ступень (грубая1, грубая2).

### **5.14.6 DS 22 –допуск TO1, допуск TU1, допуск TO2, допуск TU2**

Для обработки допуска может быть задано 4 значения. На основе этих значений результаты автоматического режима проверяются относительно заданного значения. Значения должны быть определены таким образом, чтобы TO2 > TO1 и TU2 > TU1.

Таким образом определяется 2 диапазона допуска вокруг заданного значения.

Обработка допуска осуществляется после отключения точного сигнала, после успокоения весов и нахождения их в состоянии покоя.

Следующий рисунок показывает процесс обработки допуска во времени.

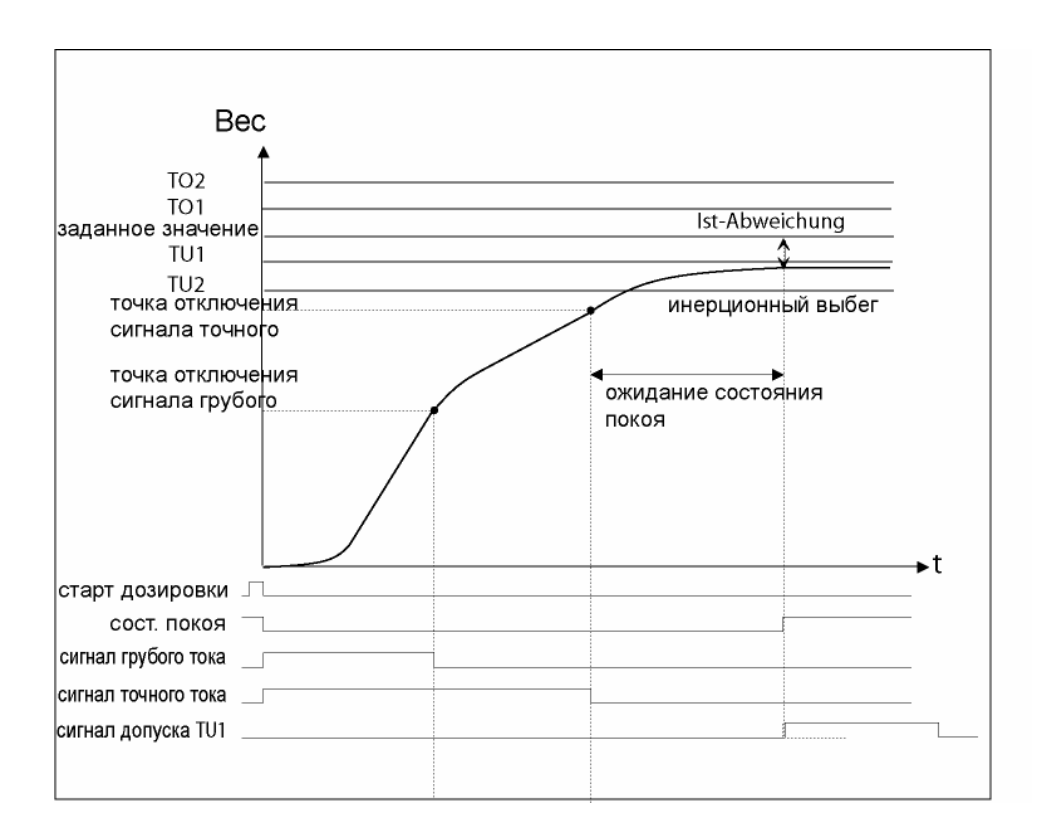

#### Рис. 5-11 Процесс обработки допуска во времени с состоянием TU1

Результат обработки допуска выводится относительно определенных значений допуска. Полная информация о результате взвешивания сообщается с помощью 6 битов состояния.

- TO1 верхнее значение допуска 1
- TO2 верхнее значение допуска 2
- TU1 нижнее значение допуска 1
- TU2 нижнее значение допуска 2
- Хорошо в пределах диапазона от TU1 до TO1

Вне – вне диапазона TU2 до TO2 (может использоваться для сортировки взвешиваемого материала)

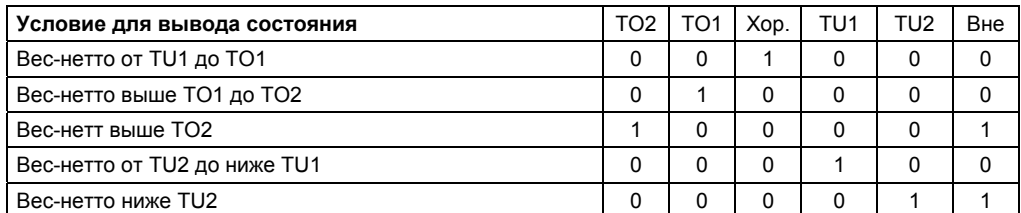

Таблица 5-22 Обработка информации допуска

## **5.15 DS 23 параметры взвешивания 2 (AWI)**

В DS 23 собраны параметры взвешивания, которые, как правило, являются типичными для весов и не сильно зависят от изменяющихся в ограниченном объеме свойств материала. Принцип действий:

- o согласовать все параметры с соответствии с их целью
- o отправить DS 23 на весы
- o при необходимости проверить правильность параметров тестированием.

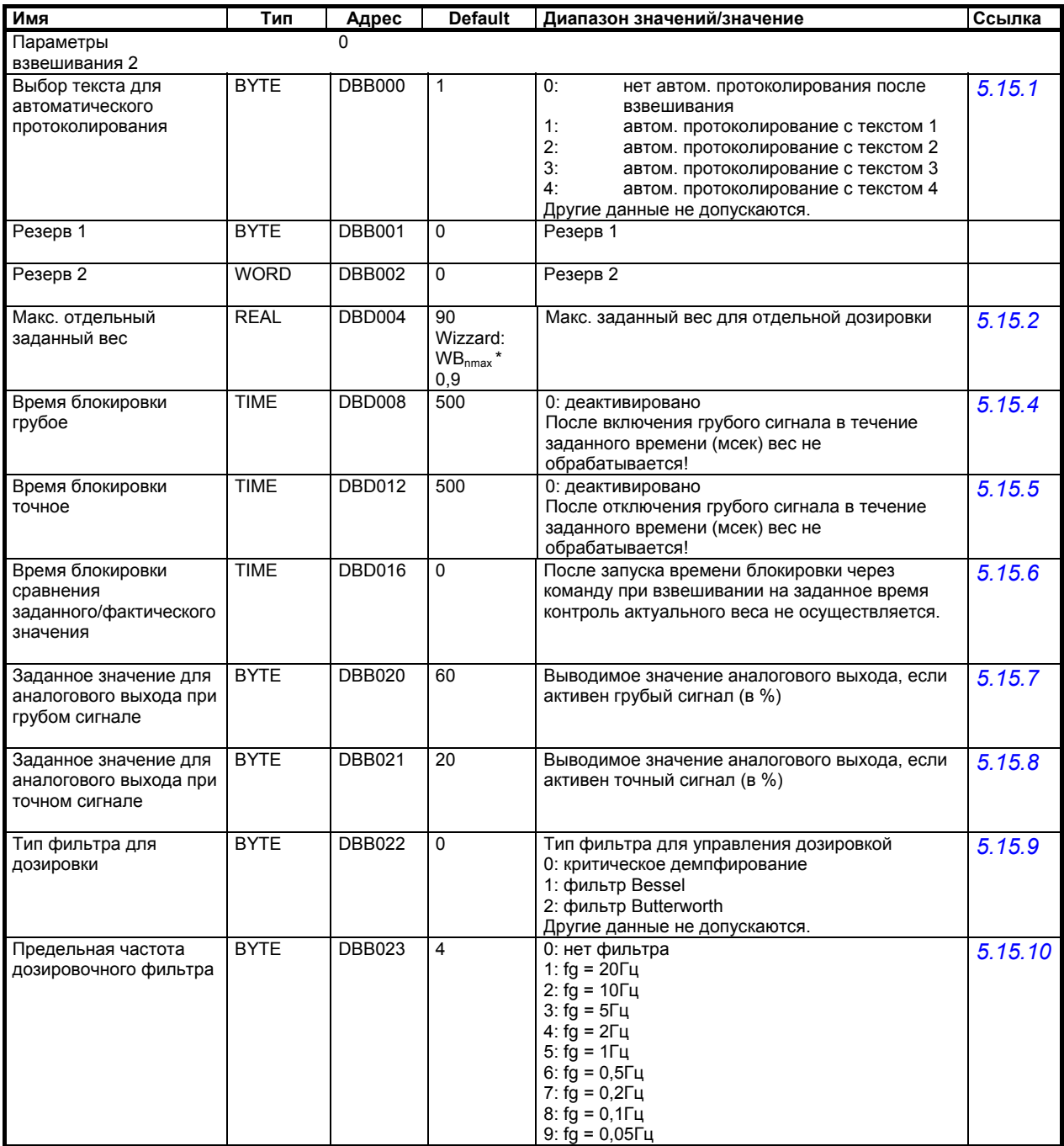

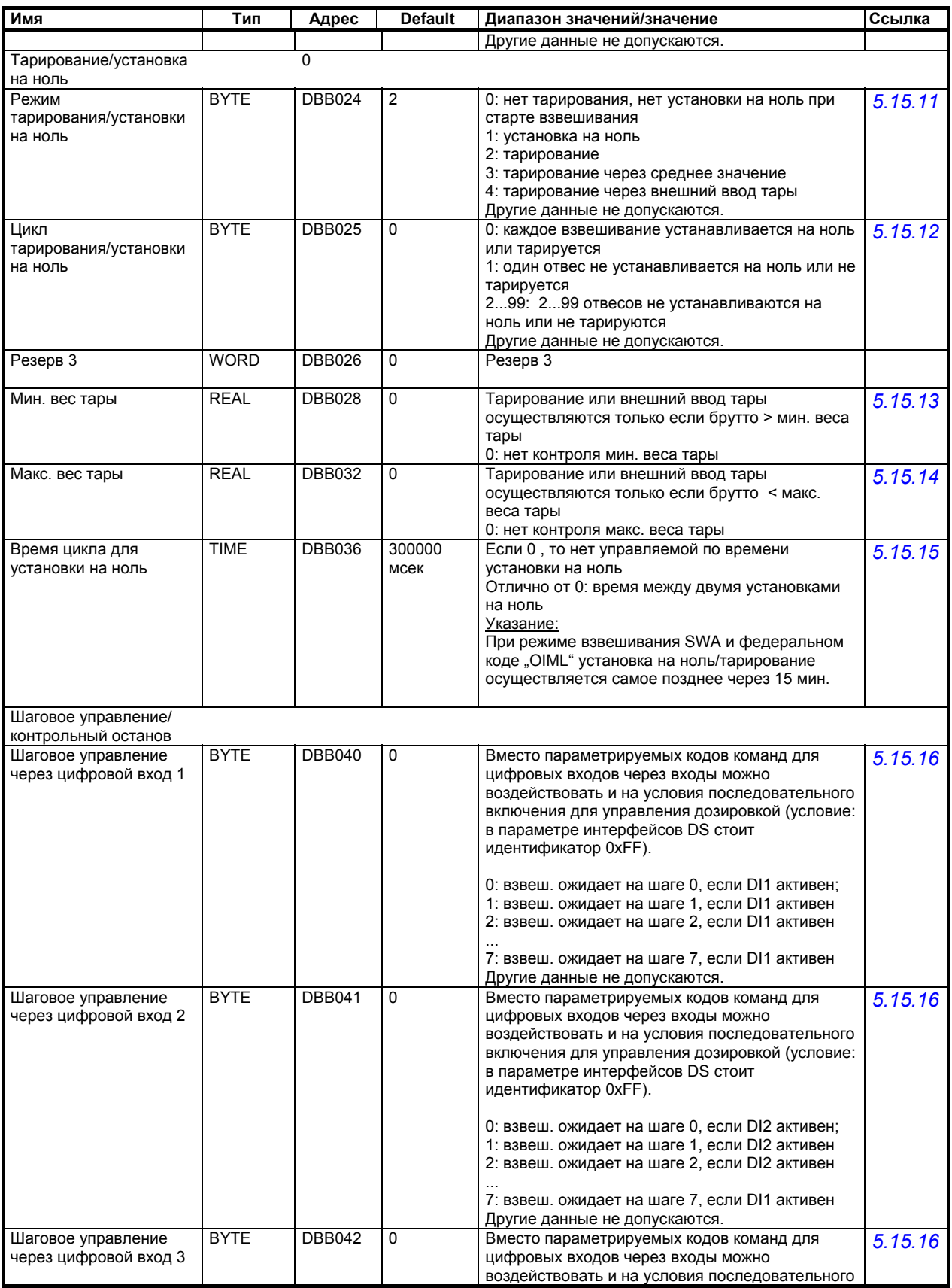

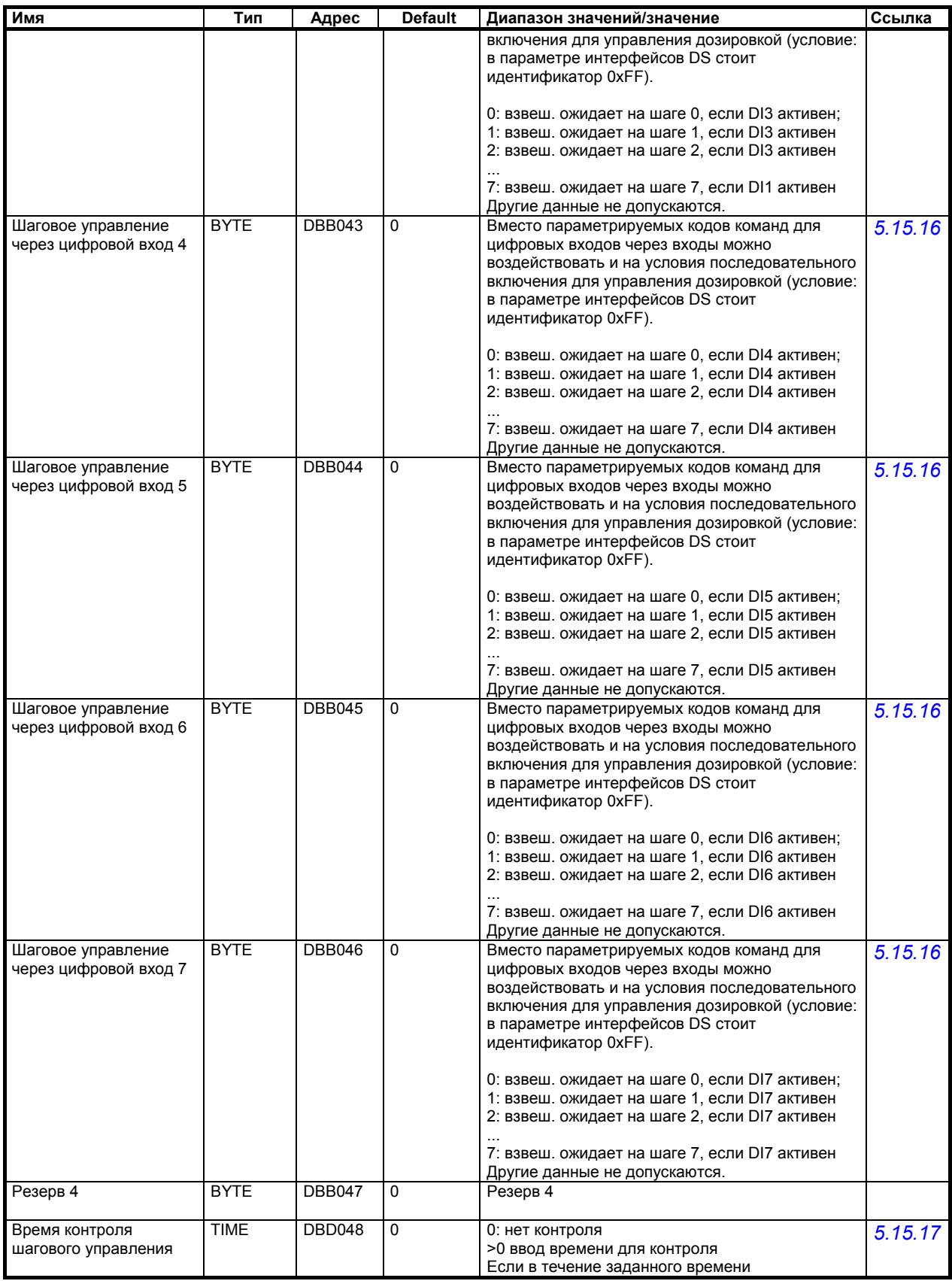

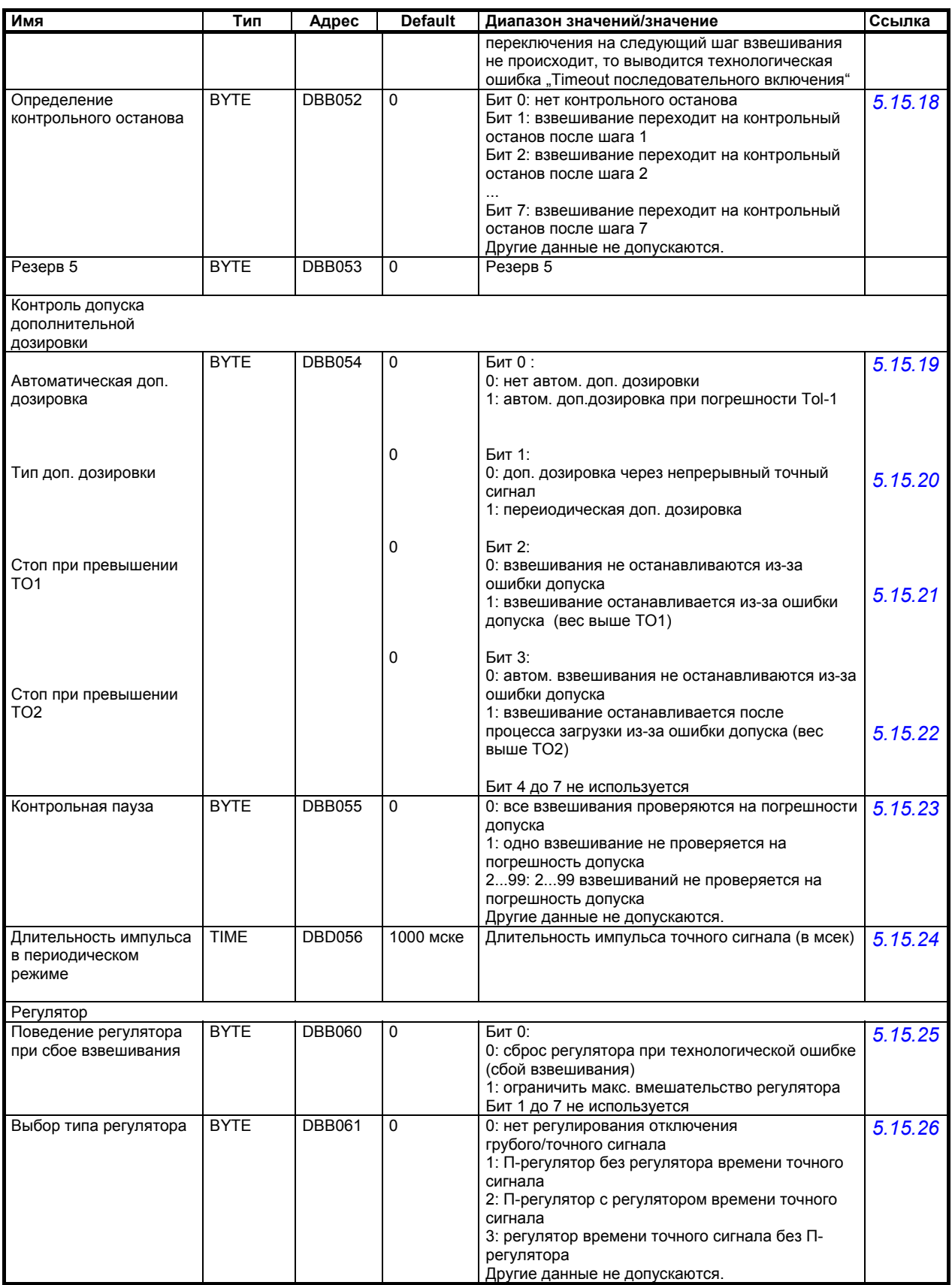

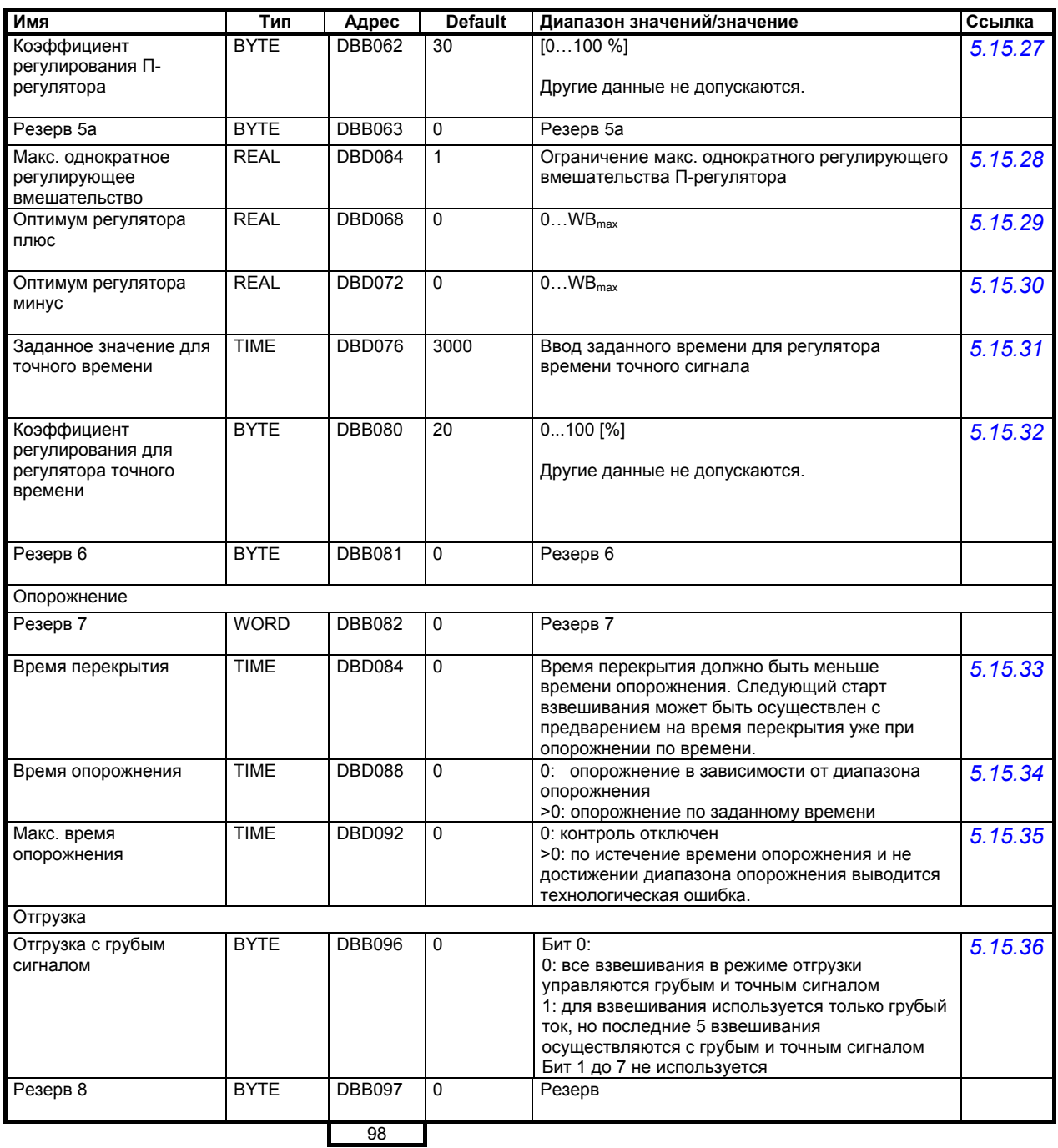

Таблица 5-23 Значения DS 23

#### **5.15.1 DS 23 – выбор текста для автоматического протоколирования**

Для автоматического протоколирования результатов взвешивания пользователь может выбрать текст из 4 образцов. Образцы текста определяются в DS 40 до DS 43 (см. *5.21*).

## **5.15.2 DS 23 – макс.**

#### **5.15.3 . отдельный заданный вес**

С помощью этих данных проверяется заданное значение для отдельного взвешивания.

#### **5.15.4 DS 23 – время блокировки грубое**

После включения грубого сигнала могут возникнуть колебания весов и тем самым слишком сильные колебания измеренного значения, которые лежат в области точек отключения весов.Если обработка значения веса при колебаниях не имеет смысла, то может быть установлено время блокировки грубое. Время блокировки грубое запускается вместе с сигналом грубым и вычисление веса в течение указанного времени блокировки не осуществляется.

Благодаря этому можно избежать преждевременного отключения грубого сигнала.

#### **5.15.5 DS 23 – время блокировки точное**

После отключения грубого сигнала дозировка продолжается с точным сигналом. Если из-за колебаний весов возможно преждевременное отключение точного сигнала, то может быть установлено время блокировки точное. Время блокировки точное запускается вместе с отключением грубого сигнала и вычисление веса в течение указанного времени блокировки не осуществляется.

#### **5.15.6 DS 23 – время блокировки сравнения заданного/фактического значения**

После запуска времени блокировки через команду при взвешивании на заданное время контроль актуального веса не осуществляется.

Деактивация функции осуществляется по истечение спараметрированного времени блокировки или через команду. Эта функция полезна при использовании вспомогательных средств для разгрузки.

#### **5.15.7 DS 23 – заданное значение для аналогового выхода при грубом сигнале**

Если был спараметрирован вывод фиксированного значения при грубом/точном сигнале (см. DS 7 *Источник для аналогового выхода* ), то с помощью параметра (1... 100%) определяется выходной ток при грубом сигнале.

#### **5.15.8 DS 23 – заданное значение для аналогового выхода при точном сигнале**

Если был спараметрирован вывод фиксированного значения при грубом/точном сигнале (см. DS 7 *Источник для аналогового выхода* ), то с помощью параметра (1... 100%) определяется выходной ток при точном сигнале (1... 100%).

#### **5.15.9 DS 23 – тип фильтра для дозировки**

Исключительно для точного управления отключением грубого и точного сигнала используется отдельный фильтр нижних частот. Как правило, его установка должна соответствовать установке фильтра в DS3.

С помощью этого параметра может быть определен тип фильтра.

#### **5.15.10 DS 23 – предельная частота фильтра для дозировки**

Исключительно для точного управления отключением грубого и точного сигнала используется отдельный фильтр нижних частот. Как правило, его установка должна соответствовать установке фильтра в DS3.

С помощью этого параметра может быть определена предельная частота фильтра нижних частот.

#### **5.15.11 DS 23 – режим тарирования/установки на ноль**

С помощью этого параметра устанавливается, что весы при старте:

- o не тарируются и не устанавливаются на ноль,
- o устанавливаются на ноль,
- o тарируются,
- o тарируются через среднее значение тары (из 10 тарирований),
- o или должна использоваться внешняя задача тары (см. *DS 15 ввод тары* ).

#### **5.15.12 DS 23 – цикл тарирования/установки на ноль**

Данные определяют, как часто необходимо тарирование или установка на ноль весов:

- o 0: каждое взвешивание устанавливается на ноль или тарируется
- o 1: один отвес не устанавливается на ноль или не тарируется
- o 2 до 99: 2 до 99 отвесов не устанавливаются на ноль или не тарируются

#### **Указание**

При использовании SIWAREX FTA с обязательной калибровкой в качестве автоматических весов для отвешивания как миниму после истечения предписанного времени в 15 минут (см. DS 3 *Правила* ) автоматически осуществляется тарирование или установка на ноль.

#### **5.15.13 DS 23 – мин. вес тары**

В комбинации с параметром макс. веса тары может быть определен диапазон веса, в котором допускается тарирование.
#### **5.15.14 DS 23 – макс. вес тары**

В комбинации с параметром мин. веса тары может быть определен диапазон веса, в котором допускается тарирование.

#### **5.15.15 DS 23 – период времени для установки на ноль**

При вводе "0" управляемая по времени установка на ноль весов не осуществляется. Данные, отличные от "0", означают, что весы по истечение этого времени автоматически осуществляют установку на ноль.

## **Указание**

Управляемая по времени установка на ноль не происходит в цикле взвешивания.

При использовании SIWAREX FTA с обязательной калибровкой в качестве автоматических весов для отвешивания как миниму после истечения предписанного времени в 15 минут (см. DS 3 *Правила* ) автоматически осуществляется тарирование или установка на ноль.

## **5.15.16 DS 23 – шаговое управление через цифровой вход 1, 2, 3, 4, 5, 6, 7**

Вместо параметрируемых кодов команд для цифровых входов через входы возможно управление условиями последовательного включения для управления взвешиванием (в DS 7 для определения цифровых входов спараметрирован идентификатор 0xFF, см. *Определение цифрового входа 1*).

Для цифрового входа DI1 действует:

0: взвешивание ожидает на шаге 0, если DI1 активен;

- 1: взвешивание ожидает на шаге 1, если DI1 активен
- 2: взвешивание ожидает на шаге 2, если DI1 активен
- ...

7: взвешивание ожидает на шаге 7, если DI1 активен

Цифровые входы 2 до 7 параметрируются схожим образом.

#### **5.15.17 DS 23 – время контроля шагового управления**

Эти данные позволяют контролировать продолжительность шага процесса:

- 0: нет контроля
- > 0 ввод времени для контроля

Если в течение заданного времени переключения на следующий шаг процесса не происходит, то выводится технологическая ошибка "Timeout последовательного включения"

## **5.15.18 DS 23 – определение точек контрольного останова**

В конце шага может быть активирован контрольный останов. С помощью этого параметра можно определить точки контрольного останова. После

активации команды "Контрольный останов" (см. команду *107*) SIWAREX FTA на следующей точке останавливает процесс. С помощью команды "Продолжить" (см. команду *103*) можно продолжить автоматический процесс.

## **5.15.19 DS 23 – автоматическая дополнительная дозировка**

После отключения точного сигнала SIWAREX FTA ожидает состояния покоя. После происходит контроль допуска. С помощью этого параметра может быть установлено, нужна ли автоматическая доп. дозировка, если вес меньше, чем заданное значение, уменьшенное на нижний допуск TU1:

0: нет автоматической доп. дозировки

1: автоматическая доп. дозировка при погрешности TU1

## **5.15.20 DS 23 – тип дополнительной дозировки**

С помощью этого параметра определяется тип автоматической доп. дозировки:

0: доп. дозировка осуществляется через непрерывный точный сигнал

1: доп. дозировка осуществляется в периодическом режиме

## **5.15.21 DS 23 – стоп при TO1**

С помощью этого параметра можно определить, должен ли быть остановлен автоматический процесс, если актуальный вес-нетто стал больше, чем заданное значение плюс TO1.

0: взвешивания не останавливаются из-за ошибки допуска

1: взвешивание останавливается из-за ошибки допуска (вес выше TO1)

## **5.15.22 DS 23 – стоп при TO2**

С помощью этого параметра можно определить, должен ли быть остановлен автоматический процесс, если актуальный вес-нетто стал больше, чем заданное значение плюс TO2.

0: взвешивания не останавливаются из-за ошибки допуска

1: взвешивание останавливается из-за ошибки допуска (вес выше TO2)

## **5.15.23 DS 23 – контрольные паузы**

Для ускорения прохода материала в определенных наполнительных установках может иметь смысл не проверять каждое взвешивание (действует только в режиме работы SWA).

С помощью этого параметра можно определить, как часто должна осущесвтляться проверка допуска.

0: каждое взвешивание проверяется на погрешность допуска.

1: одно взвешивание не проверяется на погрешность допуска

2 до 98: 2 до 98 взвешиваний не проверяются на погрешность допуска

99: нет проверки погрешности допуска

## **5.15.24 DS 23 – длительность импульса в периодическом режиме**

Если спараметрирована автоматическая доп. дозировка в периодическом режиме, то с помощью этого сигнала можно определить длительность импульса точного сигнала. Время паузы в этом случае складывается из мин. времени ожидания состояния покоя 2 и ожидания выполнения условия для состояния покоя 2.

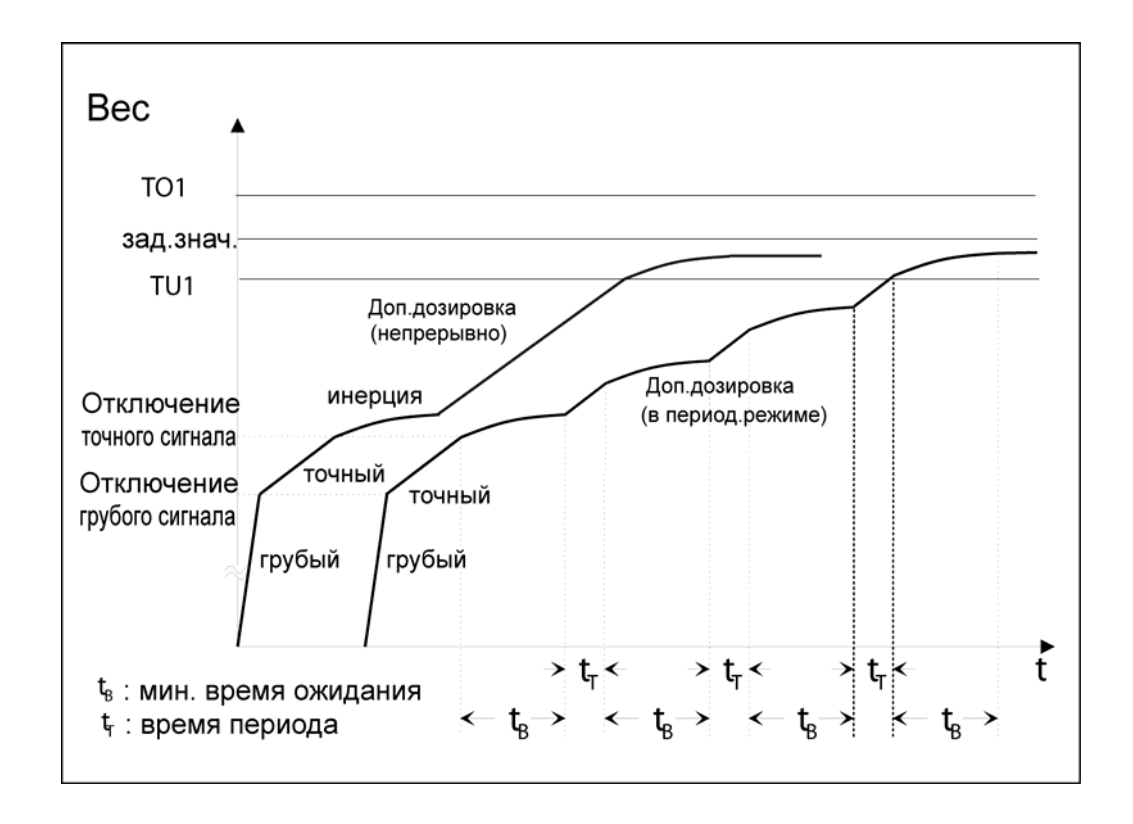

Рис. 5-12 Автоматическая доп. дозировка при допуске TU1

#### **5.15.25 DS 23 – поведение регулятора при сбое дозировки**

Если в связи с параметрами – точный вес, время блокировки, инерция – при взвешивании возникает технологическая ошибка, то с помощью этого параметра может быть определено, как должен реагировать пропорциональный регулятор или регулятор точного времени – ограничить регулирование только в этом случае или сбросить параметры на первичное значение.

## **5.15.26 DS 23 – выбор типа регулятора**

В SIWAREX FTA интегрированы два регулятора: пропорциональный регулятор для исправления данных для инерционного веса и регулятор времени точного сигнала для соблюдения заданной продолжительности для точного сигнала.

Существует возможность активации обеих регуляторов одновременно.

#### **5.15.27 DS 23 – коэффициент регулирования пропорционального регулятора**

Пропорциональный регулятор изменяет данные для инерционного веса, чтобы согласовать их с фактическим имеющимся инерционным количеством.

Вычисленное отклонение значения-нетто взвешивания от заданного значения взвешивания умножается на введенный коэффициент регулирования (коэффициент регулирования пропорционального регулятора) и используется для следующего заполнения в качестве корректирующего управляющего воздействия.

Инерционный вес для следующего взвешивания вычисляется по следующей формуле:

$$
G_{(n+1)} = G_n + (S - A)n \bullet C/100\%
$$

- $G<sub>(n+1)</sub>$  инерционный вес для следующего взвешивания
- $G_n$  инерционный вес последнего взвешивания
- S **заданный вес**
- A вес-нетто последнего взвешивания
- C коэфф.регулирования для П-регулятора в %
- n актуальное взвешивание
- n+1 следующее взвешивание

## **5.15.28 DS 23 – макс. однократная коррекция через П-регулятор**

Пропорциональный регулятор изменяет данные для инерционного веса, чтобы согласовать их с фактическим имеющимся инерционным количеством. Через ввод макс. значения коррекции можно ограничить однократное изменение со стороны регулятора. Таким образом, резко выпадающие значения ограничиваются до макс. значения коррекции.

При этом инерционный вес изменяется на значение

 $(S - A)n \cdot C/100\%$ 

Если вычисление дает значение, превышающее макс. значение коррекции, то для коррекции инерционного веса используется только макс. значение коррекции. Теперь формула для вычисления инерции звучит:

 $G_{(n+1)} = G_n + \text{макс.}$  значение коррекции

## **5.15.29 DS 23 – оптимум регулятора плюс**

Через ввод параметра "оптимум регулятора плюс" определяется диапазон веса выше заданного веса, в котором П-регулятор более не должен осушествлять точной подстройки.

#### **5.15.30 DS 23 – оптимум регулятора минус**

Через ввод параметра "оптимум регулятора минус" определяется диапазон веса ниже заданного веса, в котором П-регулятор более не должен осушествлять точной подстройки.

## **5.15.31 DS 23 – заданное значение для точного времени**

Если был активирован регулятор точного времени (см. выбор типа регулятора *5.15.26*), то можно установить необходимую продолжительность точного сигнала.

Регулятор точного времени оптимизирует длительность точного сигнала через изменение точного веса и тем самым точки отключения грубого тока. Точка отключения изменяется таким образом, что фактическая продолжительность точного сигнала в отрегулированном состоянии соответствует заданному значению. Рассогласование определяется после завершения точной дозировки:

# $t_{\text{Diff}}$  =  $t_{\text{Soll}}$  -  $t_{\text{lst}}$

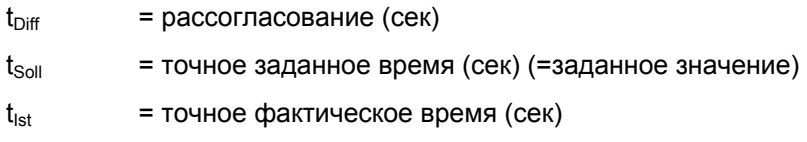

Заданное значение для точного времени вводится пользователем в зависимости от свойств материала.

## **5.15.32 DS 23 – коэффициент регулирования регулятора точного времени**

Регулятор переставляет грубую точку отключения через изменение точного веса.

$$
F_{n+1} = F_n + (K^* D_{\text{Fein}} * t_{\text{Diff}})
$$

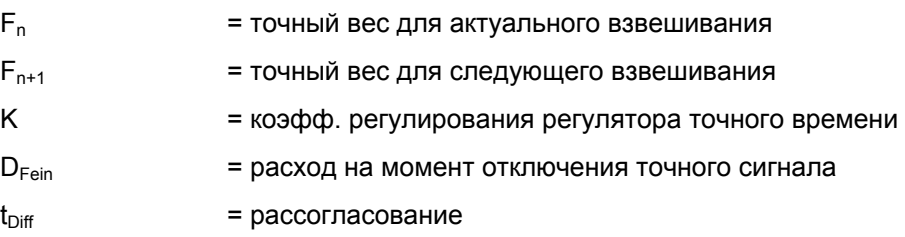

## **5.15.33 DS 23 – время перекрытия**

Время перекрытия может использоваться в комбинации с опорожнением по времени.

С предварением на время перекрытия может быть осуществлен следующий старт, хотя опорожнение еще не завершено.

## Указание

При опорожнении по времени с помощью соответствующих мер необходимо обеспечить фактическое опорожнение весов по истечение времени опорожнения.

## **5.15.34 DS 23 – время опорожнения**

Через ввод значения, отличного от 0, активируется опорожнение по времени. Сигнал опорожнения активируется на заданное время. По истечение этого времени сигнал опорожнения сбрасывается.

Через ввод =0 опорожнение завершается при достижении диапазона опорожнения.

## **5.15.35 DS 23 – макс. время опорожнения**

Если опорожнение завершается не по истечение времени, а после достижения диапазона опорожнения, то здесь может быть задано время контроля. Время контроля запускается вместе с сигналом опорожнения. Если по истечение этого времени диапазон опорожнения еще не достигнут, то выводится технологическое сообщение.

## **5.15.36 DS 23 – отгрузка с грубым сигналом**

Для режима отгрузки можно установить, должна ли отгрузка осуществляться с грубым и точным сигналом или только с грубым сигналом.

При отгрузке "только грубый сигнал" последние 5 взвешиваний осуществляются с грубым и точным сигналом.

# **5.16 DS 30 значения процесса 1 (NAWI, AWI)**

С помощью значений процесса 1 и 2 можно наблюдать актуальные состояния и данные на весах.

Наблюдение выбранных данных очень полезно в тестовом режиме для оптимизации параметров. И в том случае, если SIWAREX FTA управляется с SIMATIC CPU, состояние может наблюдаться дополнительно.

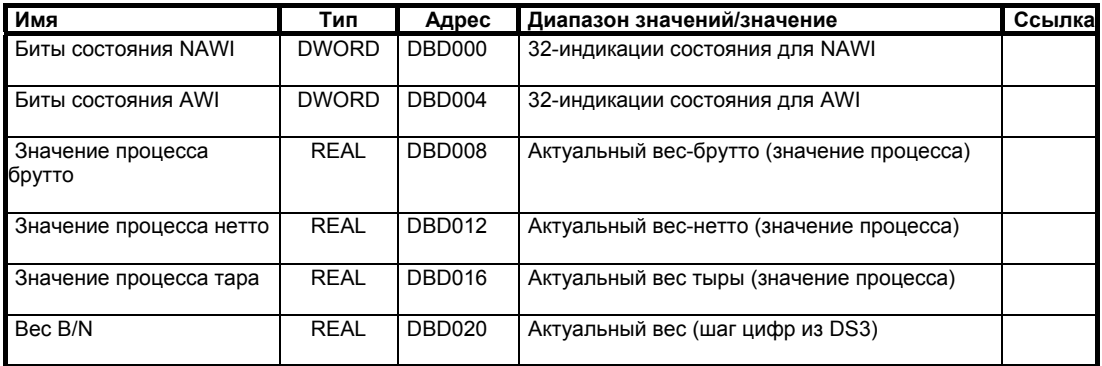

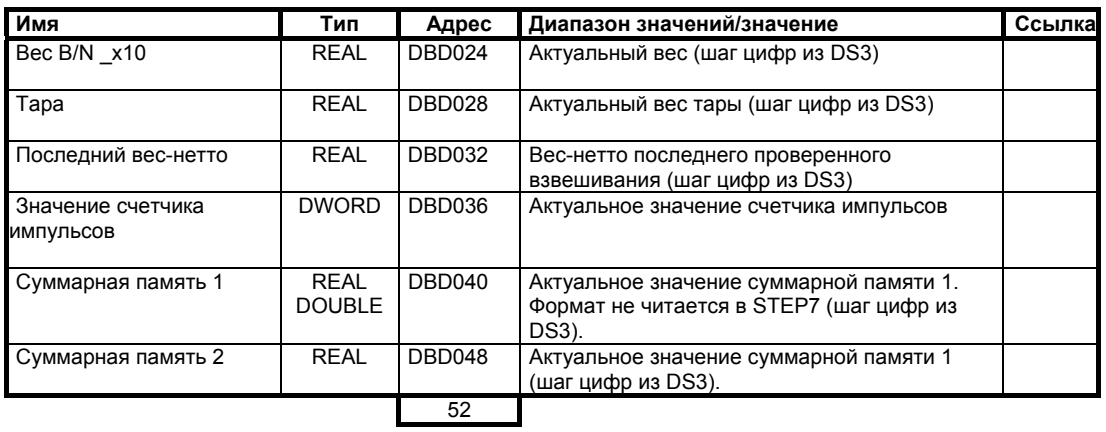

Таблица 5-24 Значения DS 30

## **5.16.1 DS 30 – биты состояния NAWI**

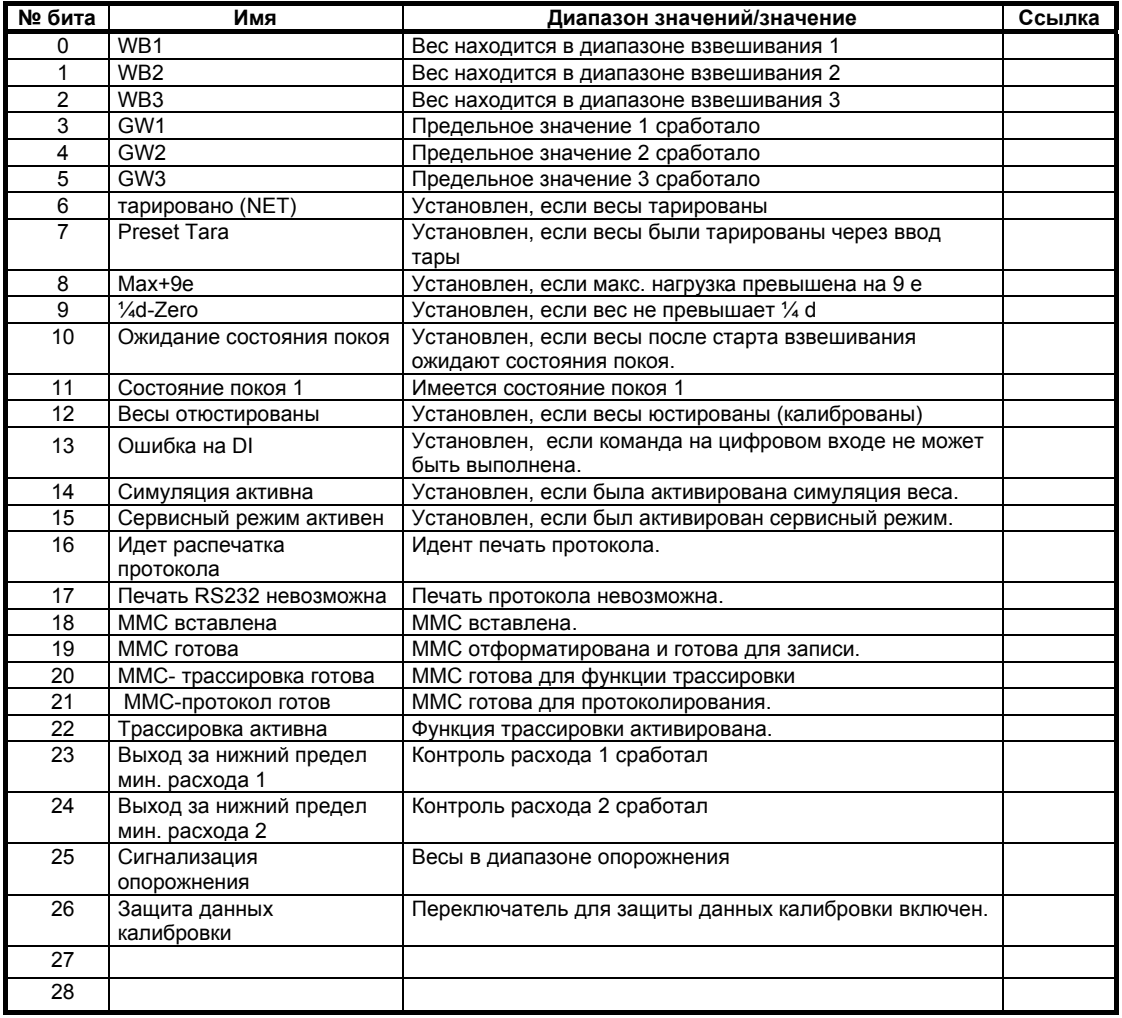

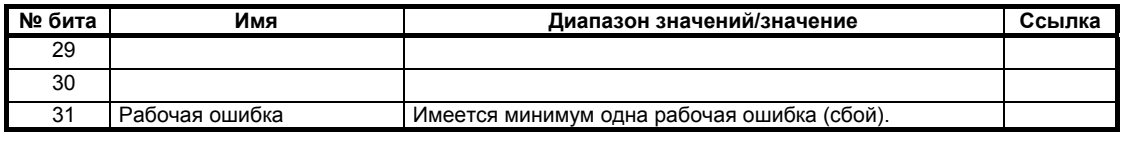

Таблица 5-25 DS 30 – биты состояния NAWI

## **5.16.2 DS 30 – признаки состояния AWI**

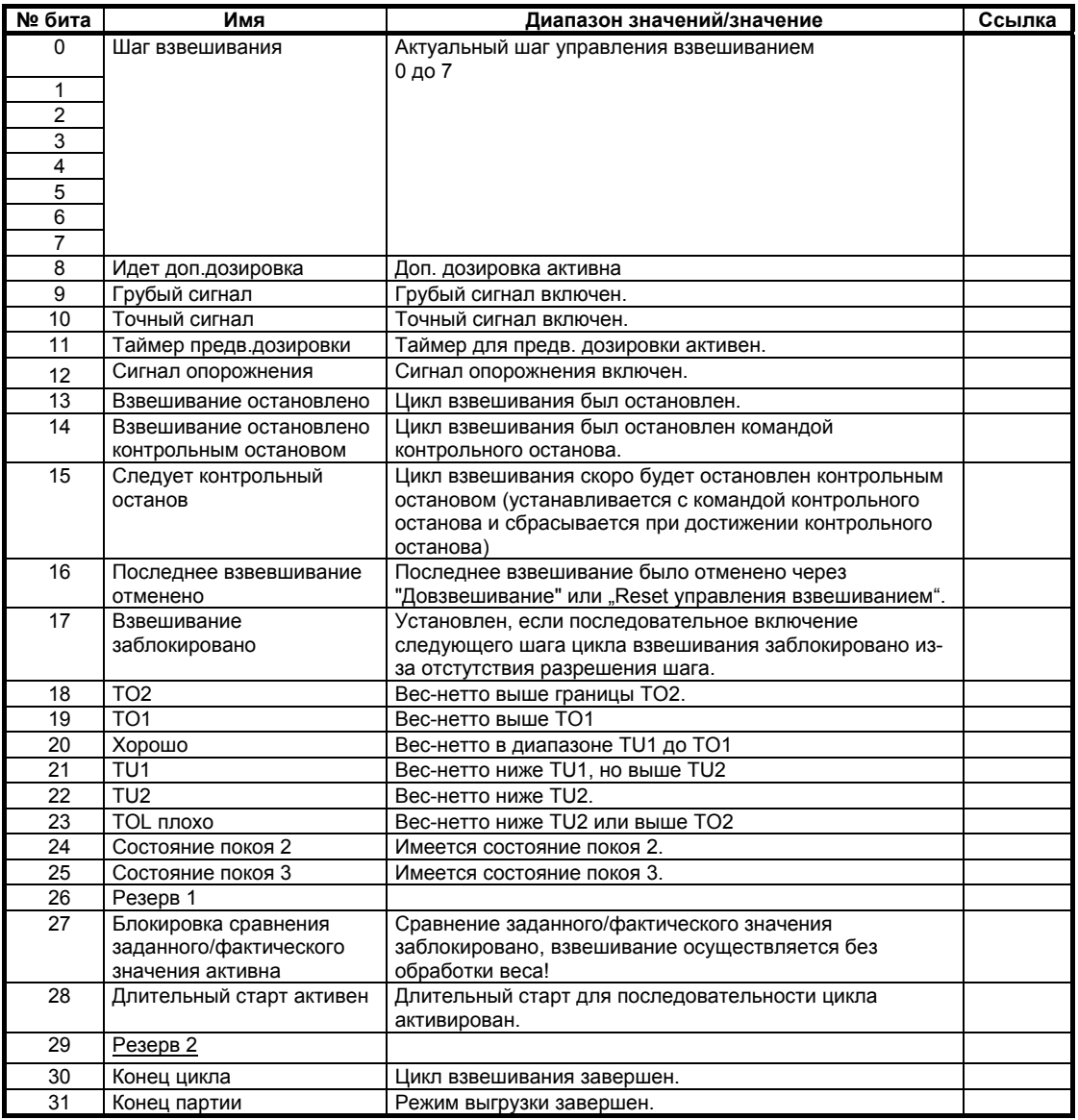

Таблица 5-26 DS 30 – признаки состояния AWI

# **5.16.3 DS 30 – значение процесса брутто**

Актуальное значение веса-брутто.

#### **5.16.4 DS 30 – значение процесса нетто**

Актуальное значение веса-нетто.

#### **5.16.5 DS 30 – значение процесса тары**

Актуальное значение веса тары.

## **5.16.6 DS 30 – вес B/N**

Актуальное значение веса, используемое для главной индикации.

#### **5.16.7 DS 30 – вес B/N \_x10**

Актуальное значение веса с увеличенным разрешением, используемое для главной индикации.

## **5.16.8 DS 30 - тара**

Актуальное значение веса тары (шаг цифр из DS3).

## **5.16.9 DS 30 – последний вес-нетто**

Вес-нетто последнего взвешивания с контролем допуска (шаг цифр из DS3).

#### **5.16.10 DS 30 – значение счетчика импульсов**

Актуальное значение счетчика импульсов (вход счетчика).

## **5.16.11 DS 30 – суммарная память 1 (калибруемая)**

Актуальное значение в суммарной памяти 1. Так как значение может быть очень большим, был выбран тип данных DOUBLE (REAL с длиной 8 байт). SIMATIC S7 не поддерживает этот тип данных, но значение может быть представлено, к примеру, на РС (шаг цифр из DS3).

## **5.16.12 DS 30 – суммарная память 2**

Актуальное значение в суммарной памяти 2 (шаг цифр из DS3).

## **5.17 DS 31 значения процесса 2 (NAWI, AWI)**

С помощью значений процесса 1 и 2 можно наблюдать актуальные состояния и данные на весах.

Наблюдение выбранных данных очень полезно в тестовом режиме для оптимизации параметров. И в том случае, если SIWAREX FTA управляется с SIMATIC CPU, состояние может наблюдаться дополнительно.

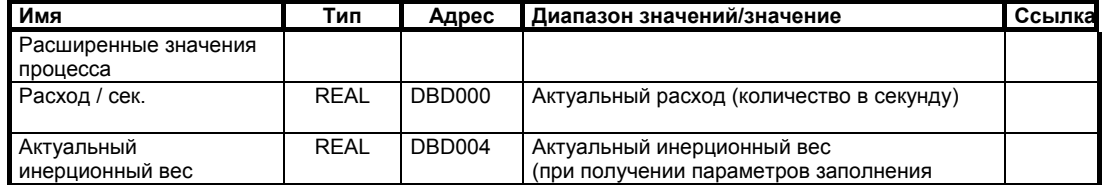

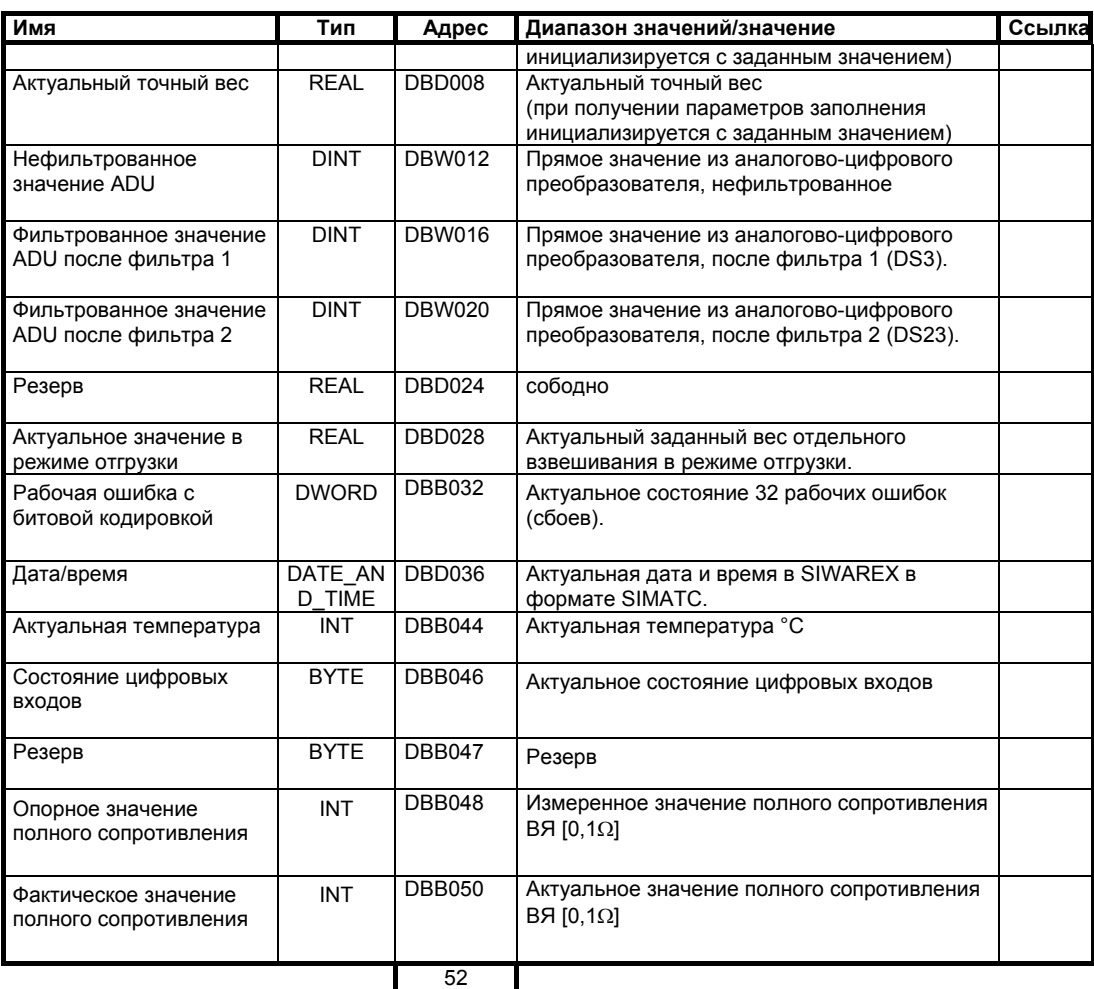

```
Таблица 5-27 Значения DS 31
```
## **5.17.1 DS 31 - расход в секунду**

Актуальное значение расхода в единицах веса в секунду.

## **5.17.2 DS 31 – актуальный инерционный вес**

Актуальный используемый инерционный вес.

## **5.17.3 DS 31 – актуальный точный вес**

Актуальный используемый SIWAREX FTA точный вес.

## **5.17.4 DS 31 – нефильтрованное значение ADU**

Актуальное значение аналогово-цифрового преобразователя – не фильтрованное.

## **5.17.5 DS 31 – фильтрованное значение ADU после сигнального фильтра**

Актуальное значение аналогово-цифрового преобразователя – после фильтрации в сигнальном фильтре (DS3).

## **5.17.6 DS 31 – фильтрованное значение ADU после дозировочного фильтра**

Актуальное значение аналогово-цифрового преобразователя – после фильтрации в дозировочном фильтре (DS).

## **5.17.7 DS 31 – актуальное заданное значение в режиме отгрузки**

Актуальное значение для заданного значения в режиме отгрузки.

## **5.18 DS 32 статистические данные (AWI)**

Статистические данные позволяют оценить качество взвешиваний. Создание статистических данных заново запускается командой "Стереть статистические данные" и действует до следующего стирания.

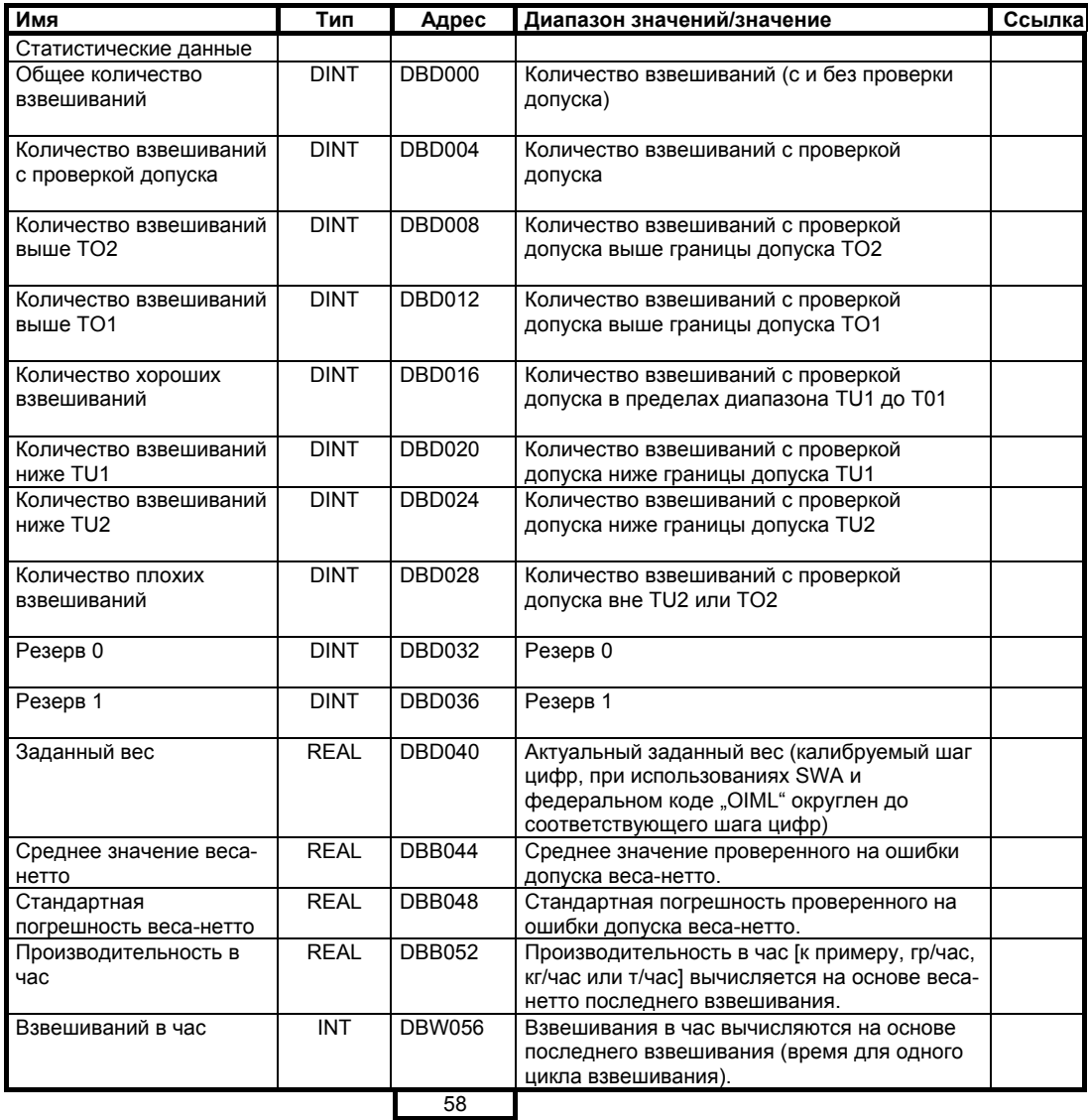

Таблица 5-28 Значения DS 32

#### **5.18.1 DS 32 – общее количество взвешиваний**

Количество взвешиваний с момента последнего стирания статистических данных

#### **5.18.2 DS 32 – количество взвешиваний с проверкой допуска**

Количество взвешиваний, для которых была проведена проверка допуска.

## **5.18.3 DS 32 – классификация обработки допуска**

Статистика результатов обработки допуска дает информацию о качестве взвешиваний. Выводятся следующие результаты:

Количество взвешиваний выше границы допуска TO2

Количество взвешиваний выше границы допуска TO1, но не выше TO2

Количество хороших взвешиваний (в диапазоне допуска от TU1 до TO1)

Количество взвешиваний ниже границы допуска TO1, но не ниже TO2

Количество взвешиваний ниже границы допуска TU2

Количество взвешиваний для отбраковки (плохие), больше TO2 или меньше TU2

## **5.18.4 DS 32 – заданный вес**

Актуальный заданный вес для автоматического режима.

#### **5.18.5 DS 32 – среднее значение веса-нетто**

Актуальное значение проверенного на ошибки допуска веса-нетто.

## **5.18.6 DS 32 – стандартная погрешность веса-нетто**

Актуальная стандартная погрешность проверенного на ошибки допуска весанетто.

#### **5.18.7 DS 32 – производительность в час**

Производительность в час [к примеру, гр/час, кг/час или т/час] вычисляется на основе веса-нетто последнего взвешивания и его продолжительности.

## **5.18.8 DS 32 – взвешиваний в час**

Количество взвешиваний в час вычисляется на основе продолжительности последнего цикла взвешивания на один час вперед.

## **5.19 DS 34 значение веса ASCII (NAWI, AWI)**

Значение веса ASCII соответствует значению на главной индикации весов.

В SIWATOOL FTA блок данных через активацию функции "Фактическое значение" индицируется в отдельном окне.

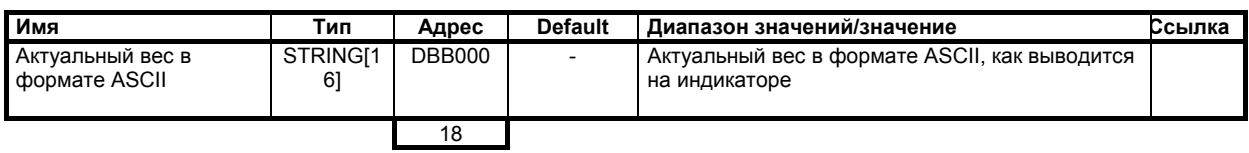

Таблица 5-29 Значения DS 34

SIWAREX FTA управляет содержанием DS 34 в зависимости от технической ситуации взвешивания.

## Примеры индикации:

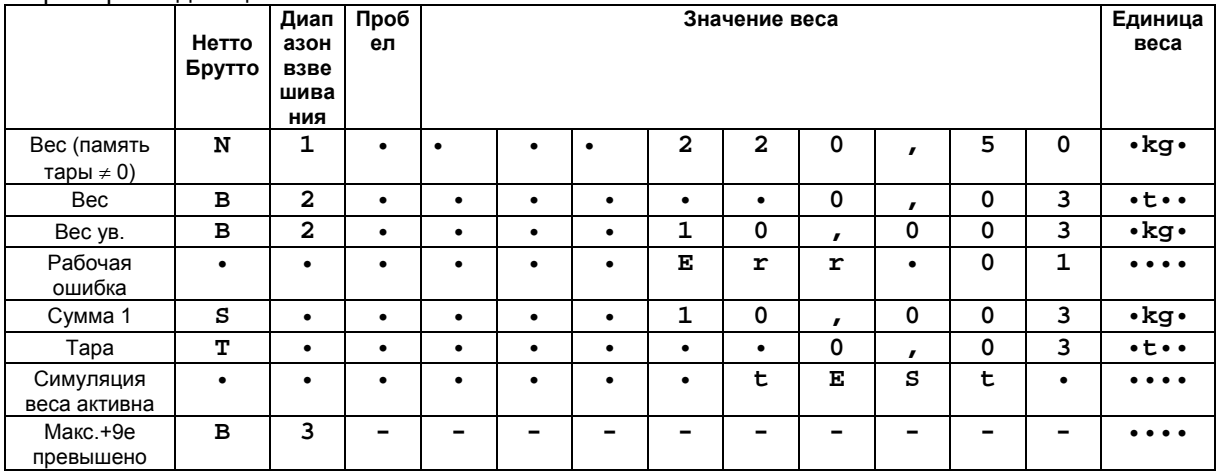

Таблица 5-30 Примеры индикации для индикации веса

Если весы спараметрированы как однодиапазонные весы, то на месте диапазона взвешивания индицируется пробел.

# **5.20 DS 35 закодированная информация по калибруемой индикации (NAWI, AWI)**

Из содержания DS 35 образуется калибруемая индикация на SIMATIC OP/TP.

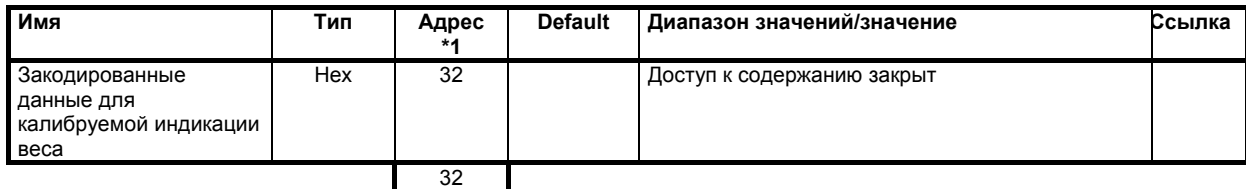

Таблица 5-31 Значения DS 35

# **5.21 DS 40 до 43 текст протокола 1 до 4 (NAWI, AWI)**

В блоках данных DS 40 до DS 43 могут быть определены протоколы. Текст протокола может быть распечатан автоматически или по команде или быть передан в калибруемую память MMC.

Тексты протокола 1 до 4 состоят из фиксированных частей, как то: заголовок, обозначения – и из переменных полей.

Переменные поля могут содержать различные значения из SIWAREX FTA.

Дополнительно существует возможность определения 4 символьных переменных в дополнение к переменным процесса. Символы имеют длину 4\*16 байт и могут в любое время записываться с SIMATIC-CPU. DS 40 до 43 не могут задаваться через SIMATC CPU.

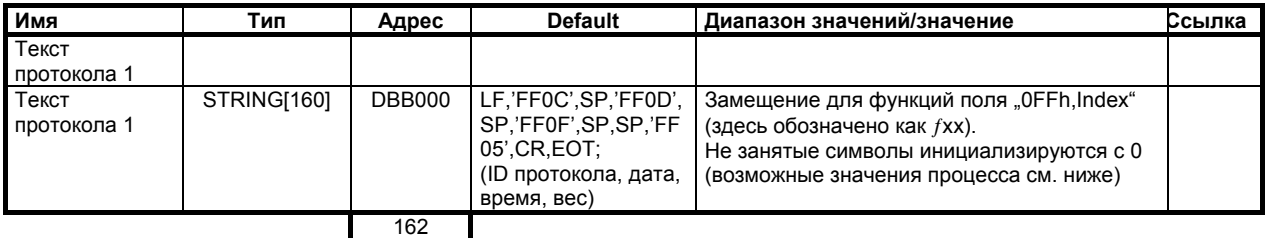

Таблица 5-32 Значения DS 40

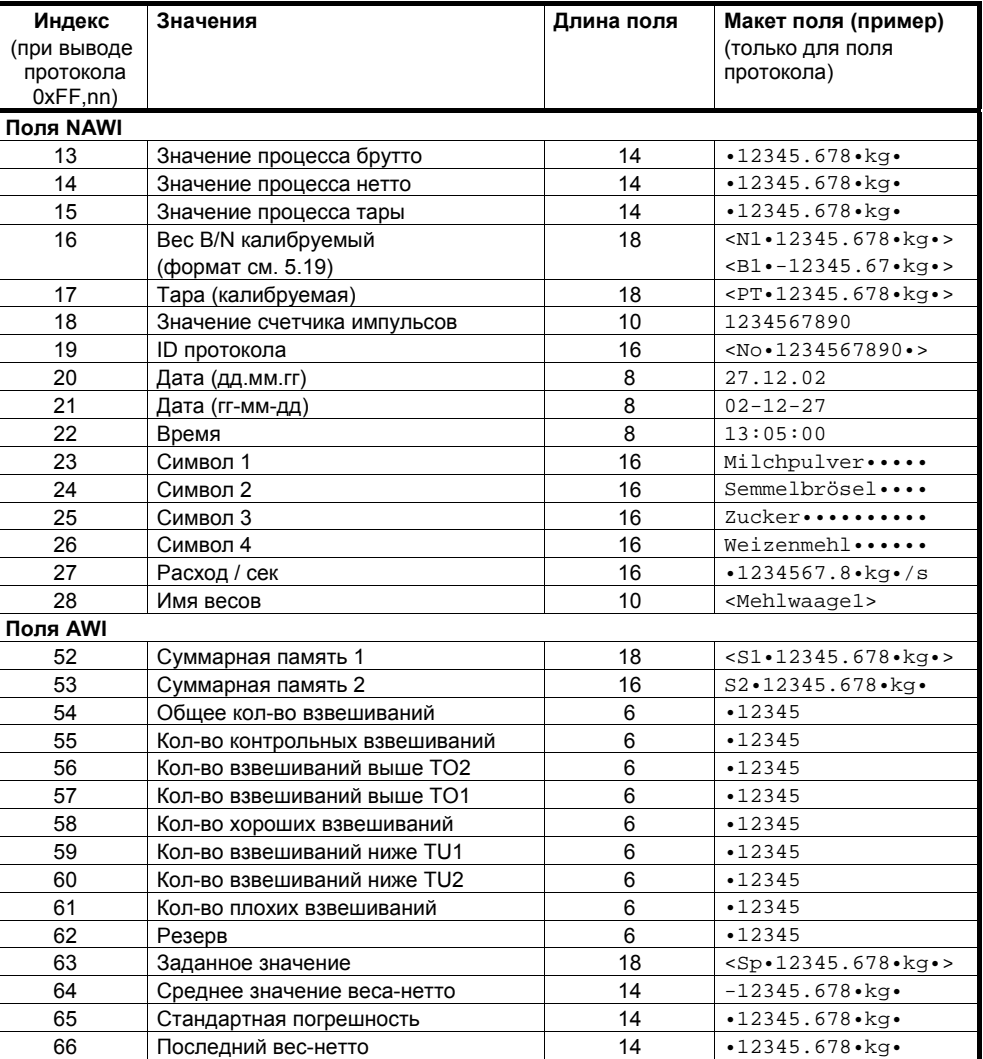

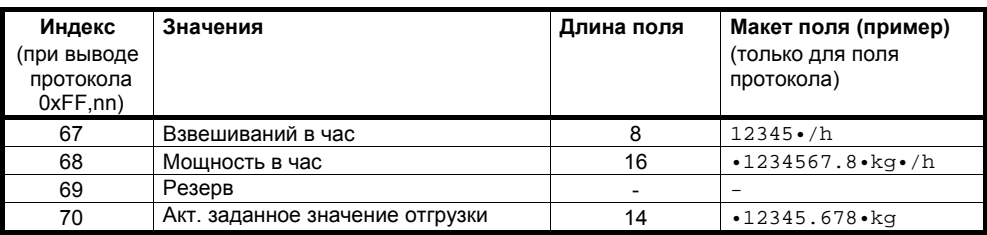

Таблица 5-33 Значения процесса для подчинения полей протокола

## **5.22 DS 44 последний протокол (NAWI, AWI)**

В DS 44 данные протокола сохраняются до следующего протоколирования. При необходимости содержание может быть выведено повторно.

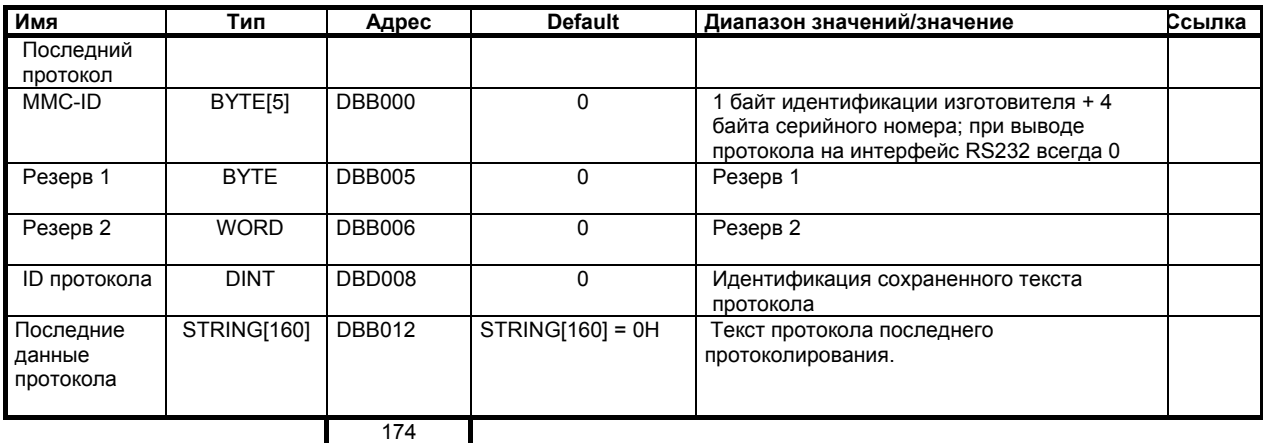

Таблица 5-34 Значения DS 44

## **5.22.1 DS 44 - MMC-ID**

Идентификация карты MMC.

## **5.22.2 DS 44 – ID протокола**

ID протокола это оригинальный номер протокола, который может использоваться для идентификации протокола. Номер приращивается при каждом протоколировании.

## **5.22.3 DS 44 – последние данные протокола**

Последние выведенные данные протокола могут выгружаться до следующего протоколирования.

## **5.23 DS 45 символ (NAWI, AWI)**

Символы это тексты, которые в качестве переменных могут вставляться в протоколы. Содержание символов может задаваться через SIWATOOL FTA или из управляющей программы SIMATIC-CPU.

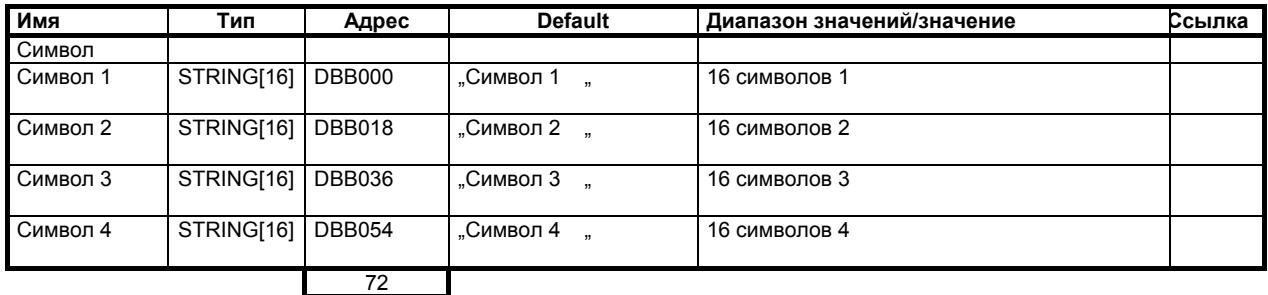

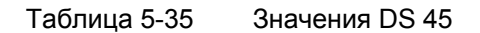

## **5.24 DS 120/121 трассировка - запись данных**

С помощью функции трассировки измеренные значения и актуальные состояния весов могут записываться в память RAM SIWAREX FTA или на карту MMC.

В случае записи в RAM SIWATOOL FTA считывает элементы трассировки через блок данных 120, при записи на MMC – через блок данных 121.

Запись запускается командой "Старт записи" 70 и может быть завершена командой "Конец текущей записи" *71*.

Через параметрирование в блоке данных DS 7 *MMC Parameter* может быть определена функция трассировки. Блок данных не может быть выгружен через SIMATC CPU.

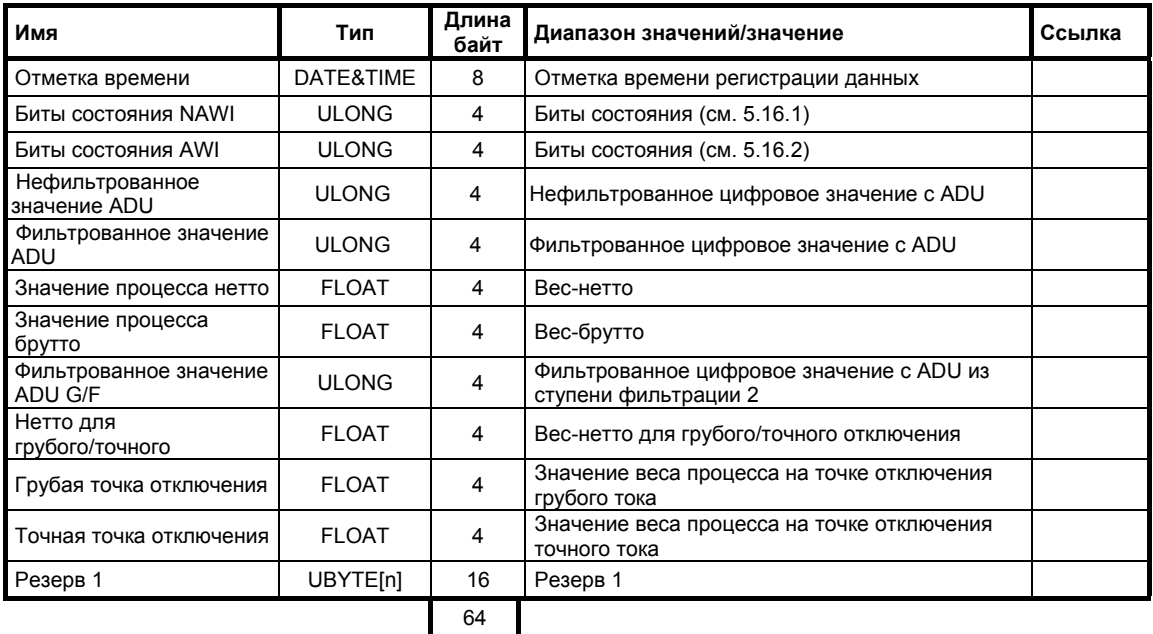

Таблица 5-36 Состав элемента записи

Обработка собранных данных может осуществляться с помощью SIWATOOL FTA и MS Excel. В таблице Excel зафиксированы все выгруженные элементы записи, которые могут быть представлены как временные диаграммы.

Через обработку можно анализировать и оптимизировать характеристику взвешивания.

В случае единичных событий на установке запись может быть активирована как динамическая память и завершаться в любой момент времени через условие в управляющей программе SIMATIC. Последующий анализ может помочь в обяснении единичного события на установке. Одновременная обработка буфера сообщений, в котором сохранены последние 100 событий (обработка через SIWATOOL FTA) предлагает хорошую основу для анализа или дистанционного анализа.

Для одного элемента требуется 64 байта. Если, к примеру, запись осуществляется один раз каждые 50 мсек, то необходимая память составляет 1280 байт в секунду.

В самом простом случае для записи может использоваться память RAM SIWAREX FTA. С в.у. скоростью записи измеренные значения могут записываться около 10 минут.

## **5.25 DS 123 содержание файла MMC**

Через чтение DS 122 с помощью SIWATOOL FTA можно определить, какие данные сохранены на Micro Memory Card. На основе этой информации пользователь может целенаправленно выгружать записи и протоколы.

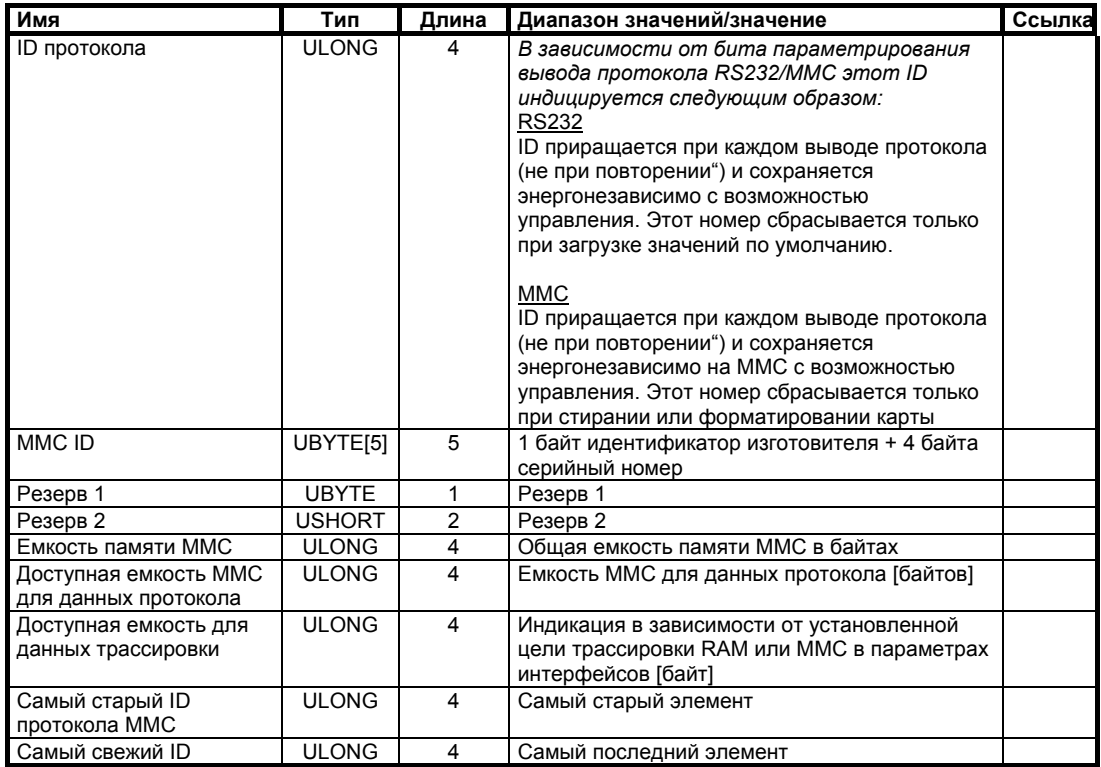

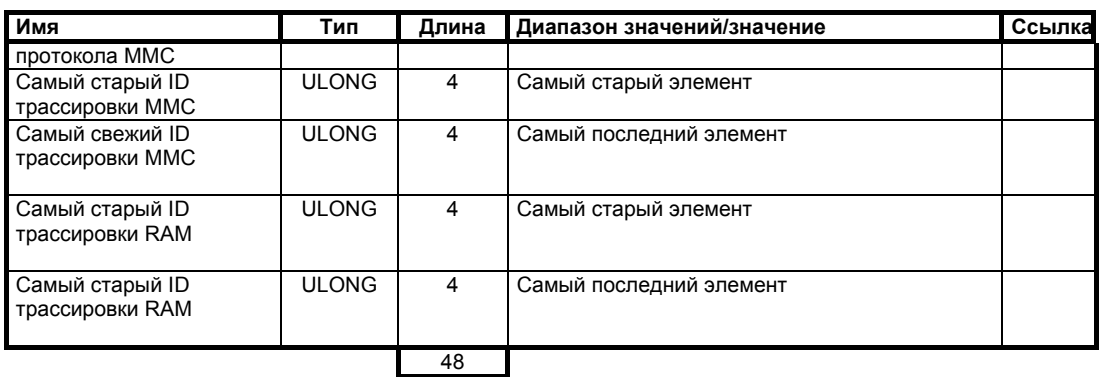

Таблица 5-37 Обзор данных MMC

# **5.26 DS 122 данные протокола MMC**

Через считывание DS 122 с помощью SIWATOOL FTA можно определить, какие данные протокола сохранены на ММС.

После можно целенаправленно выгрузить протокол для определенного ID протокола.

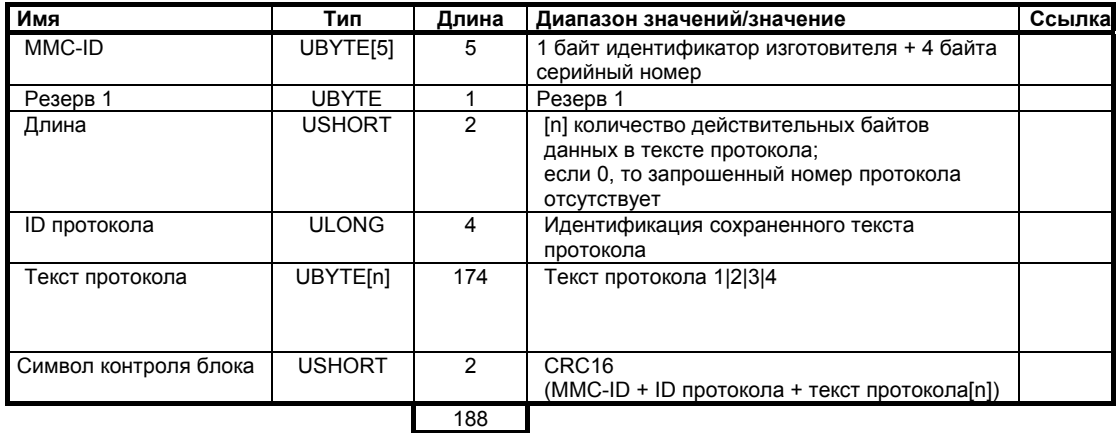

Таблица 5-38 Протокол MMC

# **6 Команды**

## **6.1 Группы команд**

Команды SIWAREX подразделяются на группы. Состав команд в одной группе зависит от функциональной связи.

Каждая команда имеет однозначный номер. Запуск команды может осуществляться через различные интерфейсы (SIMATIC, SIWATOOL FTA, цифровой вход).

После каждой передачи команды на SIWAREX FTA необходимо проверить, была ли команды исполнена правильно. Сигнализируемая ошибка данных или управления (синхронные ошибки) дает информацию о том, почему команды не могла быть выполнена.

Группа **команд сервиса и юстировки** используется при вводе весов в эксплуатацию. Пока весы не юстированы, они могут использоваться только в сервисном режиме. Переключение на сервисный режим индицируется в битах состояния.

Группа **команд взвешивания NAWI** содержит все команды, относящиеся к обслуживанию статических весов. Как правило, это команды, связанные с работой SIWAREX FTA в качестве не автоматических весов (к примеру, установка на ноль, тарирование).

Обширная группа **команд взвешивания AWI** используется для управления процессами взвешивания. Базовое поведение SIWAREX FTA определяется однократно через параметрирование. В рамках определенного режима работы отдельный процесс взвешивания управляется командами этой группы команд.

Группа **Команд протокола** содержит команды, которые управляют выводом протокола на принтер или калибруемым сохранением протоколов на ММС.

Использование Micro Memory Card MMC управляется с помощью команд из группы **команд Micro Memory**.

После получения команды SIWAREX FTA проверяет, может ли команда быть выполнена. Если результат проверки отрицателен, то пользователь через вывод "синхронного" сообщения получает информацию о причине (см. главу *7 Сообщения и диагностика*).

## Указание

Если модуль находится в рабочем состоянии "аппаратный сбой" или "рабочий сбой", то принимаются только команды (8) ЗАГРУЗИТЬ ЗНАЧЕНИЯ\_ПО УМОЛЧАНИЮ, (1) СЕРВИС\_ВКЛ, (2) СЕРВИС\_ВЫКЛ и (9) КВИТИРОВАТЬ\_ОШИБКИ , (108) ОТМЕНА, все другие команды отклоняются с ошибкой данных/управления 21

# **6.2 Список команд**

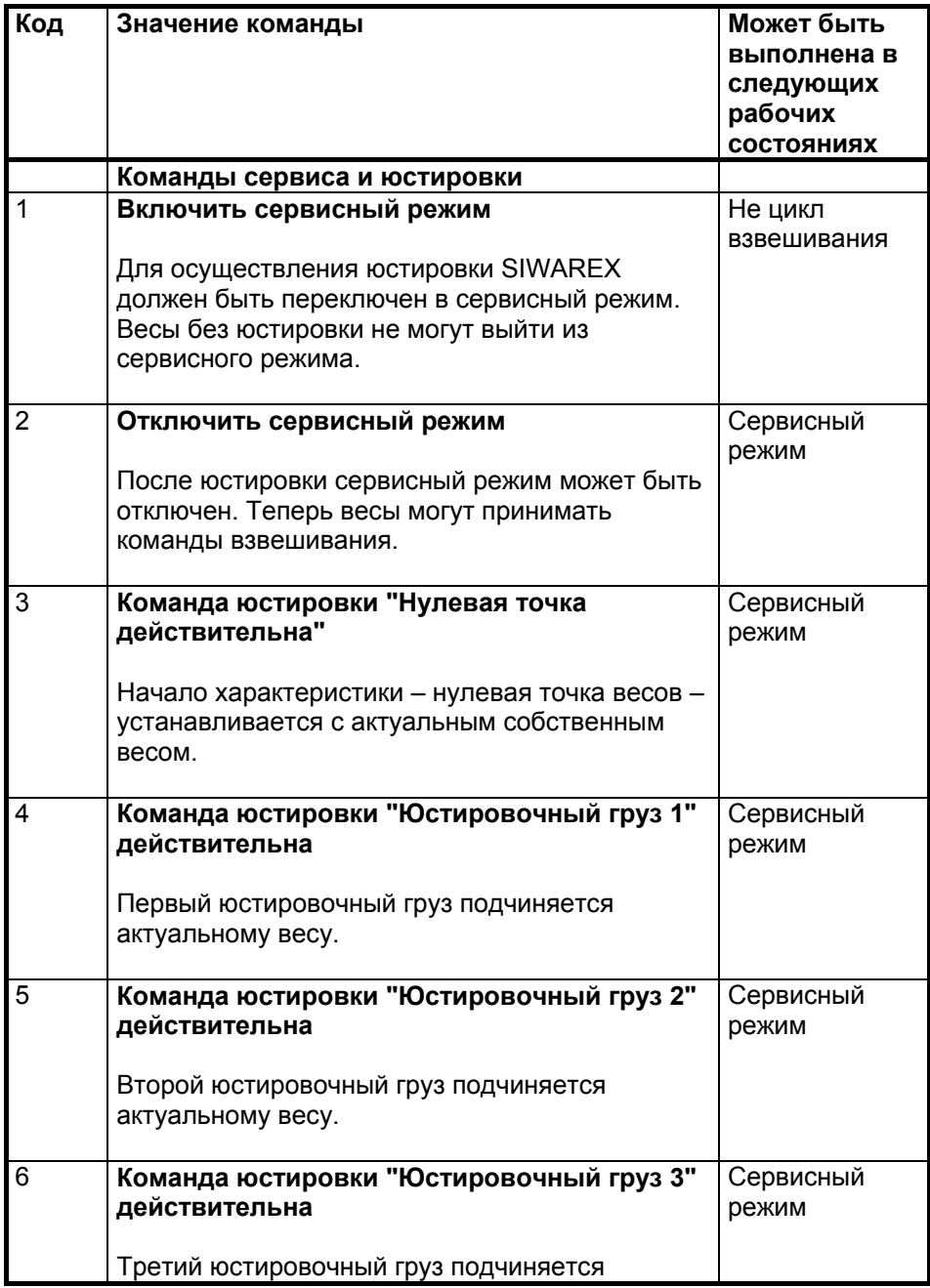

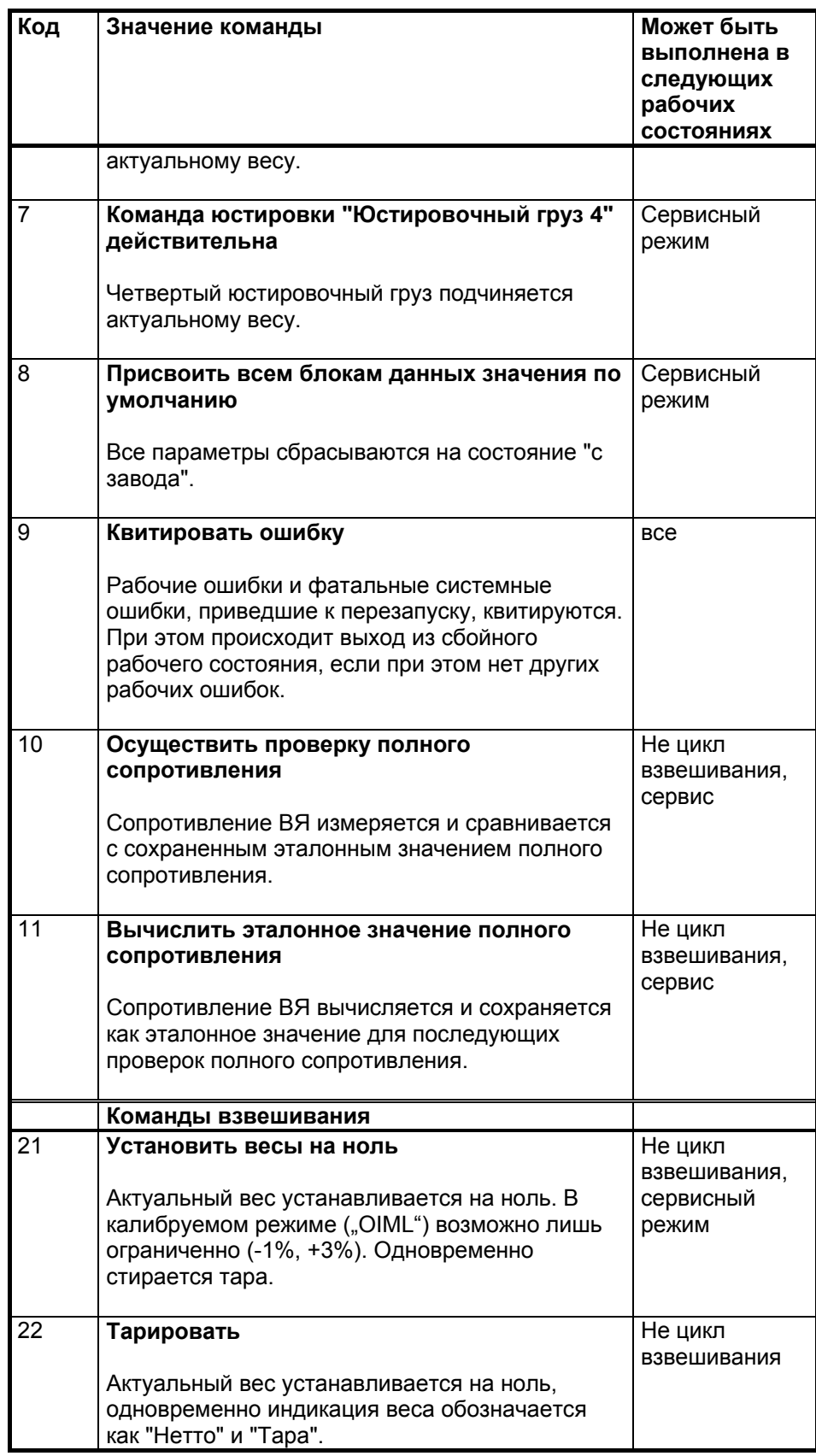

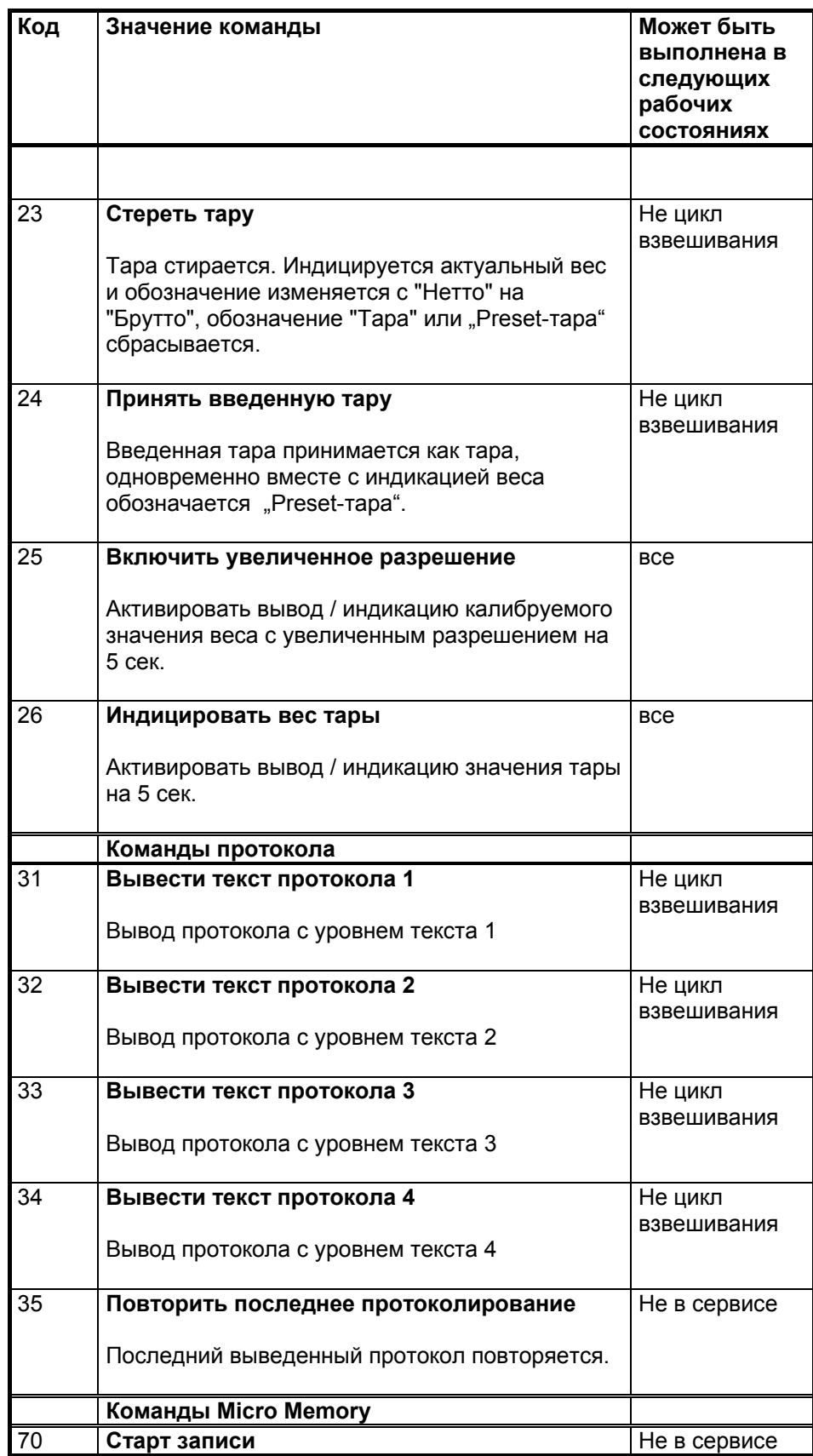

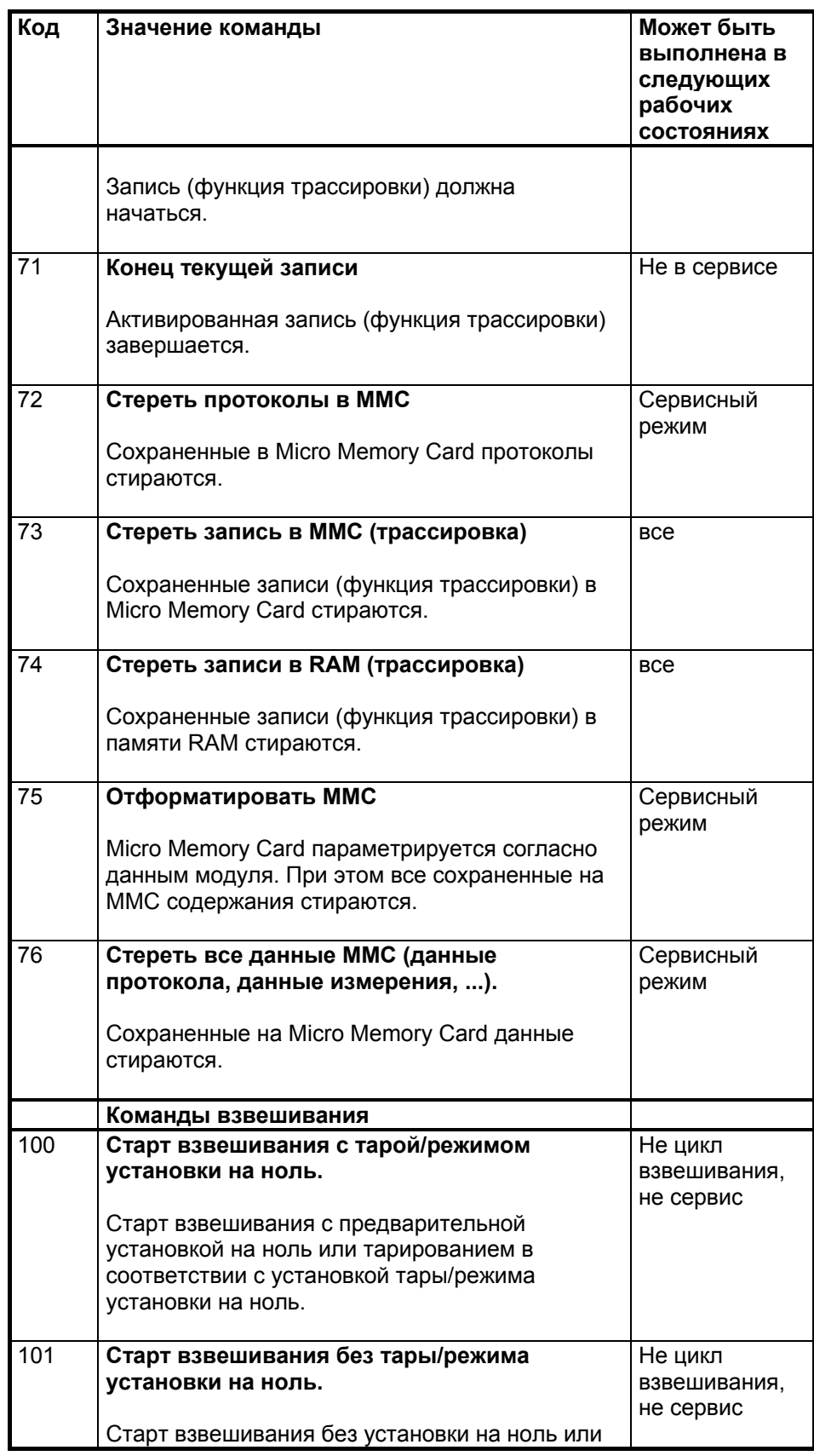

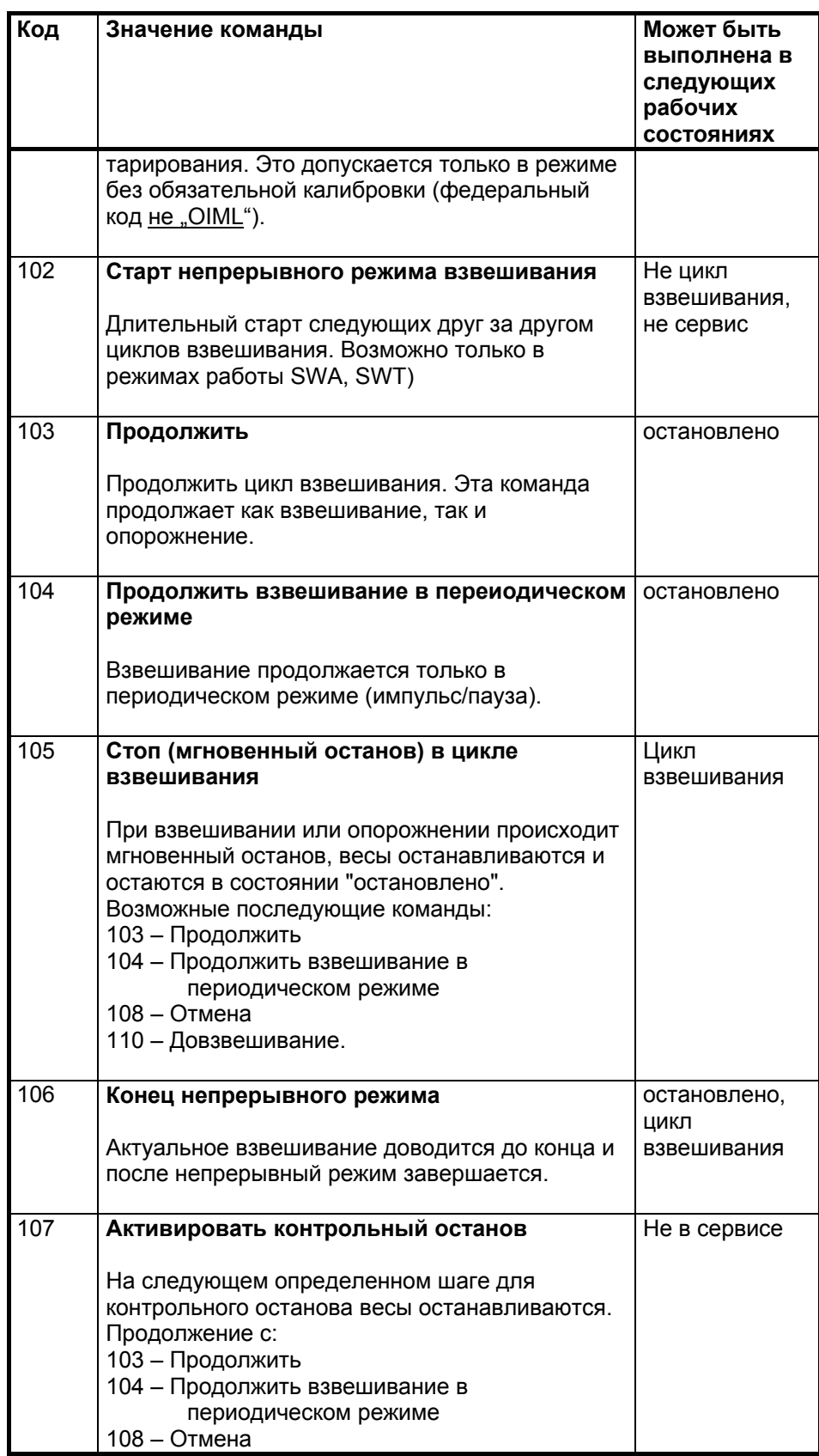

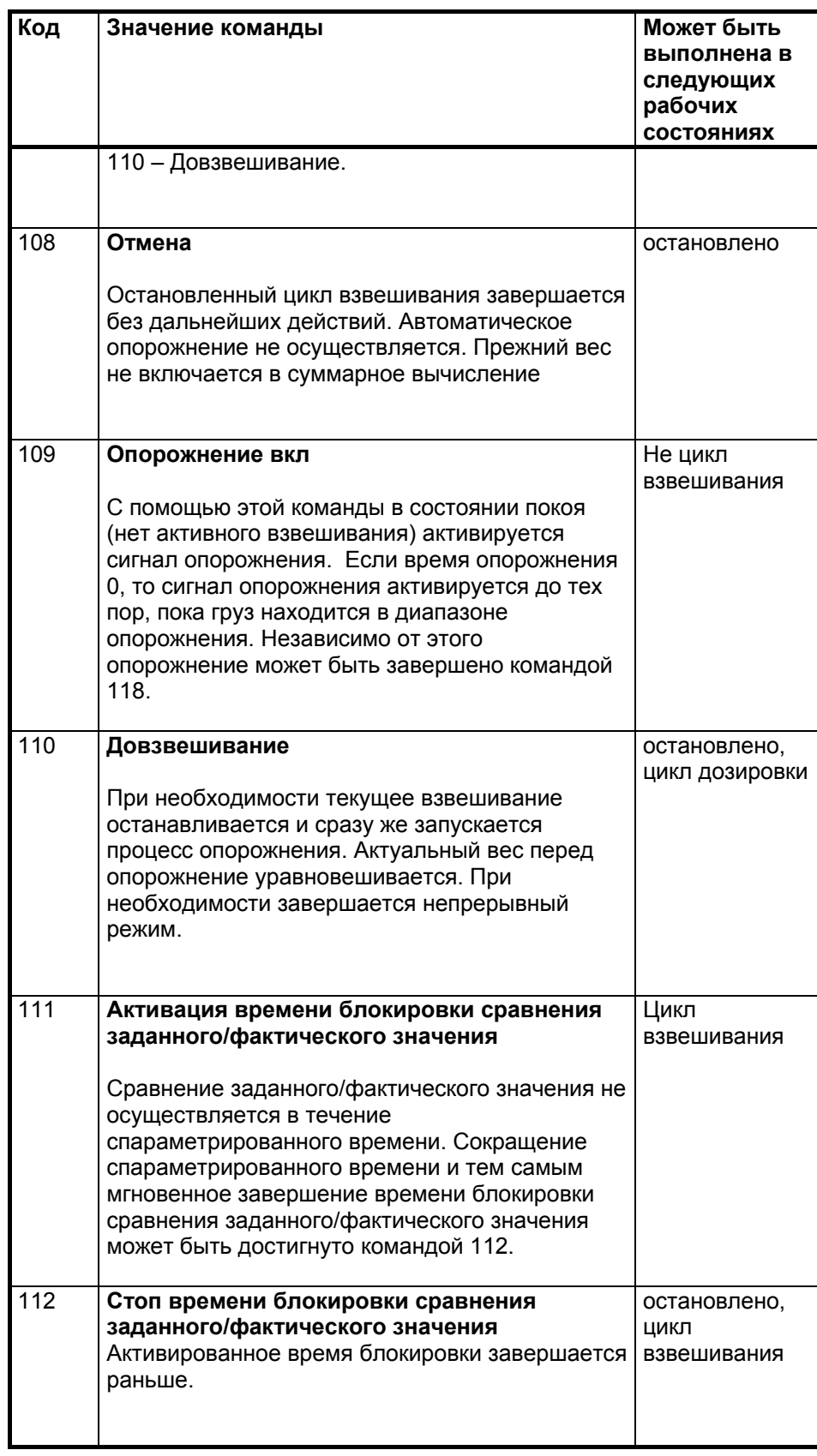

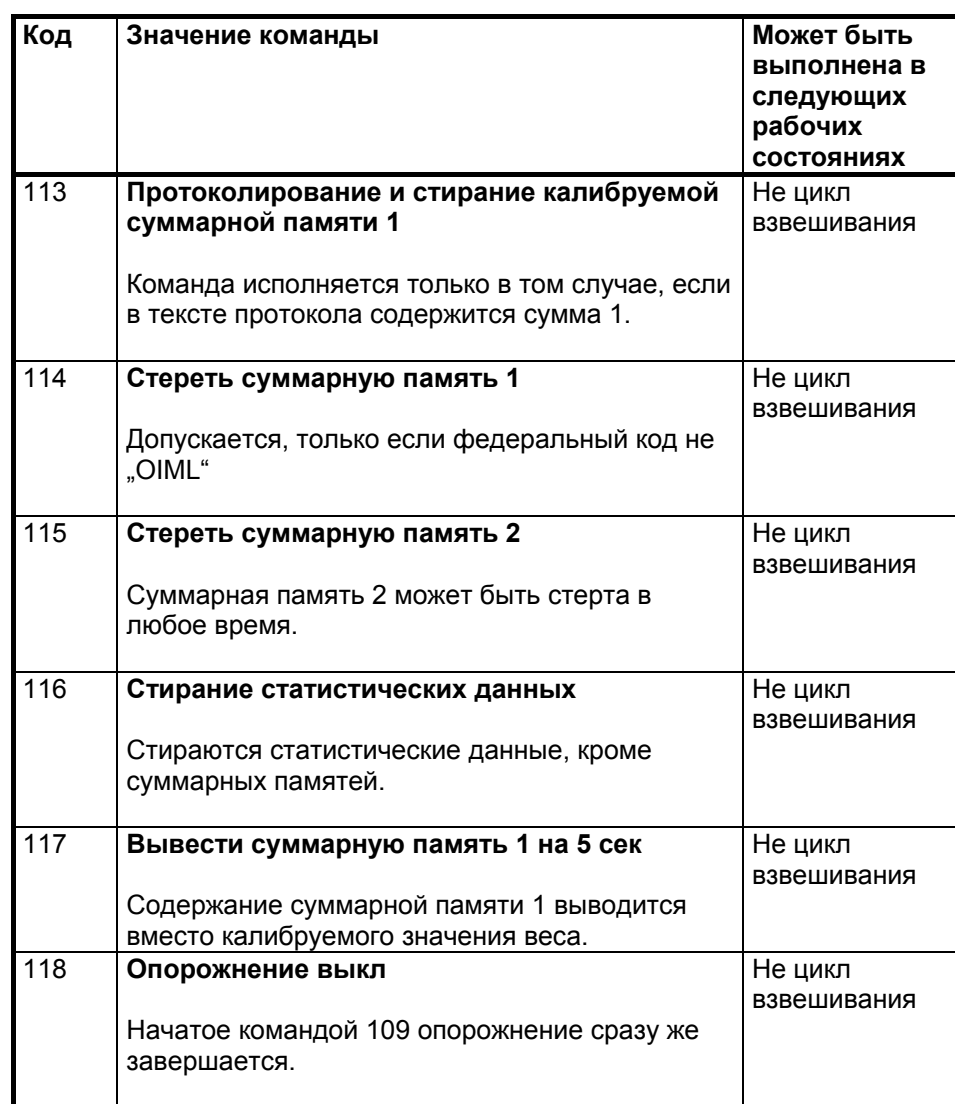

Таблица 6-1 Список команд SIWAREX FTA

Команды из таблицы выше могут быть активированы через все интерфейсы.

На интерфейсе SIMATIC S7 FB SIWA\_FTA могут быть активированы дополнительные команды.

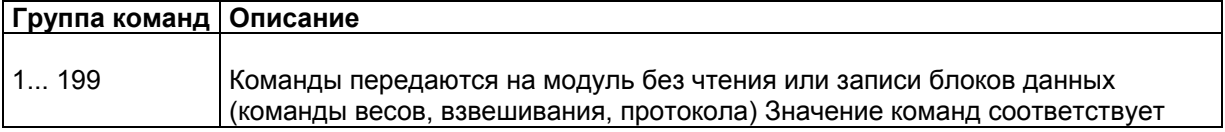

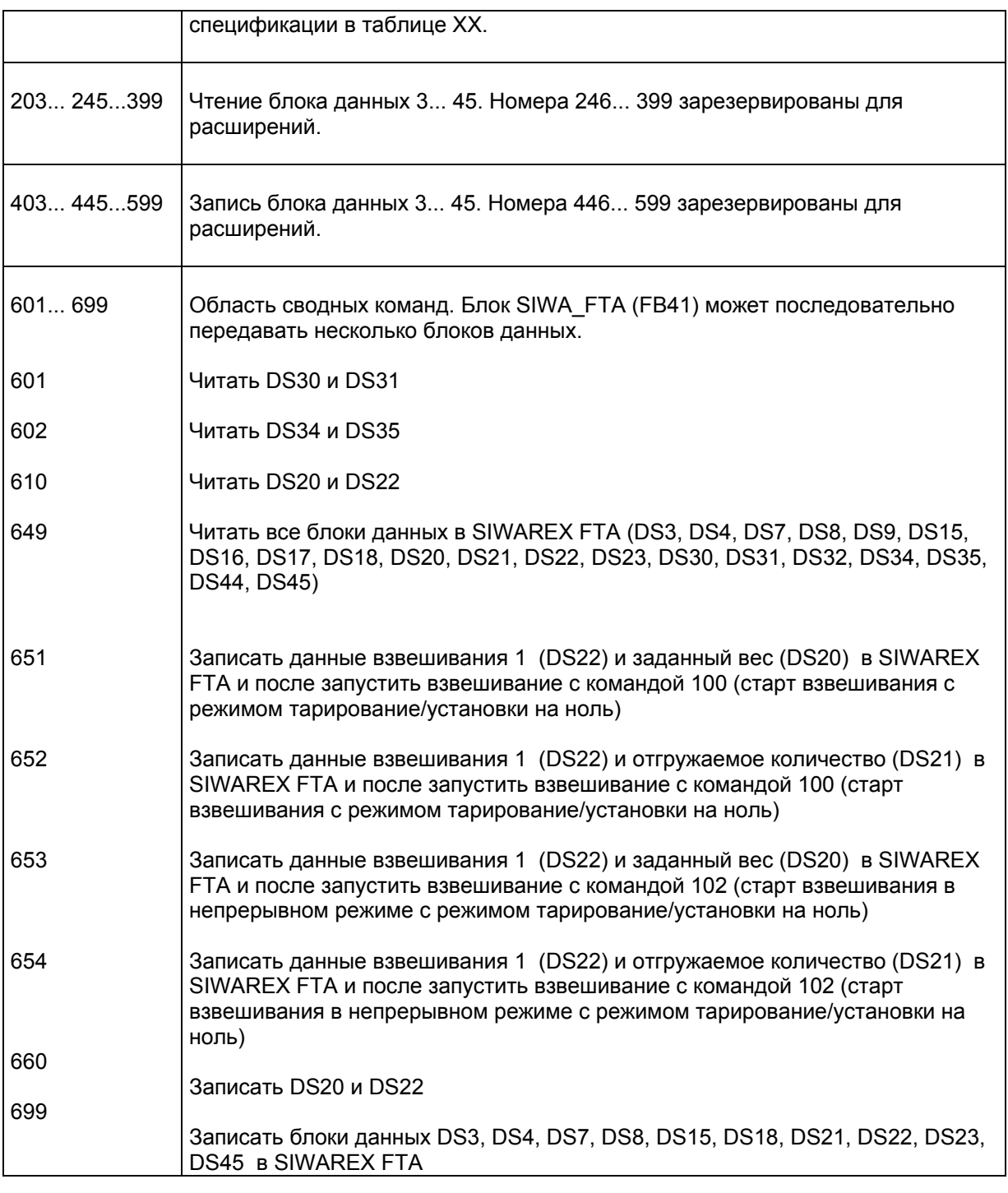

Таблица 6-2 Группы команд SIWAREX FTA

Прочую информацию по передаче команд из управляющей программы через интерфейс SIMATIC см. главу *8 Программирование в SIMATIC STEP 7* 

# **7 Сообщения и диагностика**

## **7.1 Типы сообщений**

Сообщения SIWAREX FTA подразделяются на несколько типов.

**Асинхронные** сообщения могут возникать в любое время спонтанно из-за непредусмотренного события. К ним относятся внутренние и внешние аппаратные сбои (рабочие сообщения) и технологические сообщения, которые могут возникнуть спонтанно при взвешивании.

**Синхронные** сообщения всегда возникают как ответ на действия пользователя.

Это ошибки данных, если в пакете данных, который пользователь хотел бы отправить на модуль, определяется семантическая ошибка и прием пакета данных отклоняется модулем. И это ошибки управления, если модуль в актуальном рабочем состоянии не может выполнить поданную команду.

**Индикации состояния** напротив не являются сообщениями. Индикации состояния описывают состояние весов в обычном режиме и могут наблюдаться и анализироваться в любое время.

## **7.2 Пути сообщений**

Сообщения SIWAREX FTA достигают пользователя различными путями. При проектировании речь идет о том, чтобы выбрать правильный путь для дальнейшей передачи и обработки сообщений.

Сообщения всегда обрабатываются для двух целей:

- для индикации на устройстве управления
- для связей в управляющем ПО, чтобы управлять определенными реакциями в ходе процесса

Возможны следующие пути сообщений:

- вывод буфера сообщений на программу ввода в эксплуатацию SIWATOOL FTA
- вывод через функциональный блок SIWA FTA на его сигнальных выходах
- диагностические тревоги в SIMATIC-CPU с обработкой через OB82
- тревоги процесса в SIMATIC-CPU с обработкой в OB тревог процесса

## **7.3 Определение сообщений с помощью SIWATOOL FTA**

На модуле размещен буфер сообщений, который может содержать до 99 записей. При достижении количеством сообщений в буфере сообщений 99, одновременно с записью нового сообщений самое старое стирается. Буфер сообщений может быть выгружен в любое время с помощью SIWATOOL FTA (пункт меню "Выгрузить все блоки данных") и сохранен вместе с параметрами весов. Таким образом, проблемы в установке могут быть лучше определены, проанализированы в устранены.

## **7.4 Определение сообщений с помощью FB SIWA\_FTA**

С помощью FB SIWA\_FTA все сообщений модуля SIWAREX могут быть полностью определены и обработаны в системе управления. Через выходную переменную FB\_ERR дополнительно сигнализируются ошибки в работе FB SIWA\_FTA (см. главу *8 Программирование в SIMATIC STEP 7.*)

## **7.5 Определение сообщений с помощью диагностических тревог в SIMATIC-CPU.**

С помощью диагностических тревог могут быть определены рабочие сообщений (аппаратные сбои) в SIMATIC-CPU. Прочую информацию см. главу *8 Программирование в SIMATIC STEP 7*.

Определение сообщений с помощью тревог процесса

С помощью тревог процесса пользователь очень гибко может реагировать на технологические сообщений или на определенные им информации состояния, прочую информацию см. главу *8 Программирование в SIMATIC STEP 7*.

# **7.6 Список сообщений ошибок данных и управления**

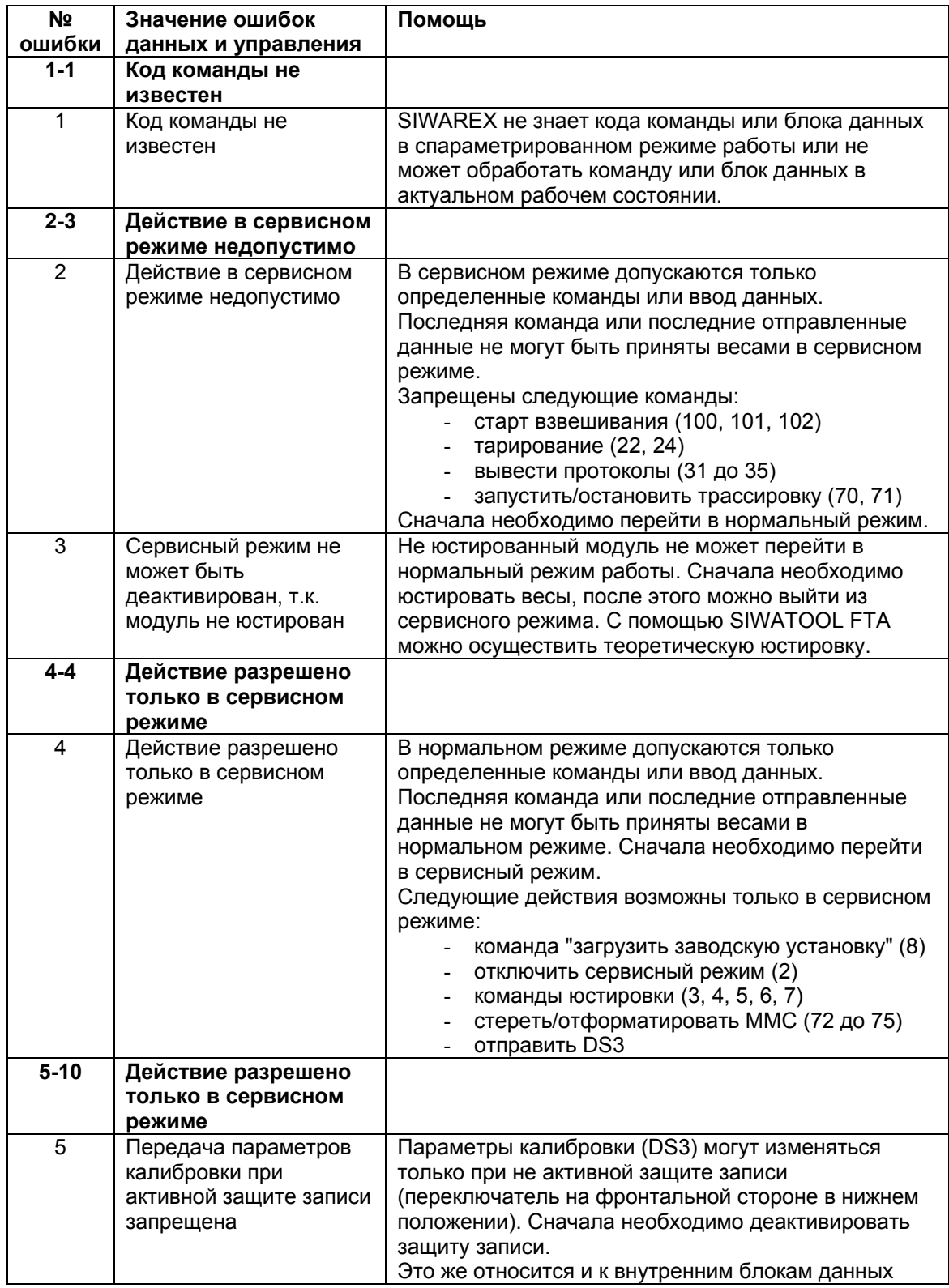

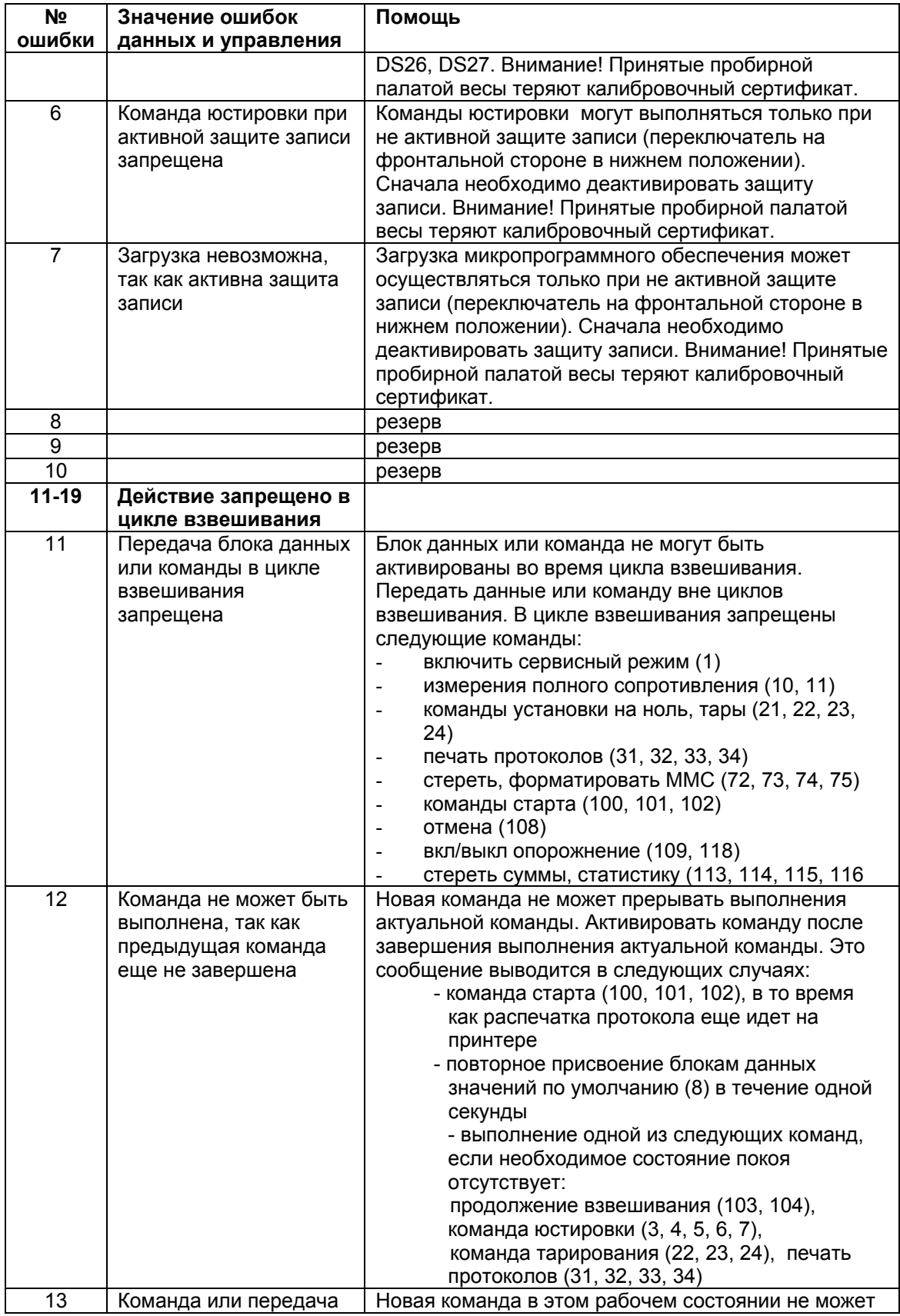

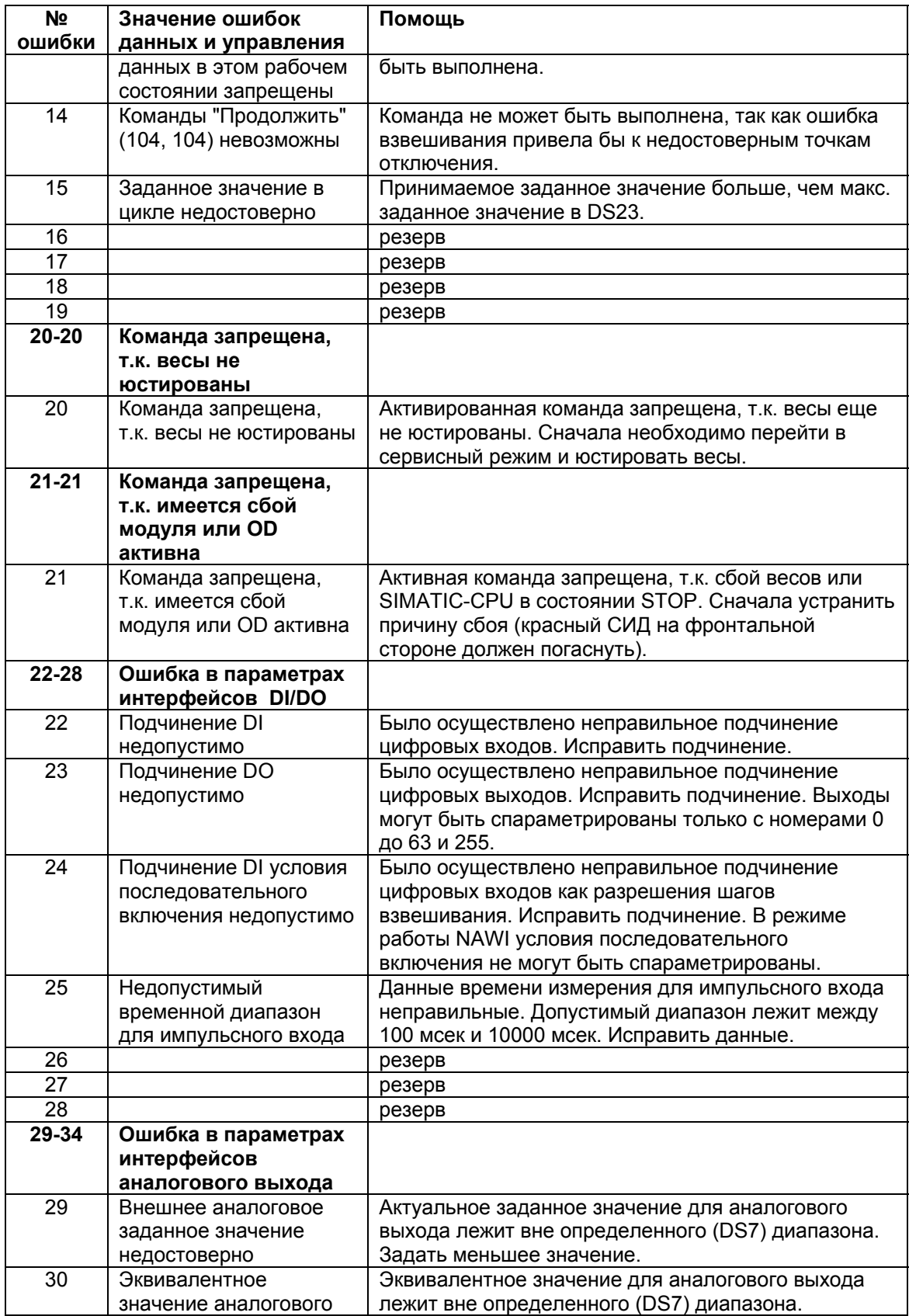

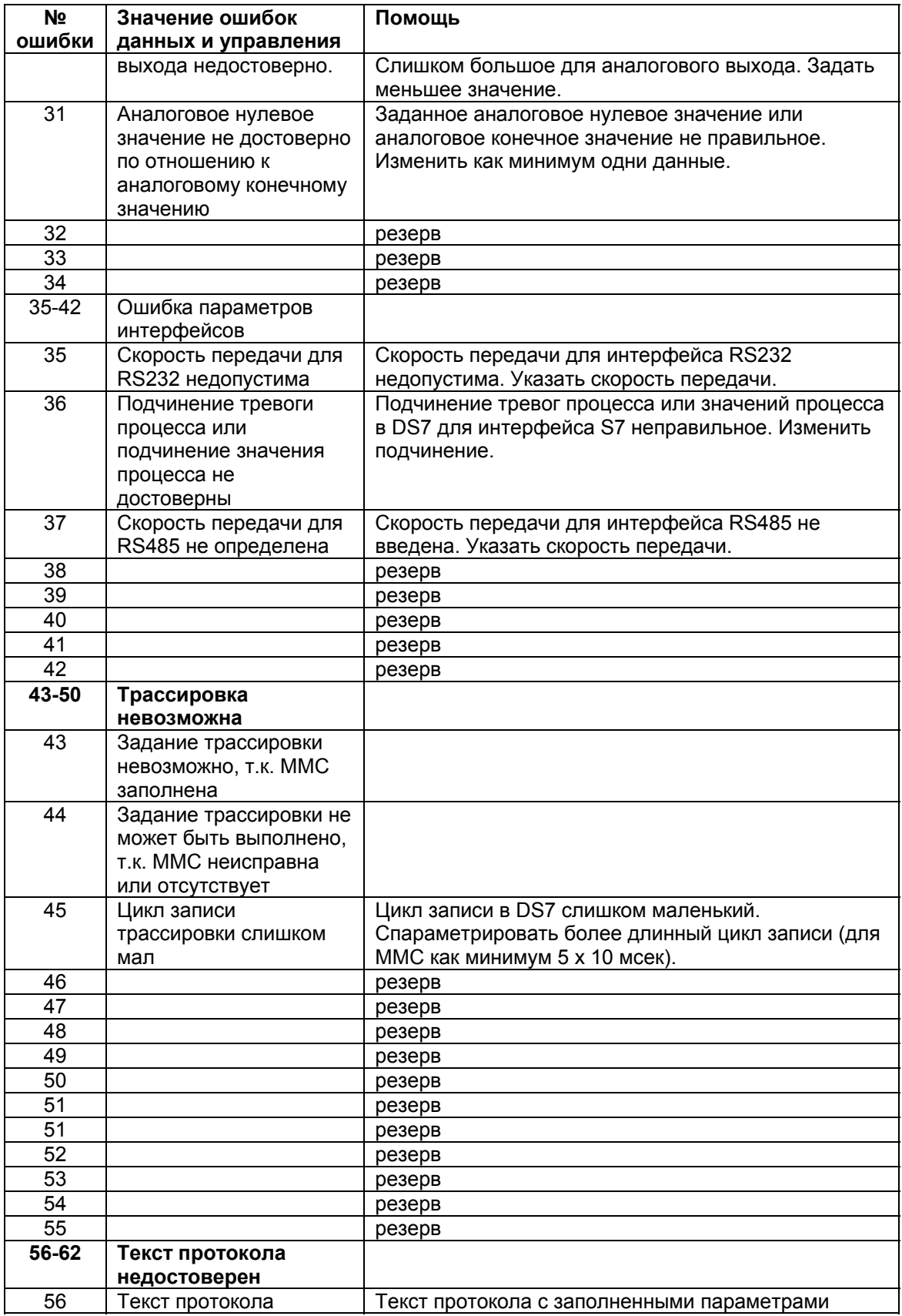

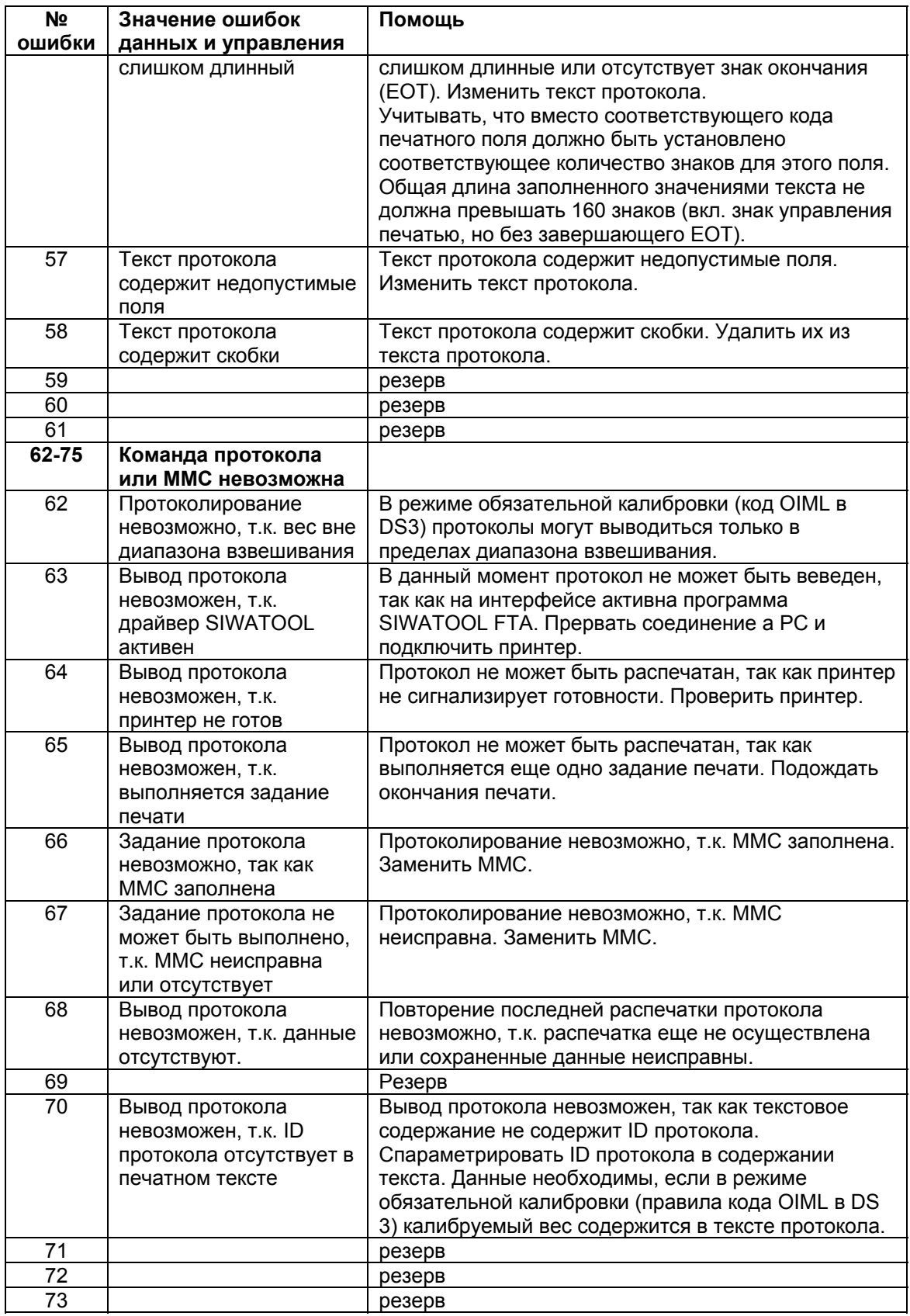

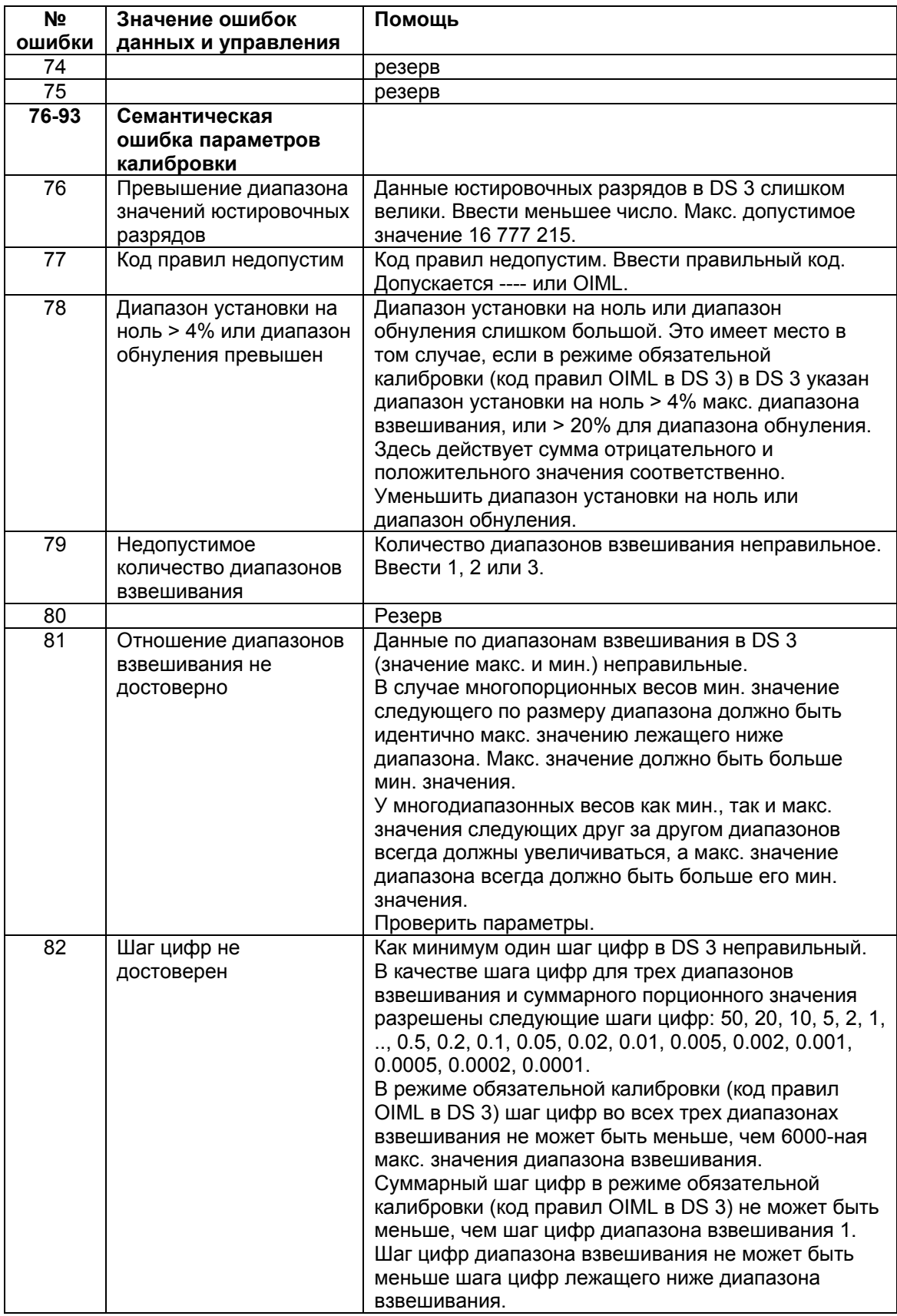

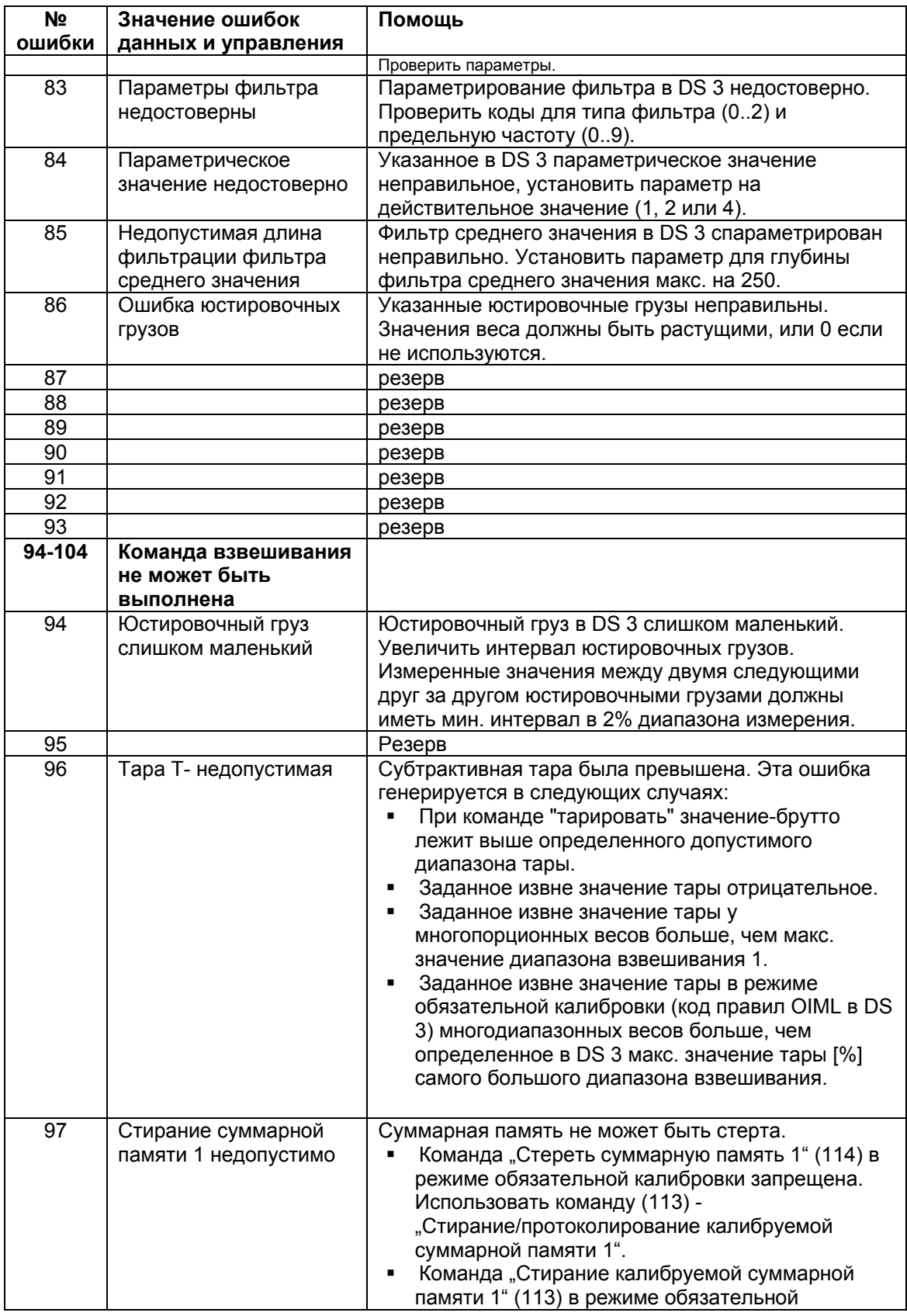
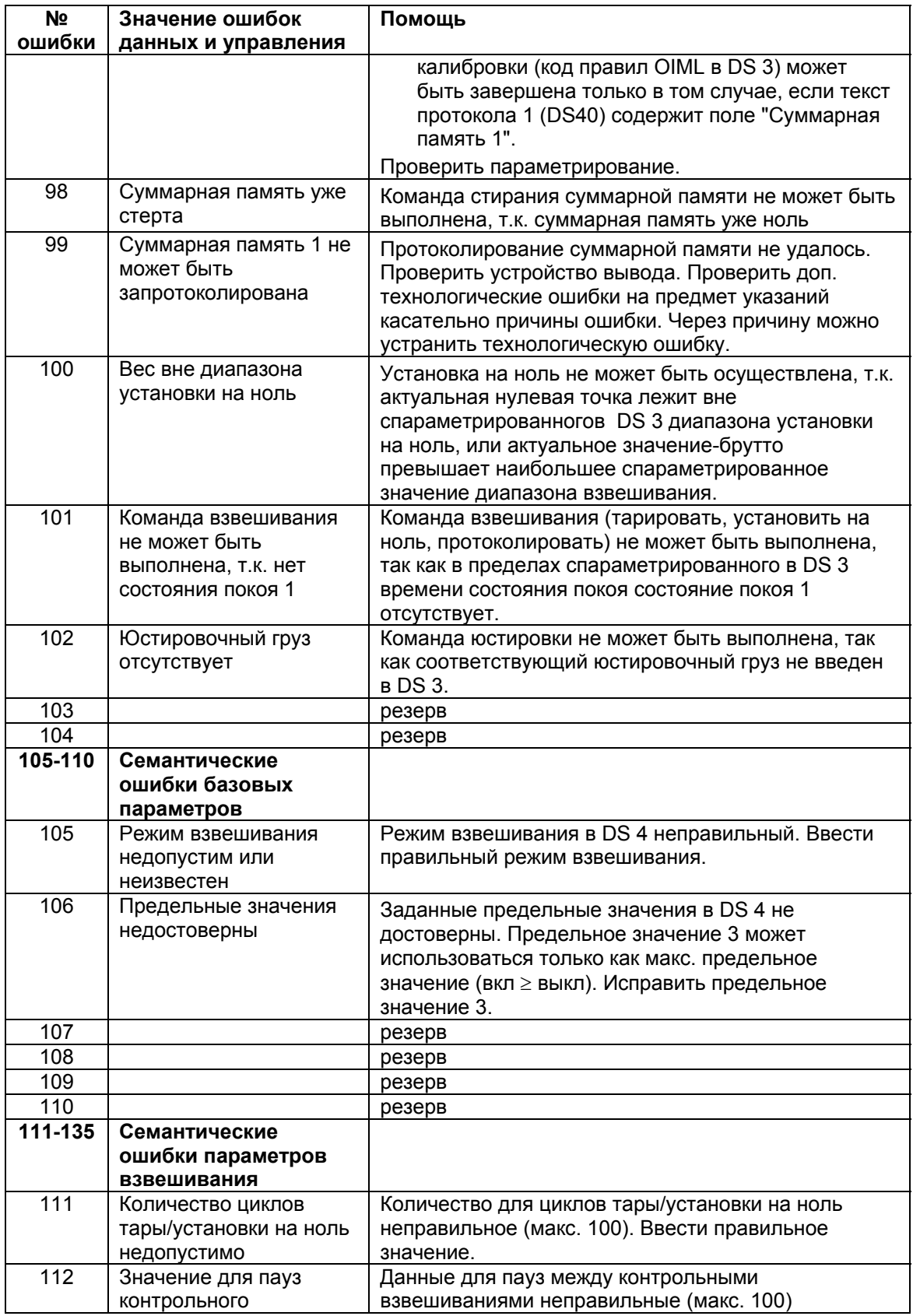

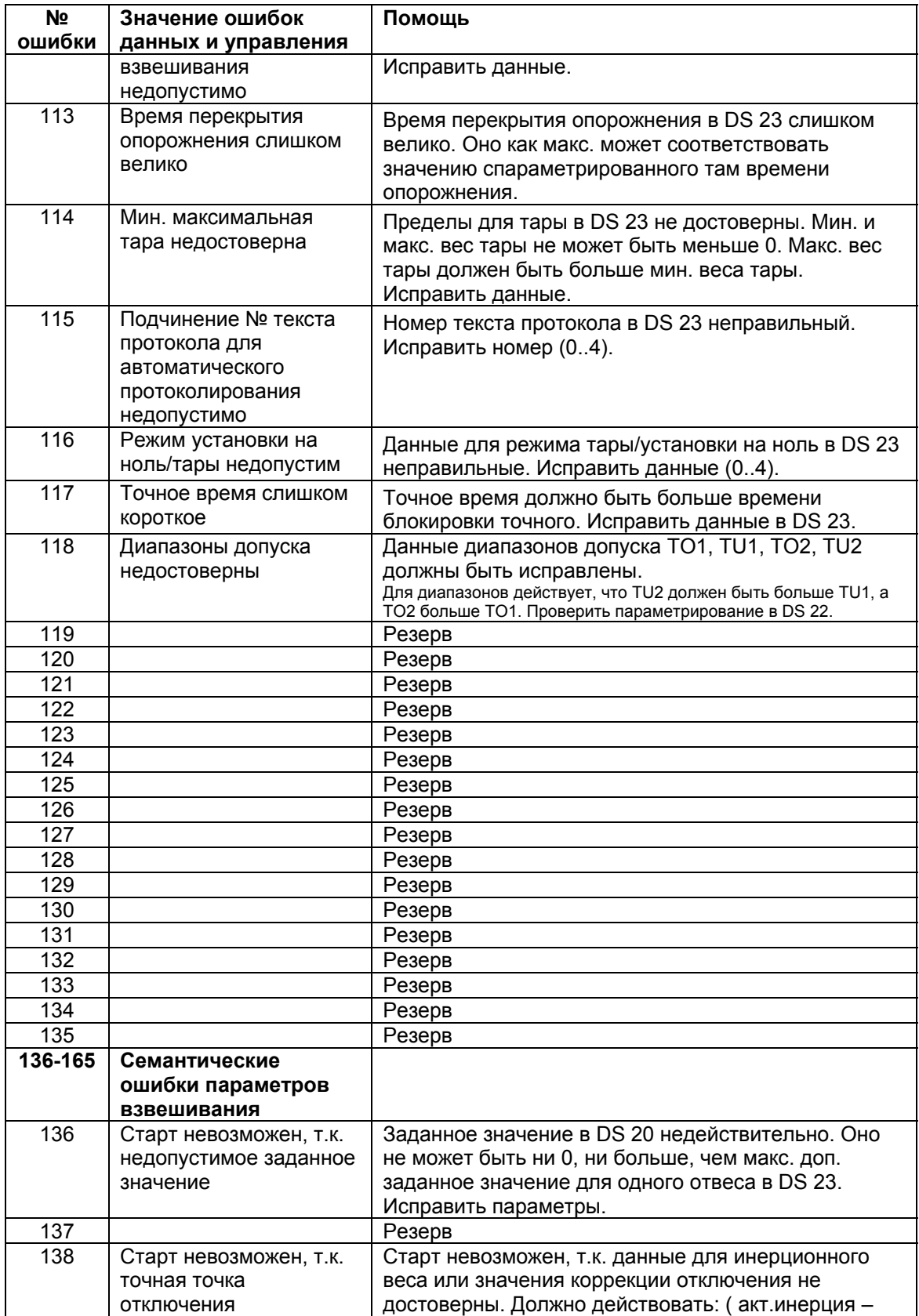

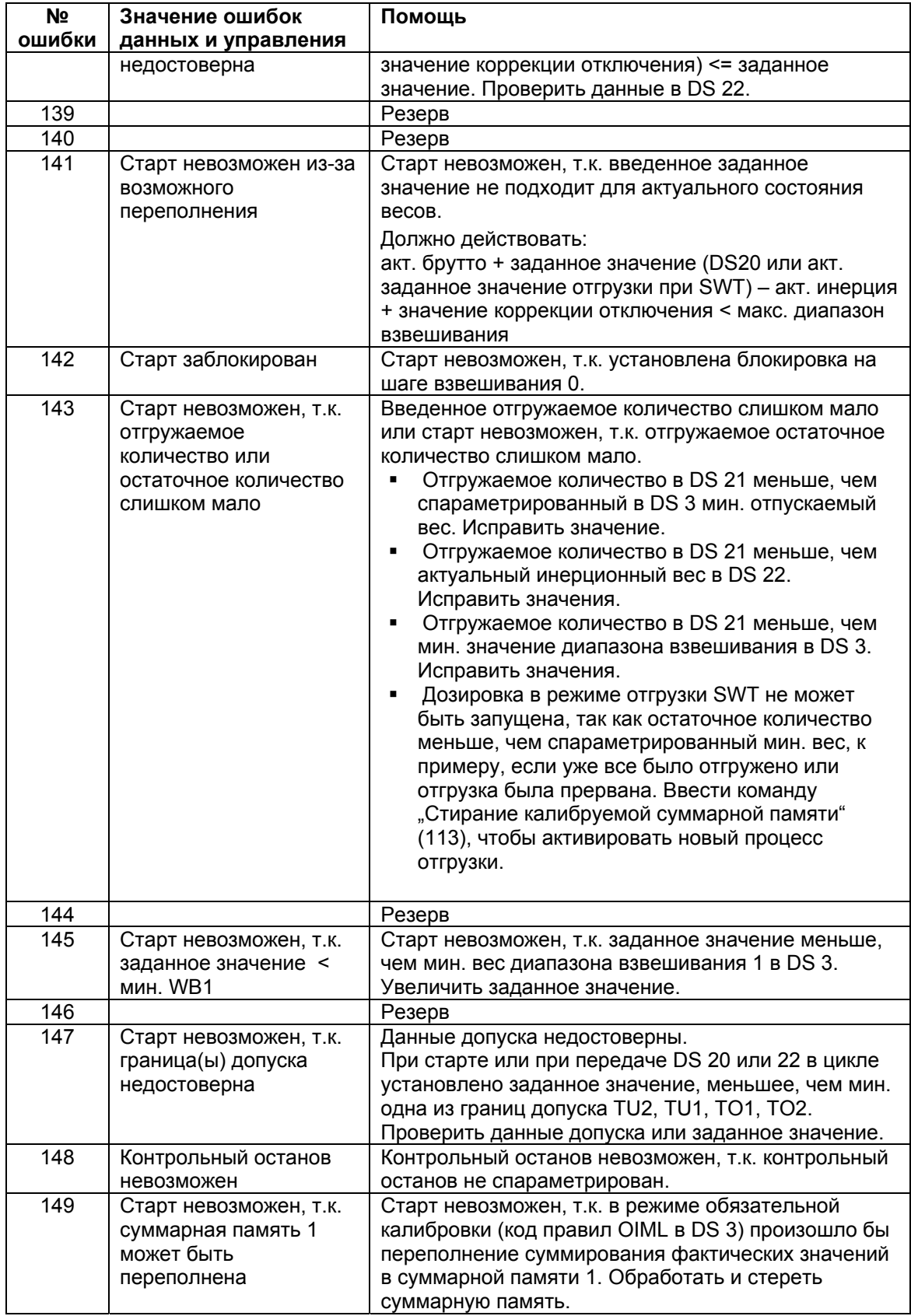

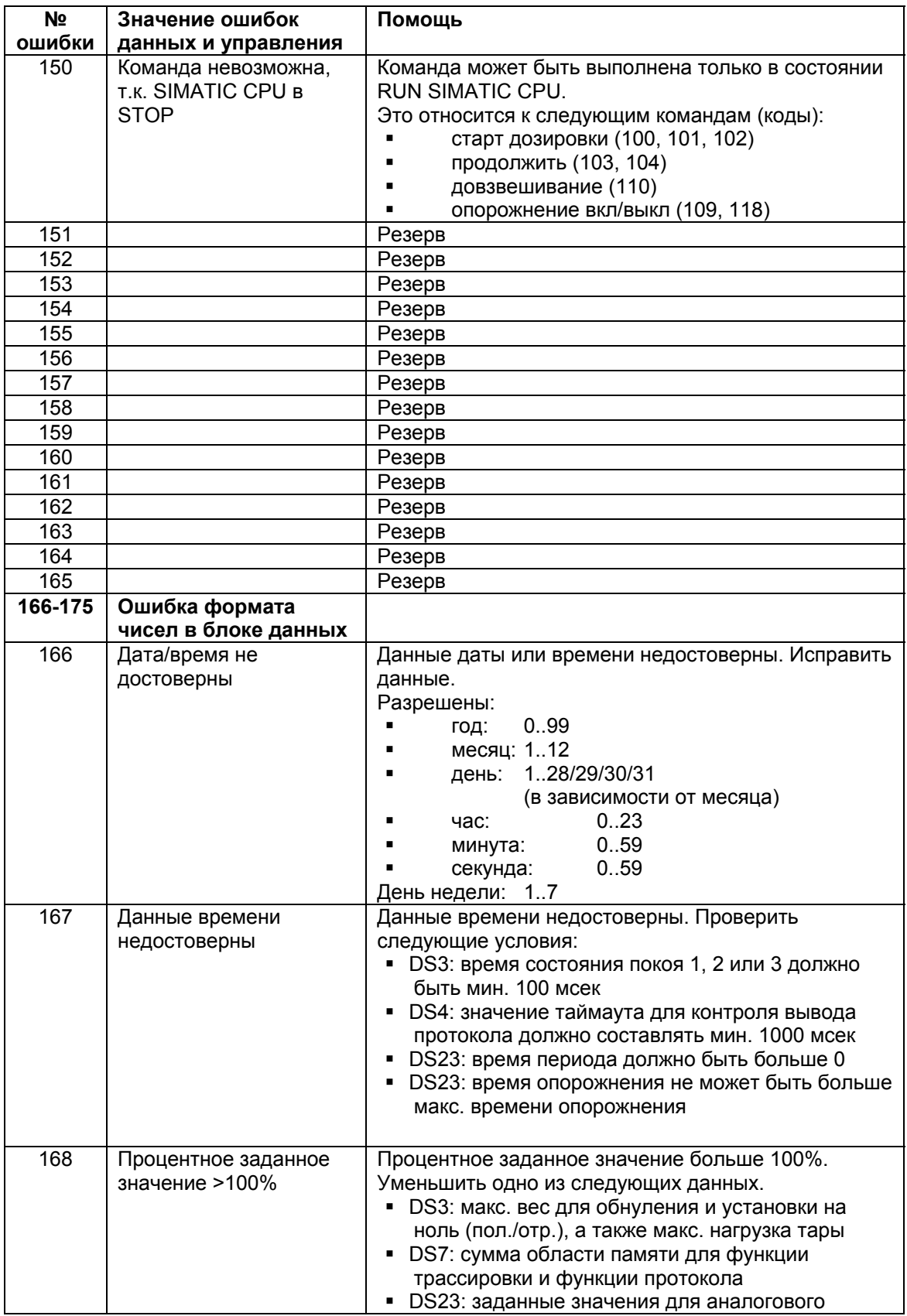

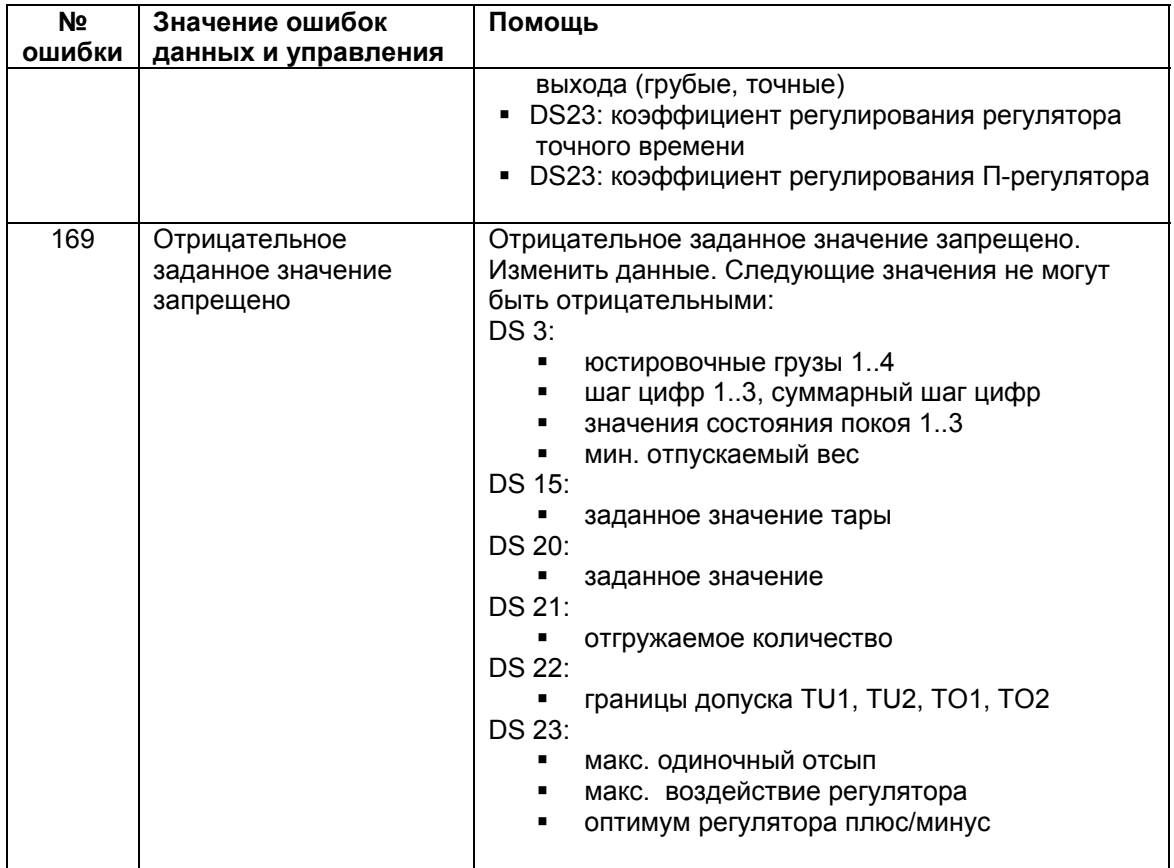

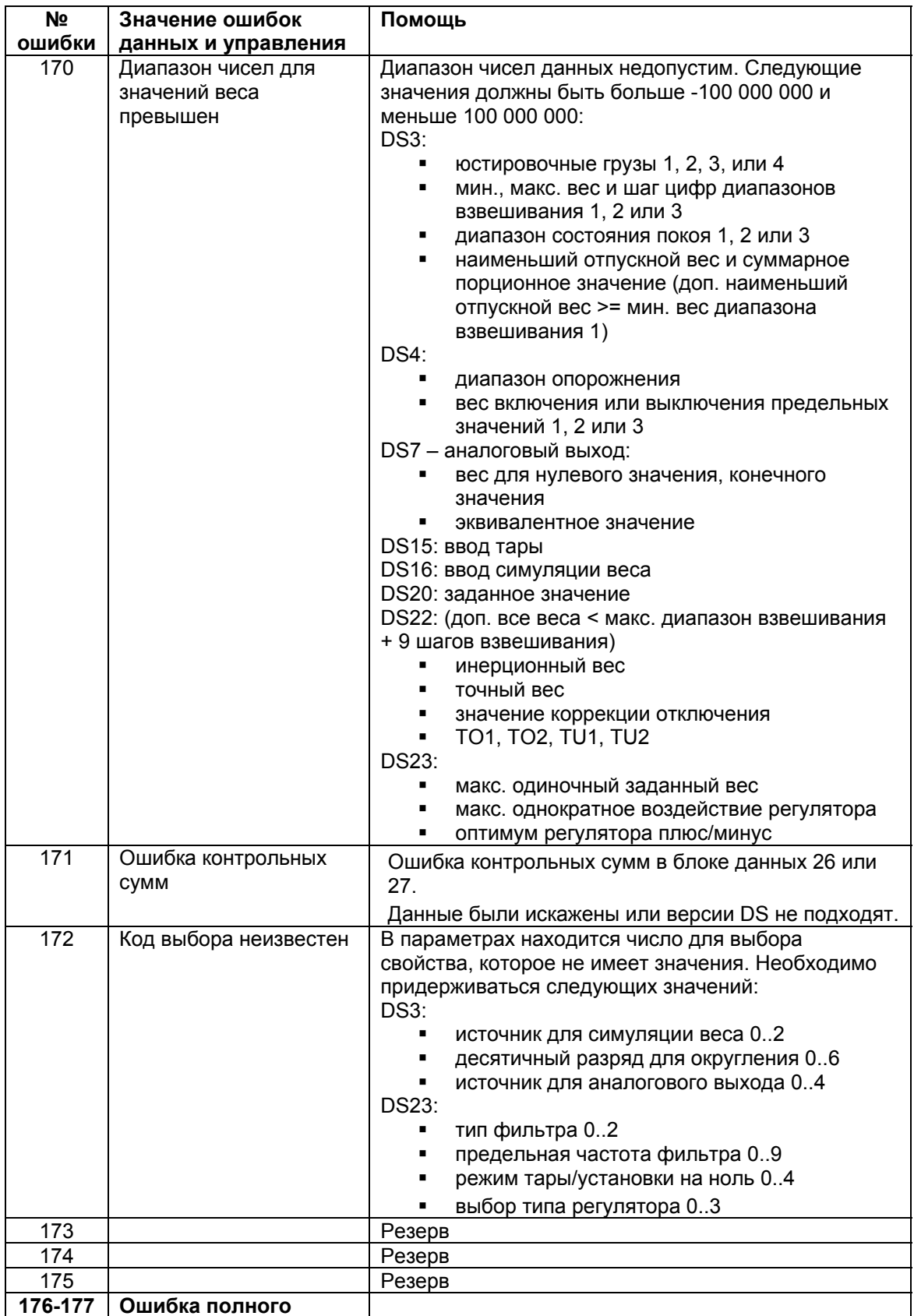

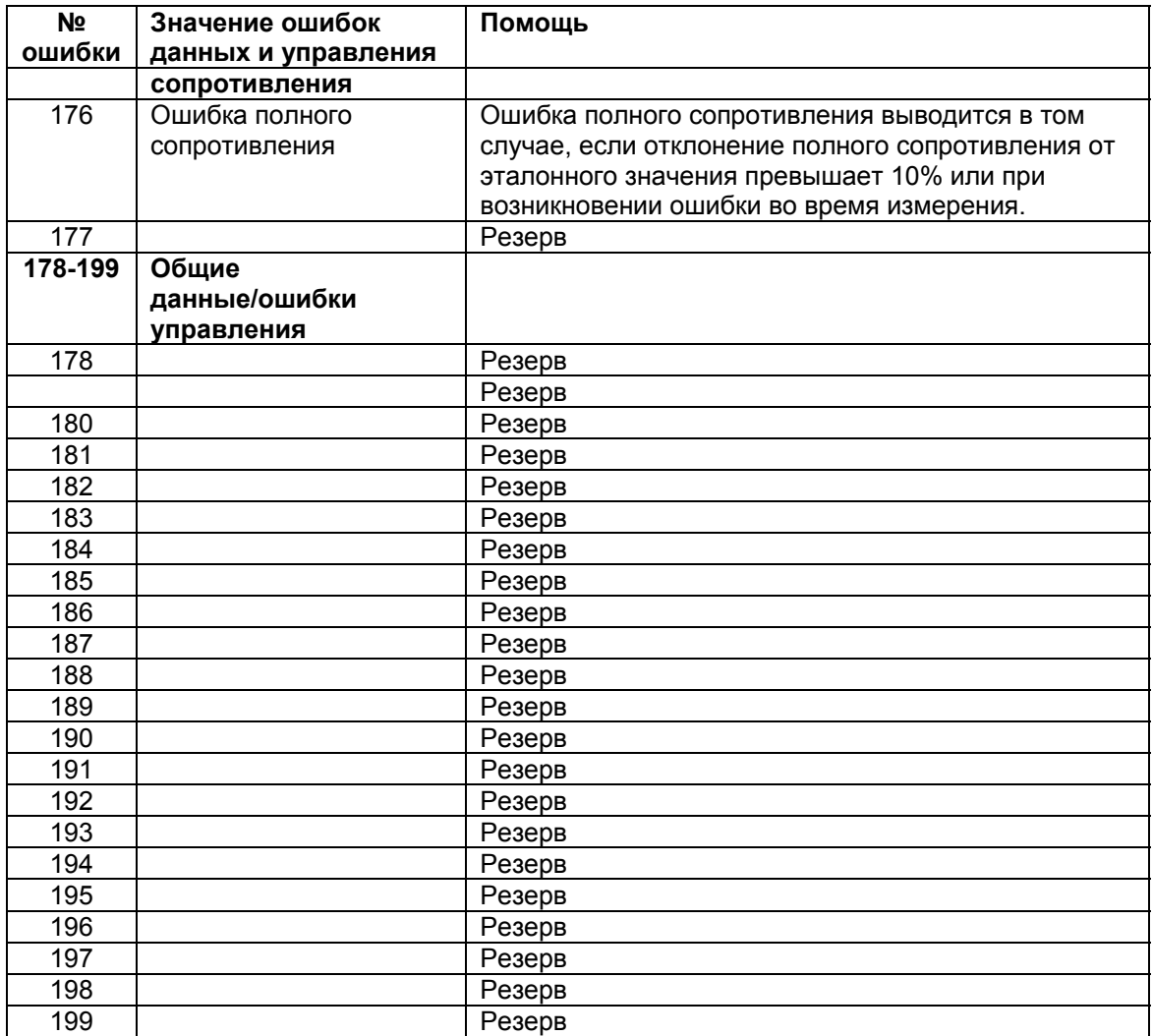

Таблица 7-1 Список ошибок данных и управления

# 7.7 Список технологических сообщений

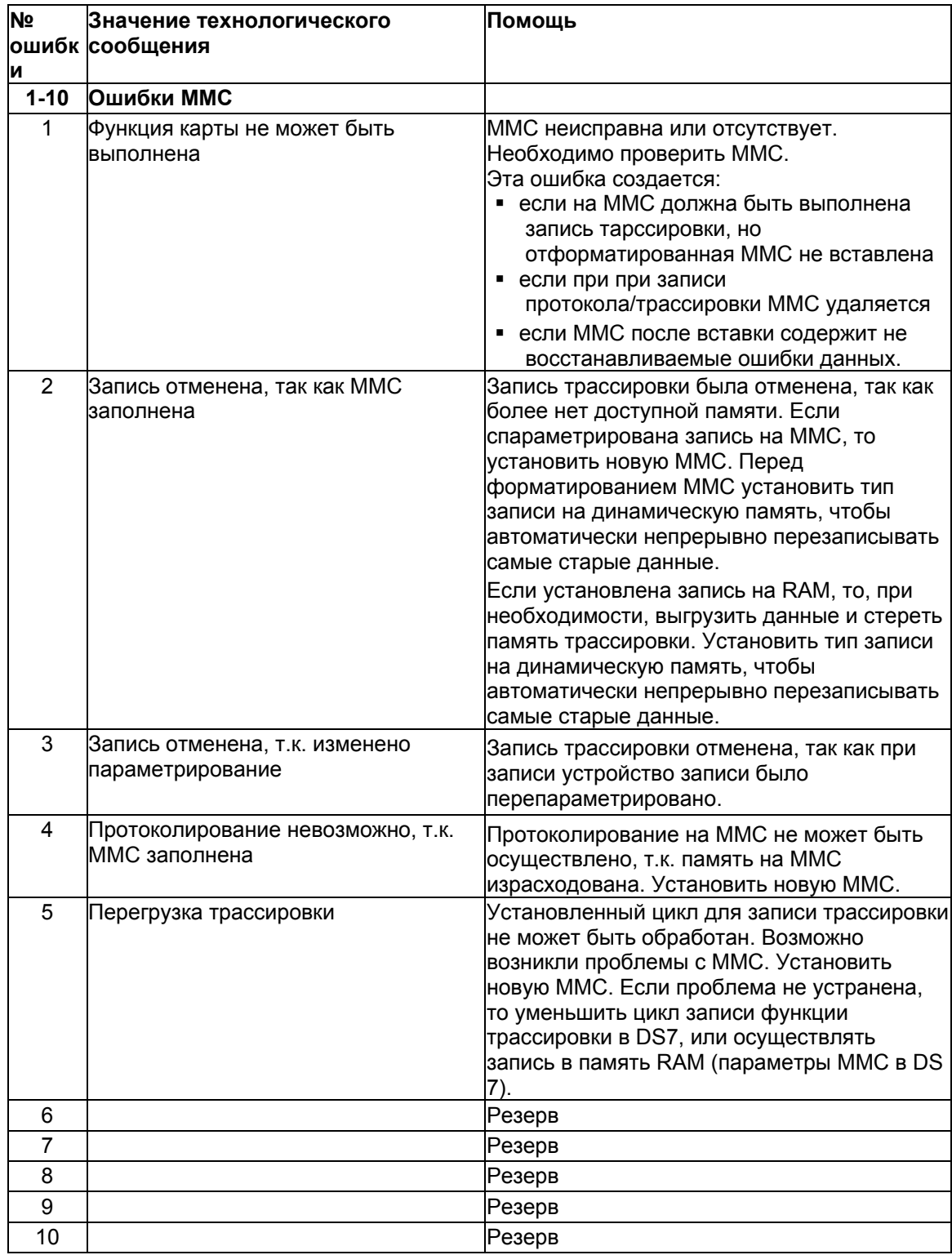

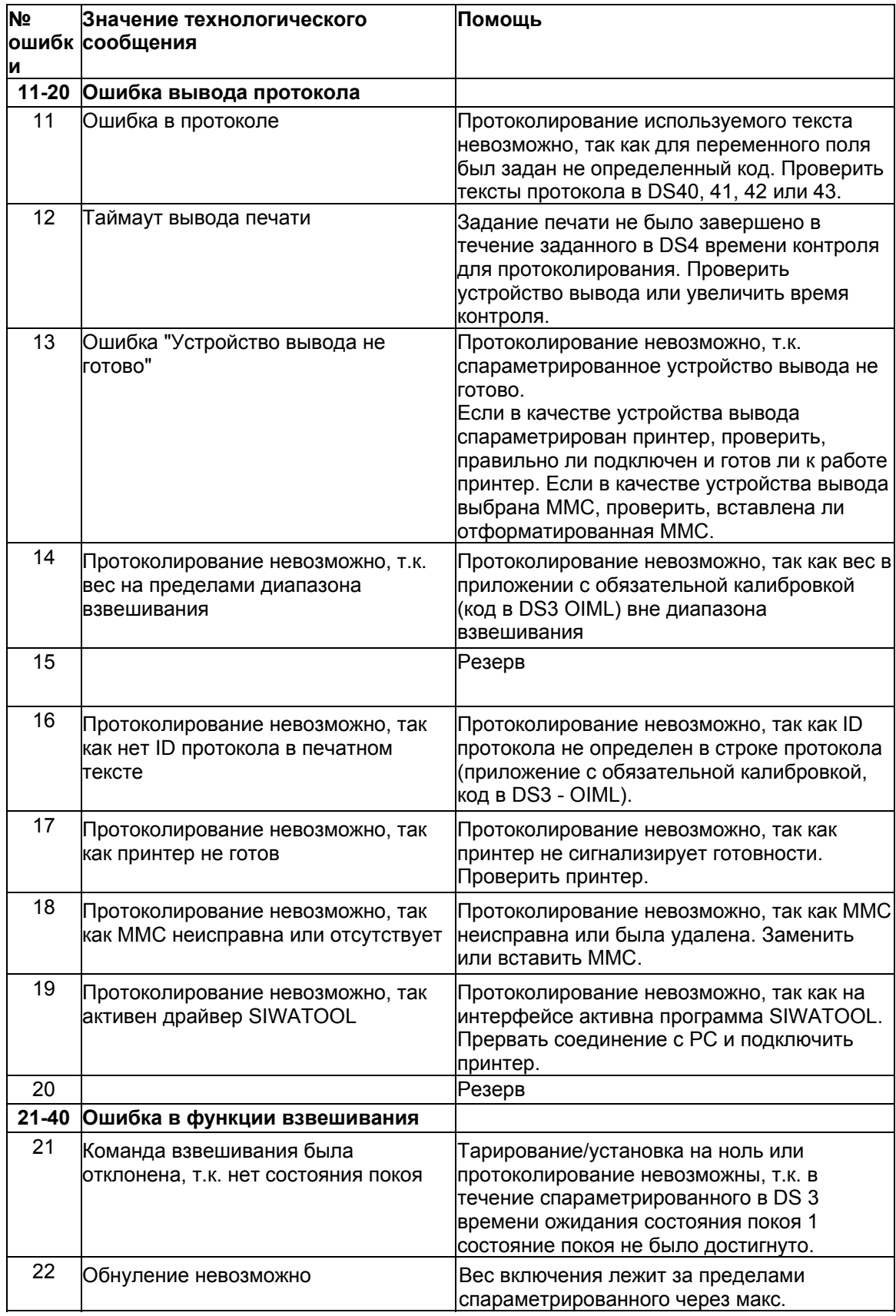

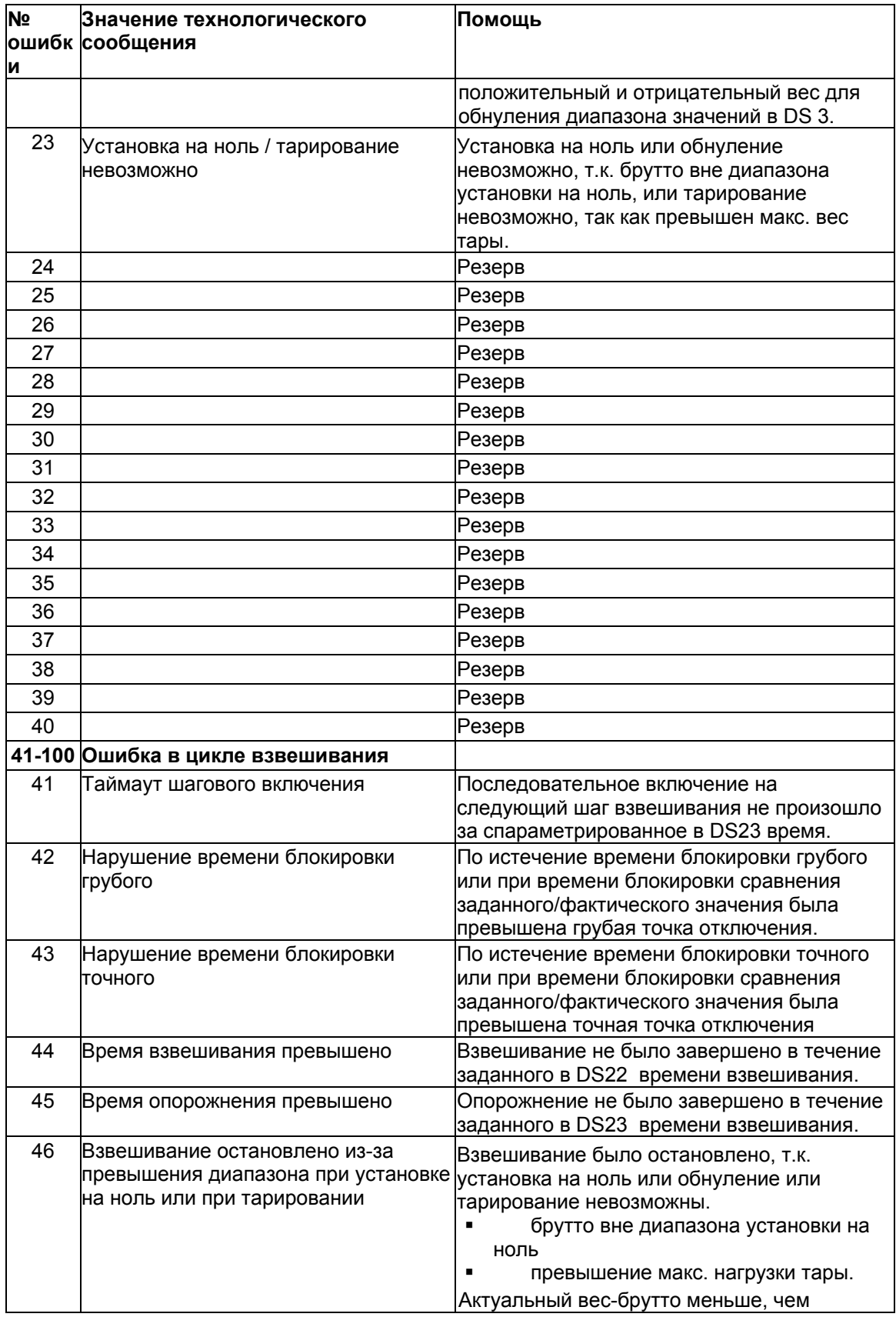

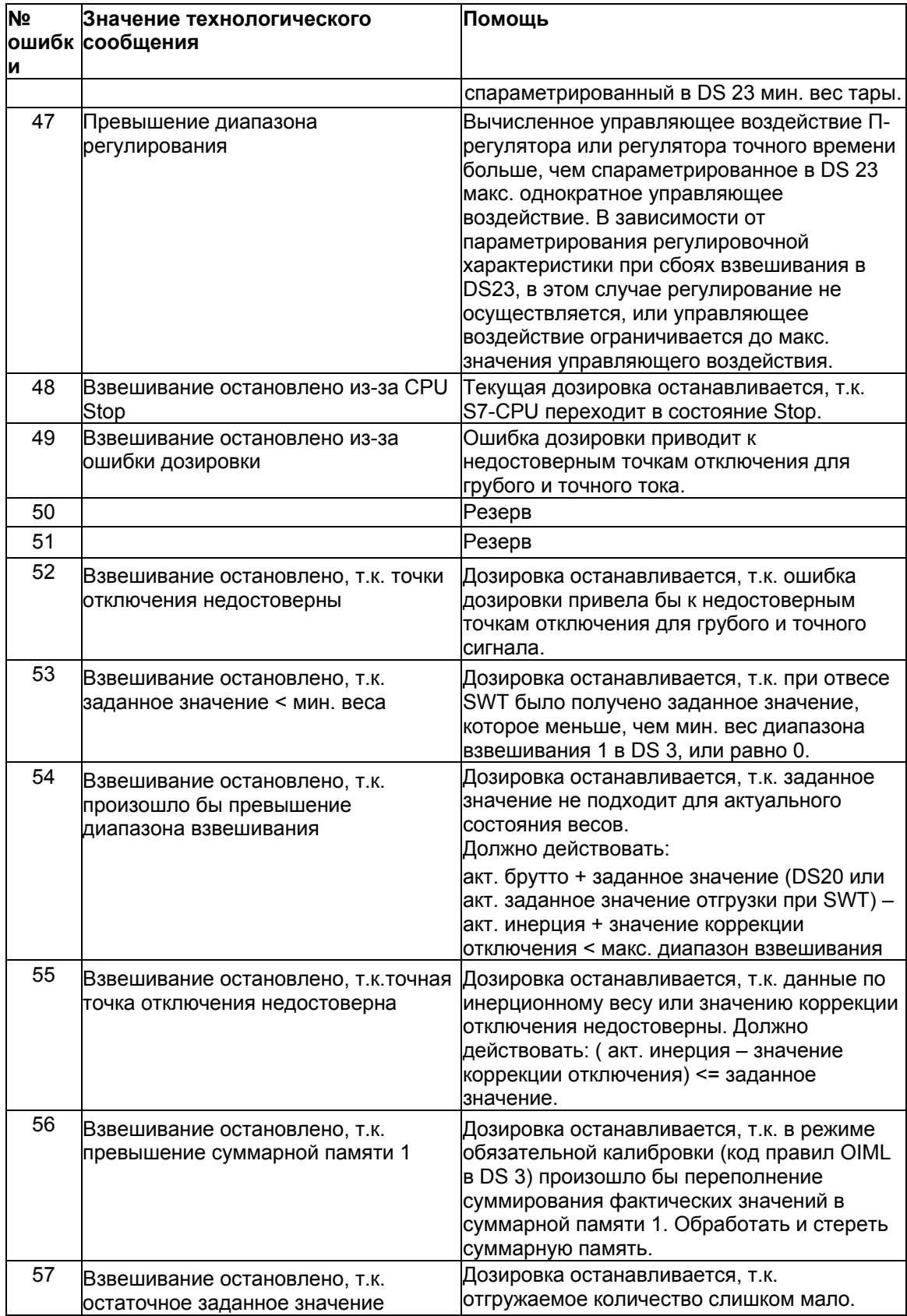

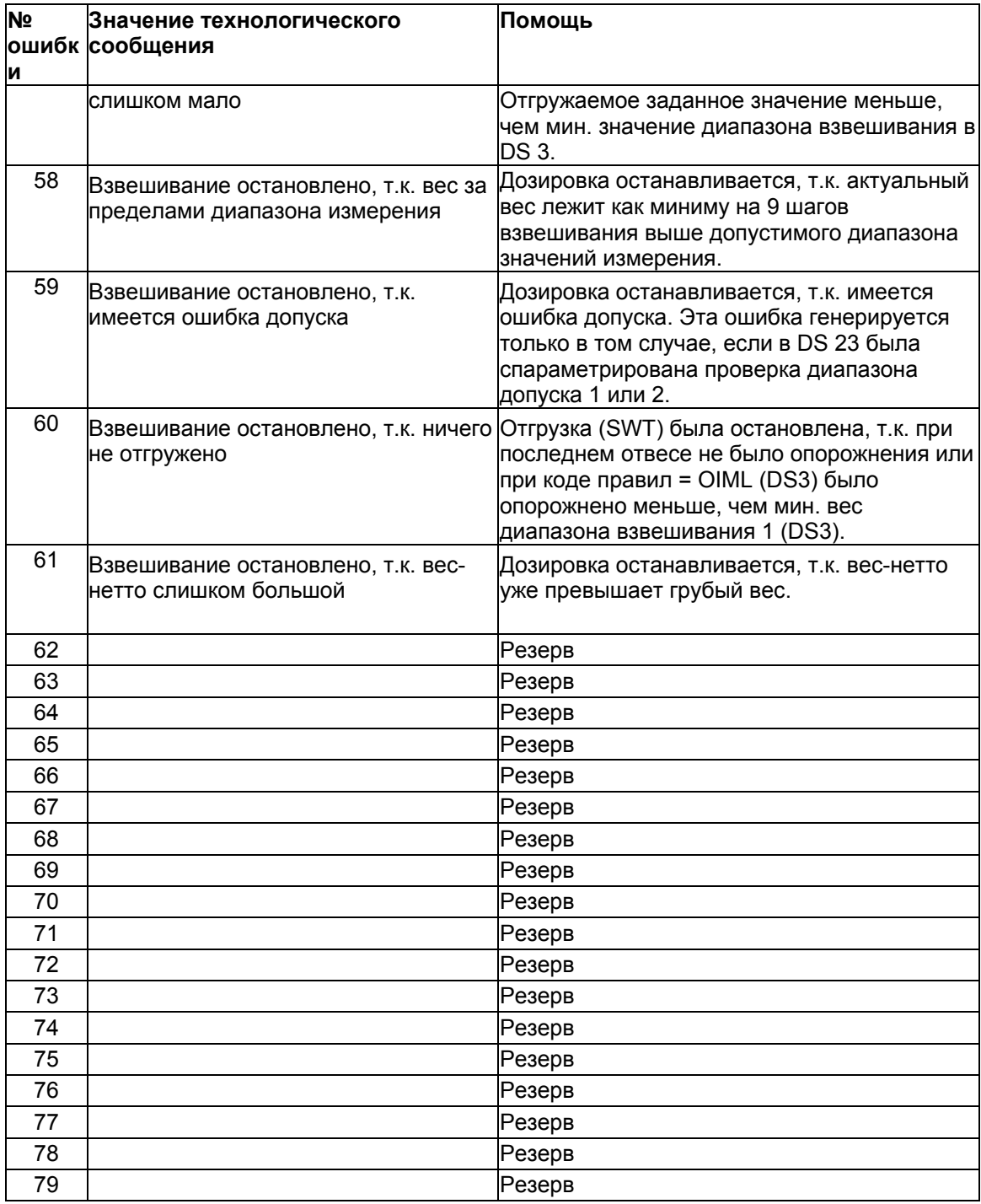

Таблица 7-2 Список технологических сообщений

# **7.8 Список рабочих сообщений**

Если ошибка вызывает рабочее сообщение, то на фронтальной стороне модуля загорается красный СИД. Рабочие сообщения генерируются приходящими и уходящими.

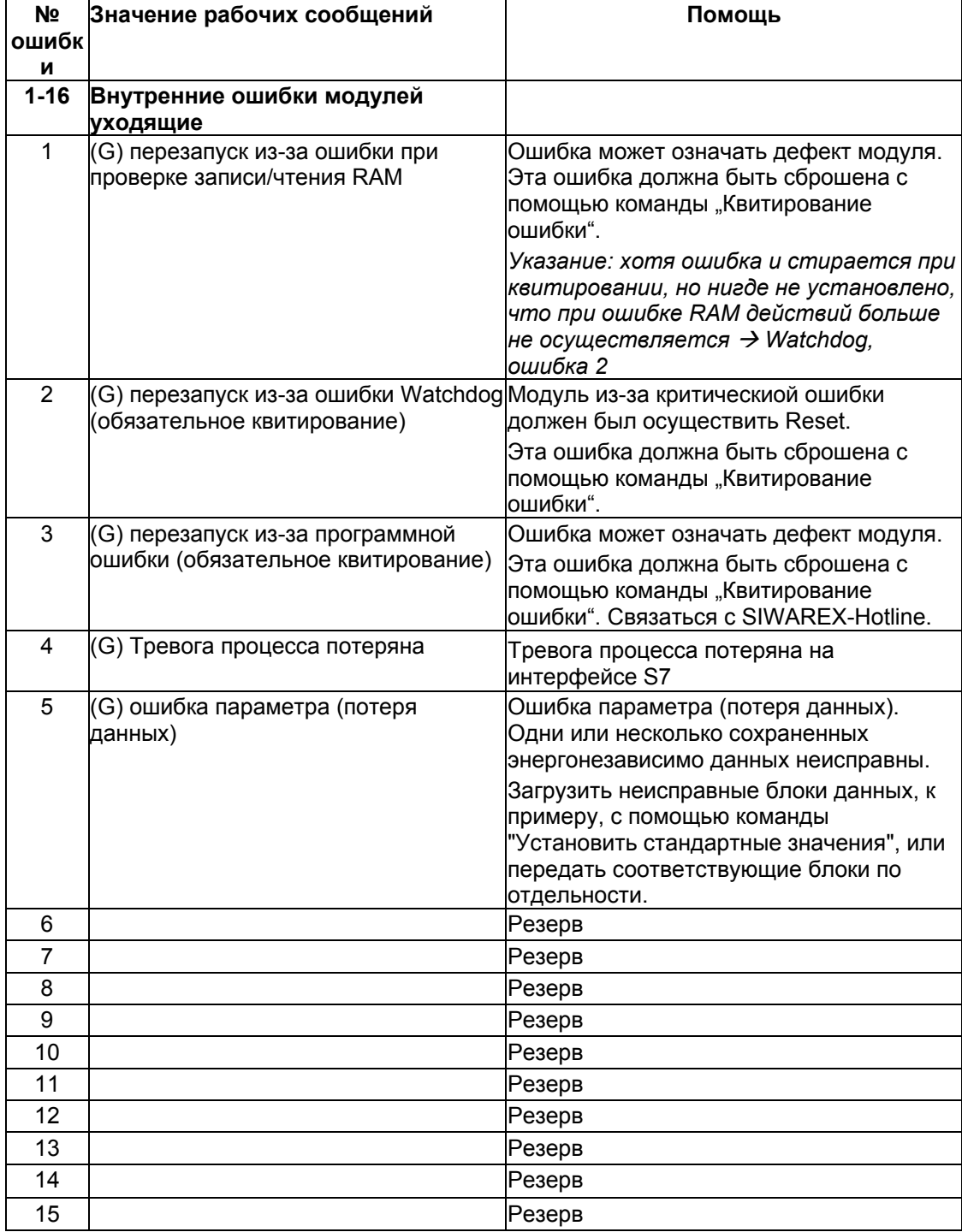

(K) – приходящее, (G) - уходящее

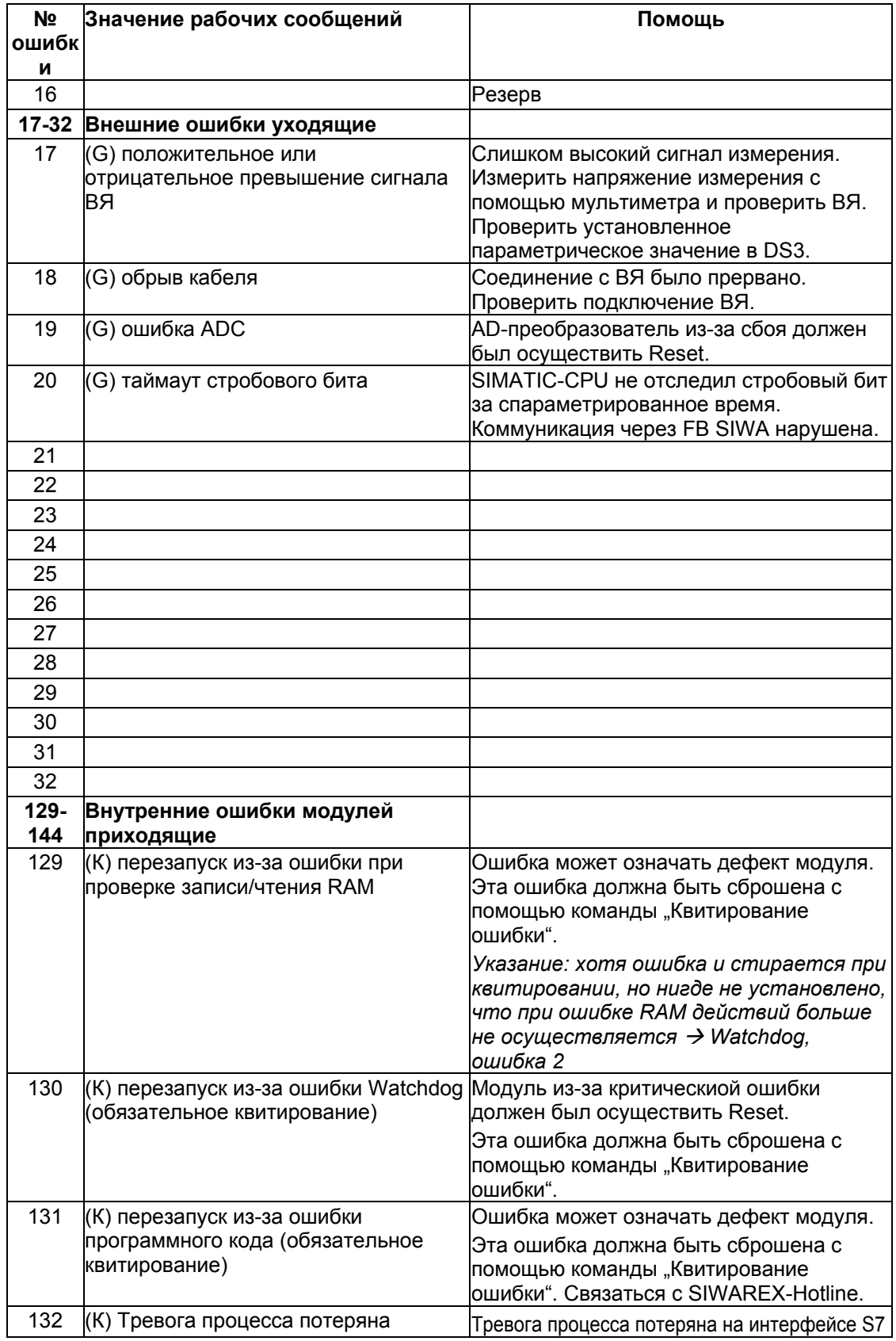

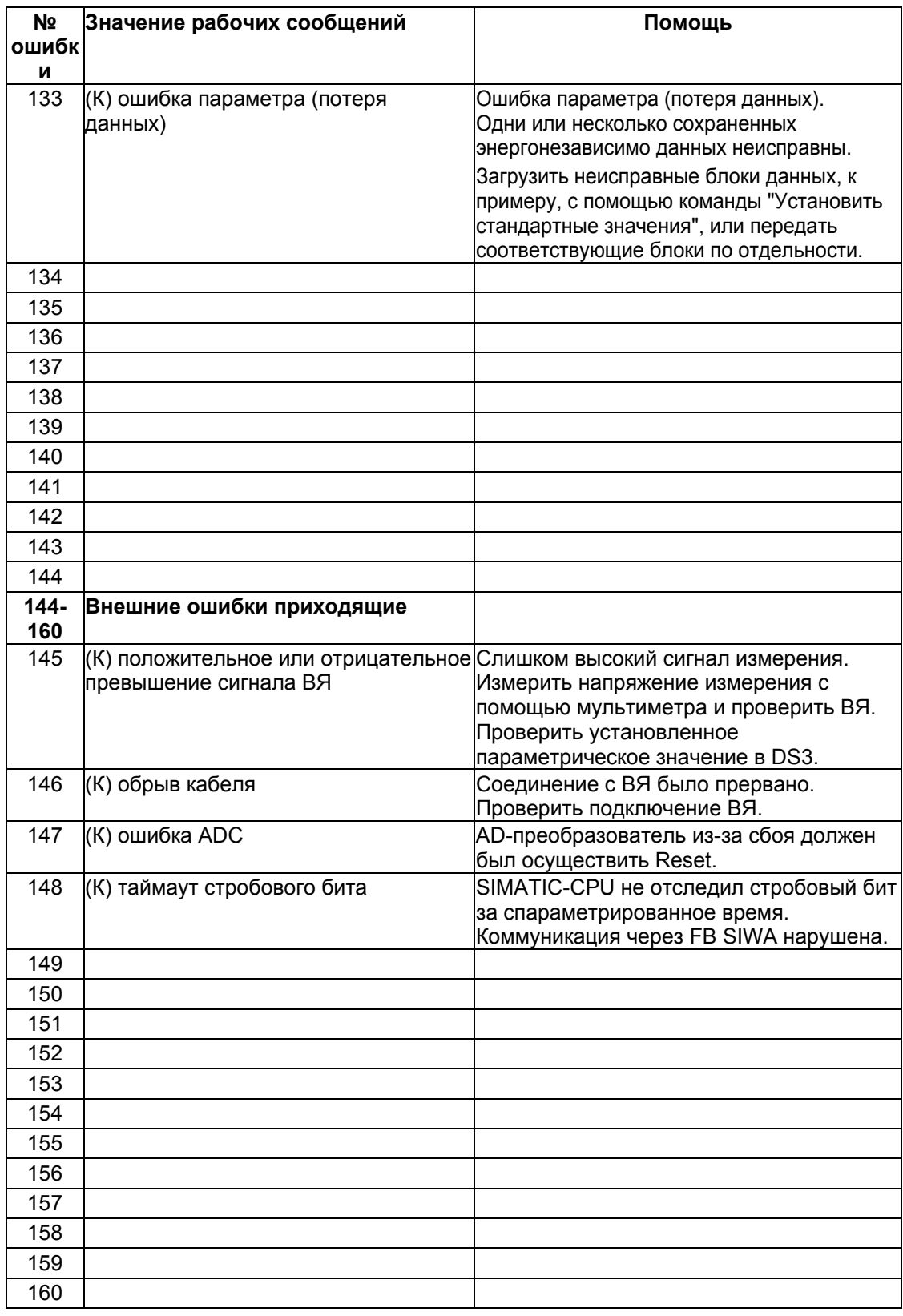

Таблица 7-3 Список рабочих сообщений

# 8 Программирование в SIMATIC STEP 7

# 8.1 Общая информация

SIWAREX FTA был специально разработан для работы в SIMATIC S7. Аппаратная структура была подробно описана в главе 4 Аппаратное проектирование. в SIMATIC Manager SIWAREX FTA проектируется как функциональный модуль. Чтобы SIWAREX FTA был зачислен в каталог модулей SIMATIC Managers, необходимо выполнить программу SETUP (SETUP FOR SIMATIC на CD пакета проектирования). В рамках пакета проектирования поставляется проект со стандартным ПО. необходимым для работы SIWAREX FTA. Дополнительно в Интернете имеются демонстрационные программы. В одной демонстрационной программе показывается, как можно создать прикладное ПО, в другой - как можно просто сгенерировать сообщения. Рекомендуется использование демонстрационных программ (S7 SAMPLES) и их дальнейшее расширение для различных приложений. К примеру, использование блока сообщений для SIWAERX FTA, т.к. сигнализируемые SIWAREX ошибки просто обрабатываются и индицируются. Следующей ступенью являются программы, которые могут приобретаться для определенных приложений как предварительно изготовленное ПО (SIWAREX Multiscale и SIWAREX Multifill). Эти программы являются профессиональным расширением демонстрационных программ в том, что касается функциональности, количества весов или материалов.

# 8.2 SIWAREX FTA B HW-Konfig

При проектировании аппаратной конфигурации в SIMATIC Manager устанавливаются базовые свойства модуля:

- периферийный адрес модуля
- разрешение диагностических тревог
- разрешение тревог процесса
- поведение при CPU-Stop

SIWAREX FTA занимает во входном и выходном диапазонах 16 байт.

Другие специфические для весов параметры, которые изменяются и при работе управляющей программы, могут задаваться двумя путями:

- с помощью утилиты для параметрирования SIWATOOL FTA
- с помощью ввода в блоке данных весов с последующей передачей на SIWAREX FTA. Циклическая коммуникация между модулем SIWAREX FTA и SIMATIC CPU выполняется стандартным блоком FB SIWA FTA (FB41).

# **8.3 SIWAREX FTA в циклической программе STEP 7**

SIWAREX FTA осуществляет коммуникацию с SIMATIC CPU с помощью функционального блока FB SIWA\_ FTA. При программировании вызова создается прикрепленный блок данных для FB SIWA\_FTA. Наряду с прикрепленным блоком данных **для каждых весов SIWAREX FTA** необходим **один DB весов**, в котором фиксируются параметры весов. Для создания Waagen DB может использоваться поставляемая UDT.

Дополнительно в SIMATIC CPU должен быть загружен векторный DB. **Один векторный DB может использоваться несколькими SIWAREX FTA**.

Функциональный блок FB SIWA\_FTA и блоки данных (DB) находятся на CD пакета проектирования SIWAREX FTA для SIMATIC S7 в директории S7\_Software.

**Функциональный блок FB SIWA\_FTA** вызывается **в программе пользователя для каждых весов однократно** циклически на одном программном уровне (к примеру, в OB1) и обеспечивается параметрами

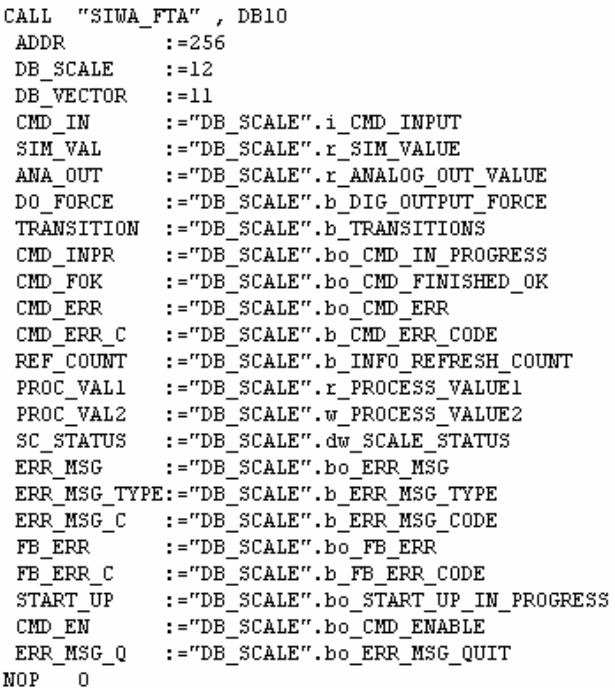

вызова.

Рис. 8-1 Параметры вызова FB SIWA\_FTA

# **8.4 Параметры вызова FB SIWA\_FTA**

Ниже описываются параметры вызова FB SIWA:FTA. В состоянии при поставке параметры вызова были определены как переменные в DB весов. Можно определять параметры вызова с помощью других однотипных переменных.

При вызове FB SIWA\_FTA необходимо указать номер генерируемого прикрепленного DB.

#### **8.4.1 ADDR:= 256, Input, INT**

Для работы SIWAREX FTA требуется 16 байт во входном и выходном диапазонах SIMATIC-CPU. Параметр ADDR должен совпадать с данными в HW-Konfig.

#### **8.4.2 DB\_SCALE:= 12, Input, INT**

Для каждых весов необходимо наличие одного DB весов, в котором находятся параметры SIWAREX FTA и актуальные фактические значения. Номер DB может быть выбран свободно. В пакете проектирования DB12 был определен как DB весов. Дополнительно в качестве образца для создания блока поставляется UDT12.

#### **8.4.3 DB\_VECTOR:= 11, Input, INT**

Содержание векторного DB не может изменяться пользователем. Он загружается только один раз на SIMATIC-CPU, независимо от количества используемых модулей SIWAREX FTA. Номер DB может выбираться свободно.

## **8.4.4 CMD\_IN:= "DB\_SCALE".i\_CMD\_INPUT, Input, INT**

Через эту вводную переменную пользователь управляет всеми командами, если речь идет о передаче блока данных или исполнении задачи взвешивания. Команды описаны в главе

Пользователь через эту переменную предоставляет номер команды и триггерует команду через переменную CMD\_EN:= "DB\_SCALE".bo\_CMD\_ENABLE (см. главу *8.4.23*). FB SIWA\_FTA не стирает номер команды, но после исполнения команды сбрасывает триггерную переменну CMD\_EN:= "DB\_SCALE".bo\_CMD\_ENABLE.

#### **8.4.5 SIM\_VAL:= "DB\_SCALE".r\_SIM\_VALUE, Input, REAL**

Если симуляция была разрешена (см. главу *5.5.1*), то через этот вод может быть задано симулируемое значение. Значение должно лежать в диапазоне взвешивания весов.

## **8.4.6 ANA\_OUT:= "DB\_SCALE".r\_ANALOG\_OUT\_VALUE, Input, REAL**

Если управление аналогового выхода было разрешено (см. главу *5.5.11*), то через этот вход может быть задано управляющее значение. Значение должно лежать в спараметрированном диапазоне весов.

#### 8.4.7 DO FORCE:= "DB SCALE".b DIG OUTPUT FORCE, Input, BYTE

Если принудительное управление цифровых входов было разрешено (см. главу  $5.5.3$ ), то через этот вход может быть задано управляющее значение. Бит 0 соответствует цифровому выходу 0, бит соответствует цифровому ВЫХОДУ 1 И Т.Д.

#### $8.4.8$ TRANSITION:= "DB\_SCALE".b\_TRANSITIONS, Input, BYTE

Пользователь может воздействовать на ход взвешивания. Процесс взвешивания подразделен на шаги, а шаг выполняется только тогда, когда соответствующий бит для прохода не установлен (см. главу 5.4). Если значение переменной на 0, то процесс взвешивания не задерживается ни на одном участке и его прогресс получается только из характеристики веса.

#### 8.4.9 CMD INPR:= "DB SCALE".bo CMD IN PROGRESS, Output, BOOL

Бит информирует пользователя, что в данный момент обрабатывается команда.

### 8.4.10 CMD INPR:= "DB SCALE".bo CMD FOK, Output, BOOL

Бит информирует пользователя, что его команда была выполнена без ошибок (команда готова без ошибок).

#### 8.4.11 CMD\_ERR:= "DB\_SCALE".bo\_CMD\_ERR, Output, BOOL

Бит информирует пользователя, что его команда не была выполнена. Бит устанавливается только на один цикл (фронт). В том же цикле через переменную CMD ERR C:= "DB SCALE".b CMD ERR CODE можно обработать причину. Номер декодирован в таблице "Ошибки данных и управления" в главе 7.6. Если код ошибки не указан, то ошибка должна быть обработана в "DB\_SCALE".b\_FB\_ERR\_CODE.

#### 8.4.12 CMD ERR C:= "DB SCALE".b CMD ERR CODE, Output, BYTE

Для не выполненной команды (готово с ошибкой) здесь выводится номер кода ошибки. омер декодирован в таблице "Ошибки данных и управления" в главе 7.6. Значение остается в выводе до триггера следующей команды. Обработка осуществляется при появлении установленного бита CMD ERR:= "DB SCALE".bo CMD ERR. Если код ошибки не указан, то ошибка должна быть обработана в "DB SCALE".b FB ERR CODE.

### 8.4.13 REF COUNT:= "DB SCALE".b INFO REFRESH COUNT, Output, BYTE

Актуальные выводимые значения, которые предоставляются как выводные переменные FB SIWA\_FTA, циклически выгружаются FB через периферийную область. SIWAREX FTA производит внутреннюю актуализацию значений с тактом в 10 мсек. Каждой актуализации присваивается номер, который может использоваться в SIMATIC-CPU как отметка времени.

#### **8.4.14 PROC\_VAL1:= "DB\_SCALE".r\_PROCESS\_VALUE1, Output, REAL**

Через эту переменную выводится выбранное значение процесса (см. главу *5.5.4*). Как правило, здесь выводится вес-брутто или вес-нетто весов.

#### **8.4.15 PROC\_VAL2:= "DB\_SCALE".w\_PROCESS\_VALUE2, Output, DWORD**

Через эту переменную выводится выбранное значение процесса (см. главу *5.5.5*). Как правило, здесь выводится состояние автоматических весов AWI (см. главу *5.16.2* ).

#### **8.4.16 SC\_STATUS:= "DB\_SCALE".dw\_SCALE\_STATUS, Output, DWORD**

Состояние не автоматических весов NAWI (см. главу *5.16.1*) всегда выводится через эту переменную.

#### **8.4.17 ERR\_MSG:= "DB\_SCALE".bo\_ERR\_MSG, Output, BOOL**

Все сообщения, предоставляемые SIWAREX FTA, предоставляются в буфере вывода на модуле. При добавлении нового сообщения устанавливается этот бит. Пользователь может обработать значение через переменные RR\_MSG\_TYPE:= "DB\_SCALE".b\_ERR\_MSG\_TYPE и ERR\_MSG\_C:= "DB\_SCALE".b\_ERR\_MSG\_CODE. После квитирования сообщения пользователем (ERR\_MSG\_Q:= "DB\_SCALE".bo\_ERR\_MSG\_QUIT), бит сбрасывается блоком.

### **8.4.18 ERR\_MSG\_TYPE:= "DB\_SCALE".b\_ERR\_MSG\_TYPE, Output, BYTE**

Через переменную пользователю сообщается, какое сообщение имеет место:

Бит 0 – рабочее сообщение (сбой)

Бит 1 – технологическая ошибка

Бит 2 – ошибка данных или управления

#### **8.4.19 ERR\_MSG\_C:= "DB\_SCALE".b\_ERR\_MSG\_CODE, Output, BYTE**

Через эту переменную пользователю сообщается номер сообщения (подходящий для ERR\_MSG\_TYPE:= "DB\_SCALE".b\_ERR\_MSG\_TYPE. После обработки сообщения пользователь квитирует на FB, что сообщение было обработано (через переменную ERR\_MSG\_Q:= "DB\_SCALE".bo\_ERR\_MSG\_QUIT) и FB SIWA\_FTA готов, если таковое имеется, вывести следующее сообщение.

#### **8.4.20 FB\_ERR:= "DB\_SCALE".bo\_FB\_ERR, Output, BOOL**

Если в обработке самого блока возникла ошибка, то это сигнализируется через эту переменную.

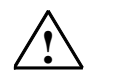

Предупреждение

При сбое обработки FB SIWA FTA нужно исходить из того, что выводимые переменные не соответствуют действительному состоянию модуля.

# 8.4.21 FB\_ERR\_C:= "DB\_SCALE".b\_FB\_ERR\_CODE

Через эту переменную выводится номер ошибки FB SIWA FTA.

Могут выводиться следующие сообщения:

- Бит 0 DB\_SCALE или DB\_VECTOR отсутствуют или имеют неправильную длину
- Бит 1 ошибка при внутреннем вызове SFC58 или SFC59, значение RET VAL вносится в DB весов в DW4 на один цикл
- Бит 2 ошибка при интерпретации блока данных/команды, заданный номер блока данных или команды не верен.
- Бит 3 ошибка стробового бита, SIWAREX FTA не отвечает
- Бит 4 периферийные данные не могут быть выгружены в этом цикле
- Бит 5 активированная команда была отменена при перезапуске
- Бит 6 резерв
- Бит 7 резерв.

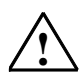

Предупреждение

При сбое обработки FB SIWA FTA нужно исходить из того, что выводимые переменные не соответствуют действительному состоянию модуля.

## 8.4.22 START\_UP:= "DB\_SCALE".bo\_START\_UP\_IN\_PROGRESS

При новом запуске модуля SIWAREX FTA (как правило, при пуске SIMATIC-CPU) осуществляется синхронизация коммуникации между SIWAREX FTA и FB SIWA\_FTA. Бит может выводится для нескольких циклов.

## 8.4.23 CMD EN:= "DB SCALE".bo CMD ENABLE

После внесения номера команды в переменную CMD IN:= "DB SCALE".i CMD INPUT исполнение команды с этим битом триггеруется. Чтобы избежать многократного триггера команды, бит должен быть образован как фронт FB SIWA FTA после исполнения команды сбрасывает триггерную переменную CMD EN:= "DB SCALE".bo CMD ENABLE.

# 8.4.24 ERR\_MSG\_Q:= "DB\_SCALE".bo\_ERR\_MSG\_QUIT

После обработки сообщения через переменную ERR MSG C:= "DB SCALE".b ERR MSG CODE пользователь квитирует это сообщение. При необходимости FB SIWA\_FTA после может вывести следующее сообщение.

## **8.5 Информация DB весов**

Ниже представляется информация DB весов. Все составные части ПО SIMATIC STEP7 для SIWAREX FTA выполнены на английском языке.

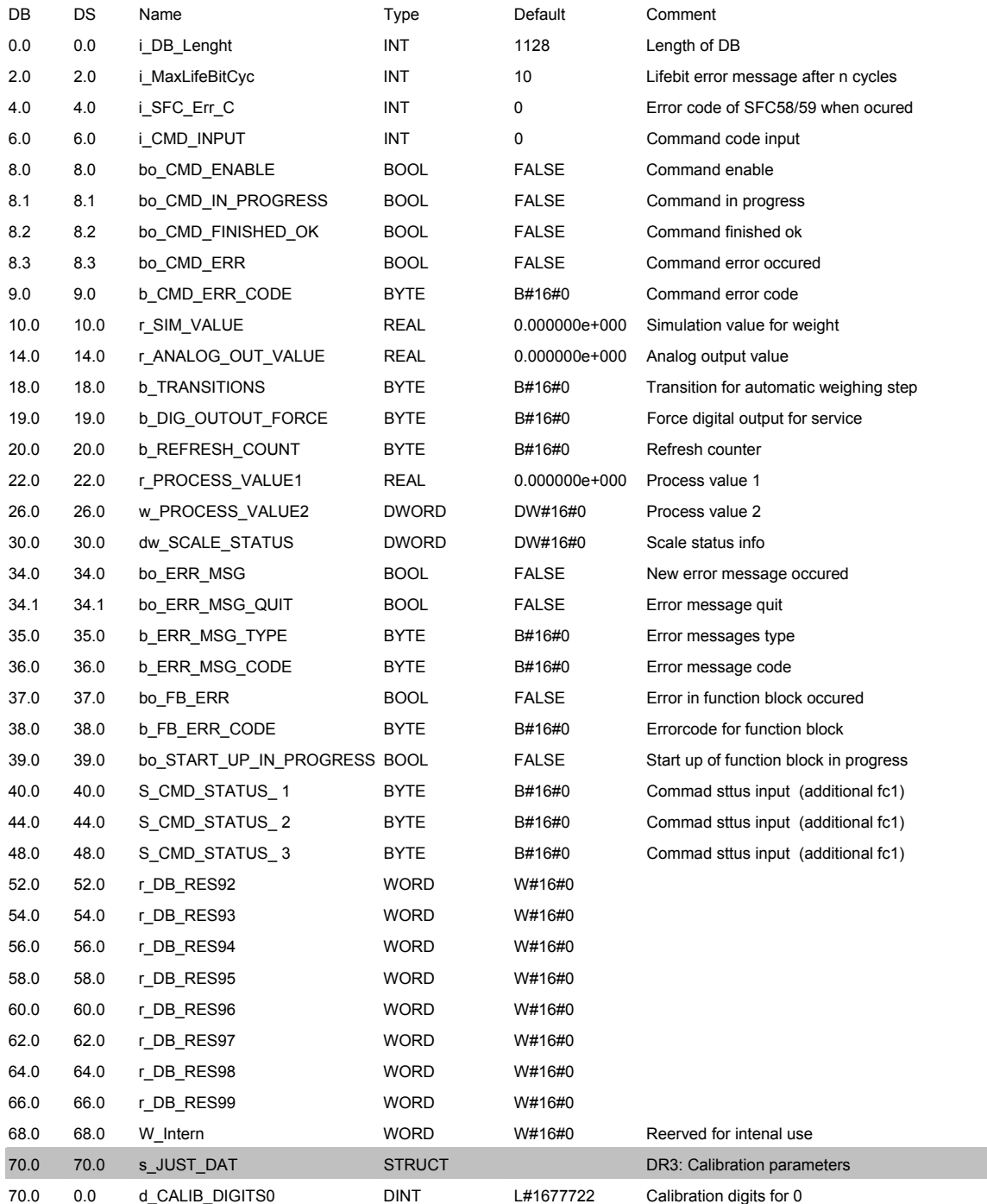

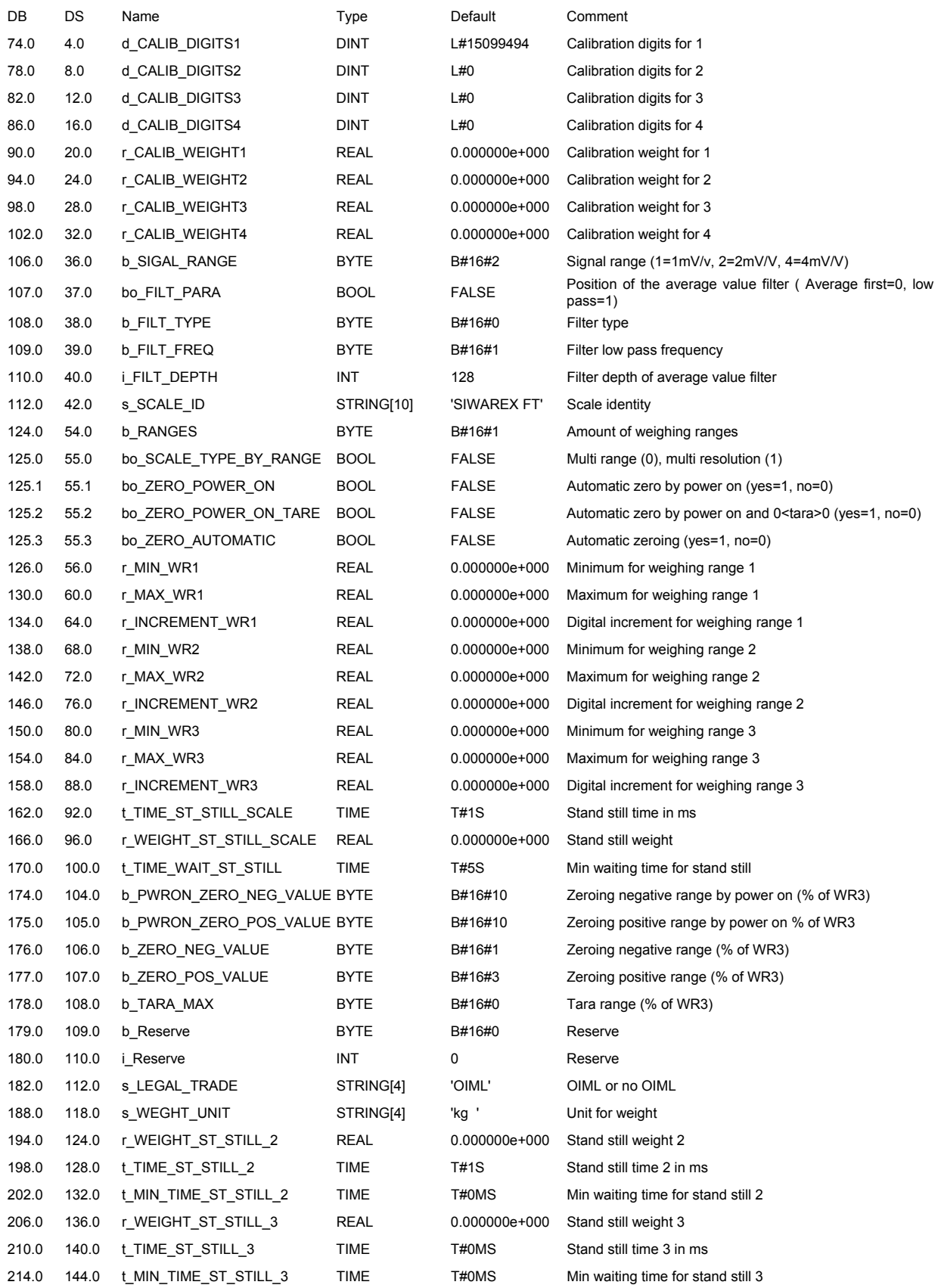

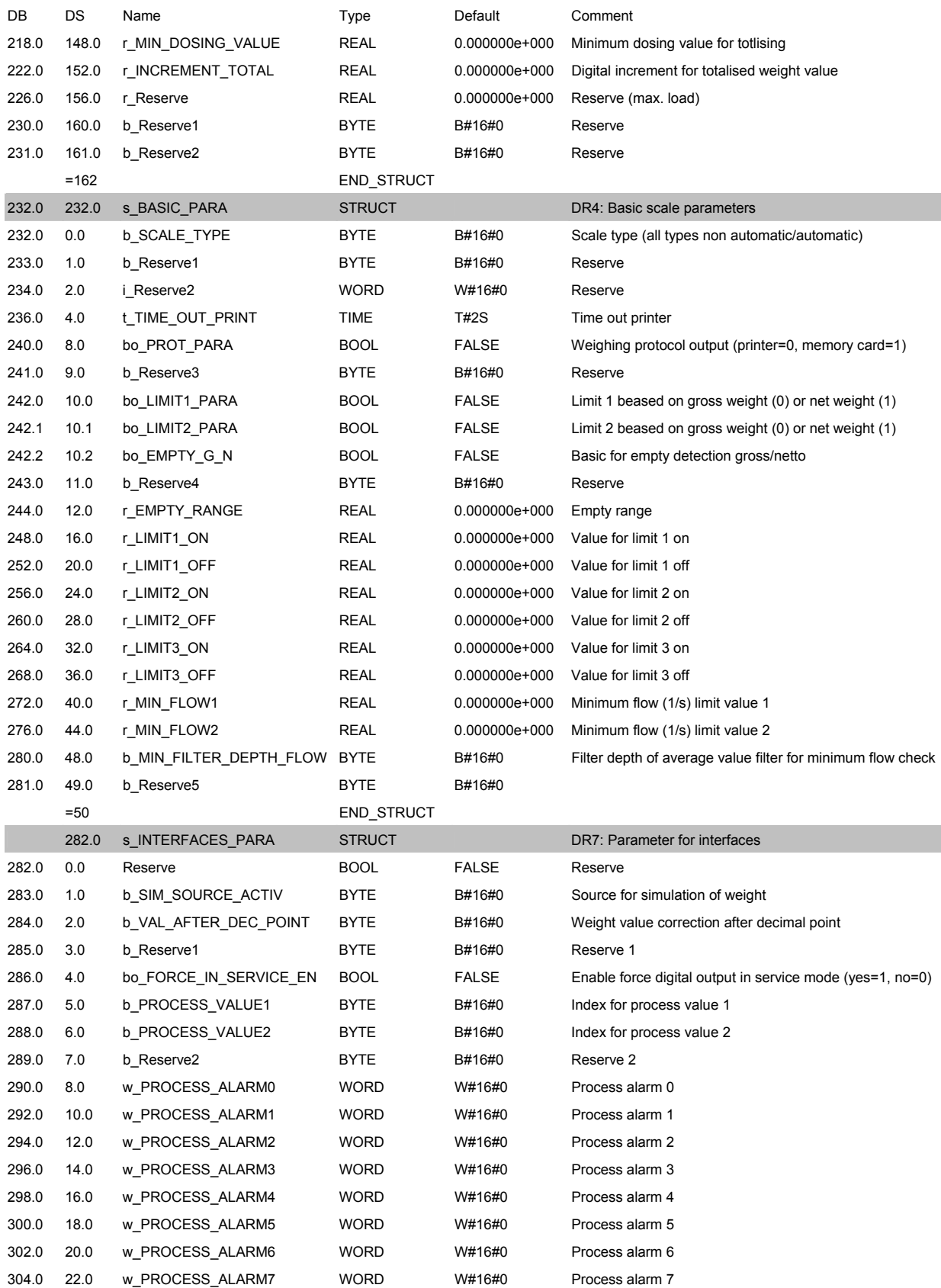

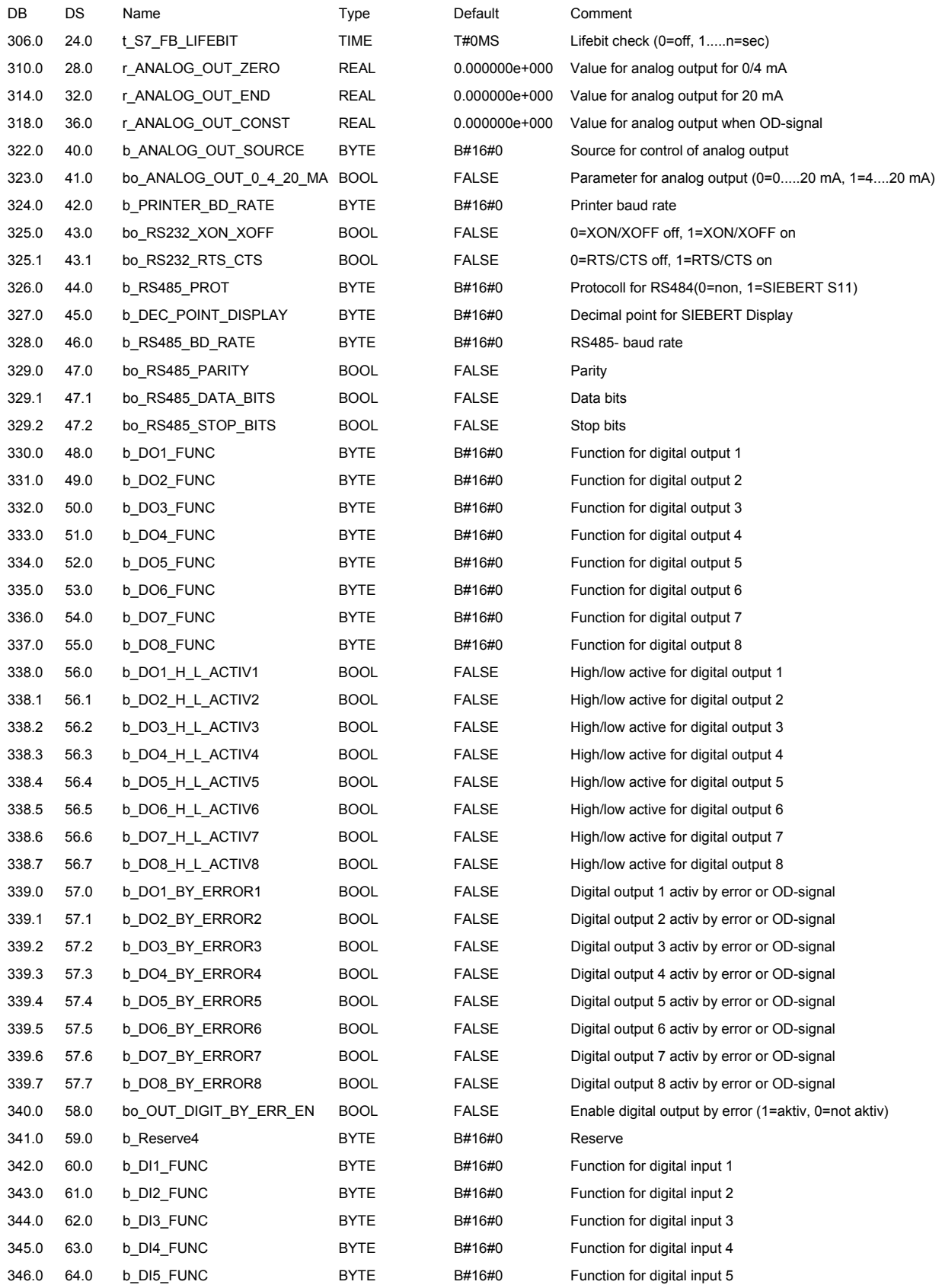

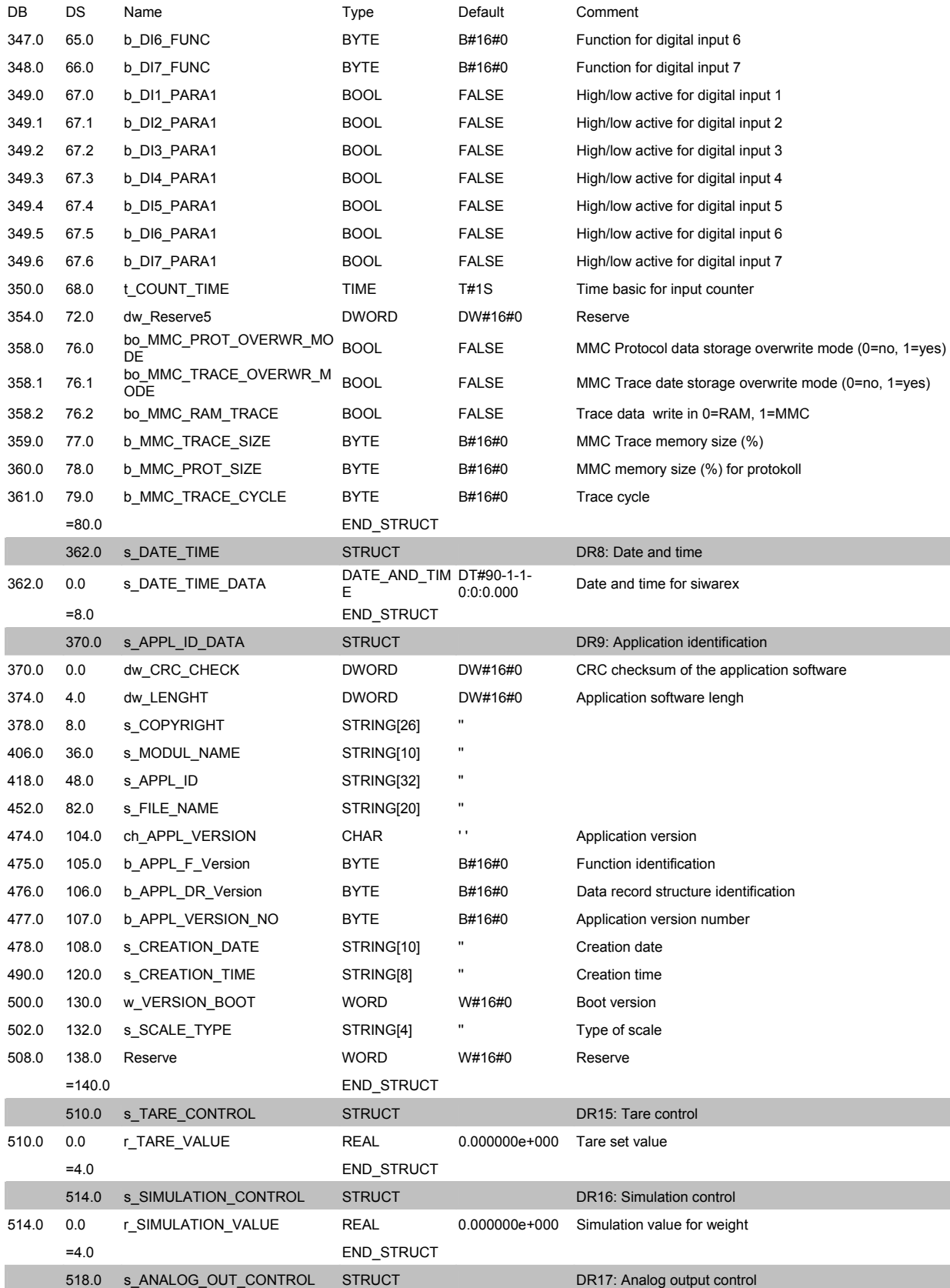

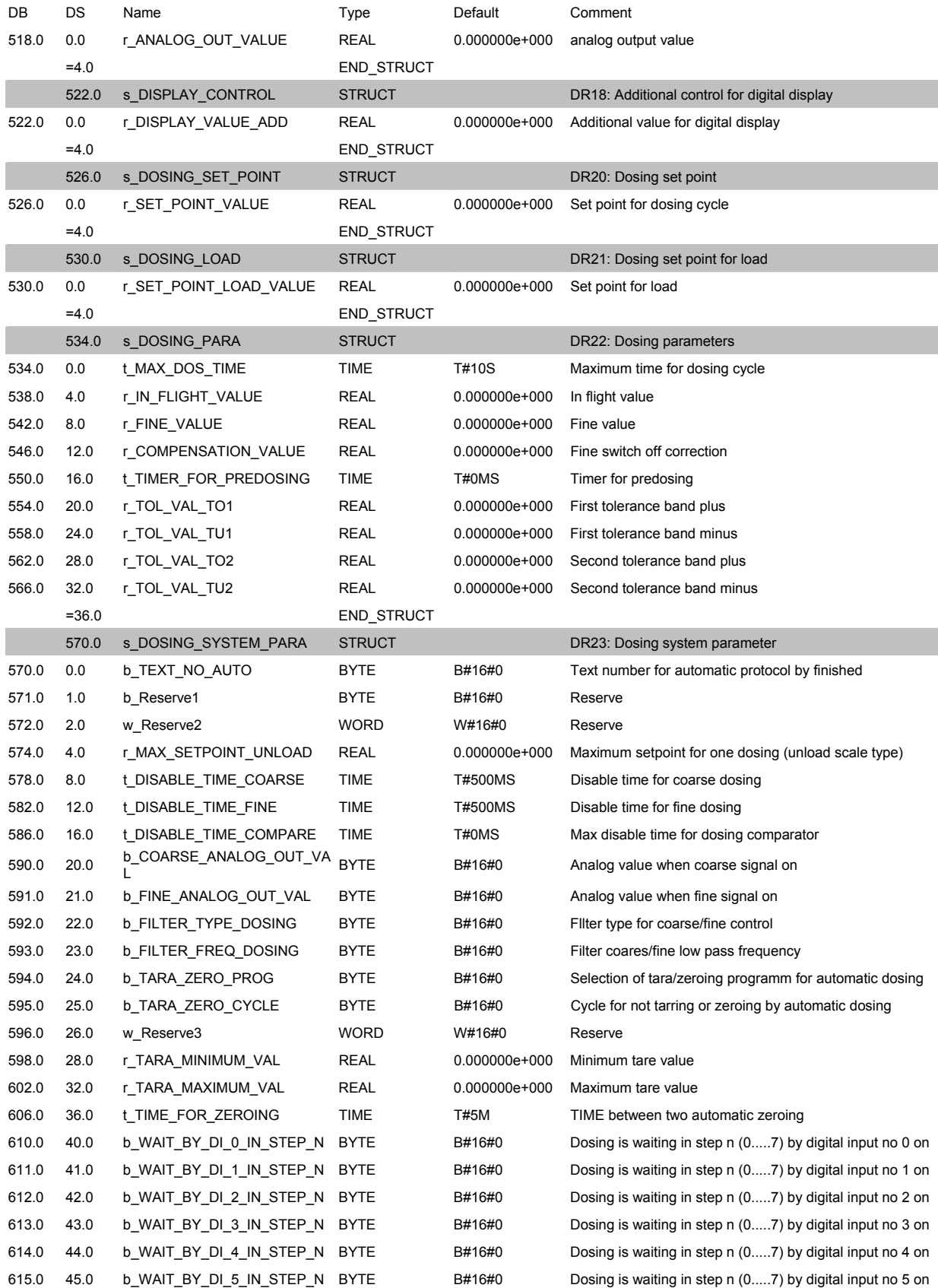

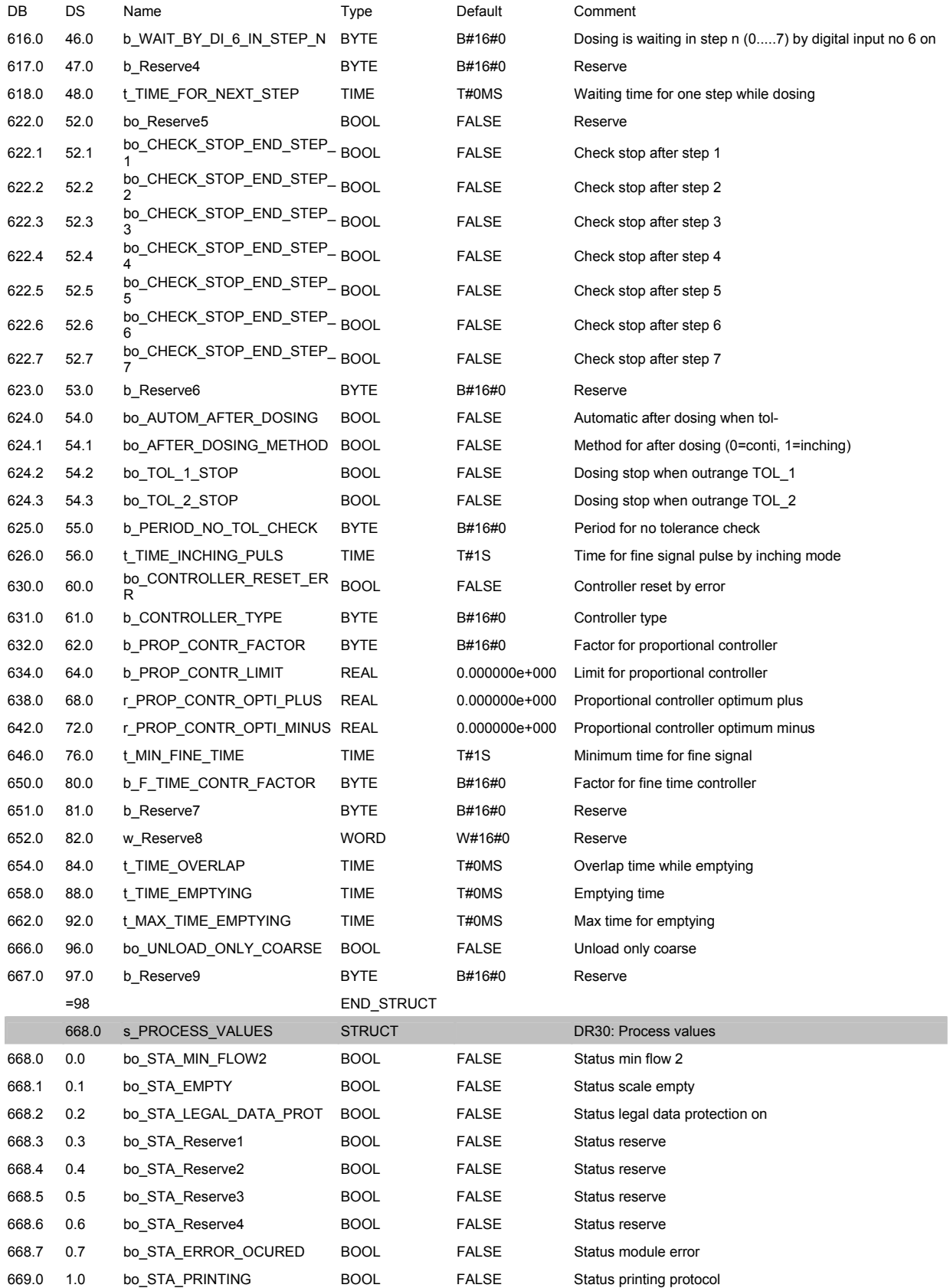

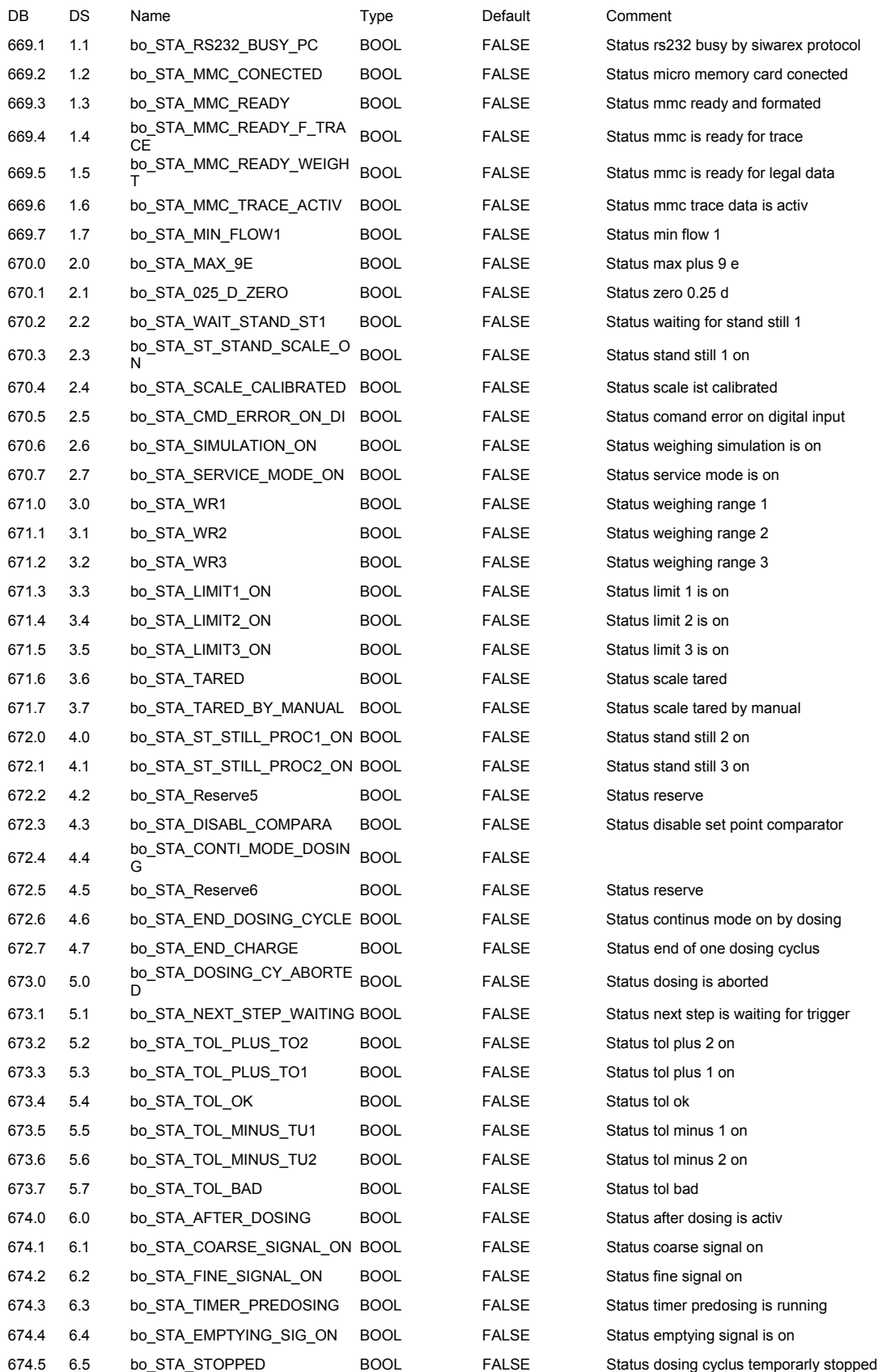

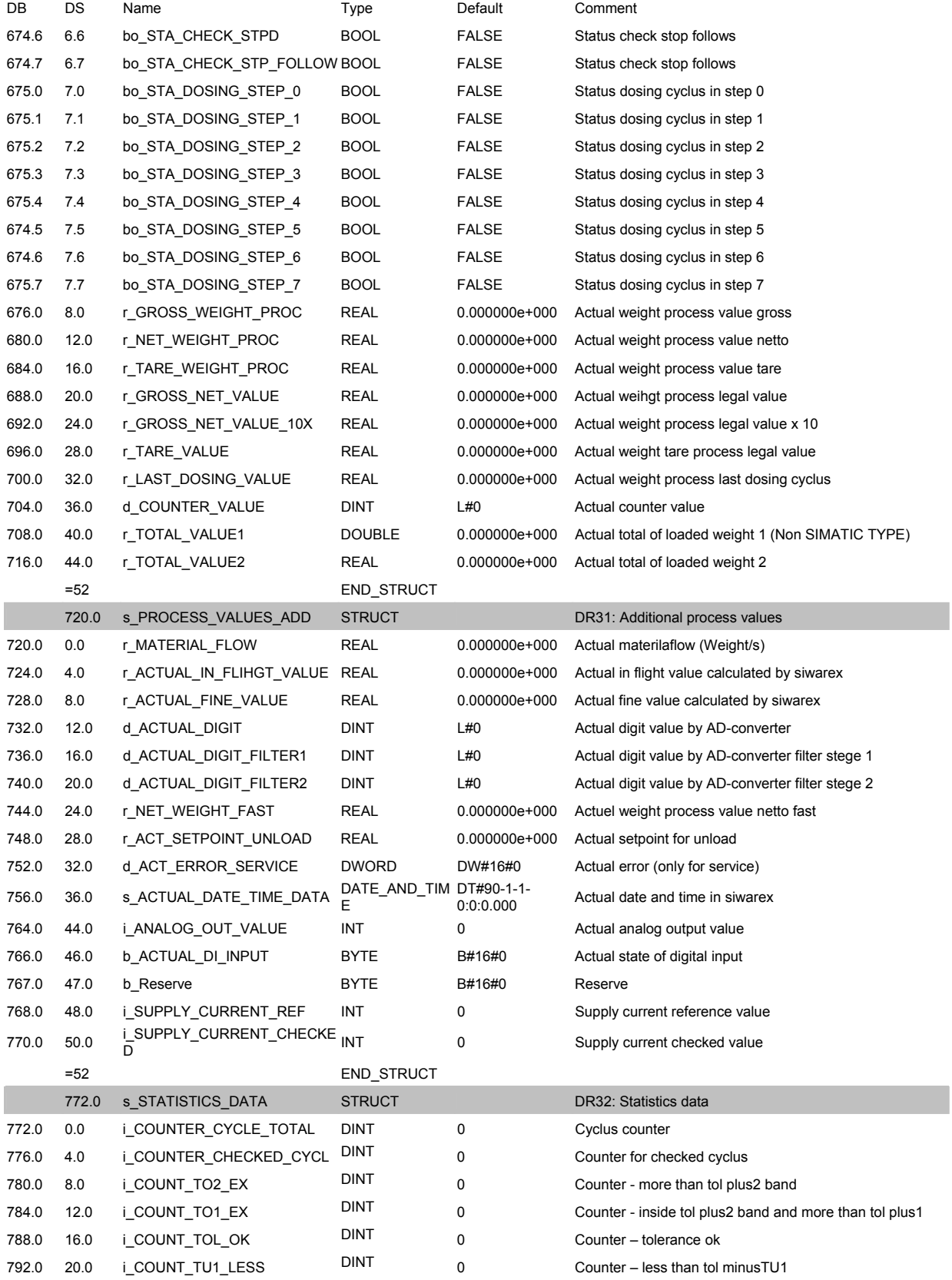

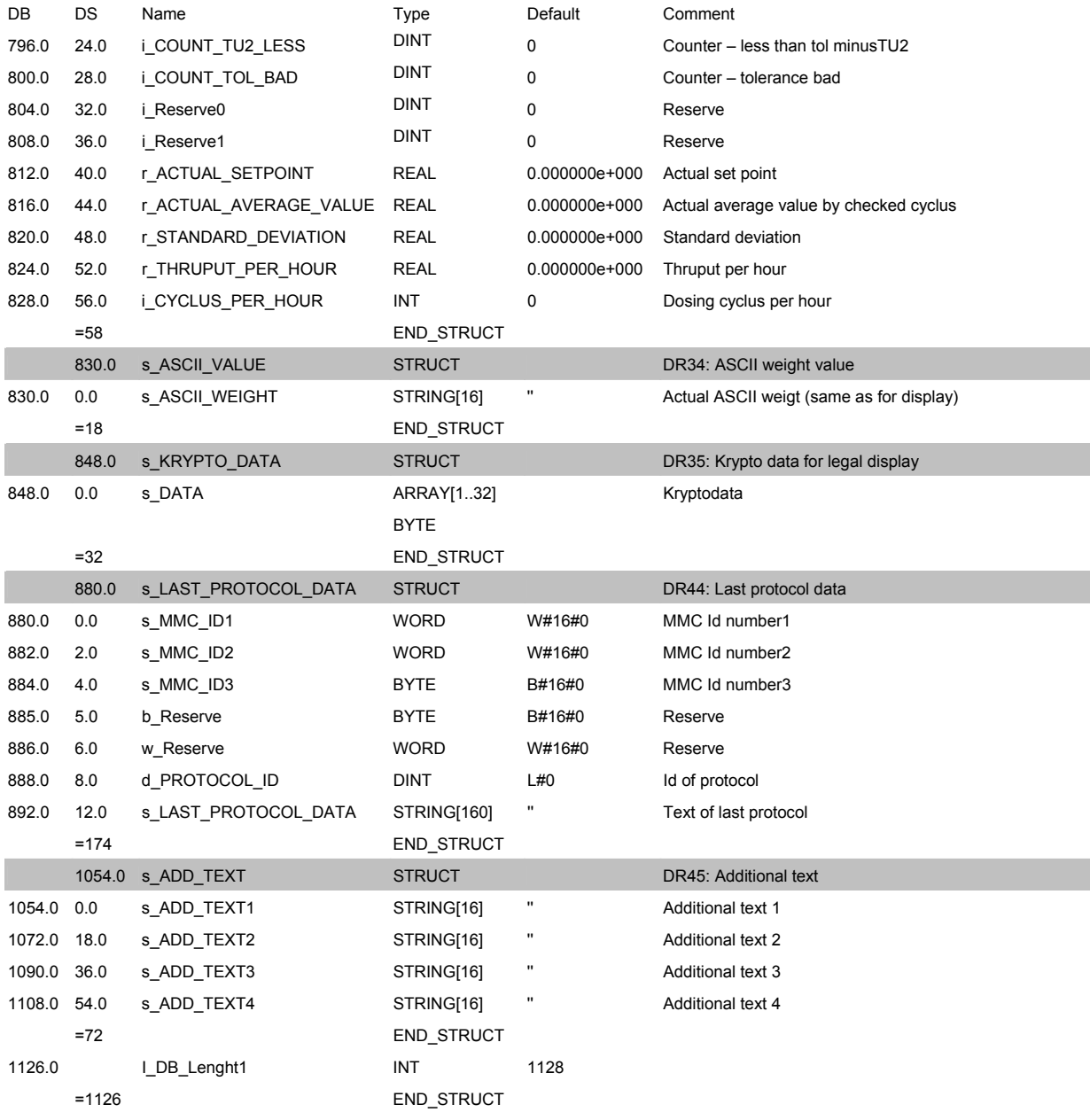

Таблица 8-1 Значения DB весов

# **8.6 Калибруемая индикация веса на OP/TP/MP 170B, 270B, 370**

Для индикации калибруемого значения веса может использоваться то же устройство, с помощью которого оператор управляет установкой.

Калибруемая главная индикация для одних или нескольких весов может быть реализована с помощью следующих устройств:

TP170B, OP170B

TP270, OP270, MP270B

#### MP370

Устройства SIMATIC HMI могут быть подключены на MPI или на PROFIBUS. Die eichfähige Anzeige des Gewichtswertes kann an jeder Stelle in der Anlagenhierarchie angeschlossen werden. Der Anschluss muss nicht verplombt werden, auch das nachträgliche Projektieren von Bedienfenstern wird durch die eichfähige Gewichtsanzeige nicht behindert.

#### **8.6.1 Принцип действия калибруемой индикации веса**

Значение для калибруемой индикации веса образуется внутри SIWAREX FTA, кодируется и предоставляется пользователю в блоке данных DS 35.

Блок данных DS 35 выгружается с помощью FB SIWA\_FTA и сохраняется по определенному адресу в DB весов, как и любой другой блок данных.

Содержание DS 35 через шинные соединения может быть отправлено на другие SIMATIC-CPUs или обрабатываться локально.

Для обработки используется AddOn для ProTool verwendet – специальная функция, которая может деккодировать содержание DS 35 и представить его в специальном поле вывода. Этот AddOn называется "Безопасный вывод" и должен устанавливаться дополнительно к ProTool.

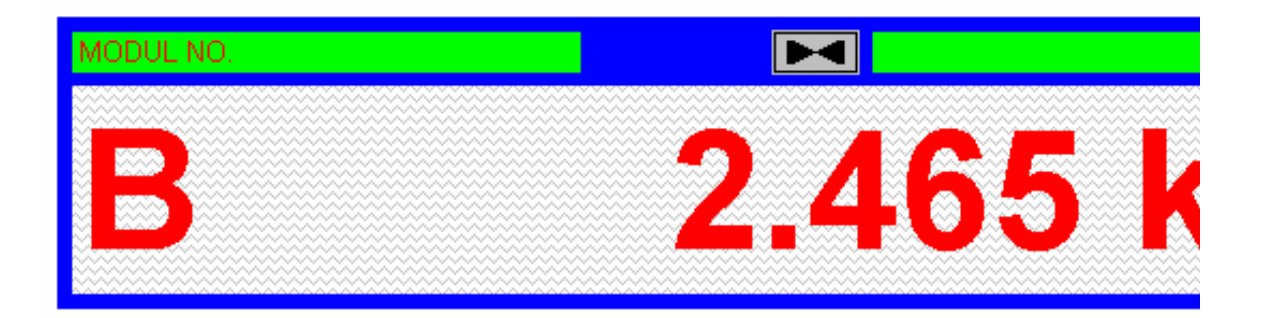

Рис. 8-2 Представление калибруемой индикации в TP/OP

#### **8.6.2 Установка и проектирование калибруемой индикации веса**

Сначала необходимо интегрировать OCX для безопасного вывода в среду проектирования ProTool. Это возможно от версии 6.0 SP2 ProTool(Pro).

В директории OCX\_DISPLAY пакета проектирования находится программа, которая может осуществить установку.

Если ProTool находится не на диске C: или D:, то необходимо обработать программу setup.bat с помощью редактора и переписать ее на другой диск. После исполнения setup.bat необходимо изменить файл Prootool.ini согласно сообщению в setup.bat.

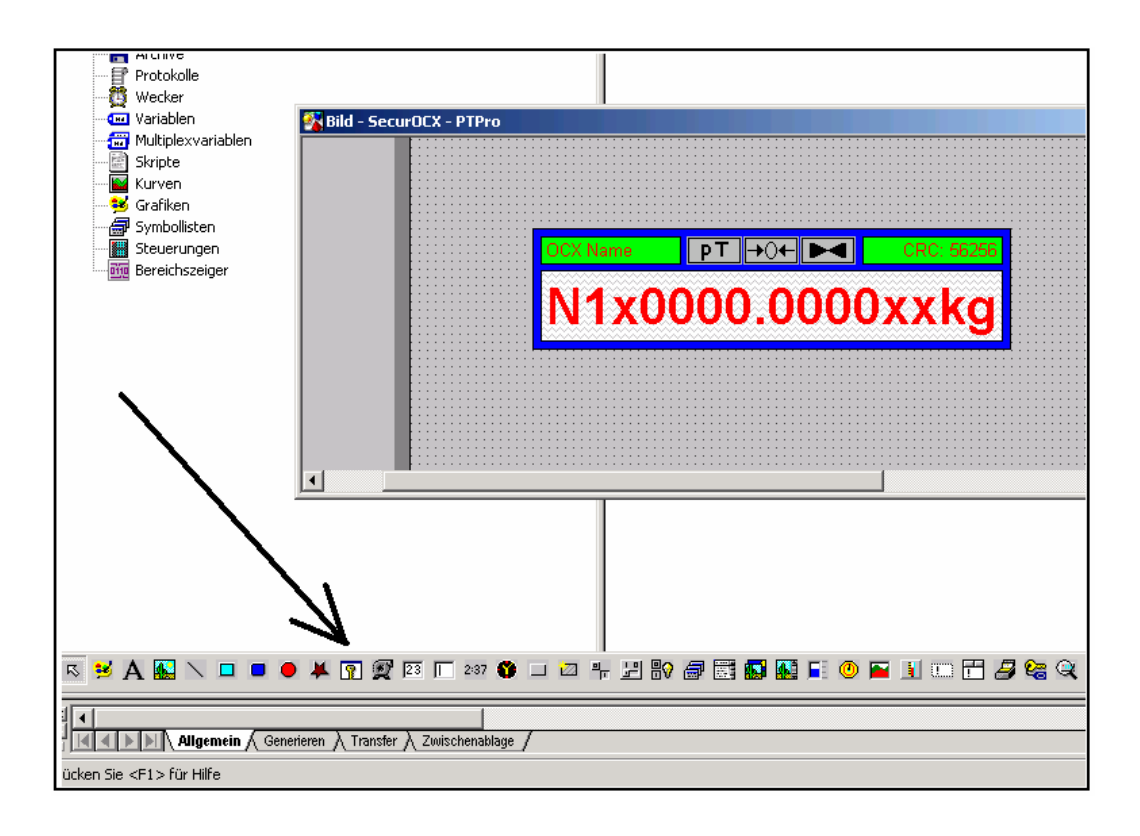

#### Рис. 8-3 Функция "безопасный вывод" в ProTool

Если после этого снова вызвать ProTool, то на панели символов (см. стрелку) появляется новая функция – "безопасный вывод", которая проектируется так же, как и остальные функции.

В проектировании еобходимо указать адрес, по которому находится блок данных DS 35. Переменная BYTE имеет длину 32 байта.

Не утомительная для глаз частота актуализации составляет от 200 до 300 мсек.

#### **Указание**

После конвертации проекта на другое устройство назначения безопасный вывод должен быть стерт в окнах и спроектирован заново.

#### **Указание**

При загрузке проекта в устройство назначения может появиться указание, что OCX не сертифицирован. Это указание не влияет на функциональность AddOn..

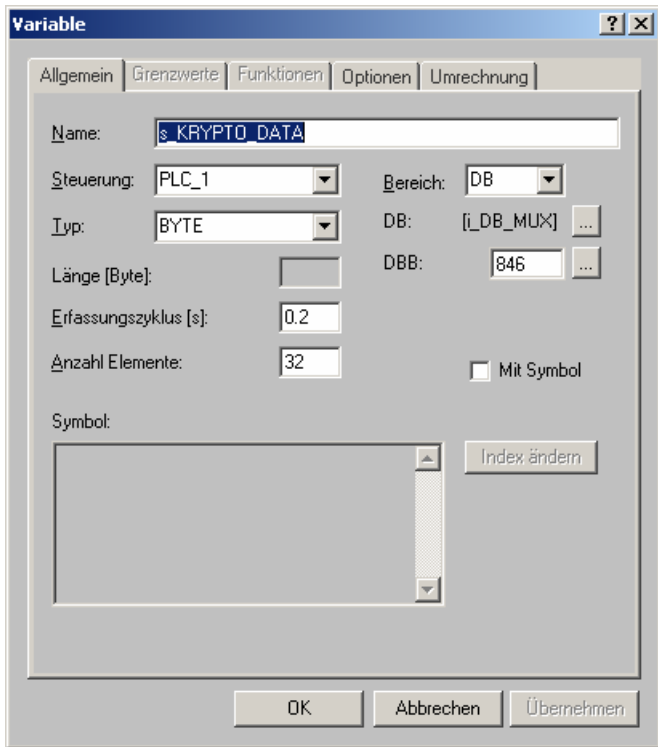

Рис. 8-4 Параметры SIWAREX FTA OCX

# 9 Проектирование в SIMATIC PCS 7

# 9.1 Общая информация

Интеграция SIWAREX FTA возможна от PCS 7 версия 6.0.

Первым шагом нелюходимо передать SIWAREX FTA в аппаратный каталог через исполнение SETUP FOR SIMATIC.

При проектировании аппаратной конфигурации в SIMATIC Manager определяются базовые свойства модуля:

- периферийный адрес модуля  $\overline{a}$
- разрешение диагностических тревог  $\overline{a}$
- разрешение тревог процесса
- поведение при CPU-Stop

SIWAREX FTA занимает входной и выходной диапазон в 16 байт.

Другие специфические для весов параметры, которые изменяются и при выполнении управляющей программы, могут задаваться тремя путями:

- с помощью утилиты для параметрирования SIWATOOL FTA  $\overline{a}$
- в ES с помощью ввода в FB641 с последующей передачей на SIWAREX FTA
- в OS через Faceplate.

Поставляемая демонстрационная Faceplate может быть расширена или изменена с помощью FaceplateDesigner.

Сначала производится запись в SIWAREX FB, после следует описание Face Plate с точки зрения оператора, и после – указания по проектированию Faceplate.

# 9.2 FB для SIWAREX FTA

#### 

Блок SFTA встраивается ОВ тревоги пробуждения, к примеру, OB32. Кроме этого блок в последовательности процесса должен быть встроен в следующие ОВ (происходит в СЕС автоматически):

**OB82** диагностическая тревога

OB100 перезапуск

После пуска идентификатор вставленного модуля считывается для определения ошибки параметрирования. Сообщения блокируются на количество спараметрированных на входе RUNUPCYC циклов.

#### $9.2.2$ Функция и принцип работы

Блок служит для управления модулем Siwarex-FTA. Данные через периферийный интерфейс передаются циклически, а также осуществляется ациклическое считывание различных блоков данных из модуля или передача их на модуль. Очередь сообщений модуля непрерывно считывается и устанавливаются соответствующие сообщения WinCC.

Указание:

В определении интерфейса S7 в DS7 для PROCESS\_VALUE\_1 (5.5.4) и PROZESS VALUE 2 (5.5.5) должны быть присвоены следующие значения:

PROCESS VALUE 1 = 2 (Bec-HeTTO)

PROZESS VALUE 2 = 30 (COCTORHUE BECOB AWI)

#### $9.2.3$ Адресация и "драйверный ассистент"

Все адреса Ю модуля Siwarex-FTA должны лежать в пределах образа процесса CPU. Вход LADDR соединяется с базовым адресом модуля Siwarex-**FTA.** Принцип действий:

Выбрать вход -> правая кнопка мыши -> соединение с операндом ... -> ввод, к примеру, EW512. После "драйверный ассистент" PCS7 автоматически устанавливает все необходимые блоки драйверов. Входы блока MODF, PERAF, и RACKF подключаются "драйверным ассистентом", входы SUBN1 ID, SUBN2 ID, RACK NO, SLOT NO, BASADR и DADDR параметрируются согласно данным из HW-Konfig.

#### $9.2.4$ Ручной/автоматический

Переключение между двумя режимами работы осуществляется либо через управление OS с помощью AUT ON OP (LIOP SEL = 0), либо через подключение входа AUT L (LIOP SEL = 1). При выборе через систему OS требуются соответствующие разрешения AUTOP EN и MANOP EN.
Установленный режим работы индицируется на выходе QMAN\_AUT (1: авто, 0: ручной).

**Ручной режим:** Команды передаются через вход MAN\_CMD от оператора на блок. Любое изменение кода команды на этом входе определяется как новая команда. Источником для переданных на модуль блоков данных служат ручные входы (окончание '\_M').

**Автоматический режим:** Блок получает свои команды при положительном фронте на входе AUTCMDEN от подключаемого входа AUT\_CMD. Источником для переданных на модуль блоков данных служат - при их наличии – автоматические входы (окончание '\_A'), в ином случае – ручные входы (окончание '\_M').

Командная цепочка (к примеру, читать все блоки данных) прерывается новым кодом команды только после выполнения обрабатываемой в данный момент отдельной команды.

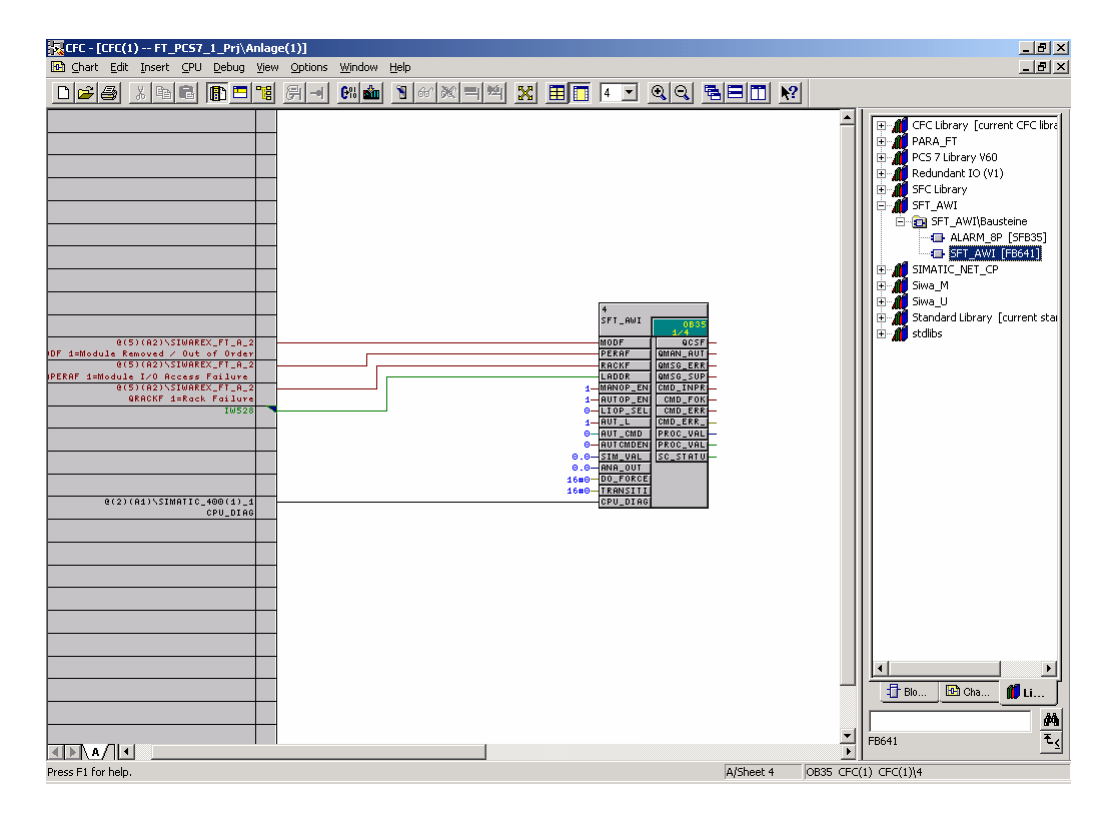

Рис. 9-1 Блок SFTA в CFC

#### **9.2.5 Блоки данных**

Все блоки данных, к которым может обращаться управление S7, имеются как отдельные параметры функционального блока. Параметры блоков данных для чтения имеют окончание '\_O' для Output. Параметры блоков данных для записи оканчиваются на 'M' для Manual и для визуализации переводятся в WinCC.

Дополнительно для блоков данных 15 до 18 и 20 до 23 имеются подключаемые автоматические входы (окончание "\_A"), которые в автоматическом режиме служат вместо ручных входов в качестве источника для записи блоков данных. Если для блока данных автоматические входы отсутствуют, то в автоматическом режиме на модуль передаются значения ручных входов. При необходимости ручные входы так же могут быть подключены в программе AS, но после этого они не могут управляться в WinCC.

#### **9.2.6 Команды**

Команды могут быть взяты из списка команд.

#### **9.2.7 Сообщения об ошибках модуля**

Буфер сигнализации ошибок на модуле Siwarex-FTA непрерывно считывается блоком. При считывании сообщения выход ERR\_MSG устанавливается на один цикл на "TRUE". Выходы ERR\_MSG\_TYPE и ERR\_MSG\_C содержат тип ошибки и код ошибки соответствующего сообщения.

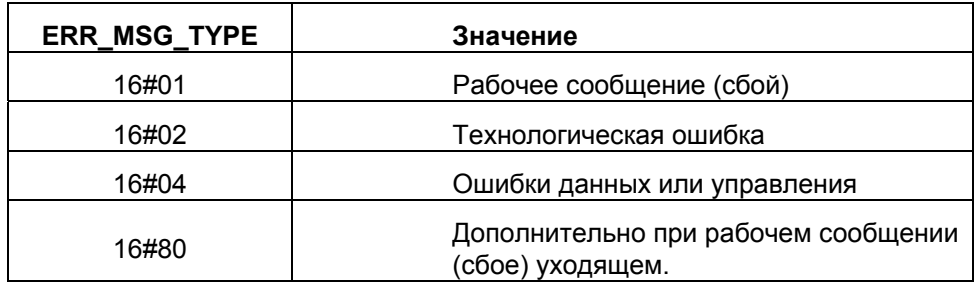

Таблица 9-1 Типы сообщений CFC

Значение кодов номеров ошибок можно взять из списков сообщений.

WinCC устанавливает в соответствии с типом ошибки сообщения с текстом, технологическими ошибками, ошибками данных/управления, внутренними или внешними ошибками с кодом ошибки как сопроводительное значение. Эти сообщения всегда имеют состояние "пришли/ушли" Всегда показывается код ошибки последнего выгруженного сообщения об ошибке. Самые важные сообщения о рабочих ошибках сигнализируются по отдельности.

#### **9.2.8 Подчинение текста сообщения и класса сообщения параметрам блока**

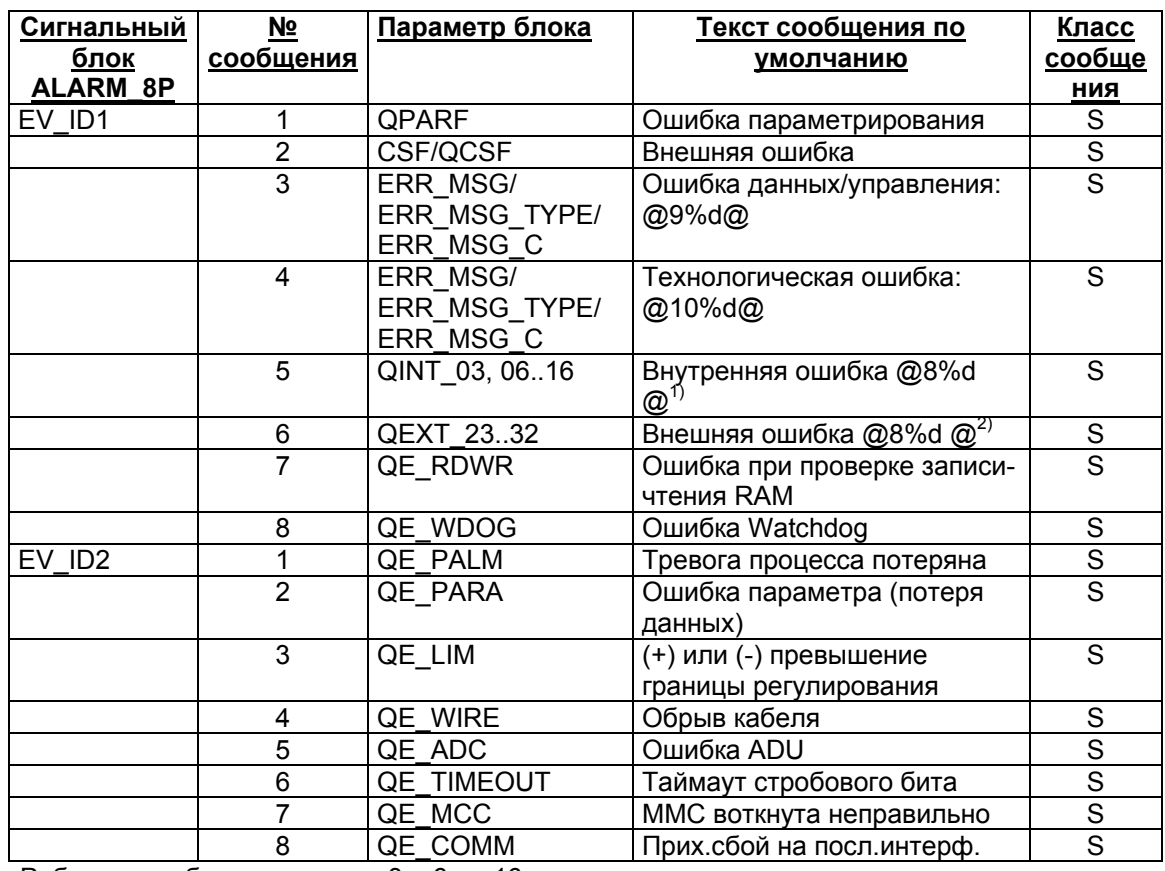

1) Рабочие ошибки с номерами 3 и 6 до 16

2) Рабочие ошибки с номерами 23 до 32

Таблица 9-2 Техсты сообщений CFC SFTA

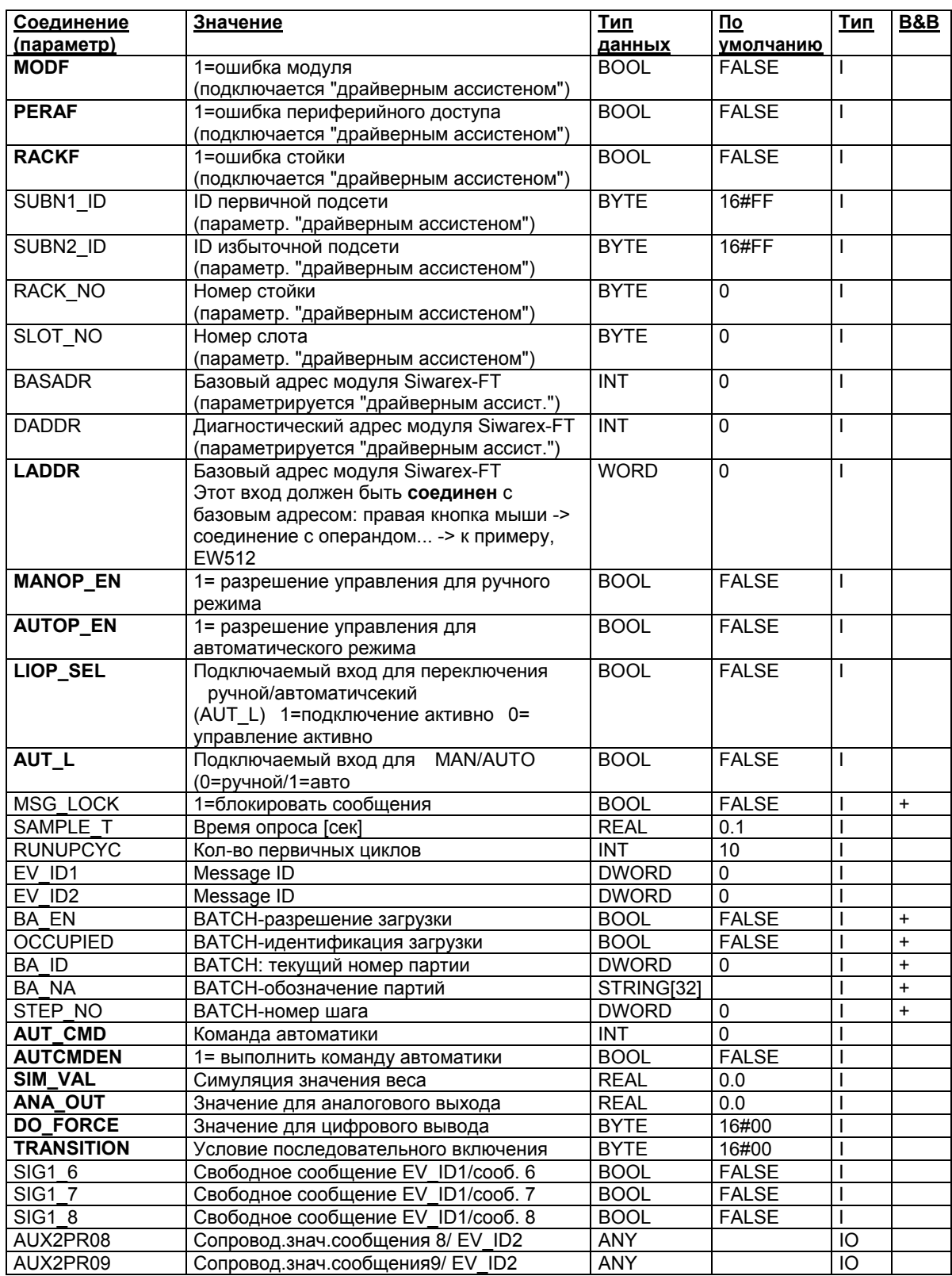

# **9.2.9 Соединения SFTA (без блоков данных)**

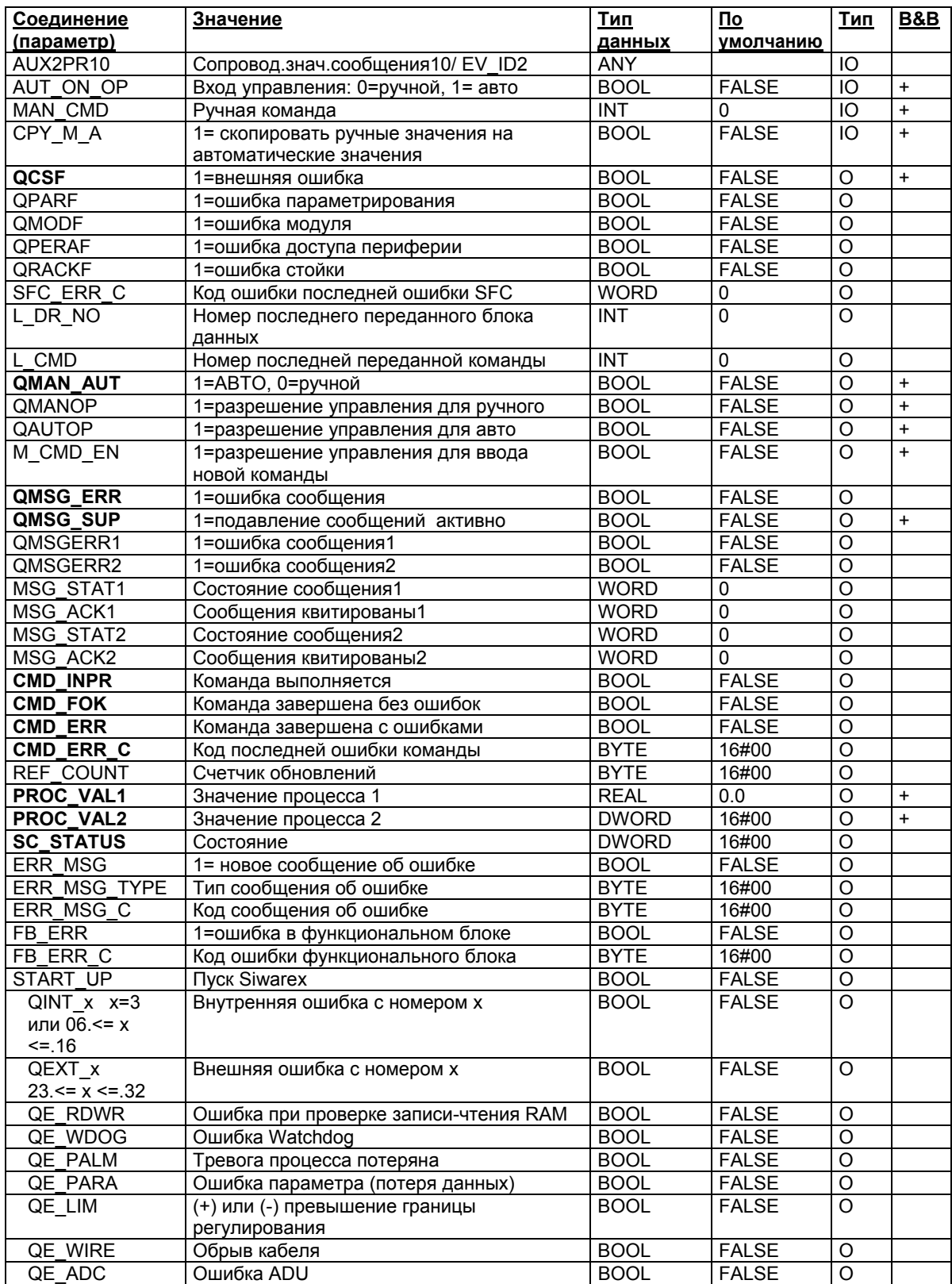

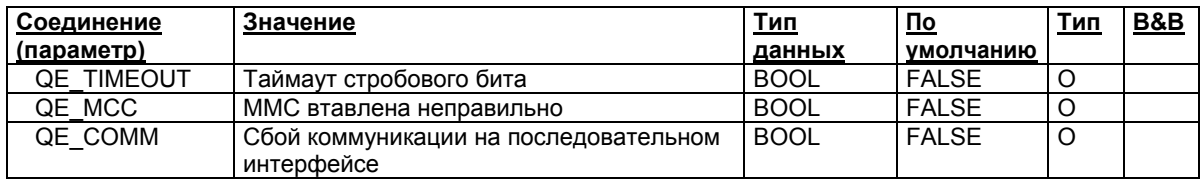

Таблица 9-3 Соединение CFC SFTA без блоков данных

# **9.2.10 Параметры калибровки (блок данных 3):**

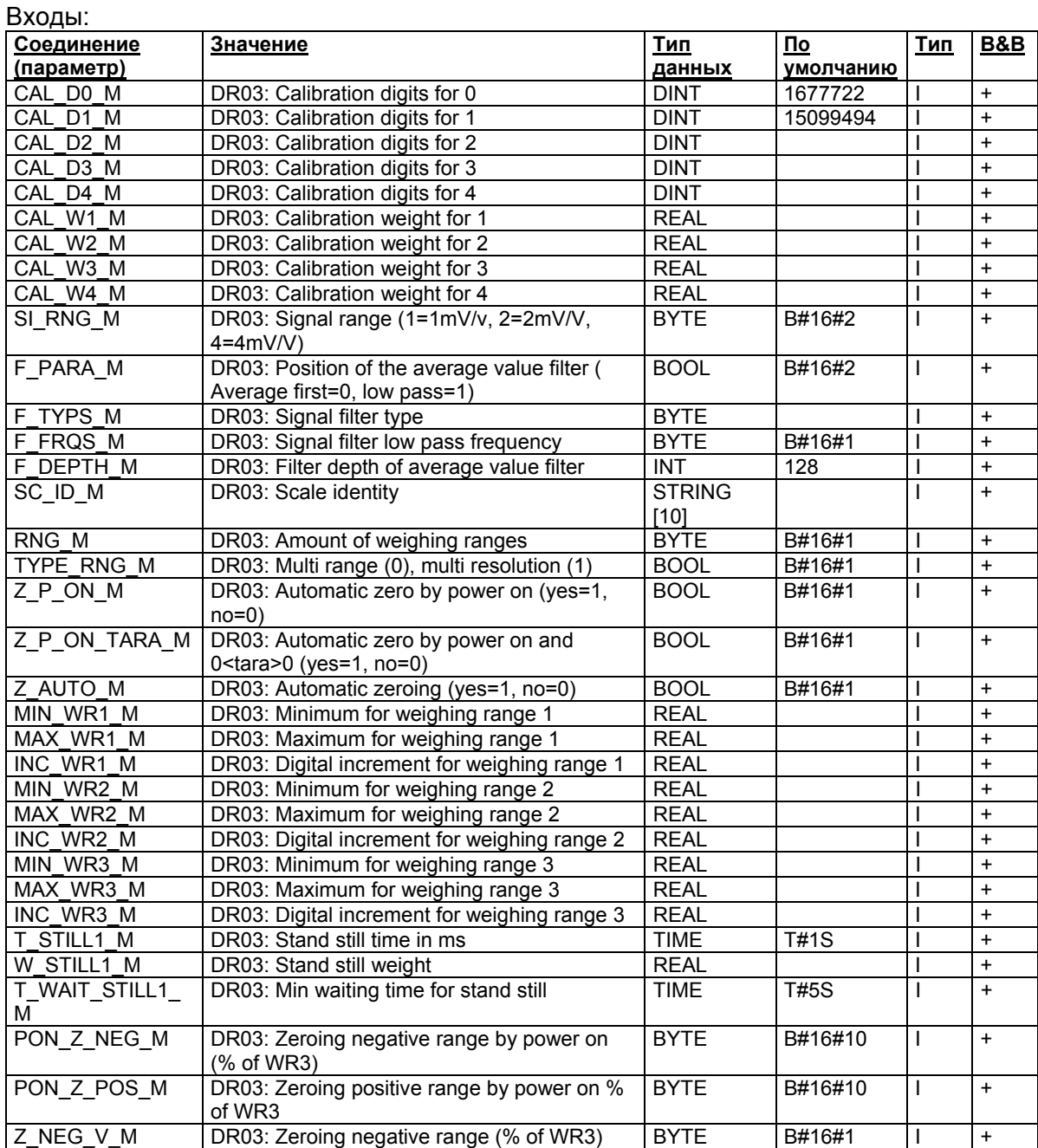

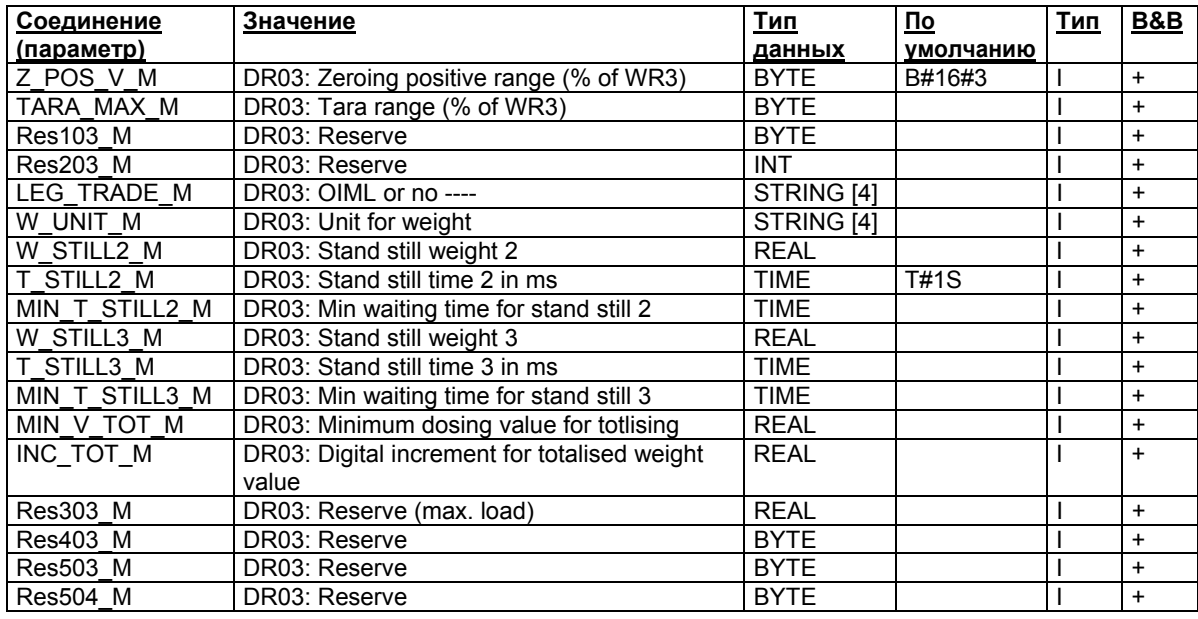

Таблица 9-4 Соединение CFC SFTA – DS3 входы

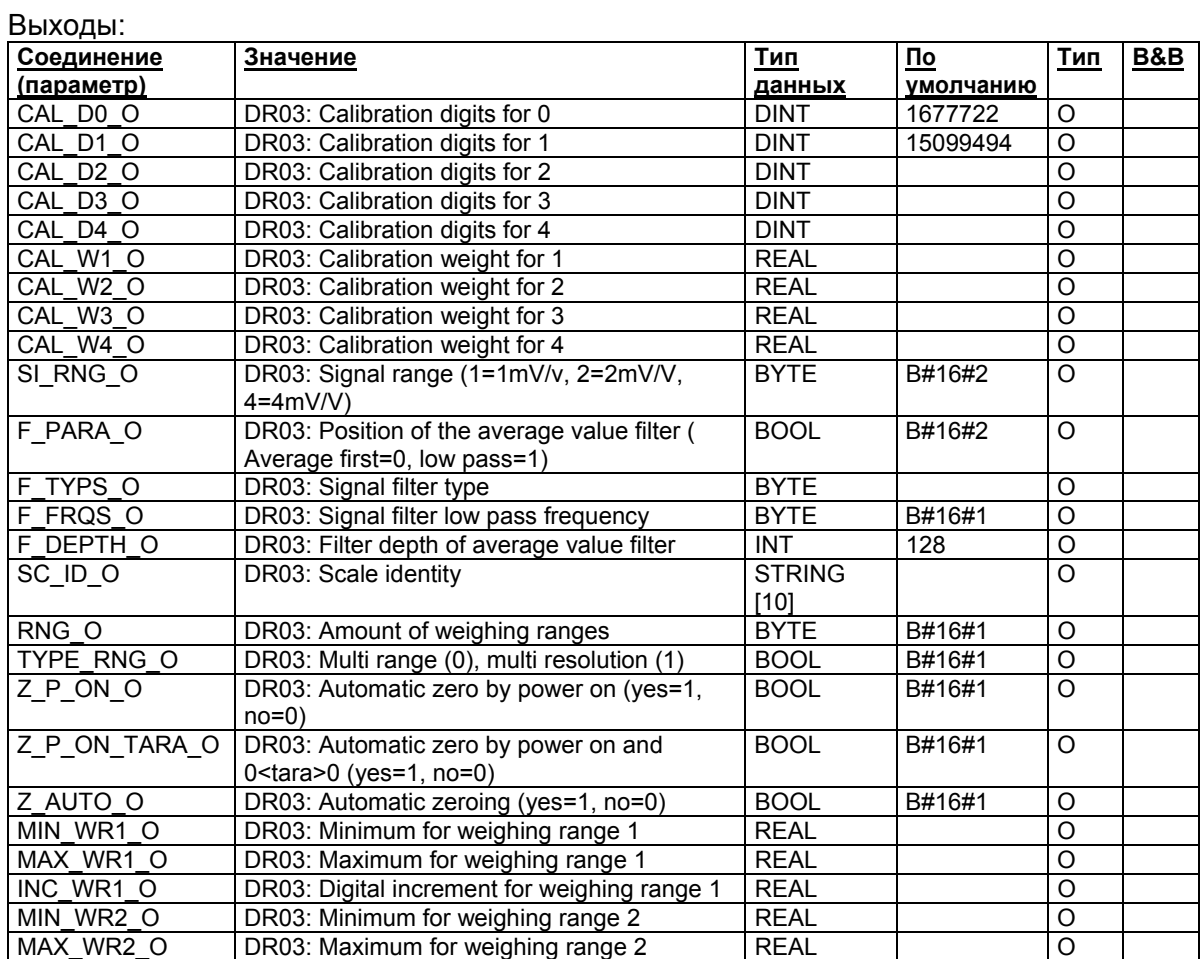

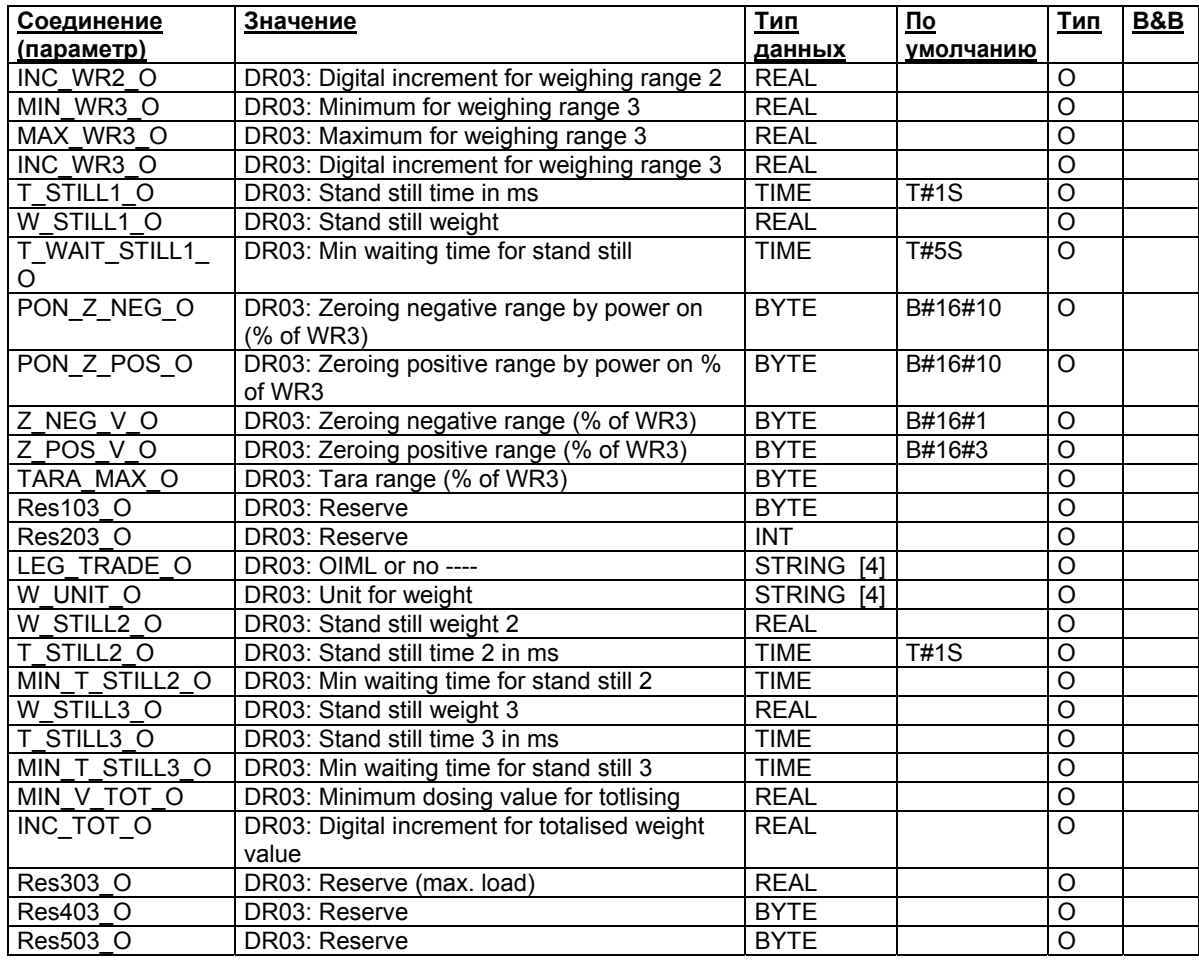

Таблица 9-5 Соединение CFC SFTA – DS3 выходы

# **9.2.11 Базовые параметры (блок данных 4):**

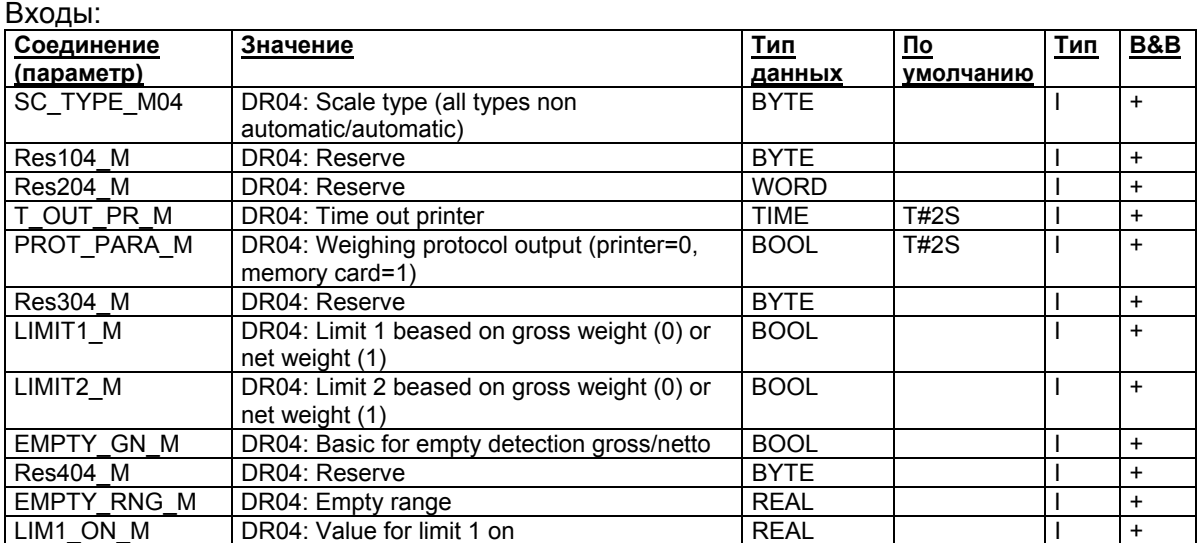

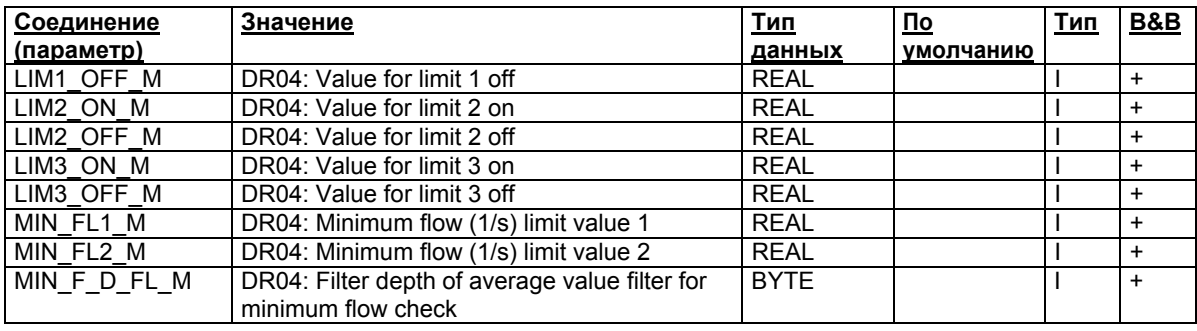

Таблица 9-6 Соединение CFC SFTA – DS4 входы

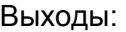

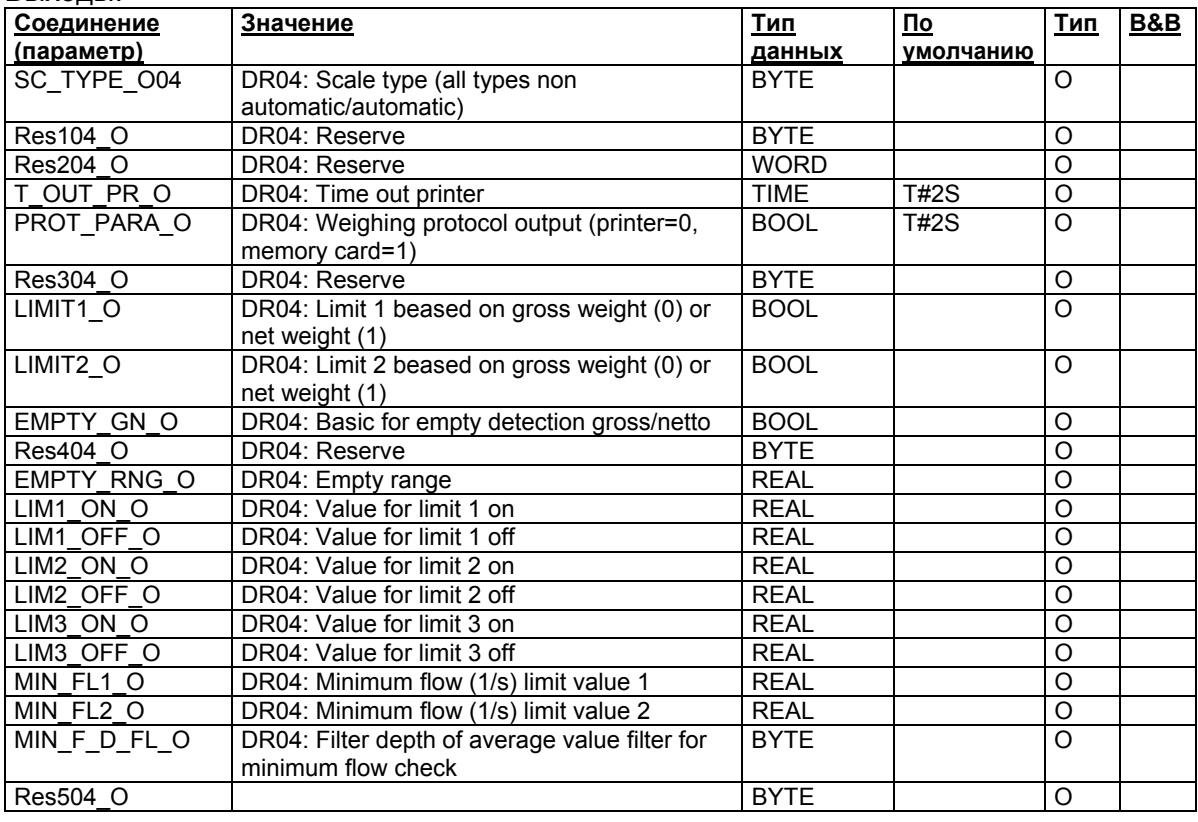

Таблица 9-7 Соединение CFC SFTA – DS4 выходы

## **9.2.12 Параметры интерфейсов (блок данных 7):**

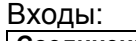

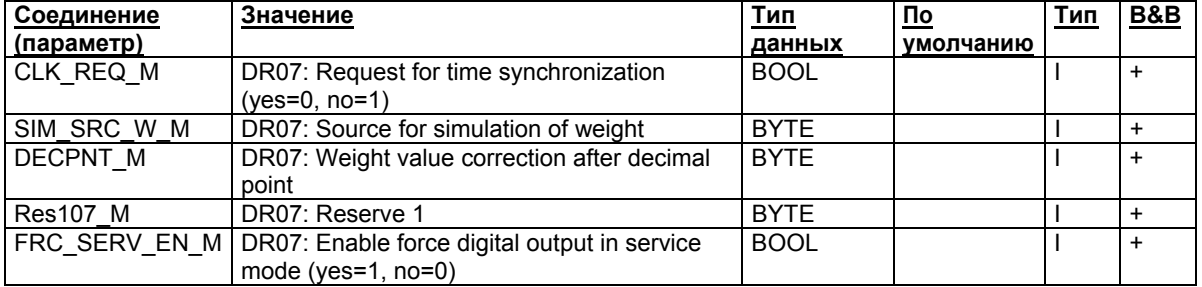

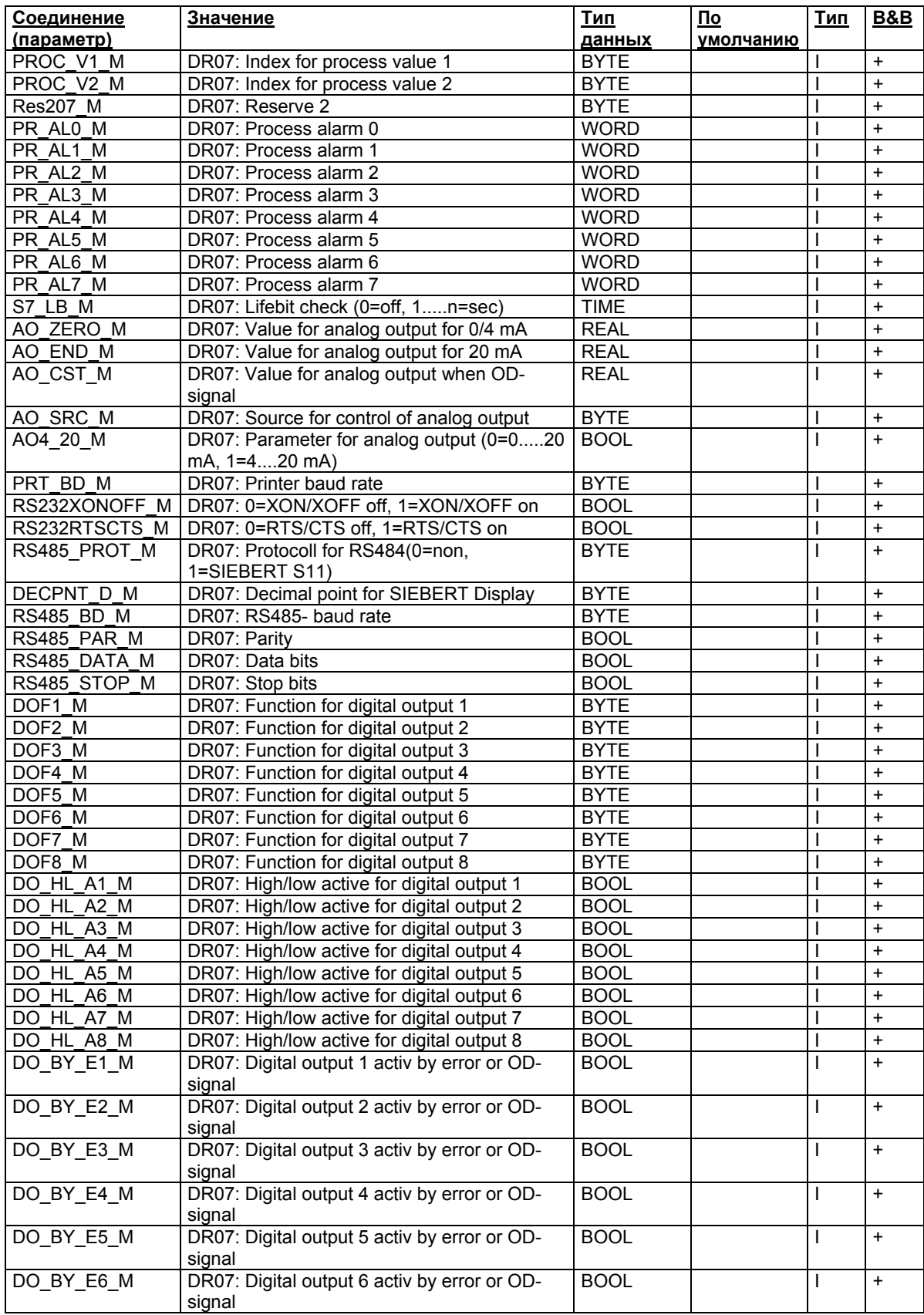

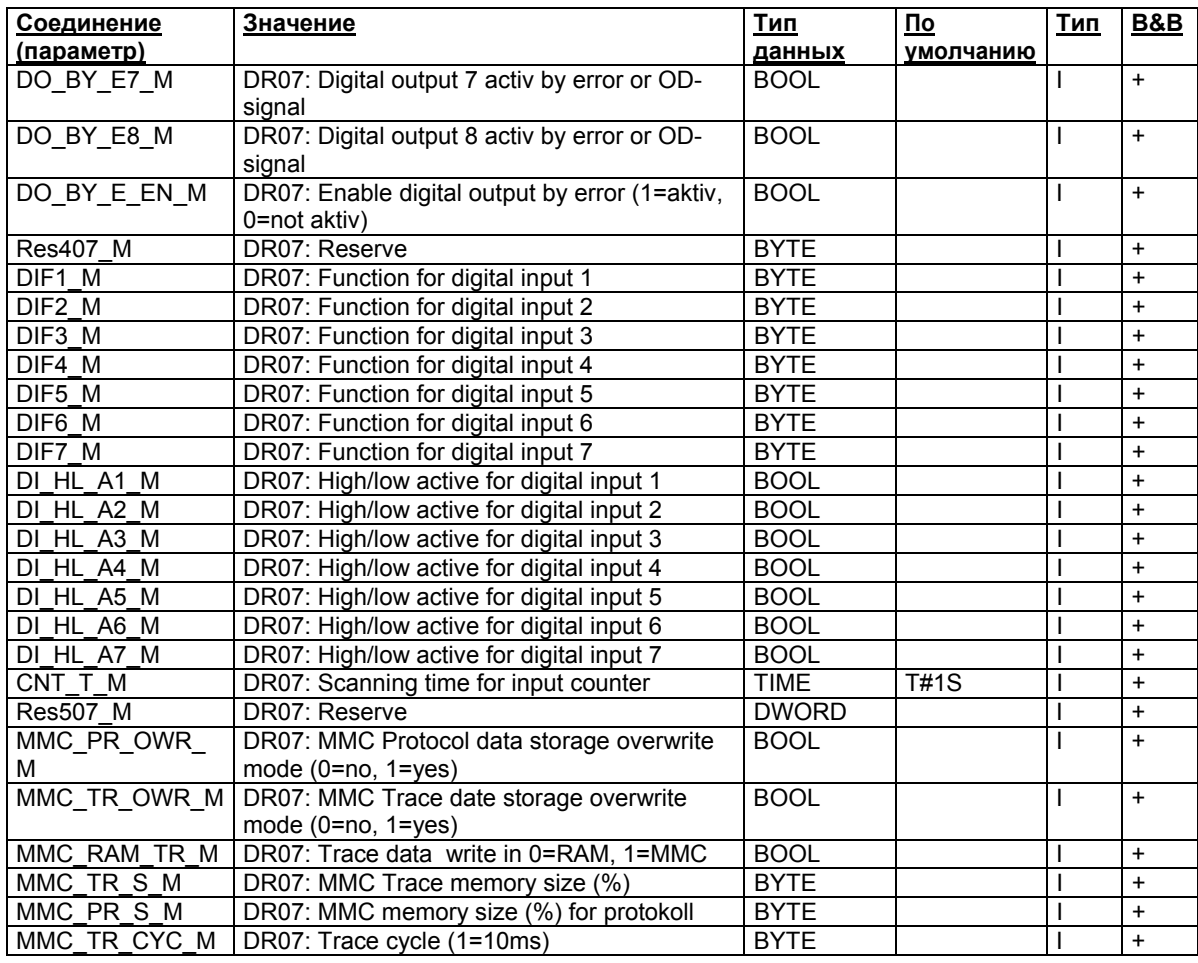

Таблица 9-8 Соединение CFC SFTA – DS7 входы

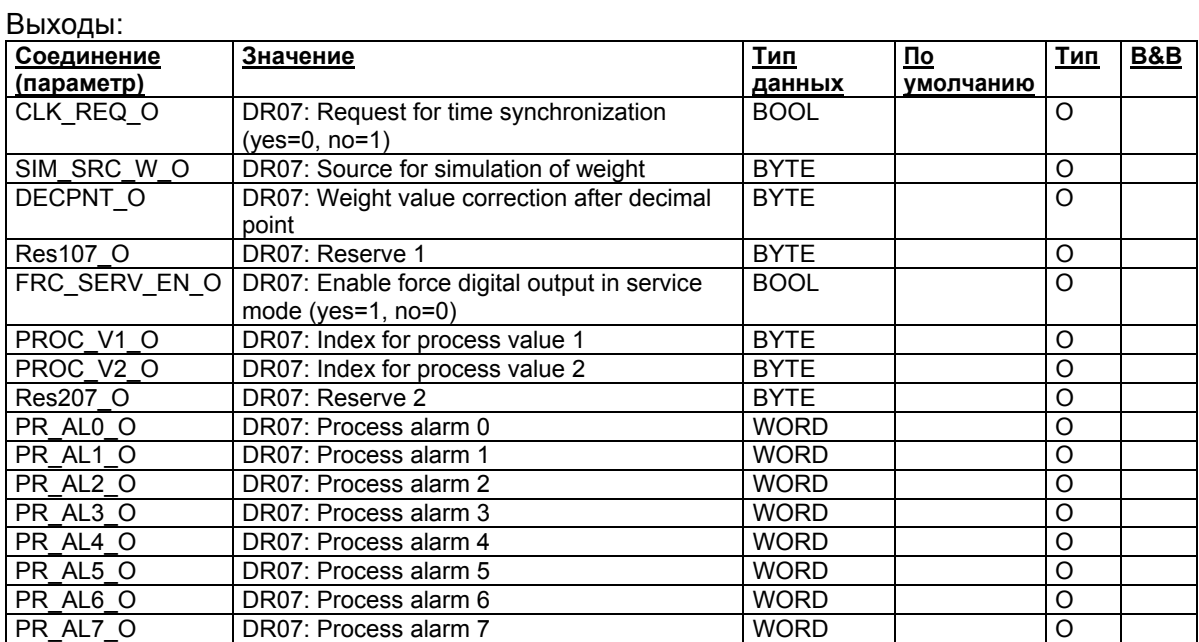

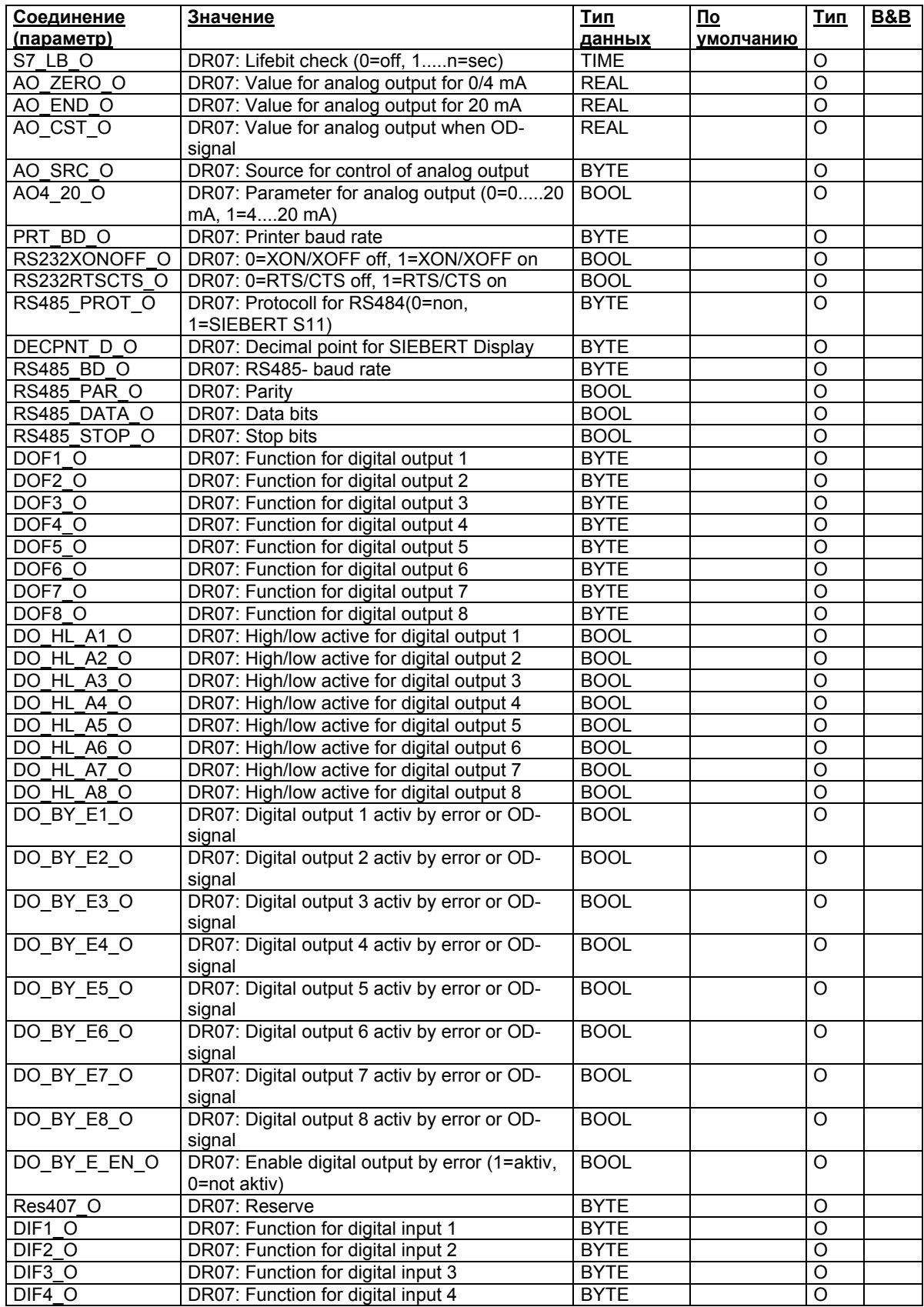

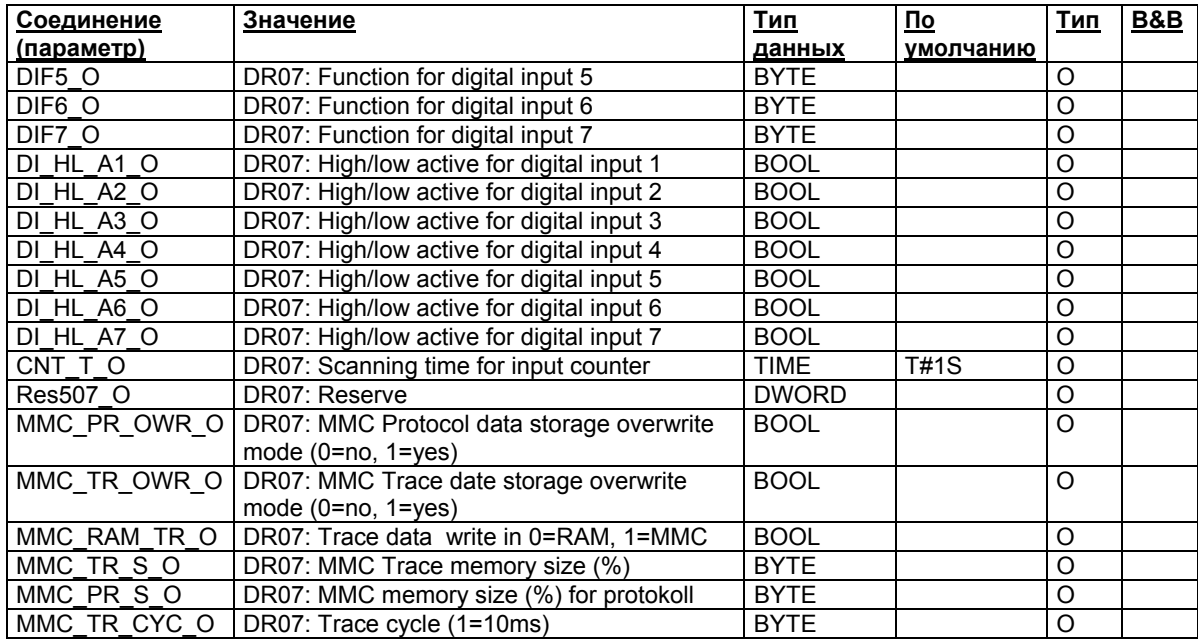

Таблица 9-9 Соединение CFC SFTA – DS7 выходы

## **9.2.13 Дата/время (блок данных 8):**

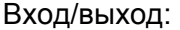

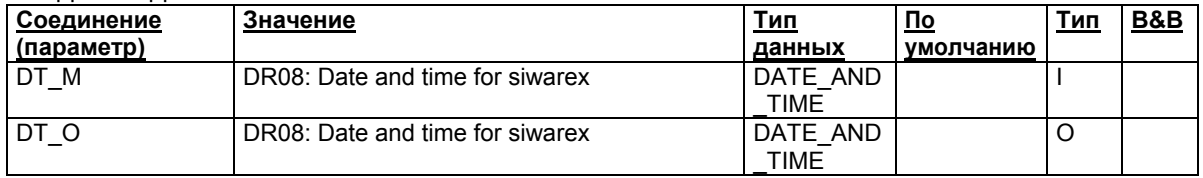

Таблица 9-10 Соединение CFC SFTA – DS8

## **9.2.14 Прикладные ID (блок данных 9):**

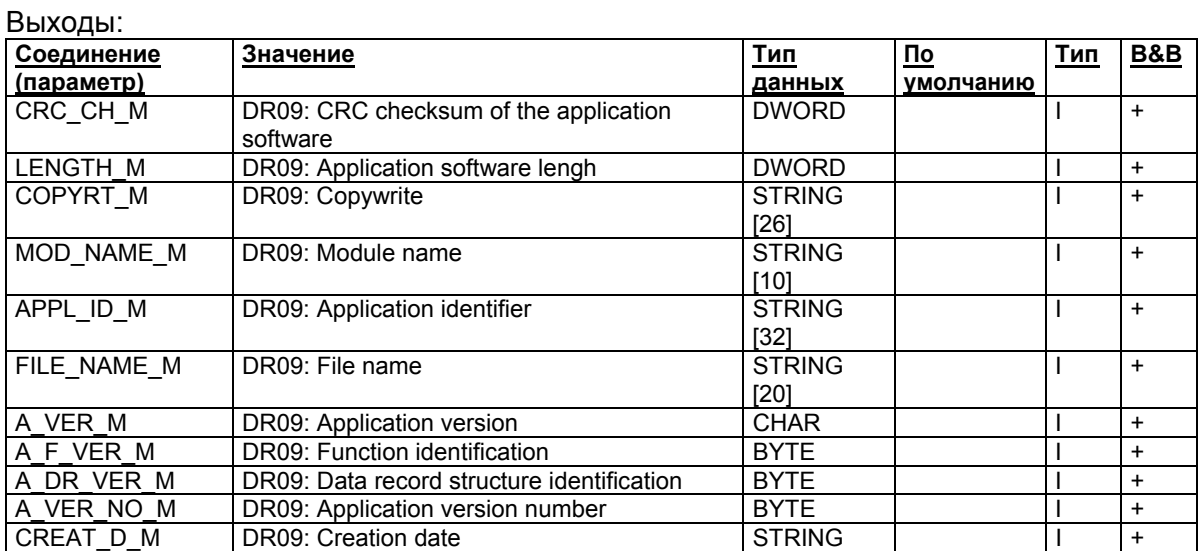

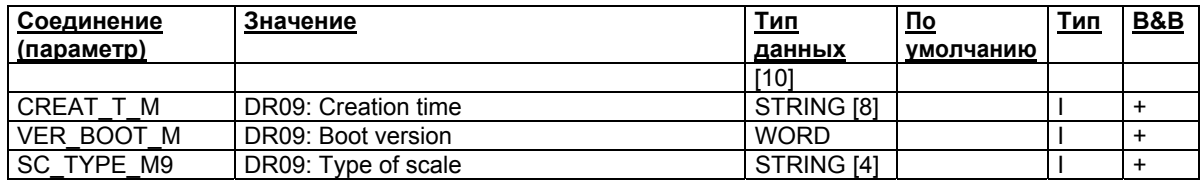

Таблица 9-11 Соединение CFC SFTA – DS9

#### **9.2.15 Вводный вес тары (блок данных 15):**

#### Ручной/автоматический вход и выход:

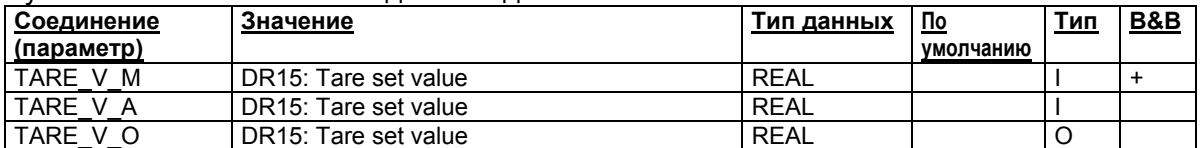

Таблица 9-12 Соединение CFC SFTA – DS15

#### **9.2.16 Значение симуляции веса (блок данных 16):**

#### Ручной/автоматический вход и выход:

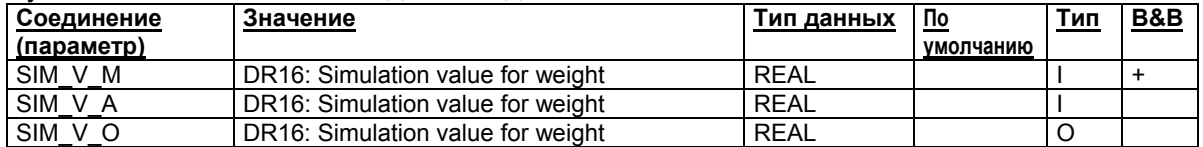

Таблица 9-13 Соединение CFC SFTA – DS16

#### **9.2.17 Внешнее аналоговое заданное значение (блок данных 17):**

#### Ручной/автоматический вход и выход:

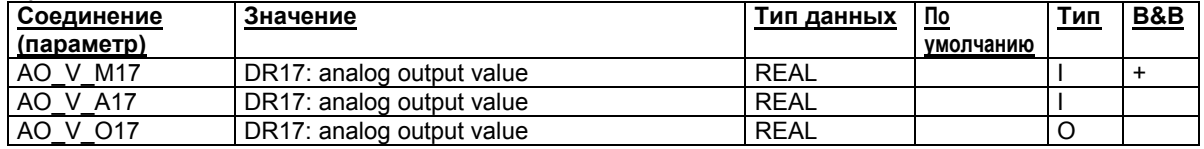

Таблица 9-14 Соединение CFC SFTA – DS17

#### **9.2.18 Внешнее заданное значение индикации (блок данных 18):**

## Ручной/автоматический вход и выход:

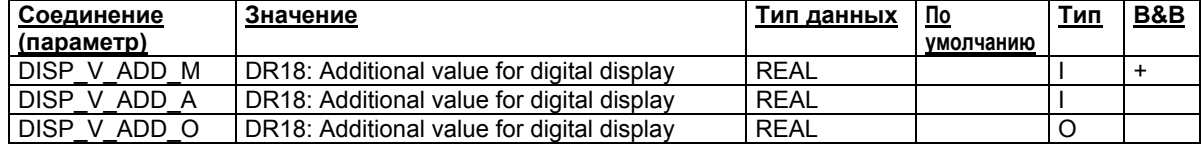

Таблица 9-15 Соединение CFC SFTA – DS18

#### **9.2.19 Заданное значение (блок данных 20):**

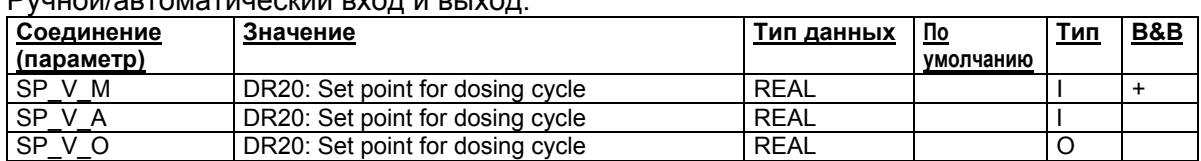

## Ручной/автоматический вход и выход:

Таблица 9-16 Соединение CFC SFTA – DS20

#### **9.2.20 Отгружаемое количество (блок данных 21):**

#### Ручной/автоматический вход и выход:

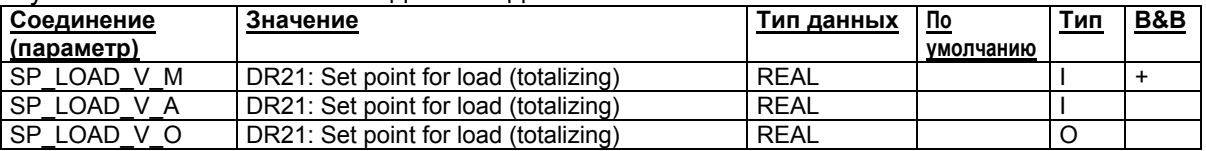

Таблица 9-17 Соединение CFC SFTA – DS21

## **9.2.21 Параметры загрузки (блок данных 22):**

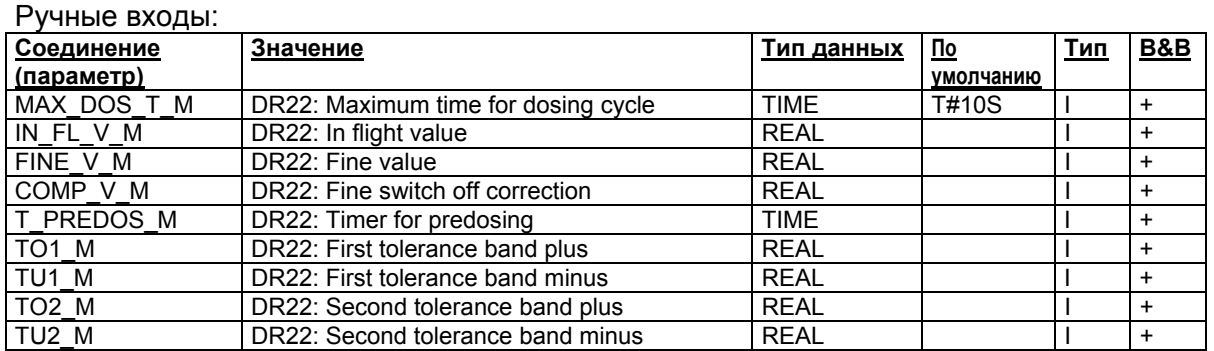

#### Таблица 9-18 Соединение CFC SFTA – DS22 ручные входы

#### Автоматические входы:

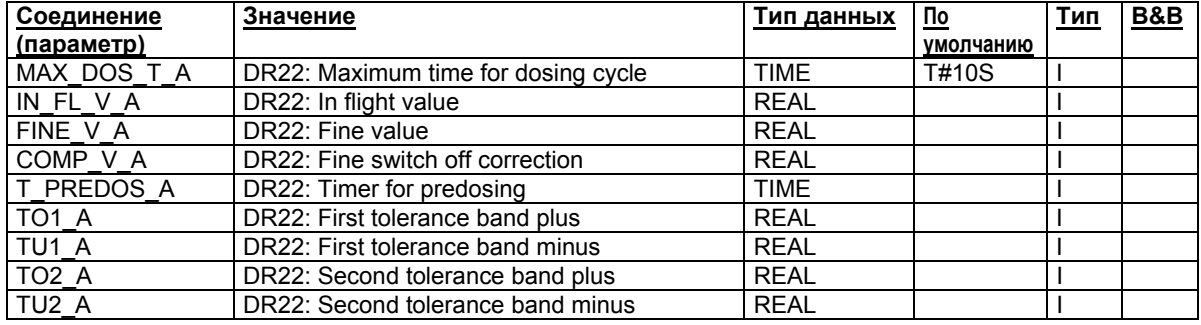

Таблица 9-19 Соединение CFC SFTA – DS22 автоматические входы

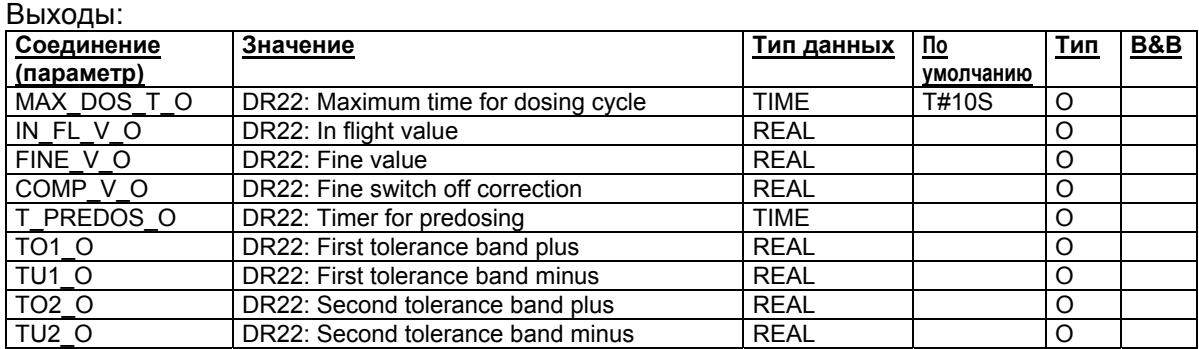

Таблица 9-20 Соединение CFC SFTA – выходы

## **9.2.22 Параметры дозировки (блок данных 23):**

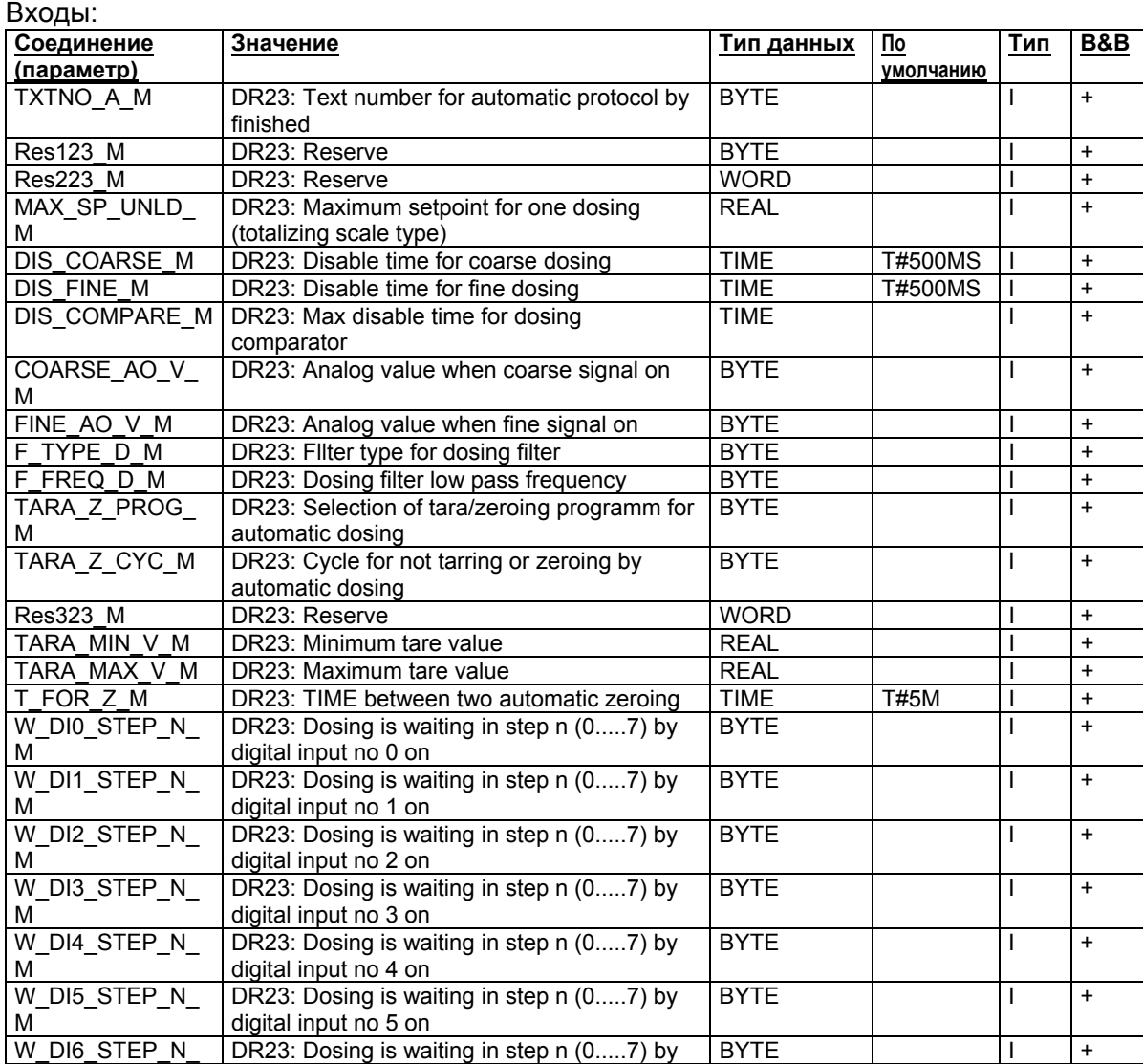

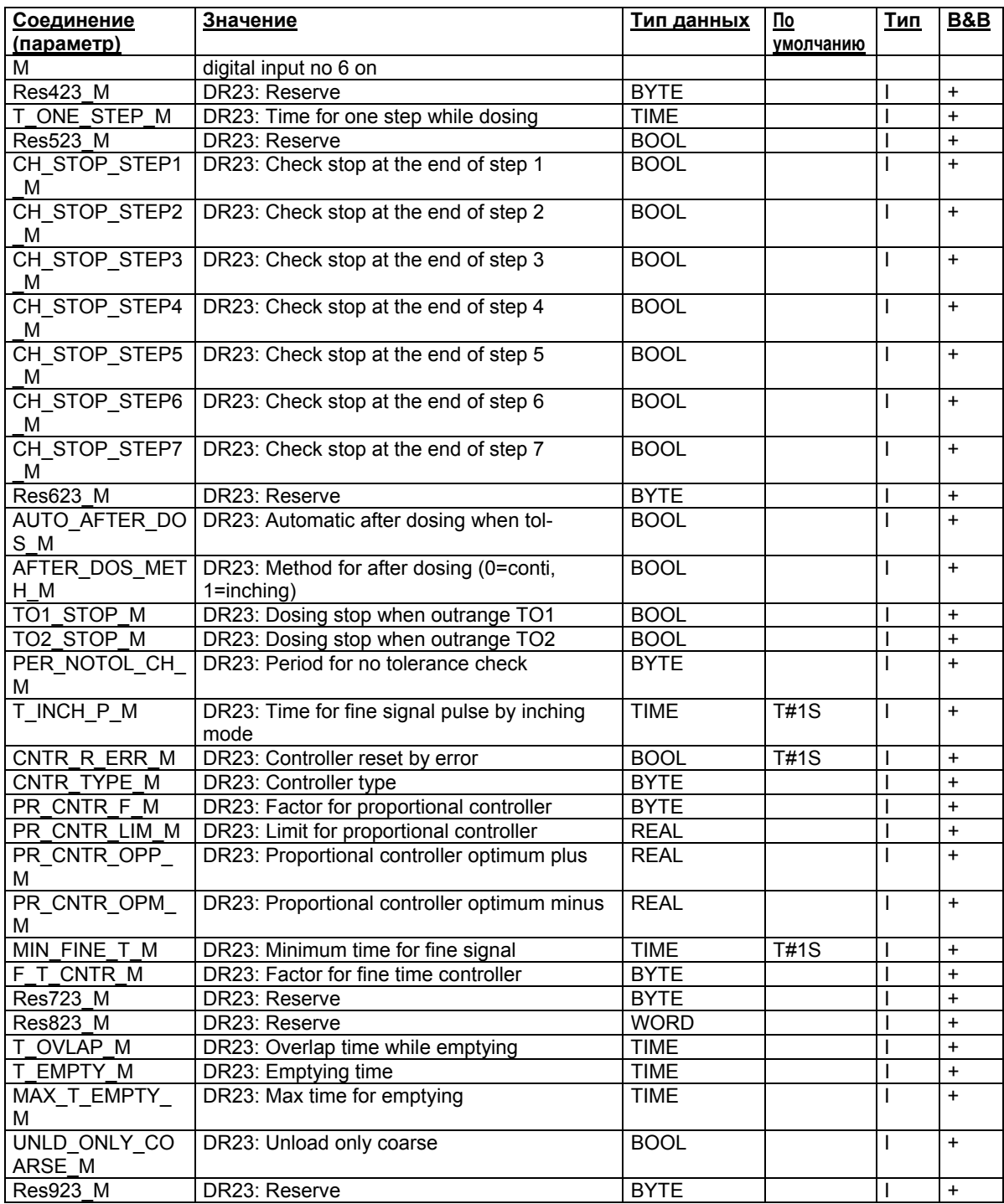

Таблица 9-21 Соединение CFC SFTA – DS23 входы

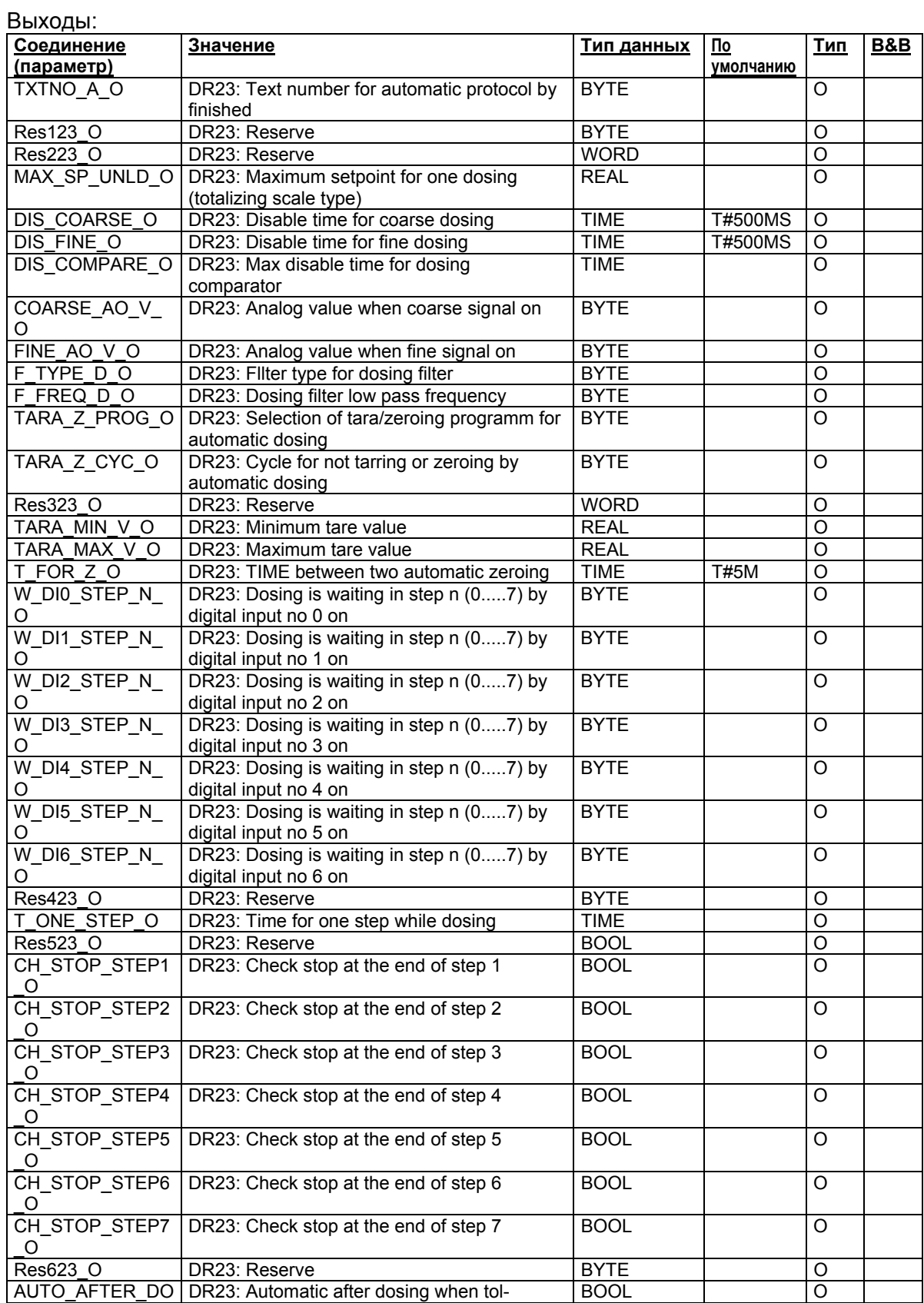

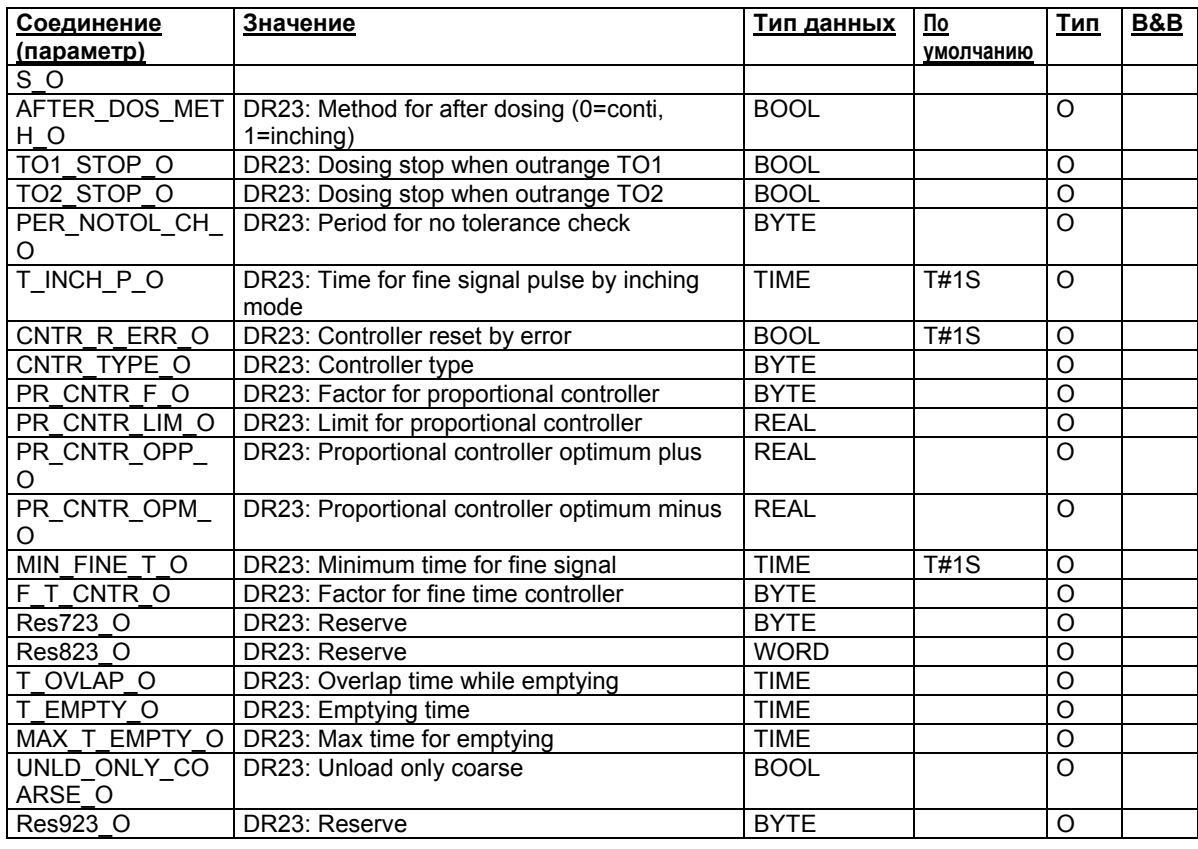

Таблица 9-22 Соединение CFC SFTA – DS23 выходы

# **9.2.23 Значения процесса (блок данных 30):**

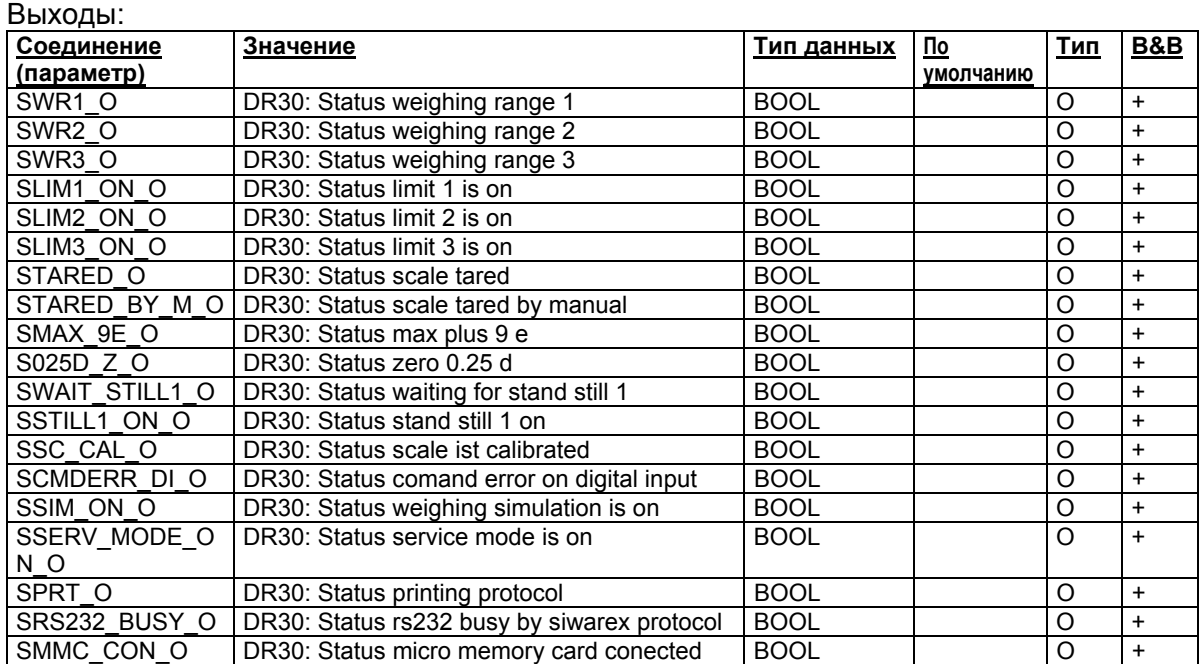

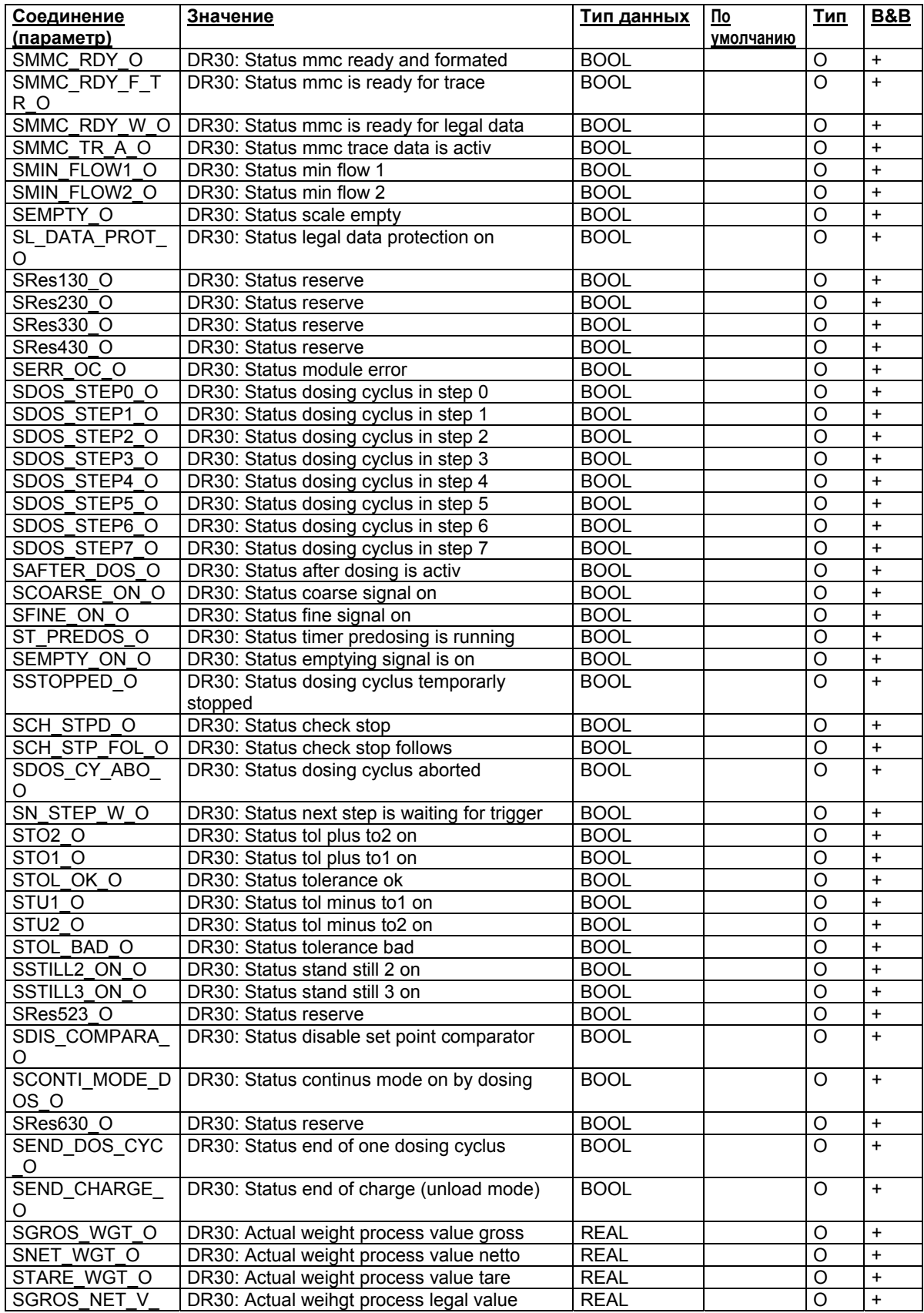

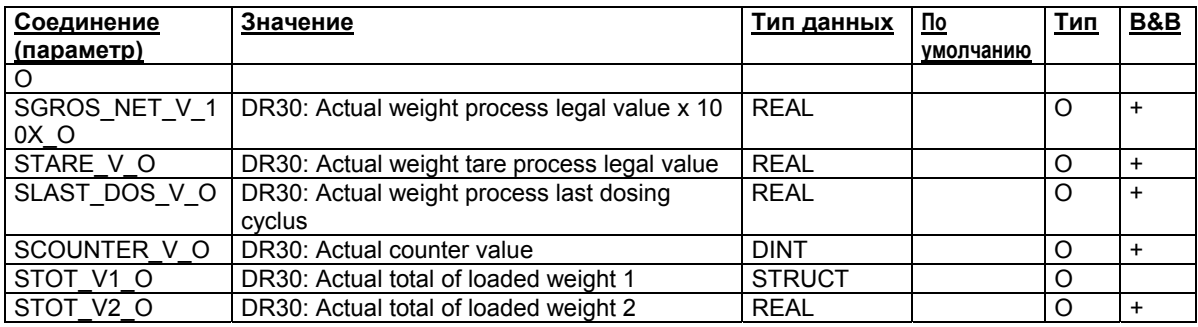

Таблица 9-23 Соединение CFC SFTA – DS30 выходы

## **9.2.24 Расширенные значения процесса (блок данных 31):**

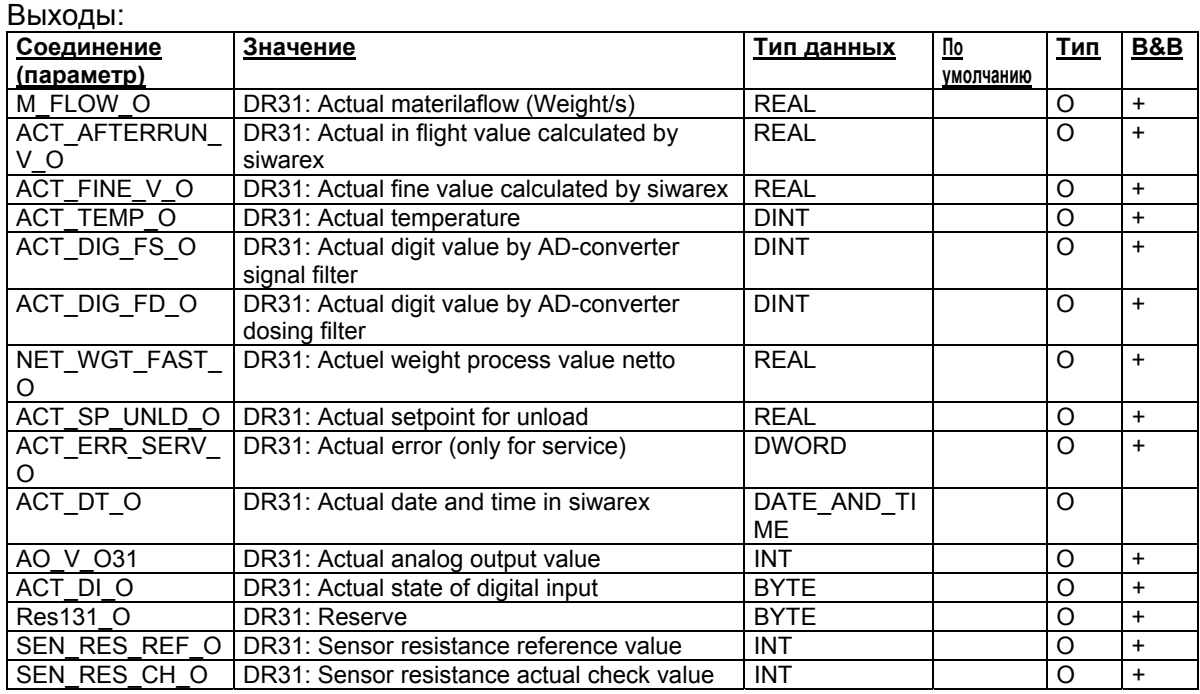

Таблица 9-24 Соединение CFC SFTA – DS31 выходы

#### **9.2.25 Статистические данные (блок данных 32):**

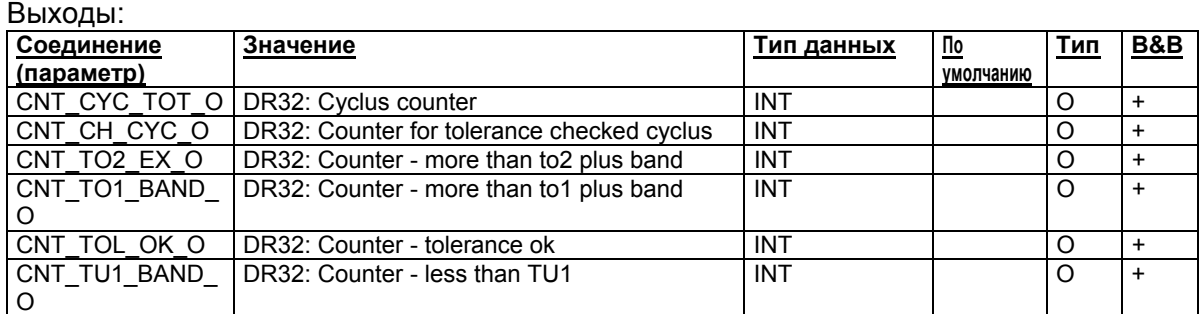

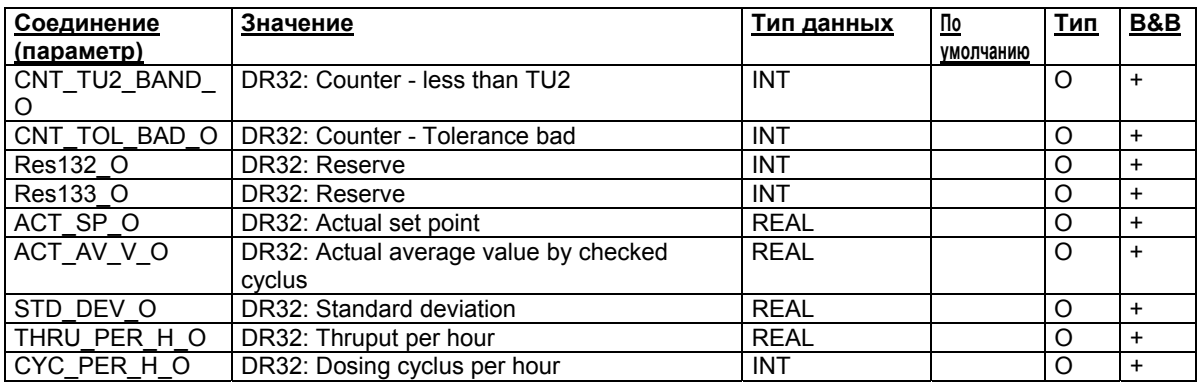

Таблица 9-25 Соединение CFC SFTA – DS32 выходы

## **9.2.26 Значение веса ASCII (блок данных 34):**

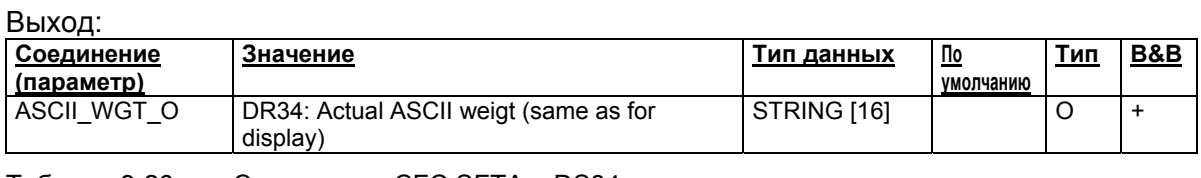

Таблица 9-26 Соединение CFC SFTA – DS34 выходы

#### **9.2.27 Криптоданные (блок данных 35):**

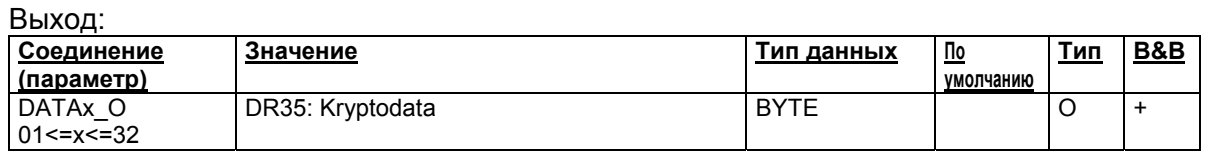

Таблица 9-27 Соединение CFC SFTA – DS35 выходы

## **9.2.28 Последние данные протокола (блок данных 44):**

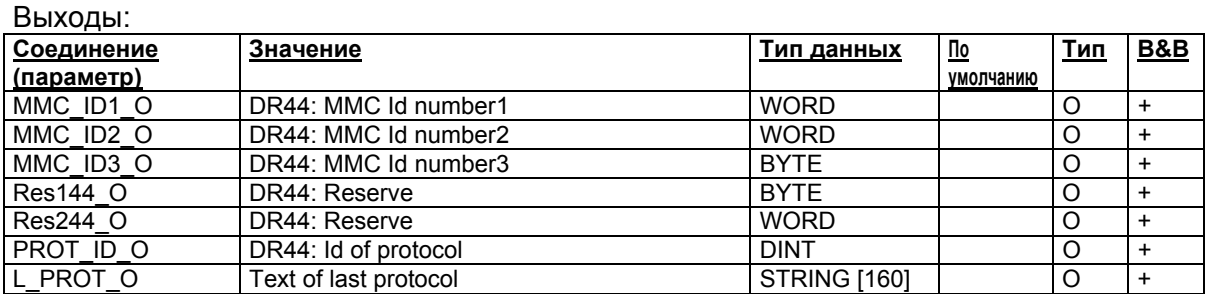

Таблица 9-28 Соединение CFC SFTA – DS44 выходы

#### **9.2.29 Символы (блок данных 45):**

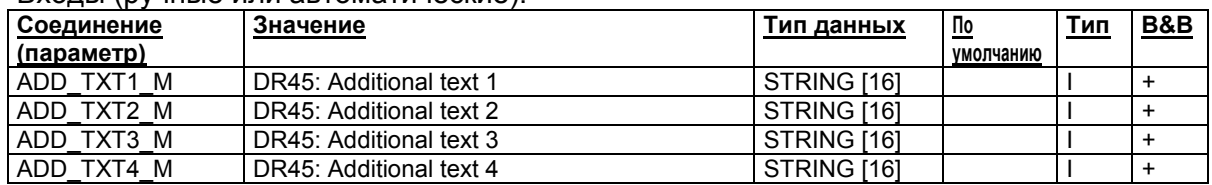

#### Входы (ручные или автоматические):

Таблица 9-29 Соединение CFC SFTA – DS45 входы

Выходы:

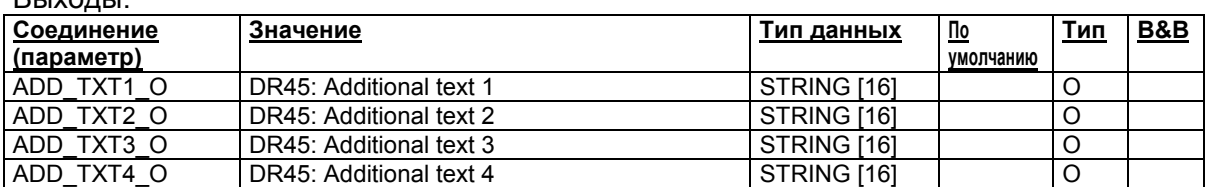

Таблица 9-30 Соединение CFC SFTA – DS45 выходы

## **9.3 Примеры экранных блоков для SIWAREX FTA**

#### **9.3.1 Представление маски в OS**

Демонстрационная маска для модуля Siwarex-FTA был создан с помощью FaceplateDesigner версии PCS7 6.0. Созданные окна и скрипты WinCC могут быть согласованы по индивидуальным требованиям.

Демонстрационная маска включает в себя:

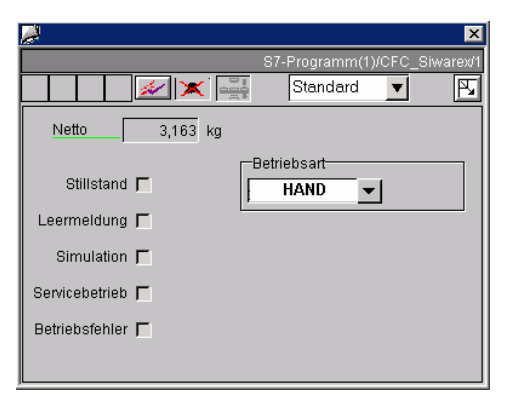

Рис. 9-2 Стандартная маска для SIWAREX FTA

В этой маске оператор может посмотреть актуальный вес-нетто весов, статистику. Дополнительно можно переключаться между ручным и автоматическим режимами работы.

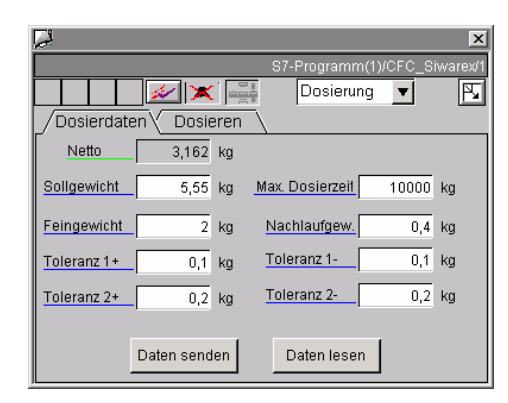

#### Рис. 9-3 Маска данных дозировки

В маске данных дозировки можно задавать параметры для взвешиваний.

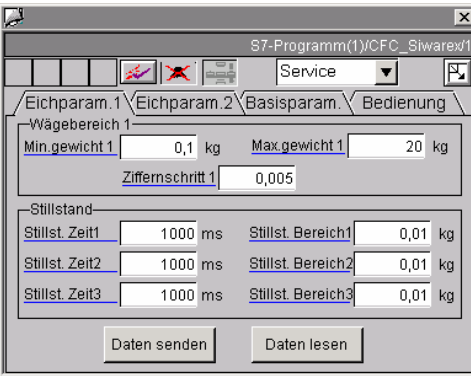

#### Рис. 9-4 Маска сервиса

Существует несколько масок сервиса. Обработка данных всех масок сервиса позволяет юстировать весы из OS.

#### **9.3.2 Создание маски**

В основном используются поставляемые с FaceplateDesigern стандартные средства, которые описаны в общей документации для FacerplateDesigner. Настоящее описание прежде всего касается особенностей, которые были реализованы для масок Siwarex-FTA.

#### **Табуляторы**

Для увеличения наглядности два вида масок с макс. 4 табуляторами были разделены на различные окна. Переключение между табуляторами осуществляется с помощью функции "SH6\_ChangeView\_tab.fct". Каждый табулятор должен иметь имя окна, которое он вызывает.

#### **Право управления**

В каждой маске находится элемент с именем "Level5\_MODE" или "Level6\_MODE". В этих элементах определяется не только разрешение управления UserAdministrator, но и отказ разрешения управления в автоматическом режиме работы. Это реализует функция "SH6 CheckPermission\_Plus.fct", которая вызывается при открытии окна и при изменении режима работы. Передача режима работы на отдельные элементы осуществляется через прямые соединения.

По умолчанию "простое право управления" (Stufe5) разрешает только переключение ручной/автоматический. Для всех других действий требуется "расширенное право управления" (Stufe6).

#### **Комбинированные окна с несколькими записями**

Различные комбинированные окна имеют 3 или более записей. Эти комбинированные окна объясняются здесь на примере комбинированного окна для команд дозировки.

Щелчком мыши на комбинированном окне открывается окно "@PG\_SFT\_AWI\_SCROLL\_DOSEING.pdl":

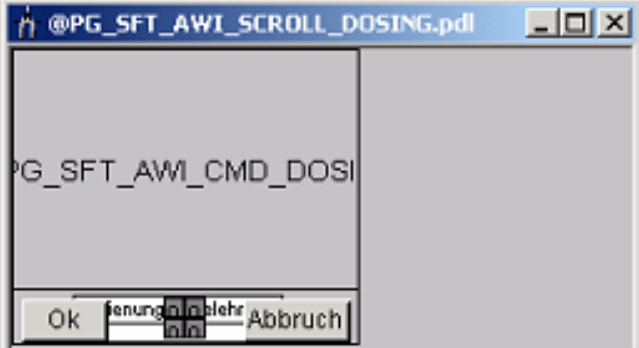

#### Рис. 9-5 Комбинированное окно с несколькими записями

Окно "@PG\_SFT\_AWI\_SCROLL\_DOSEING.pdl" опирается на окно "@FPD\_BedAnalog.PDL". Главное различие состоит в том, что аналоговое значение не вводится в поле IO, а выбирается команда, которой аналоговое значение подчинено как код команды. Команды перечислены в окне @PG\_SFT\_AWI\_CMD\_DOSING.pdl" в отдельных текстовых полях:

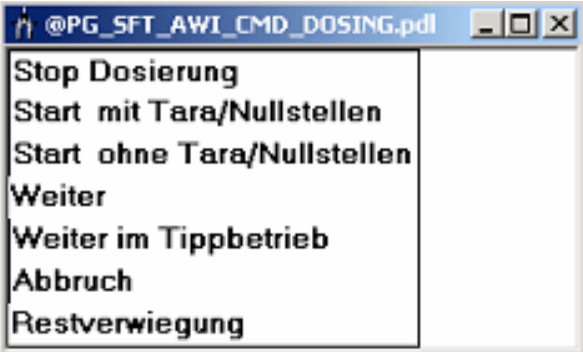

#### Рис. 9-6 Выбор команды

При выборе команды мышью код команды записывается в поле IO "Value" окна "@PG\_SFT\_AWI\_SCROLL\_DOSEING.pdl". При изменении выводного значения "Value" переданная команда выделяется цветом, код команды которой с "ОК" передается на блок.

#### Слои маски

Во всех слоях маски представлены и скрытые при WinCC-Runtime объекты. Соединение отдельных элементов может быть взято из окон WinCC.

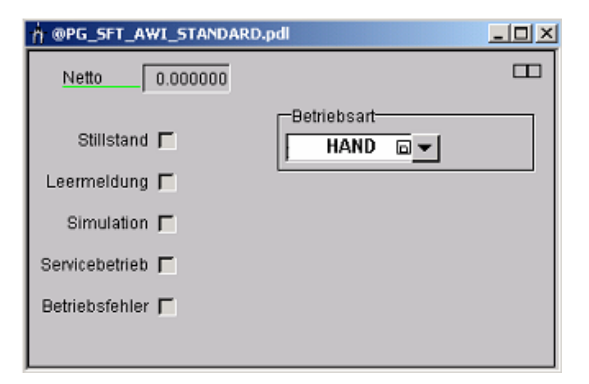

#### Рис. 9-7 Стандартный вид

В этой маске индицируются значение веса-нетто и различная статистика. Кроме этого возможно переключение режима работы.

# **10 Ввод в эксплуатацию с помощью PC – SIWATOOL FTA**

#### **10.1 Общая информация**

С помощью программы SIWATOOL FTA весы могут быть введены в эксплуатацию независимо от ввода в эксплуатацию системы автоматизации SIMATIC.

Программа входит в объем поставки пакета проектирования. На первом этапе необходимо установить программу (каталог SIWATOOL FTA). Программа занимает меньше 50 МВ на жестком диске.

## **10.2 Окна и функции SIWATOOL FTA**

Окна программы облегчают навигацию в структуре параметров SIWAREX FTA. В левой части обзор параметров представлен в древовидной структуре. Группирование параметров соответствует различным операциям, которые могут потребоваться при проектировании, вводе в эксплуатацию, тестировании и сервисе.

К каждой ветви древовидной структуры относится блок данных в SIWAREX FTA. В одном блоке данных объединено несколько параметров. В правом окне параметры одного блока данных могут обрабатываться в форме картотеки.

В качестве первой карточки картотеки предусмотрен информационный листок. Из этого информационного листка пользователь узнает, какие задачи могут быть обработаны с параметрами выбранного блока данных. При отправке, получении, применении всегда обрабатывается весь блок данных, а не карточка картотеки.

## **10.3 Проектирование Offline**

Все параметры весов могут быть обработаны и сохранены без SIWAREX FTA. Таким образом, можно сократить время ввода в эксплуатацию. . Параметры для нескольких весов могут быть подготовлены в бюро и переписаны только при вводе в эксплуатацию на SIWAREX FTA. Также возможна выгрузка данных из работающих весов и их использование при вводе в эксплуатацию других весов.

#### **10.4 Режим Online**

Для перехода в режим Online необходимо соединить РС с помощью кабеля SIWATOOL (см. *Принадлежности*) с SIWAREX FTA. В меню коммуникации можно установить интерфейс COM.

В режиме Online можно изменять все параметры. Окно сообщений показывает актуальное содержание буфера сообщений на SIWAREX FTA. Актуальные значения процесса могут наблюдаться в различных окнах. Для целей тестирования все команды могут отправляться на SIWAREX FTA. Для целей архивации все данные могут быть выгружены и сохранены как файл или распечатаны.

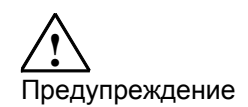

В режиме Online возможна обработка всех данных в модуле. Изменения не загружаются автоматически в соответствующий блок данных весов. Пользователь должен решить, необходима ли компенсация данных и должна ли она быть осуществлена.

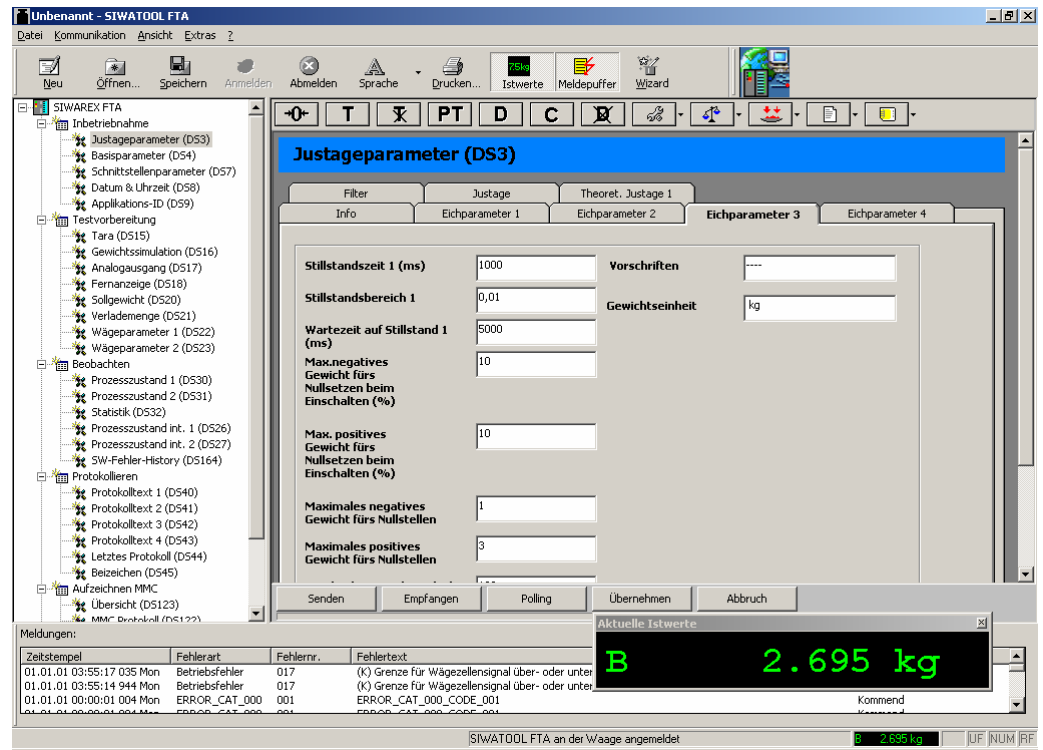

Рис. 10-1 Части окна SIWATOOL FTA

## **10.5 Помощь**

После щелчка на блоке данных в левом окне программы можно выбрать карточку "Информация". На белом фоне объясняется, какое действие блок данных оказывает на поведение весов.

После выбора карты сегмент соответствующего блока данных индицируется в форме полей ввода и вывода. Наряду с обозначением параметра Tool Tips (текст появляется при наведении мыши на поле) являются хорошей мнемонической поддержкой по значению параметра.

После щелчка на пункте меню "Помощь" вызывается руководство "SIWAREX FTA". Условием чтения руководства является установленная программа Acrobat Reader.

# **11 Обновление микропрограммного обеспечения с SIWATOOL FTA**

## **11.1 Преимущества обновления микропрограммного обеспечения (МО)**

При использовании предложения по обновлению МО на странице SIWAREX в Интернете (www.siwarex.com / Support) можно загрузить самое новое МО бесплатно и передать его с помощью программы РС SIWATOOL FTA на модуль.

МО находится на памяти Flash. При необходимости можно передать новое МО на модуль.

Новое МО может отличаться от более ранних версий небольшими изменениями – это имеет место тогда, когда структуры данных параметров SIWAREX FTA не изменяются. В этом случае установка нового МО не изменяет актуальных данных.

Если новое МО из-за расширения функций приводит к новым внутренним структурам данных, новым блокам данных или к изменениям внутри существующих блоков данных, то SIWAREX FTA после загрузки нового МО присваивает параметрам значения по умолчанию. По этой причине прежняя версия параметров должна быть выгружена с помощью SIWATOOL FTA (меню "Коммуникация", "Получить все блоки данных") и сохранена в файл.

Загрузка МО на модуль SIWAREX FTA осуществляется в несколько этапов:

- 1. Переключить SIMATIC CPU на STOP.
- 2. Зарегистрировать SIWATOOL FTA (online)
- 3. Выбрать Firmware Download
- 4. Выбрать файл МО
- 5. Установкой галочки активировать режим загрузки
- 6. Запустить передачу

Передача может продолжаться несколько минут.

После передачи SIWAREX FTA осуществляет перезапуск. Коммуникация с SIWATOOL FTA должна быть активирована заново.

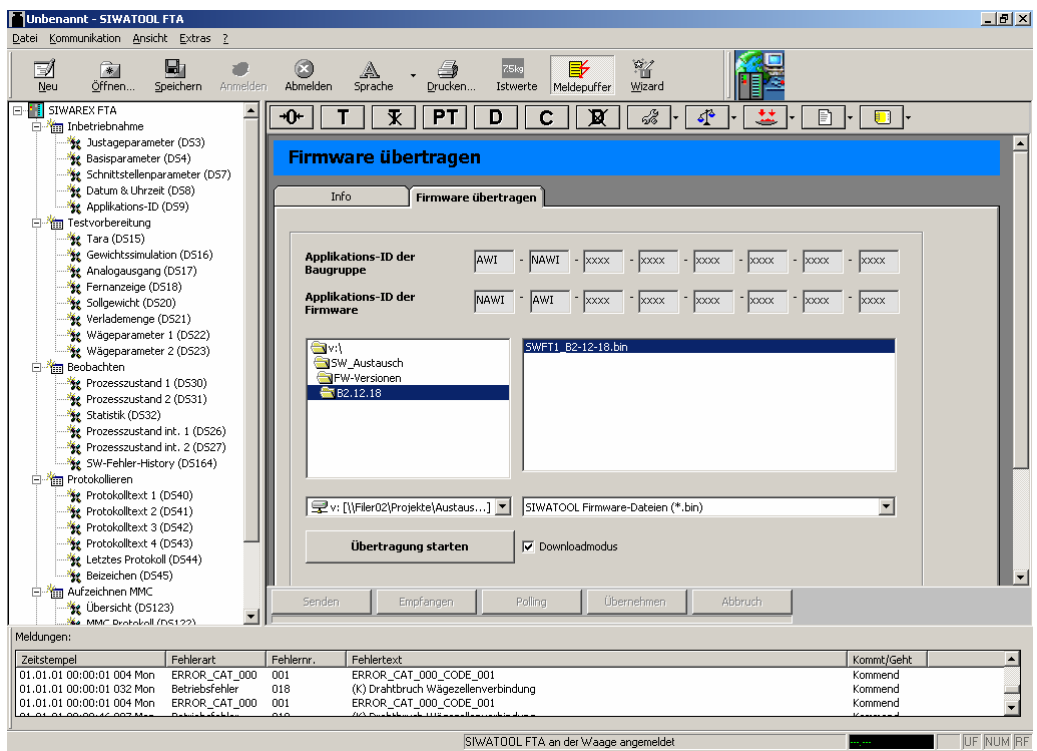

Рис. 11-1 Загрузка МО с помощью SIWATOOL FTA

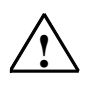

Предупреждающее указание

При передаче МО SIWAREX FTA не отвечает на требования коммуникации SIMATIC-CPU. CPU сигнализирует ошибку доступа периферии и, если соответствующий OB (организационный блок) не запрограммирован, CPU может перейти в STOP.

По этой причине загрузка нового МО должна осуществляться в состоянии CPU STOP.

# **12 Использование с обязательной калибровкой**

# **12.1 Общие указания**

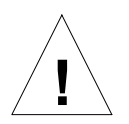

### **Внимание**

Приемка весов с обязательной калибровкой может осуществляться только палатой мер и весов или уполномоченными лицами.

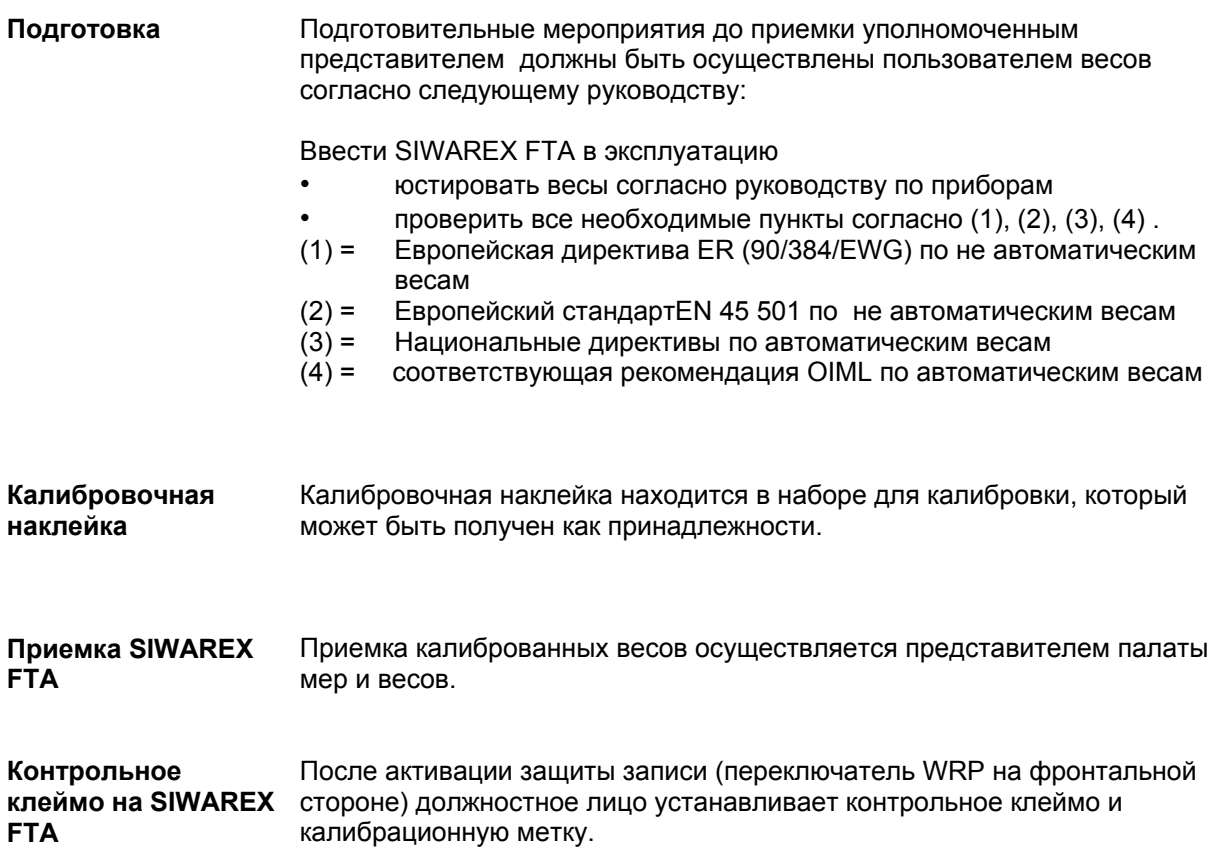

#### **12.2 Калибруемая главная индикация веса**

Калибруемая главная индикация для SIWAREX может быть реализована либо с помощью калибруемого индикатора S11 фирмы Siebert, либо с помощью определенного стандарта SIMATIC OP/TP (*8.6* ). Условия использования и подробности см. типовой допуск для SIWAREX FTA.

### **12.3 Выгрузка калибруемых протоколов с SIWATOOL FTA**

Протоколы взвешивания могут создаваться на калибруемом принтере или в калибруемой памяти на используемой как опция Micro Memory Card.

Емкости памяти MMC, как правило, должно хватать для записи протоколов взвешивания в течение 3-х месяцев. MMC с помощью SIWATOOL FTA может быть сконфигурирована таким образом, что данные при использовании емкости памяти будут переписываться. Таким образом, получается динамическая память, отвечающая требованиям закона о калибровке.

В каждом сохраненном протоколе взвешивания находится оригинальный ID протокола. Этот ID протокола очень важен, так как он распечатывается на, как правило, не калибруемой накладной рядом с указанием количества.

При предъявлении претензии по количеству в конкретной поставке с помощью ID протокола осуществляется поиск протокола – либо в стопке распечатанных протоколов, либо на Micro Memory Card.

Для этой цели с помощью SIWATOOL FTA устанавливается соединение с SIWAREX. После ввода ID протокола из MMC, которая продолжает находиться в SIWAREX FTA и осуществлять текущее сохранение данных взвешивания производства, проверяемые данные выгружаются и

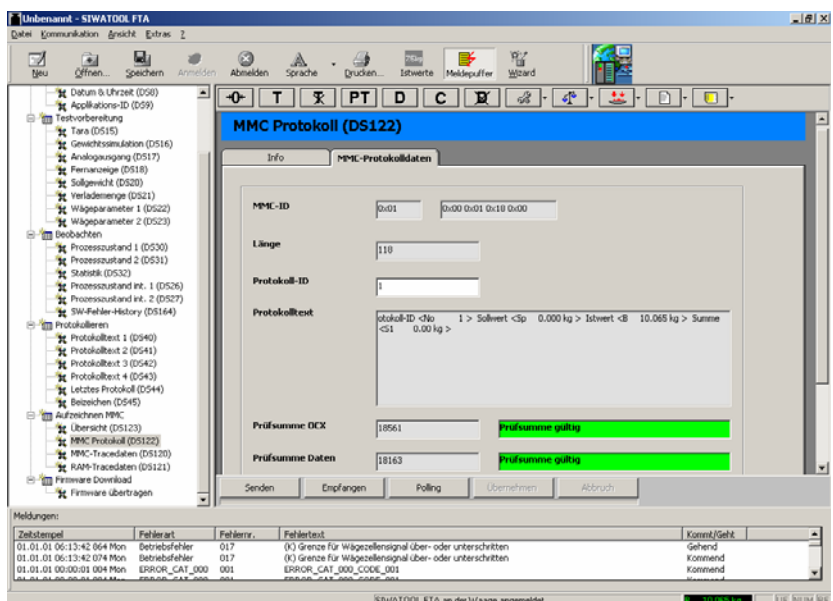

представляются.

Рис. 12-1 Выгрузка калибруемой памяти с помощью SIWATOOL FTA

# **13 Принадлежности**

Для SIWAREX FTA имеются необходимые и опционные принадлежности.

В следующем перечне представлены необходимые принадлежности.

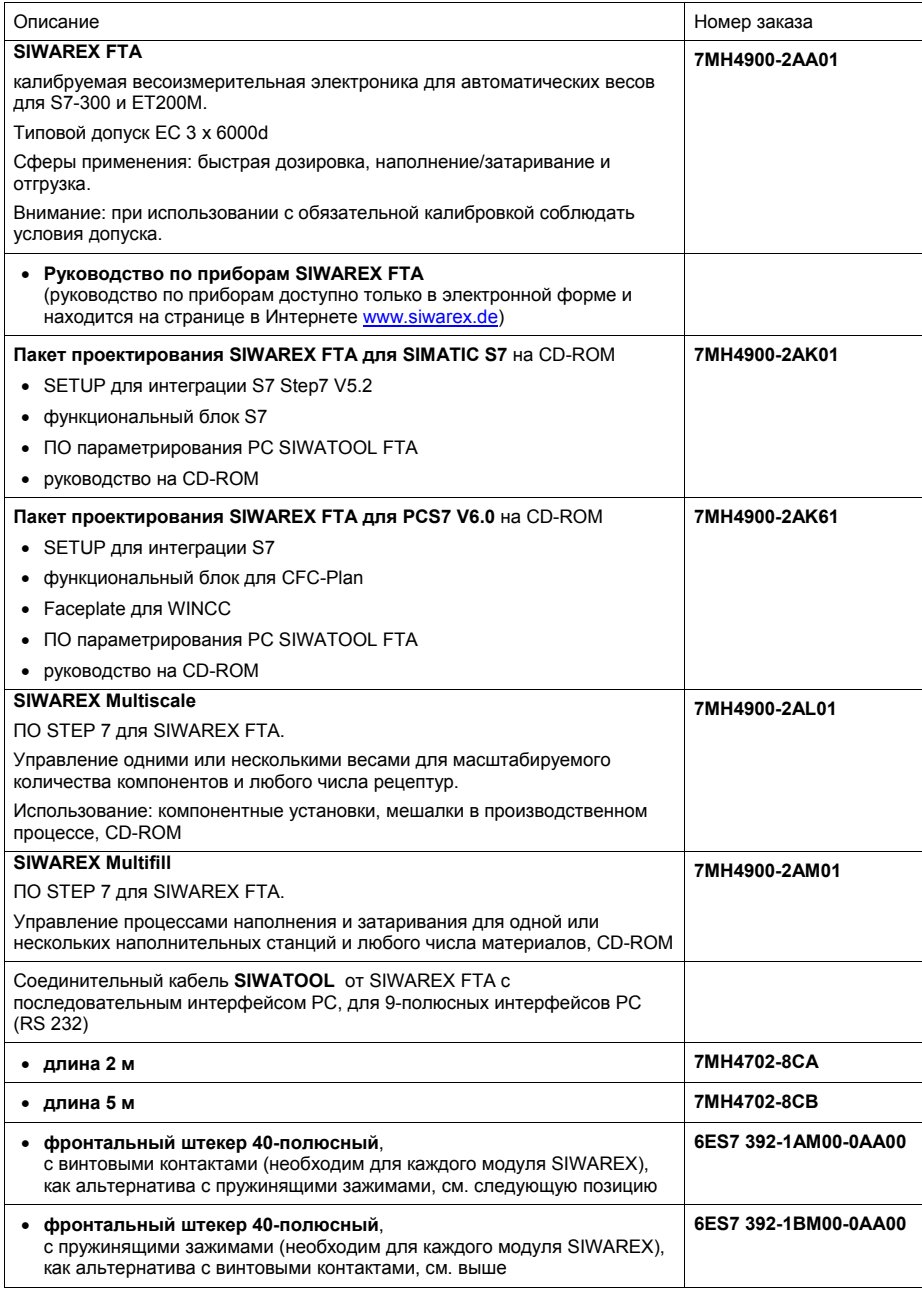

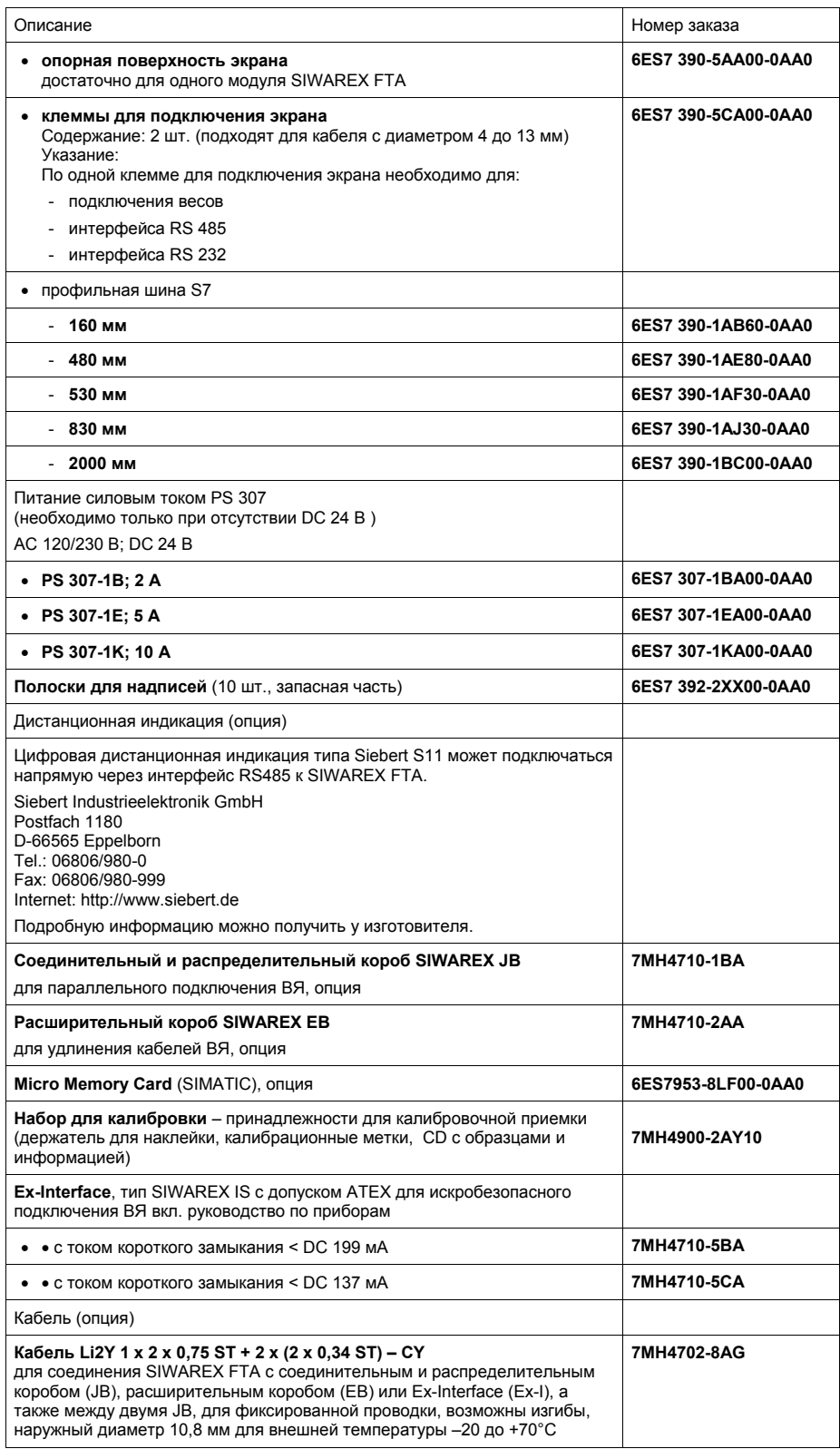
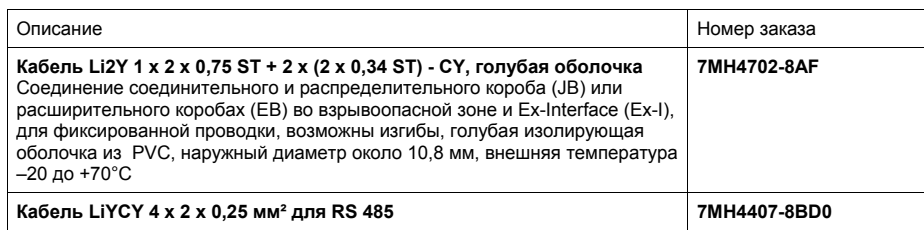

## **14 Технические параметры**

## **14.1 Питание 24 В**

Функциональное малое напряжение с безопасным разделением (по EN60204-1) должно быть обеспечено через питание установки.

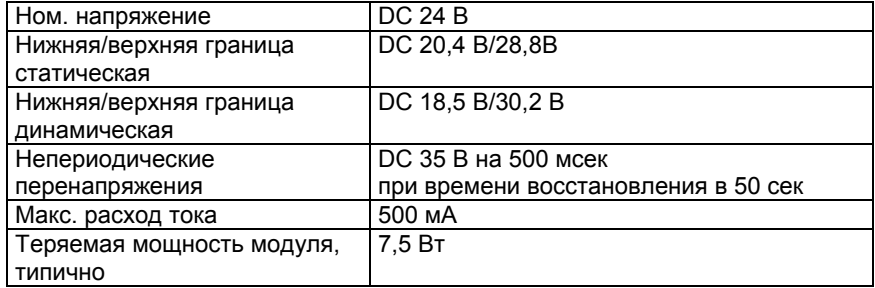

Таблица 14-1 Данные: питание 24 В

### **14.2 Питание из задней шины S7**

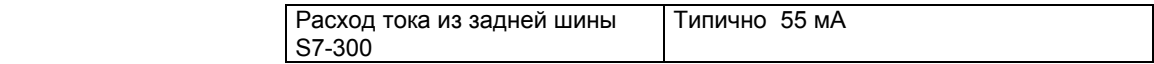

Таблица 14-2 Данные: питание из задней шины S7

#### **14.3 Подключение ВЯ**

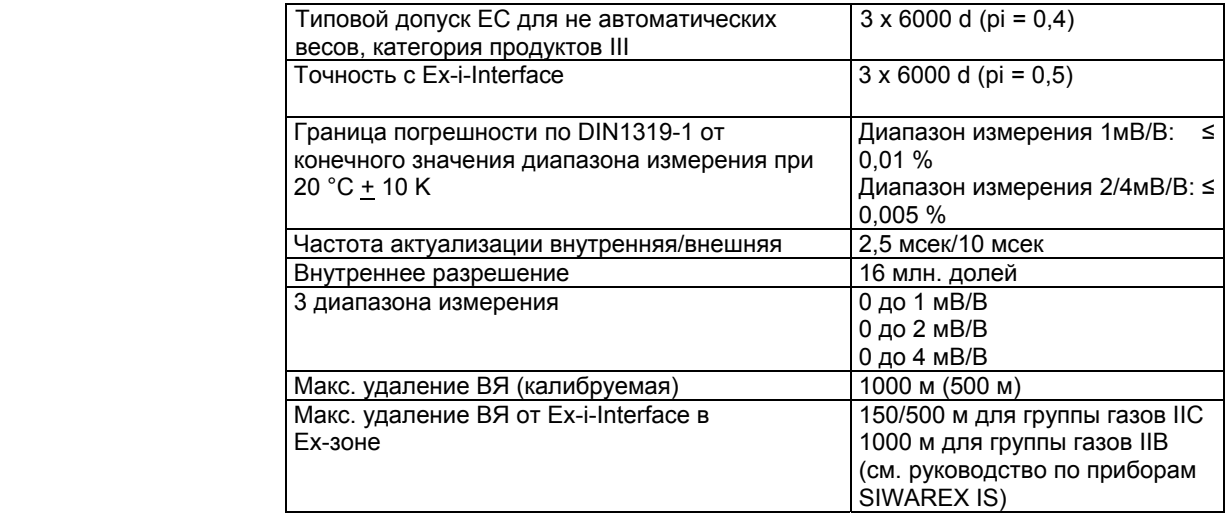

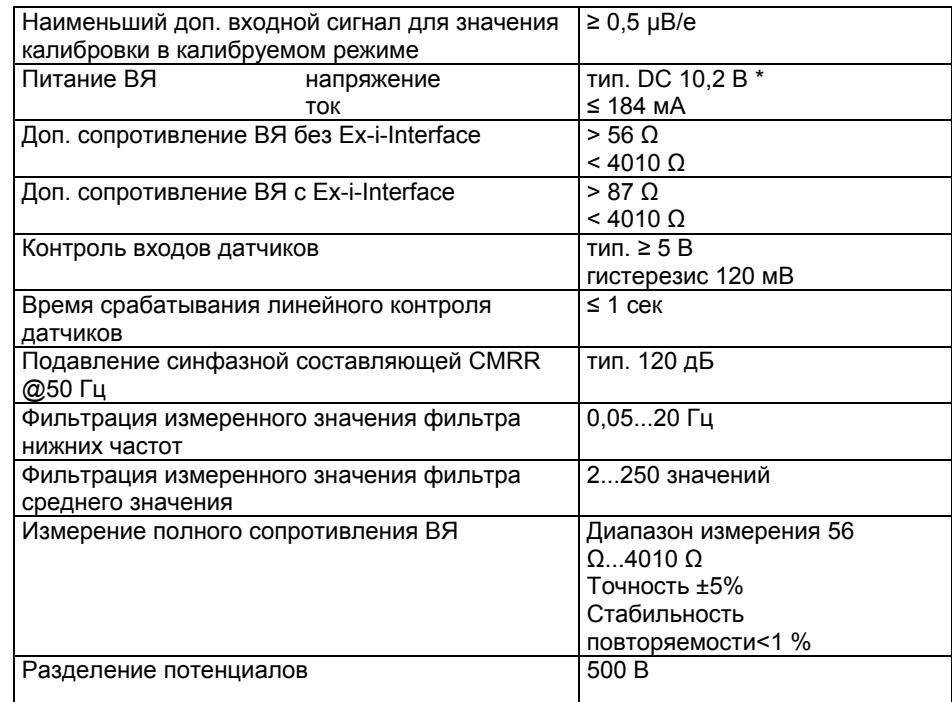

<u>l<br>\* значения действуют на выходе модуля</u>

Таблица 14-3 Данные: подключение ВЯ

## **14.4 Аналоговый выход**

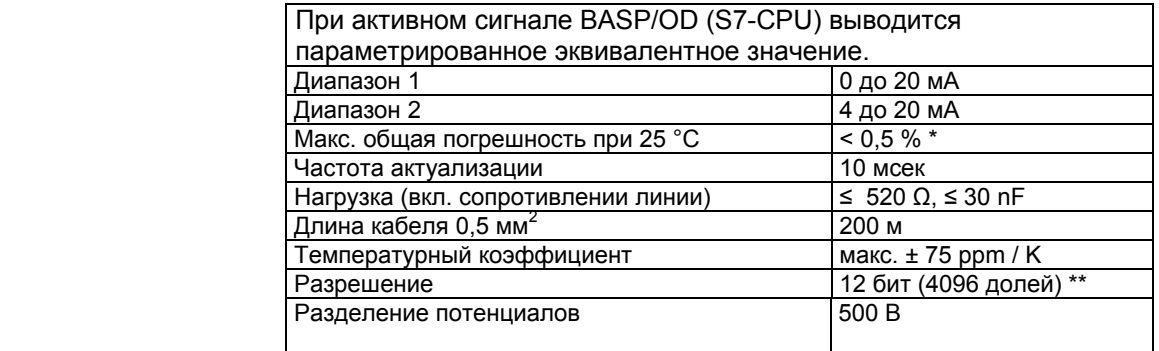

\* данные действуют от тока >0,5мА

\*\* Уменьшенное на 20 % разрешение в режиме работы 4 до 20 мА

Таблица 14-4 Данные: аналоговый выход

### **14.5 Цифровые входы (DI), цифровые выходы (DО)**

 При активном сигнале BASP/OD (S7-CPU) на DО всегда выводится параметрированное значение. При индуктивных нагрузках на DО предусмотреть на потребителе безынерционный диод.  **DI DO**   $\frac{7}{100}$  8<br>Hom. напряжение Ном. напряжение Разделение потенциалов 500 В Диапазон напряжения сигнала H **DC** 15 В до 30 В Диапазон напряжения сигнала L **DC** -3 В до 5 В Входной ток (15 до 30 В) 2 до 15 мА Частота коммутации макс. 50 Гц Макс. 50 Гц макс. 50 Гц Ном. ток 0,5 A<br>Макс. выходной ток 0,6 A Макс. выходной ток и по по по по по по по по по по 0,6 Алекс. суммарный ток всех выходов и по по по по 2 А Макс. суммарный ток всех выходов 2 A Разделение потенциалов Падение напряжения на модуле  $\leq$  0,25 В<br>Задержка переключения  $\leq$  12 мсек Задержка переключения | Стойкость к коротким замыканиям | | да<sup>1</sup>

<sup>1</sup> выходной ток при коротком замыкании пульсирует

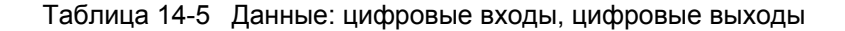

#### **14.6 Вход счетчика CI**

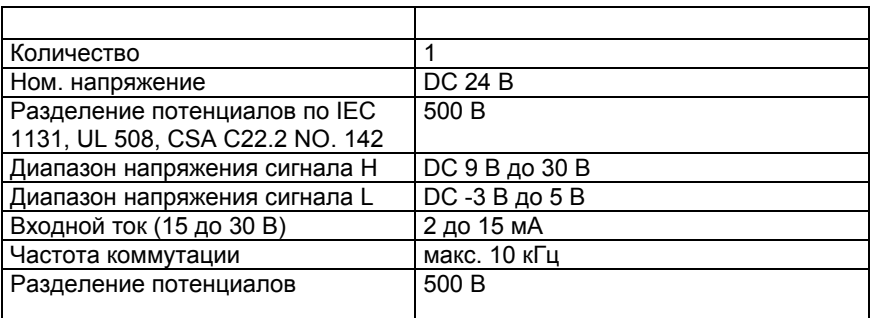

Таблица 14-6 Данные: вход счетчика CI

#### **14.7 Интерфейс RS 232C**

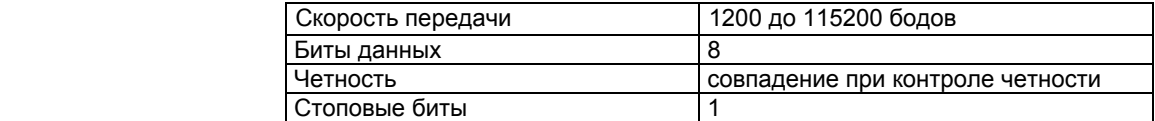

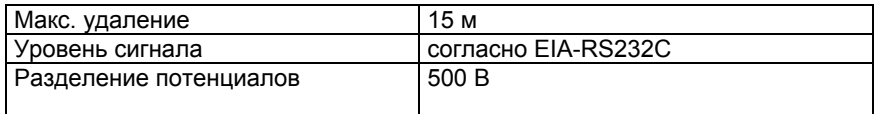

Таблица 14-7 Данные: интерфейс RS 232C

### **14.8 Интерфейс RS 485**

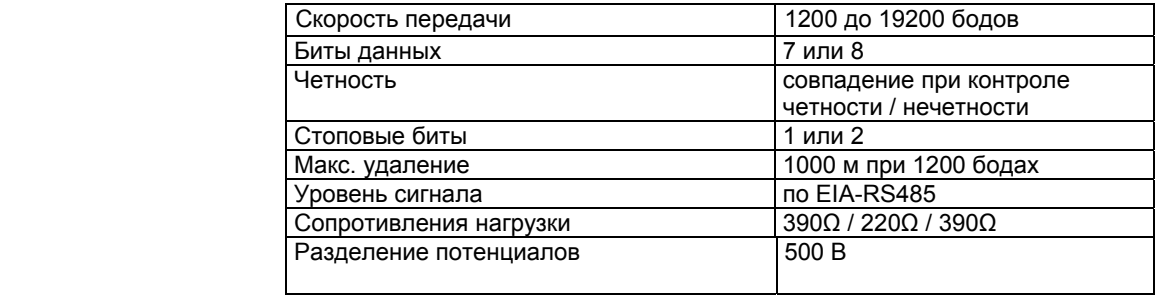

Таблица 14-8 Данные: интерфейс RS 485

#### **14.9 Размеры и вес**

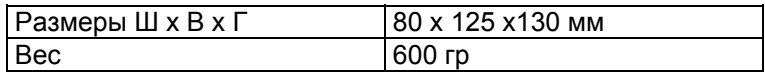

Таблица 14-9 Данные: размеры и вес

## **14.10 Механические требования и параметры**

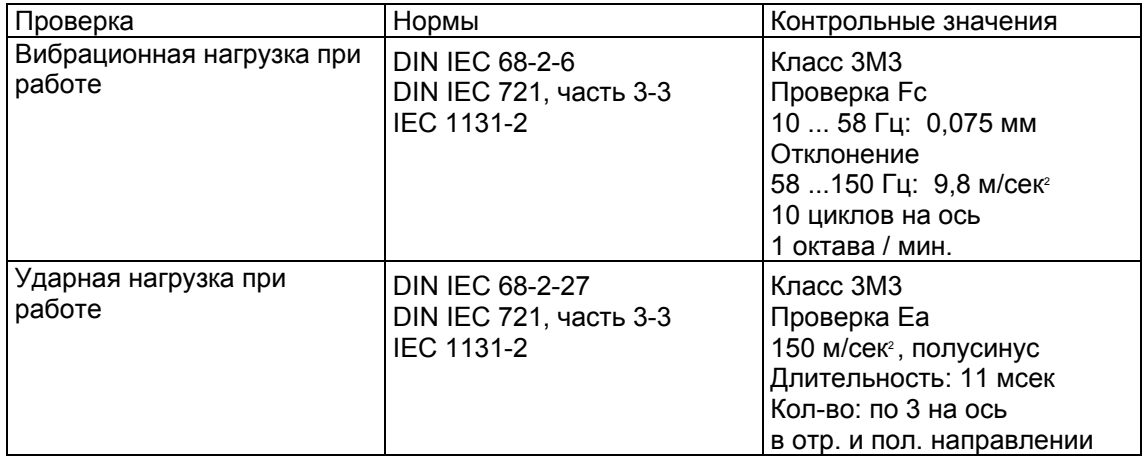

Таблица 14-10 Данные: механические требования

## **14.11 Электрические, ЭМС и климатические требования**

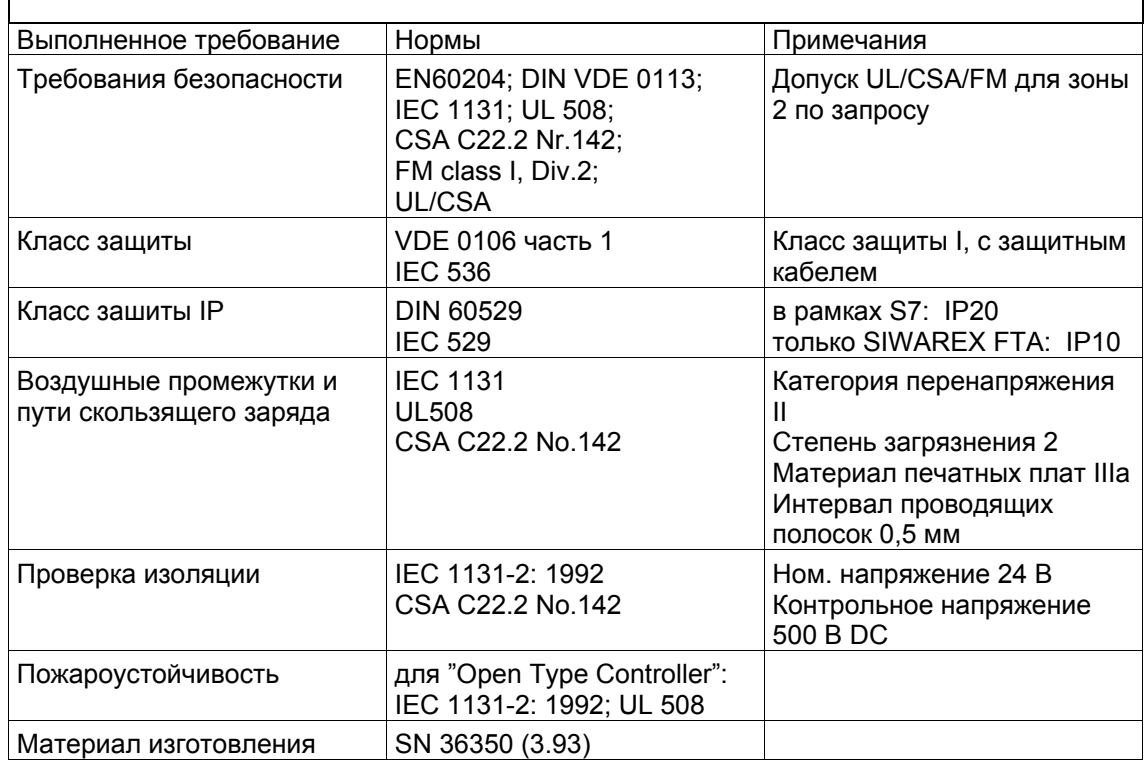

#### **14.11.1 Электрические требования защиты и безопасности**

Таблица 14-11 Данные: электрические требования защиты и безопасности

#### **14.11.2 Электромагнитная совместимость**

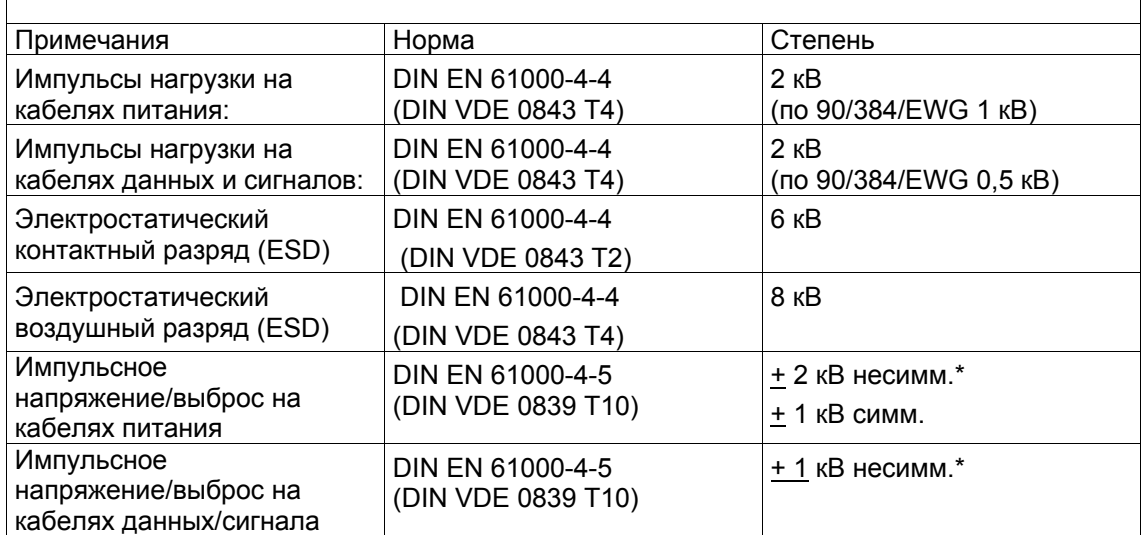

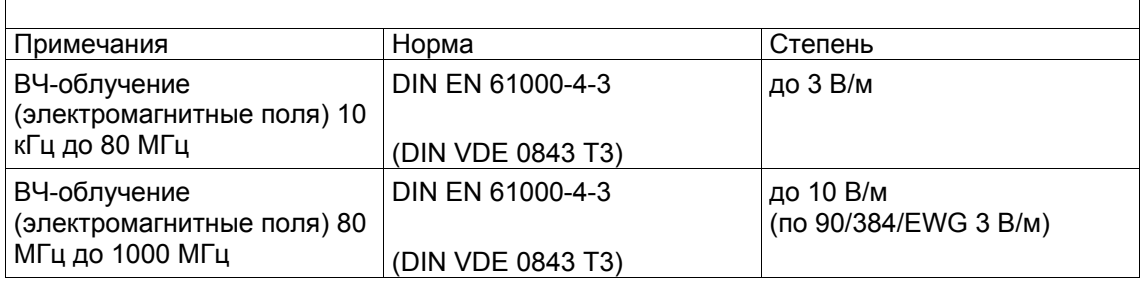

Таблица 14-12 Данные: электромагнитная совместимость

- \* необходимо обеспечить внешними защитными элементами для использования в жилых зонах предпринять дополнительные меры (к примеру, использование в шкафах 8MC)
- **ЭМС** Для ЭМС учтены директивы согласноNAMUR NE21 часть1, а также европейские директивы 90/384/EWG для не автоматических весов и 89/336/EWG относительно излучения и нечувствительности к электромагнитным помехам.

#### **14.12 Внешние условия**

 SIWAREX FTA предусмотрен для защищенного от влияний погоды, стационарного использования в системах SIMATIC S7-300. Условия использования по IEC 1131-2.

При использовании в тяжелых эксплуатационных условиях (к примеру, сильное запыление, едкие пары или газы и т.п.) предусмотреть дополнительные меры, к примеру, капсулирование

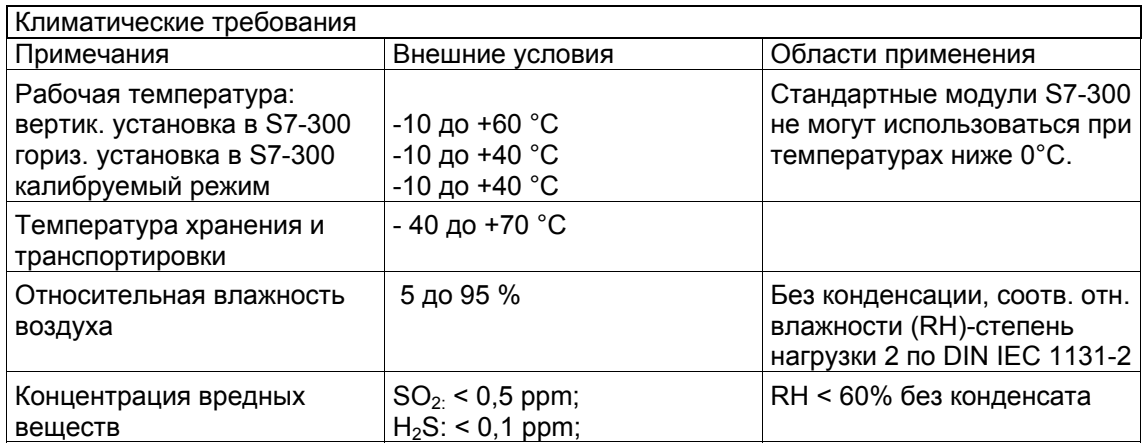

Таблица 14-13 Данные: климатические требования

# **15 Указатель**

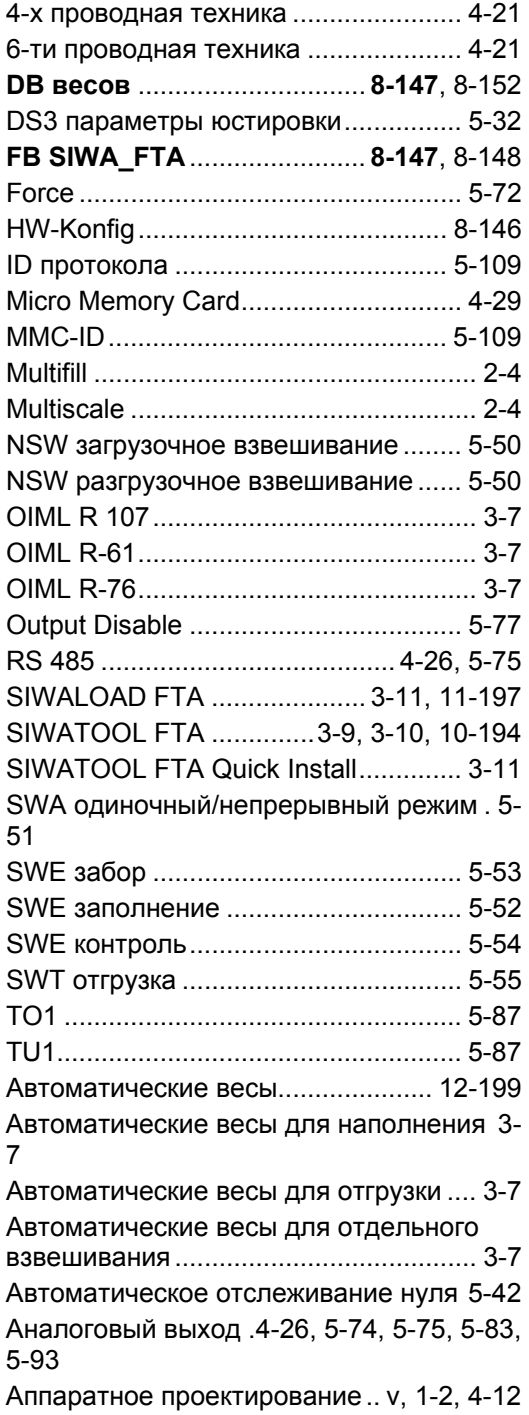

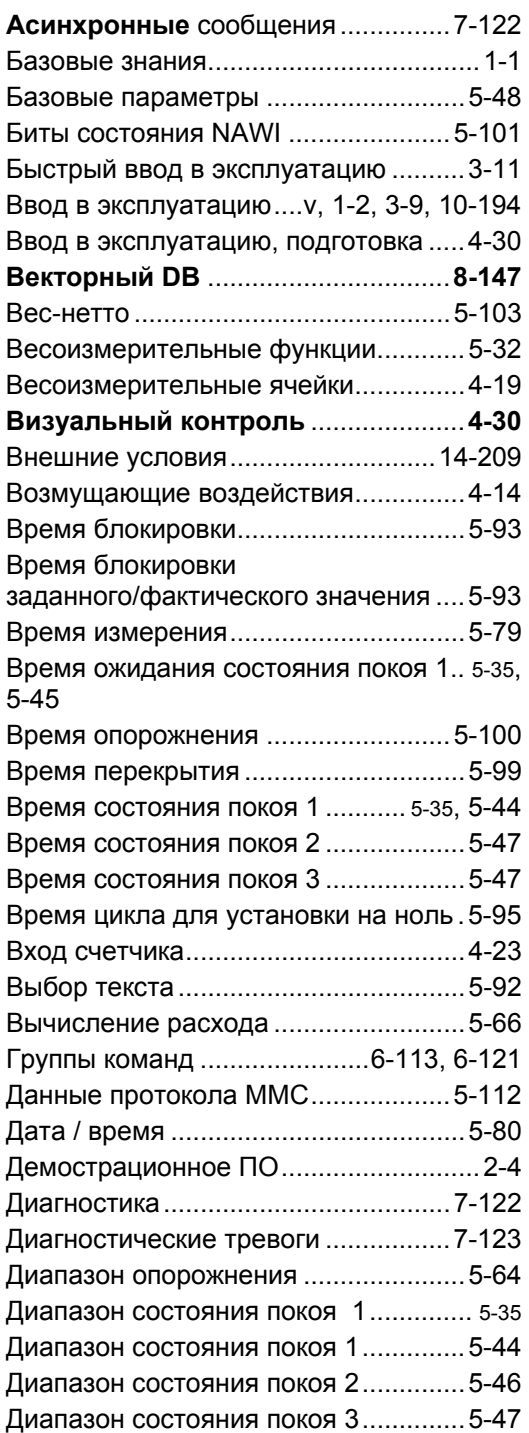

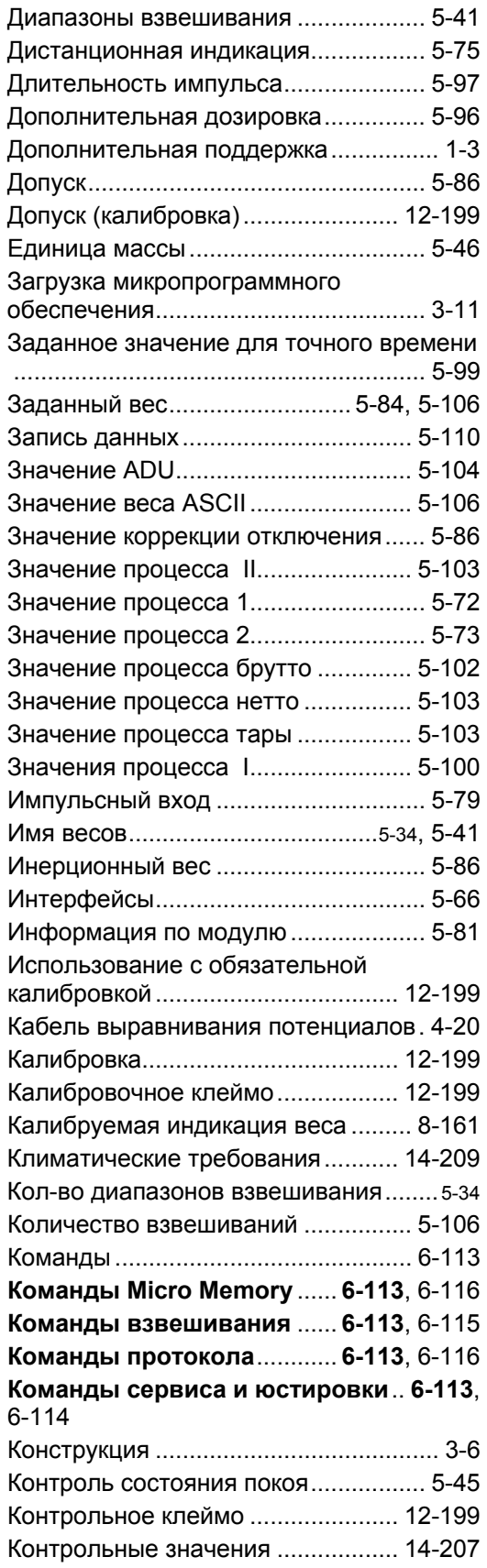

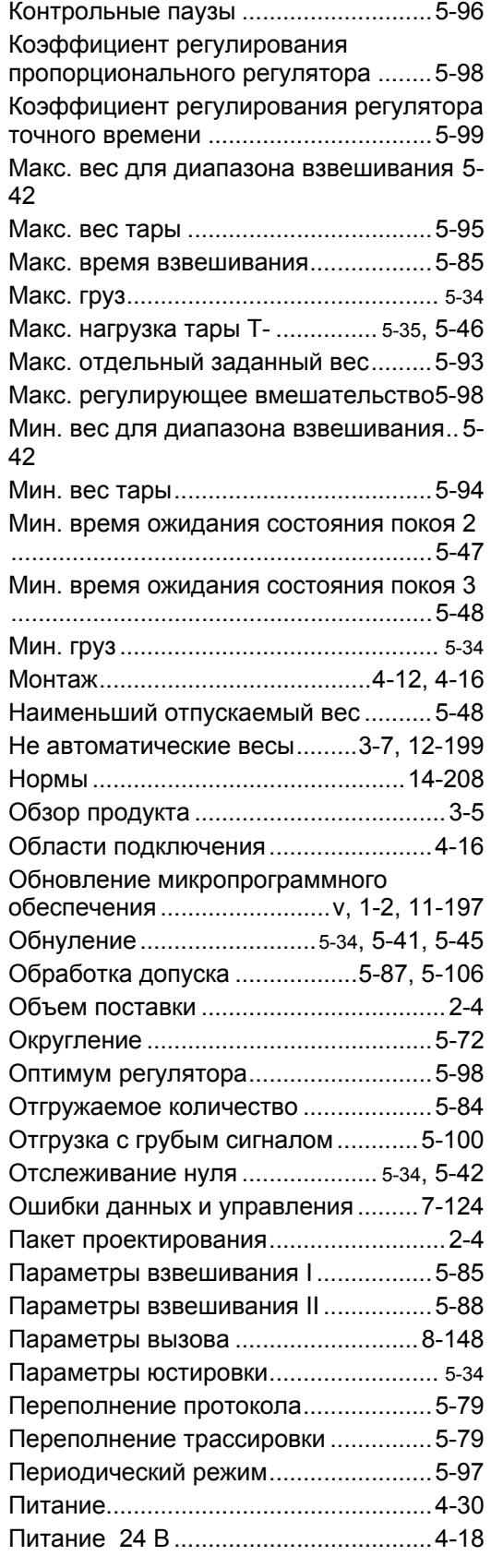

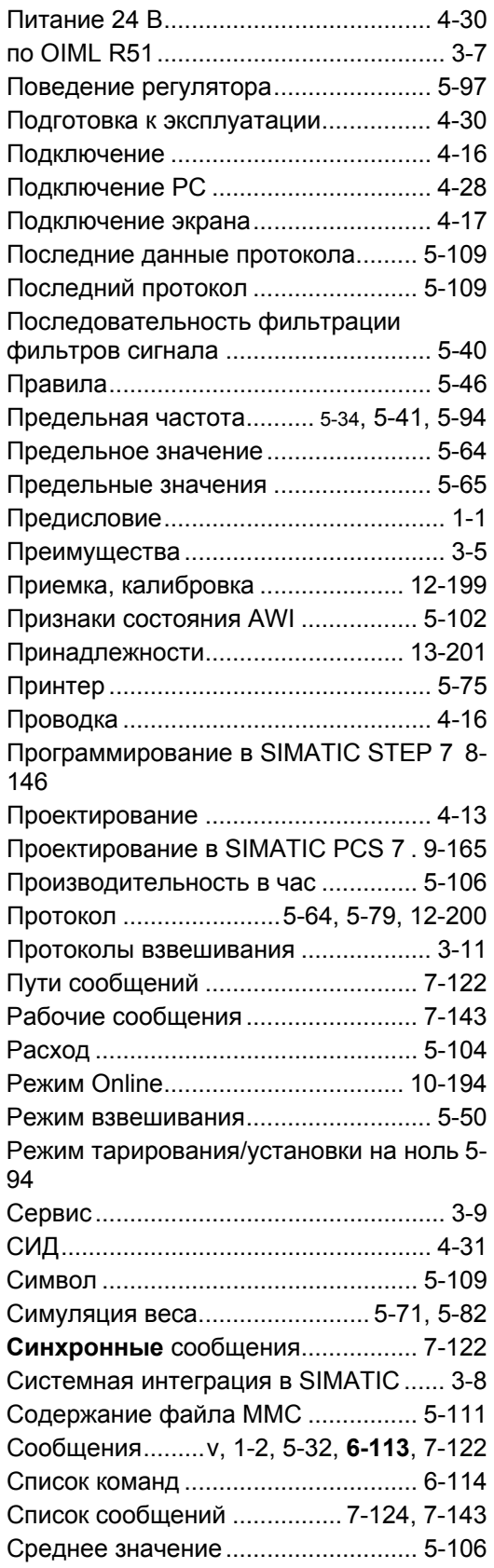

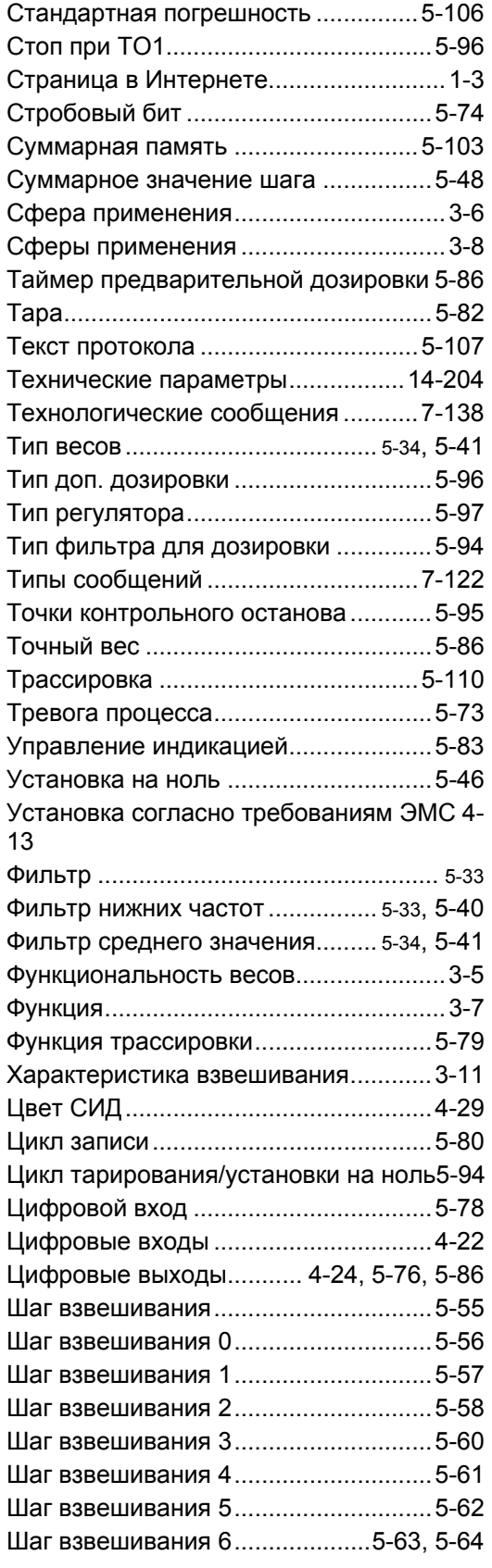

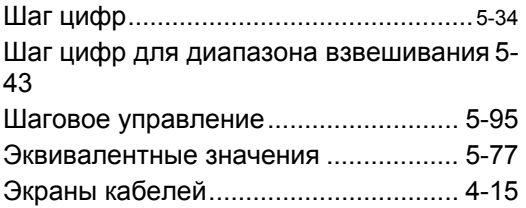

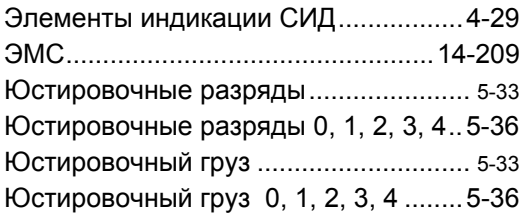

# **16 Сокращения**

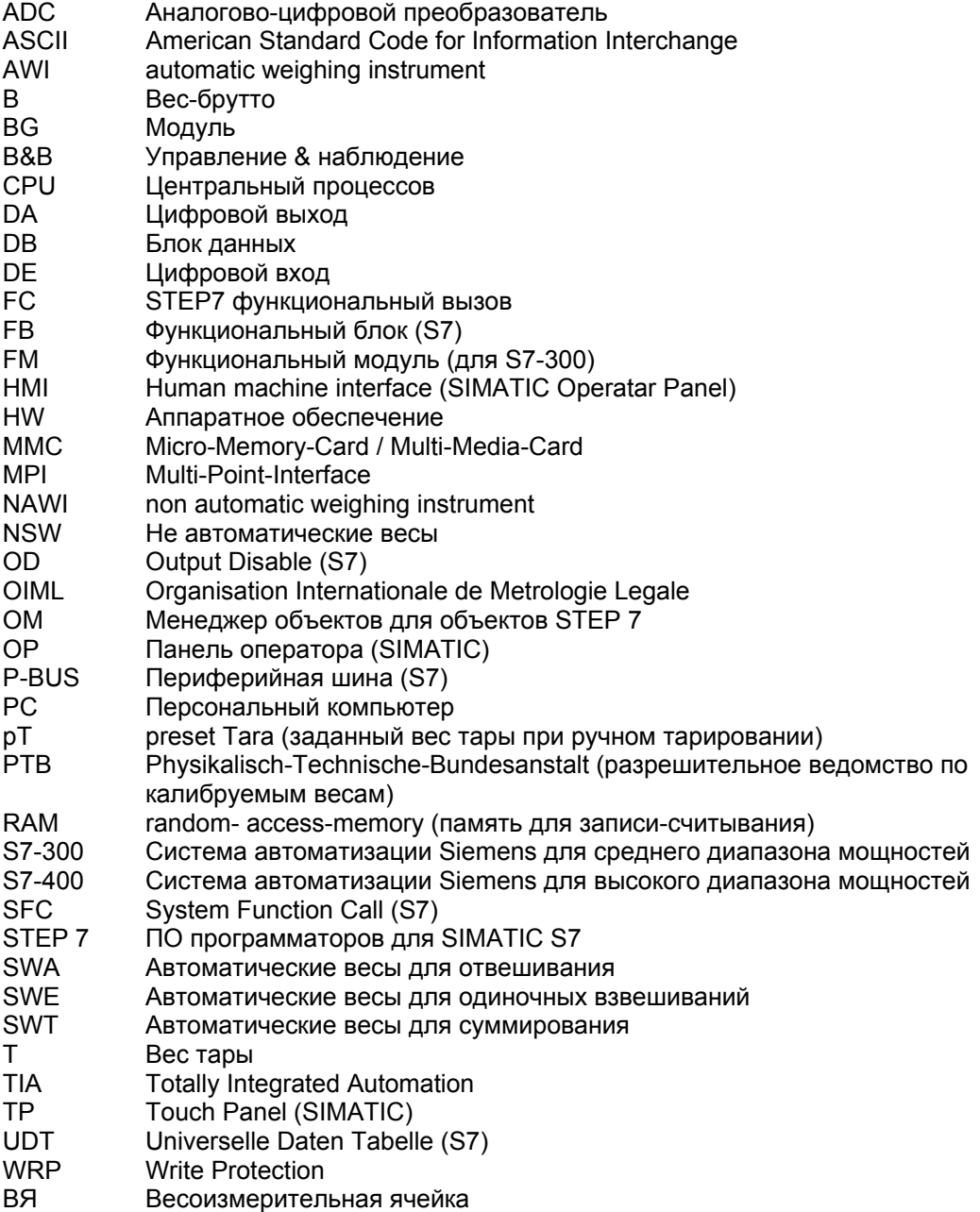